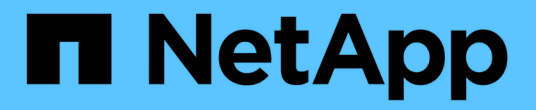

# **NVMe-oF**を使用したホストの設定

SAN hosts and cloud clients

NetApp March 29, 2024

This PDF was generated from https://docs.netapp.com/ja-jp/ontap-sanhost/hu\_nvme\_index.html on March 29, 2024. Always check docs.netapp.com for the latest.

# 目次

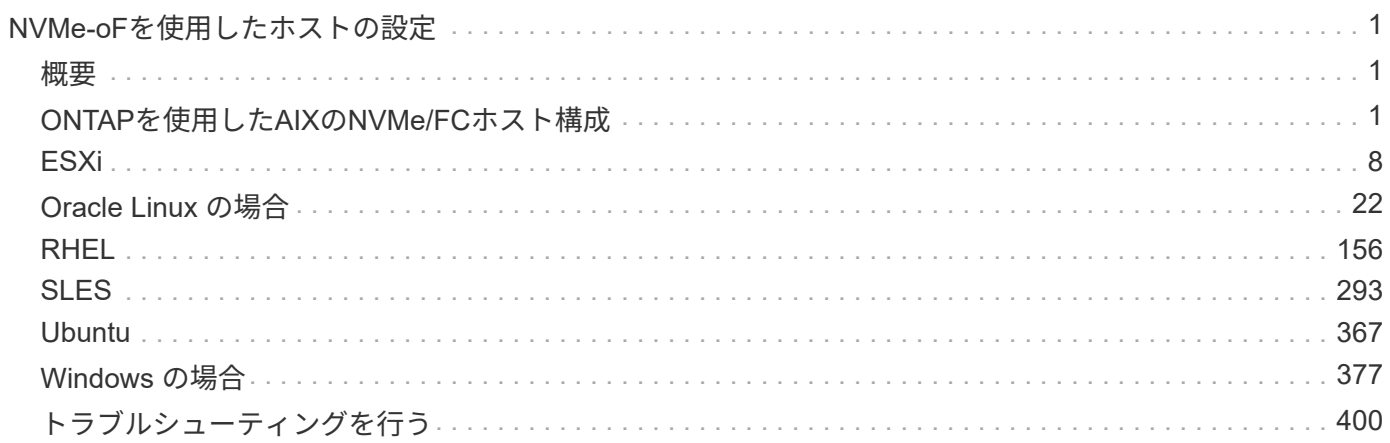

# <span id="page-2-0"></span>**NVMe-oF**を使用したホストの設定

# <span id="page-2-1"></span>概要

ONTAPをターゲットとして、NVMe over Fabrics(NVMe-oF)プロトコル(NVMe over Fibre Channel (NVMe/FC)およびNVMe over TCP(NVMe/TCP))用に特定のSANホストを設定できます。ホストオペレ ーティングシステムとONTAPのバージョンに応じて、ホストでNVMe/FCプロトコル、NVMe/TCPプロトコ ル、またはその両方を設定して検証します。

# <span id="page-2-2"></span>**ONTAP**を使用した**AIX**の**NVMe/FC**ホスト構成

ONTAPストレージをターゲットとして使用するIBM AIXホストおよびVIOS/PowerVMホ ストで、NVMe over Fibre Channel(NVMe/FC)を有効にすることができます。サポー トされる構成の詳細については、を参照してください ["NetApp Interoperability Matrix](https://mysupport.netapp.com/matrix/) [Tool](https://mysupport.netapp.com/matrix/) [で確認できます](https://mysupport.netapp.com/matrix/)["](https://mysupport.netapp.com/matrix/)。

ONTAPを備えたAIXホストでは、NVMe/FCホスト構成が次のようにサポートされます。

- ONTAP 9.13.1以降では、IBM AIX 7.2 TL5 SP6、AIX 7.3 TL1 SP2、およびVIOS 3.1.4.21リリース でNVMe/FCのサポートが追加され、物理スタックと仮想スタックの両方でSANブートがサポートされる ようになりました。SANブートサポートの設定の詳細については、IBMのドキュメントを参照してくださ  $U<sub>o</sub>$
- NVMe/FCは、POWER9およびPower10 IBMサーバでサポートされます。
- NVMeデバイスには、Host Utilities for AIX SCSI Multipath I/O(MPIO)のサポートなど、個別のPCM (Path Control Module) は必要ありません。
- VIOS 3.1.4.21では、NetApp(VIOS/PowerVM)による仮想化のサポートが導入されました。これ は、Power10 IBMサーバを使用したNPIV(N PortID Virtualization)ストレージ仮想化モードでのみサポ ートされます。

必要なもの

- アダプタファームウェア12.4.257.30以降のバージョンの32Gb FC Emulexアダプタ(EN1A、EN1B 、EN1L、EN1M)または64Gb FCアダプタ(EN1N、EN1P)があることを確認します。
- MetroCluster構成を使用している場合は、AIXオペレーティングシステムによるI/Oタイムアウトの短縮を 回避するために、MetroCluster計画外スイッチオーバーイベントがサポートされるように、AIX NVMe/FC のデフォルトのAPD(All Path Down)時間を変更することを推奨します。追加情報および推奨されるデフ ォルト設定の変更については、パブリックレポート1553249を参照してください。
- デフォルトでは、AIXホストOSのAsymmetric Namespace Access Transition Timeout(ANATT)の値は30 秒です。IBMは、ANATT値を60秒に制限するInterim Fix(IFIX)を提供しています。すべてのONTAPワー クフローが無停止であることを確認するには、IBMのWebサイトからIFIXをインストールする必要があり ます。

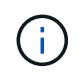

NVMe/FC AIXをサポートするには、GAバージョンのAIX OSにIFIXをインストールする必要 があります。これは、VIOS/PowerVM OSでは必要ありません。

IFIXの詳細は次のとおりです。

- AIXレベル72-TL5-SP6-2320の場合は、をインストールします IJ46710s6a.230509.epkg.Z パッケ ージ。
- AIXレベル73-TL1-SP2-2320の場合は、をインストールします IJ46711s2a.230509.epkg.Z パッケ ージ。

ifixの管理の詳細については、を参照してください ["AIX](http://www-01.ibm.com/support/docview.wss?uid=isg3T1012104)[での暫定修正の管理](http://www-01.ibm.com/support/docview.wss?uid=isg3T1012104)["](http://www-01.ibm.com/support/docview.wss?uid=isg3T1012104)。

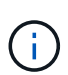

に関連する以前にインストールされたifixがないAIXバージョンにifixをインストールする 必要があります devices.pciex.pciexclass.010802.rte システム上。これら のifixが存在する場合、新しいインストールと競合します。

次の表に、AIX LPAR(AIX論理パーティション)または物理スタックに割り当てられたHBAを示しま す。

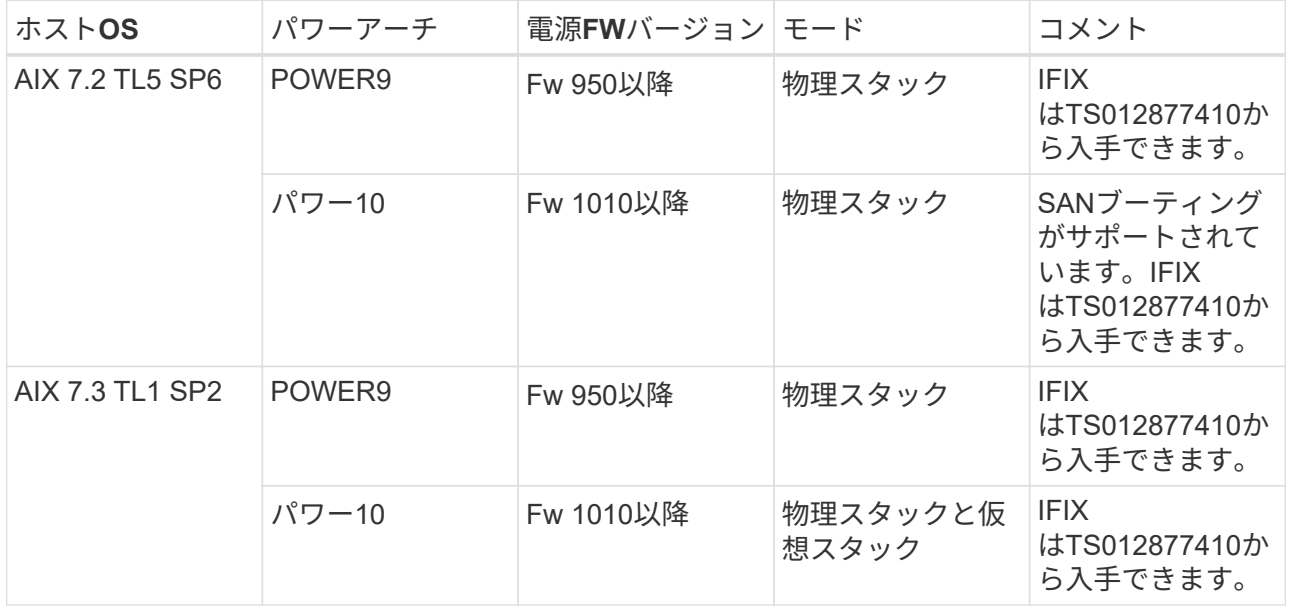

次の表に、仮想化モードでNPIV対応サポートを使用するVIOSに割り当てられたHBAを示します。

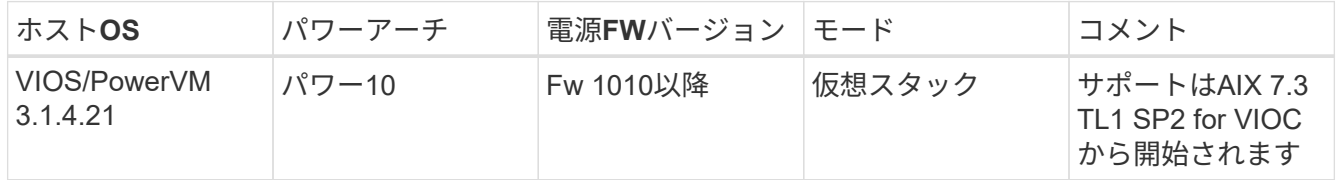

# 既知の制限

ONTAPを使用したAIXでのNVMe/FCホスト構成には、次の既知の制限事項があります。

- AIXホスト上のQLogic / Marvel 32G FC HBAでは、NVMe/FCはサポートされません。
- POWER9 IBMサーバを使用するNVMe/FCデバイスでは、SANブートはサポートされません。

### マルチパス

NVMeマルチパスに使用されるIBM MPIO (マルチパスI/O)は、AIX OSのインストール時にデフォルトで提供

されます。

を使用して、AIXホストでNVMeマルチパスが有効になっていることを確認できます lsmpio コマンドを実行 します

#[root@aix\_server /]: lsmpio -l hdisk1

出力例

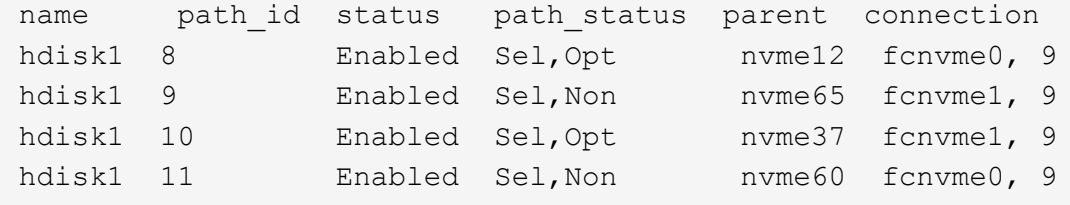

# **NVMe/FC** を設定

次の手順を使用して、Broadcom/Emulexアダプタ用にNVMe/FCを設定できます。

手順

- 1. サポートされているアダプタを使用していることを確認します。サポートされているアダプタの最新のリ ストについては、を参照してください ["NetApp Interoperability Matrix Tool](https://mysupport.netapp.com/matrix/) [で確認できます](https://mysupport.netapp.com/matrix/)["](https://mysupport.netapp.com/matrix/)。
- 2. NVMe/FCプロトコルのサポートは、物理FCではデフォルトで有効になっていますが、NVMe/FCプロトコ ルのサポートは、Virtual I/O Server(VIOS)のVirtual Fibre Channel(VFC;仮想ファイバチャネル)で は無効になっています。

仮想アダプタのリストを取得します。

\$ lsmap -all -npiv

```
Name Physloc ClntID ClntName
ClntOS
------------- ---------------------------------- ------ --------------
-------
vfchost0 U9105.22A.785DB61-V2-C2 4 s1022-iop-mcc-
AIX
Status:LOGGED_IN
FC name:fcs4 FC loc code:U78DA.ND0.WZS01UY-P0-C7-T0
Ports logged in:3
Flags:0xea<LOGGED_IN,STRIP_MERGE,SCSI_CLIENT,NVME_CLIENT>
VFC client name:fcs0 VFC client DRC:U9105.22A.785DB61-V4-C2
```
3. を実行して、アダプタでNVMe/FCプロトコルのサポートを有効にします ioscli vfcctrl VIOSでのコ マンド:

\$ vfcctrl -enable -protocol nvme -vadapter vfchost0

出力例

The "nvme" protocol for "vfchost0" is enabled.

4. アダプタでサポートが有効になっていることを確認します。

# lsattr -El vfchost0

出力例

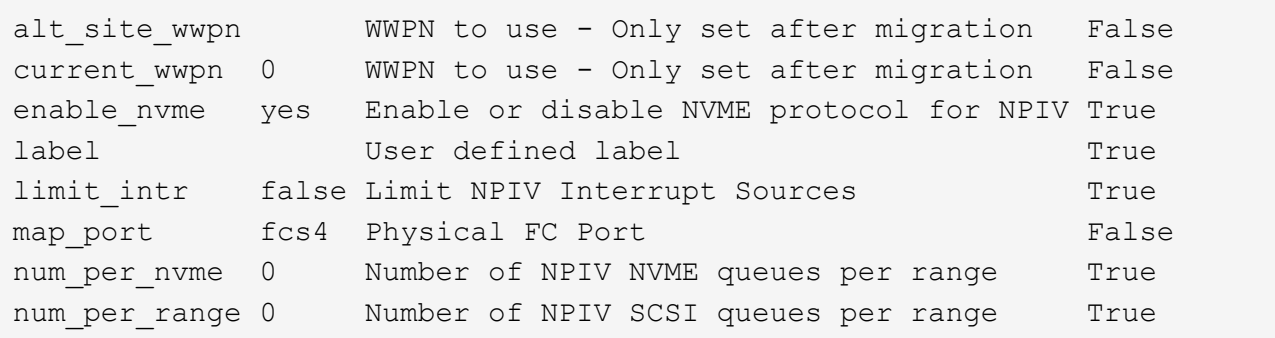

5. 現在のすべてのアダプタまたは選択したアダプタに対してNVMe/FCプロトコルを有効にします。

a. すべてのアダプタに対してNVMe/FCプロトコルを有効にします。

- i. を変更します dflt\_enabl\_nvme の属性値 viosnpiv0 疑似デバイスをに送信します yes。
- ii. を設定します enable\_nvme 属性値をに設定します yes すべてのVFCホストデバイスに対して。

# chdev -l viosnpiv0 -a dflt\_enabl\_nvme=yes

# lsattr -El viosnpiv0

```
bufs per cmd 10 NPIV Number of local bufs per cmd
True
dflt enabl nvme yes Default NVME Protocol setting for a new NPIV adapter
True
num_local_cmds 5 NPIV Number of local cmds per channel
True
num per nvme 8 NPIV Number of NVME queues per range
True
num per range 8 NPIV Number of SCSI queues per range
True
secure va info no NPIV Secure Virtual Adapter Information
True
```
- a. を変更して、選択したアダプタのNVMe/FCプロトコルを有効にします enable\_nvme へのVFCホスト デバイス属性の値 yes。
- 6. 確認します FC-NVMe Protocol Device がサーバに作成されました:

# [root@aix\_server /]: lsdev |grep fcnvme

◦ exmaple output \*

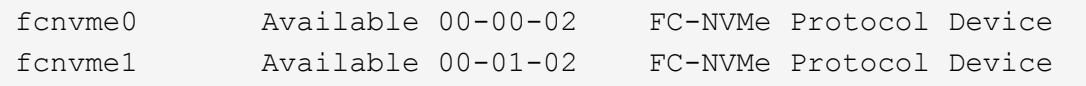

7. サーバからホストのNQNを記録します。

# [root@aix server /]: lsattr -El fcnvme0

出力例

```
attach switch
How this adapter is connected False
autoconfig available
Configuration State True
host_nqn nqn.2014-08.org.nvmexpress:uuid:64e039bd-27d2-421c-858d-
8a378dec31e8 Host NQN (NVMe Qualified Name) True
```
[root@aix\_server /]: lsattr -El fcnvme1

attach switch How this adapter is connected False autoconfig available Configuration State True host\_nqn nqn.2014-08.org.nvmexpress:uuid:64e039bd-27d2-421c-858d-8a378dec31e8 Host NQN (NVMe Qualified Name) True

8. ホストのNQNをチェックし、ONTAPアレイの対応するサブシステムのホストのNQN文字列と一致するこ とを確認します。

:: > vserver nvme subsystem host show -vserver vs s922-55-lpar2

出力例

Vserver Subsystem Host NQN ------- --------- --------------------------------------------------------- vs\_s922-55-lpar2 subsystem\_s922-55-lpar2 nqn.2014- 08.org.nvmexpress:uuid:64e039bd-27d2-421c-858d-8a378dec31e8

9. イニシエータポートが動作しており、ターゲットLIFが表示されていることを確認します。

## **NVMe/FC** を検証

ONTAPネームスペースがホストに正しく反映されていることを確認する必要があります。これを行うには、 次のコマンドを実行します。

# [root@aix\_server /]: lsdev -Cc disk |grep NVMe

出力例

hdisk1 Available 00-00-02 NVMe 4K Disk

マルチパスのステータスを確認できます。

#[root@aix\_server /]: lsmpio -l hdisk1

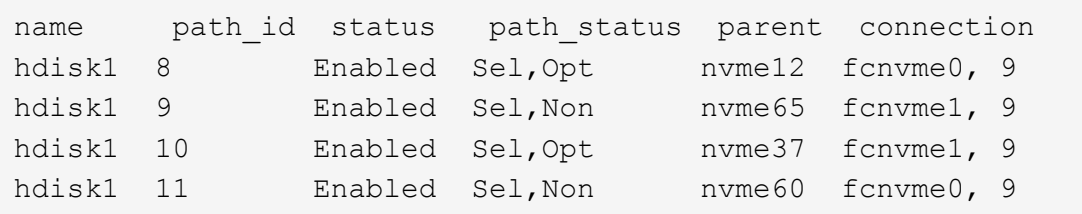

# 既知の問題

ONTAPを備えたAIXのNVMe/FCホスト設定には、次の既知の問題があります。

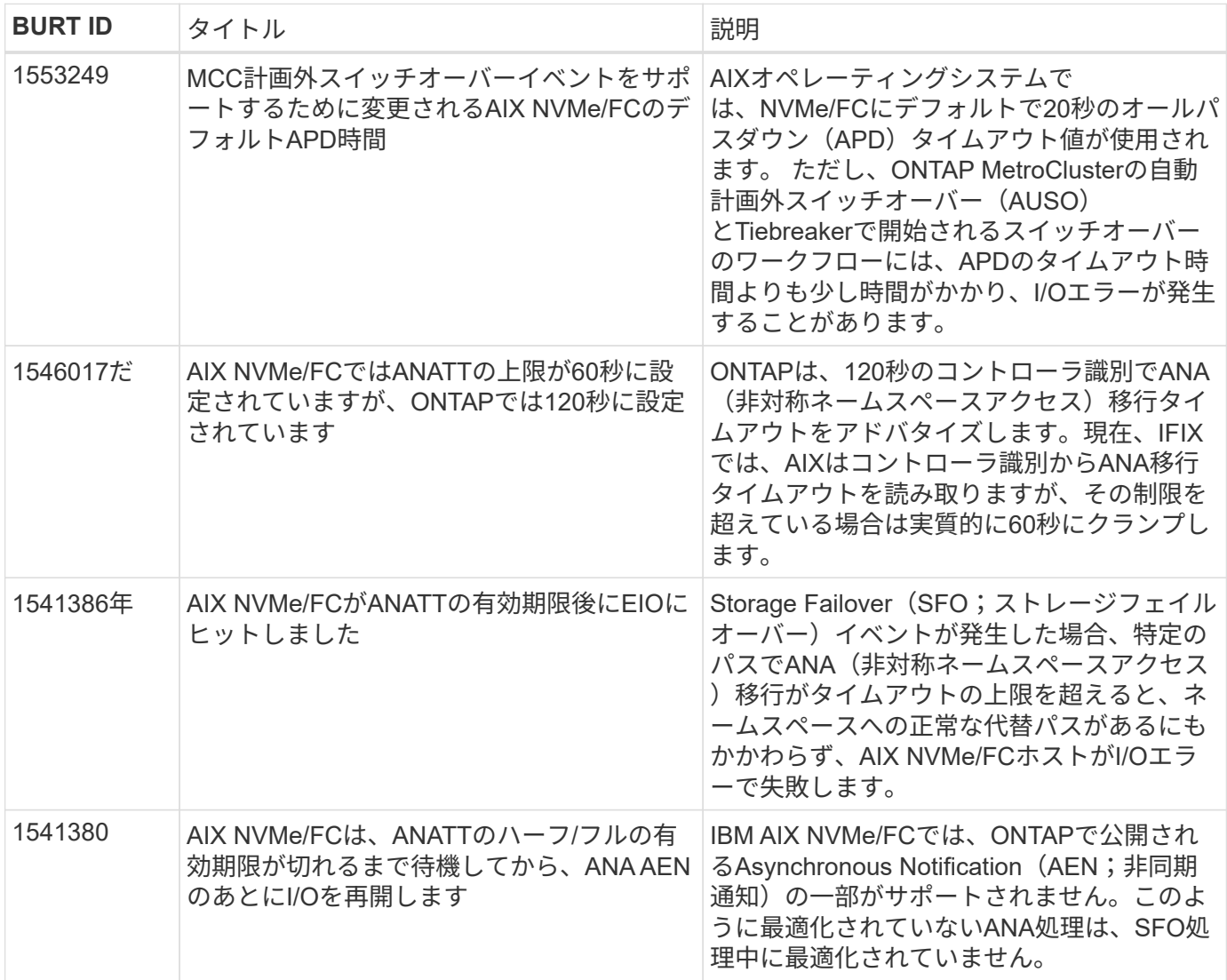

# トラブルシューティングを行う

NVMe/FCの障害をトラブルシューティングする前に、実行している構成がInteroperability Matrix Tool(IMT) の仕様に準拠していることを確認してください。問題が解決しない場合は、 ["](https://docs.netapp.com/ja-jp/ontap-sanhost/mysupport.netapp.com)[ネットアップサポート](https://docs.netapp.com/ja-jp/ontap-sanhost/mysupport.netapp.com)["](https://docs.netapp.com/ja-jp/ontap-sanhost/mysupport.netapp.com) さらな るトリアージのために。

# <span id="page-9-0"></span>**ESXi**

## **ONTAP** を搭載した**ESXi 8.x**向けの**NVMe-oF**ホスト構成

ESXi 8.xおよびONTAP を実行するイニシエータホストでは、NVMe over Fabrics (NVMe-oF)をターゲットとして設定できます。

#### サポート性

- ONTAP 9.10.1以降では、ONTAP でNVMe/TCPプロトコルがサポートされます。
- ONTAP 9.9.1 P3以降では、ESXi 8以降でNVMe/FCプロトコルがサポートされます。

#### の機能

- ESXiイニシエータホストでは、NVMe/FCトラフィックとFCPトラフィックの両方を、同じアダプタポー ト経由で実行できます。を参照してください ["Hardware Universe"](https://hwu.netapp.com/Home/Index) サポートされる FC アダプタおよびコ ントローラの一覧を表示するには、を参照してください。を参照してください ["NetApp Interoperability](https://mysupport.netapp.com/matrix/) [Matrix Tool](https://mysupport.netapp.com/matrix/) [で確認できます](https://mysupport.netapp.com/matrix/)["](https://mysupport.netapp.com/matrix/) サポートされる構成およびバージョンの最新のリストについては、を参照し てください。
- ESXi 8.0以降のリリースでは、NVMeデバイスのデフォルトのプラグインはHPP(ハイパフォーマンスプ ラグイン)です。

#### 既知の制限

• RDMマッピングはサポートされていません。

#### **NVMe/FC** を有効にします

NVMe/FCはvSphereリリースでデフォルトで有効になります。

#### ホスト**NQN**を確認

ESXiホストのNQN文字列を確認し、ONTAP アレイの対応するサブシステムのホストのNQN文字列と一致す ることを確認する必要があります。

# esxcli nvme info get

#### 出力例:

```
Host NQN: nqn.2014-08.org.nvmexpress:uuid:62a19711-ba8c-475d-c954-
0000c9f1a436
```
# vserver nvme subsystem host show -vserver nvme\_fc

#### 出力例:

```
Vserver Subsystem Host NQN
   ------- ---------
       ----------------------------------------------------------
nvme_fc nvme_ss nqn.2014-08.org.nvmexpress:uuid:62a19711-ba8c-475d-c954-
0000c9f1a436
```
ホストのNQN文字列が一致しない場合は、を使用してください vserver nvme subsystem host add コ マンドを実行して、対応するONTAP NVMeサブシステムで正しいホストNQN文字列を更新します。

#### **Broadcom/Emulex**および**Marvell/Qlogic**を設定します

。 lpfc ドライバおよび qlnativefc vSphere 8.xのドライバでは、NVMe/FC機能がデフォルトで有効にな っています。

を参照してください ["NetApp Interoperability Matrix Tool](https://mysupport.netapp.com/matrix/) [で確認できます](https://mysupport.netapp.com/matrix/)["](https://mysupport.netapp.com/matrix/) 設定がドライバまたはファームウェ アでサポートされているかどうかを確認します。

#### **NVMe/FC** を検証

NVMe/FCの検証には、次の手順 を使用できます。

手順

1. NVMe/FCアダプタがESXiホストに表示されていることを確認します。

# esxcli nvme adapter list

#### 出力例:

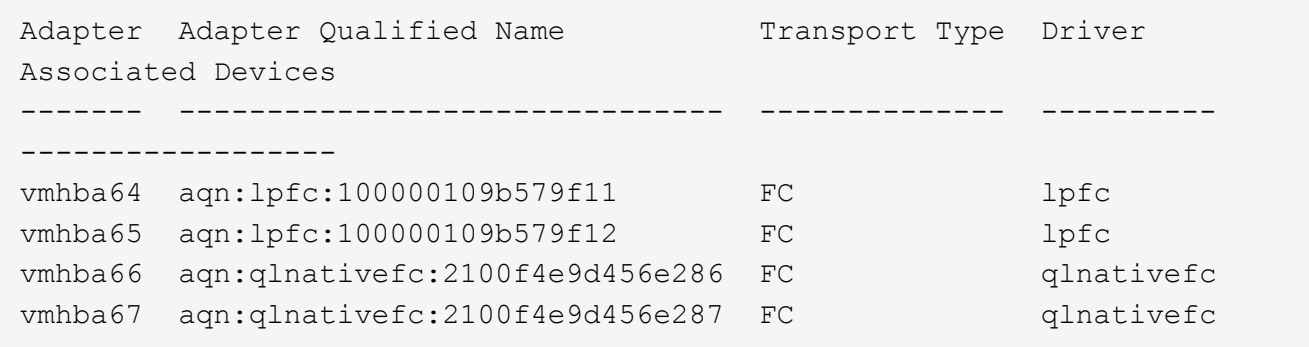

2. NVMe/FCネームスペースが正しく作成されたことを確認します。

次の例の UUID は、 NVMe / FC ネームスペースデバイスを表しています。

```
# esxcfg-mpath -b
uuid.116cb7ed9e574a0faf35ac2ec115969d : NVMe Fibre Channel Disk
(uuid.116cb7ed9e574a0faf35ac2ec115969d)
     vmhba64:C0:T0:L5 LUN:5 state:active fc Adapter: WWNN:
20:00:00:24:ff:7f:4a:50 WWPN: 21:00:00:24:ff:7f:4a:50 Target: WWNN:
20:04:d0:39:ea:3a:b2:1f WWPN: 20:05:d0:39:ea:3a:b2:1f
     vmhba64:C0:T1:L5 LUN:5 state:active fc Adapter: WWNN:
20:00:00:24:ff:7f:4a:50 WWPN: 21:00:00:24:ff:7f:4a:50 Target: WWNN:
20:04:d0:39:ea:3a:b2:1f WWPN: 20:07:d0:39:ea:3a:b2:1f
     vmhba65:C0:T1:L5 LUN:5 state:active fc Adapter: WWNN:
20:00:00:24:ff:7f:4a:51 WWPN: 21:00:00:24:ff:7f:4a:51 Target: WWNN:
20:04:d0:39:ea:3a:b2:1f WWPN: 20:08:d0:39:ea:3a:b2:1f
     vmhba65:C0:T0:L5 LUN:5 state:active fc Adapter: WWNN:
20:00:00:24:ff:7f:4a:51 WWPN: 21:00:00:24:ff:7f:4a:51 Target: WWNN:
20:04:d0:39:ea:3a:b2:1f WWPN: 20:06:d0:39:ea:3a:b2:1f
```
ONTAP 9.7では、NVMe/FCネームスペースのデフォルトのブロックサイズは4Kです。この デフォルトサイズは ESXi に対応していません。そのため、ESXiのネームスペースを作成 する場合は、ネームスペースのブロックサイズを\* 512B \*に設定する必要があります。これ は、を使用して実行できます vserver nvme namespace create コマンドを実行しま す

例:

vserver nvme namespace create -vserver vs\_1 -path /vol/namespace1-size 100g -ostype vmware-block-size 512B

を参照してください ["ONTAP 9](https://docs.netapp.com/us-en/ontap/concepts/manual-pages.html) [コマンドのマニュアルページ](https://docs.netapp.com/us-en/ontap/concepts/manual-pages.html)["](https://docs.netapp.com/us-en/ontap/concepts/manual-pages.html) を参照してください。

3. それぞれの NVMe/FC ネームスペースデバイスの個々の ANA パスのステータスを確認します。

```
# esxcli storage hpp path list -d uuid.df960bebb5a74a3eaaa1ae55e6b3411d
fc.20000024ff7f4a50:21000024ff7f4a50-
fc.2004d039ea3ab21f:2005d039ea3ab21f-
uuid.df960bebb5a74a3eaaa1ae55e6b3411d
     Runtime Name: vmhba64:C0:T0:L3
     Device: uuid.df960bebb5a74a3eaaa1ae55e6b3411d
     Device Display Name: NVMe Fibre Channel Disk
(uuid.df960bebb5a74a3eaaa1ae55e6b3411d)
     Path State: active unoptimized
   Path Config: {ANA GRP id=4, ANA GRP state=ANO, health=UP}
fc.20000024ff7f4a51:21000024ff7f4a51-
fc.2004d039ea3ab21f:2008d039ea3ab21f-
uuid.df960bebb5a74a3eaaa1ae55e6b3411d
     Runtime Name: vmhba65:C0:T1:L3
     Device: uuid.df960bebb5a74a3eaaa1ae55e6b3411d
     Device Display Name: NVMe Fibre Channel Disk
(uuid.df960bebb5a74a3eaaa1ae55e6b3411d)
     Path State: active
   Path Config: {ANA GRP id=4, ANA GRP state=AO, health=UP}
fc.20000024ff7f4a51:21000024ff7f4a51-
fc.2004d039ea3ab21f:2006d039ea3ab21f-
uuid.df960bebb5a74a3eaaa1ae55e6b3411d
     Runtime Name: vmhba65:C0:T0:L3
     Device: uuid.df960bebb5a74a3eaaa1ae55e6b3411d
     Device Display Name: NVMe Fibre Channel Disk
(uuid.df960bebb5a74a3eaaa1ae55e6b3411d)
     Path State: active unoptimized
   Path Config: {ANA GRP id=4, ANA GRP state=ANO, health=UP}
fc.20000024ff7f4a50:21000024ff7f4a50-
fc.2004d039ea3ab21f:2007d039ea3ab21f-
uuid.df960bebb5a74a3eaaa1ae55e6b3411d
     Runtime Name: vmhba64:C0:T1:L3
     Device: uuid.df960bebb5a74a3eaaa1ae55e6b3411d
     Device Display Name: NVMe Fibre Channel Disk
(uuid.df960bebb5a74a3eaaa1ae55e6b3411d)
     Path State: active
   Path Config: {ANA GRP id=4, ANA GRP state=AO, health=UP}
```
#### **NVMe/FC** を設定

ESXi 8.xでは、必要なNVMe/TCPモジュールがデフォルトでロードされます。ネットワークとNVMe/TCPアダ プタの設定については、VMware vSphereのドキュメントを参照してください。

### **NVMe/FC**を検証

NVMe/TCPの検証には、次の手順 を使用できます。

手順

1. NVMe/TCPアダプタのステータスを確認します。

esxcli nvme adapter list

出力例:

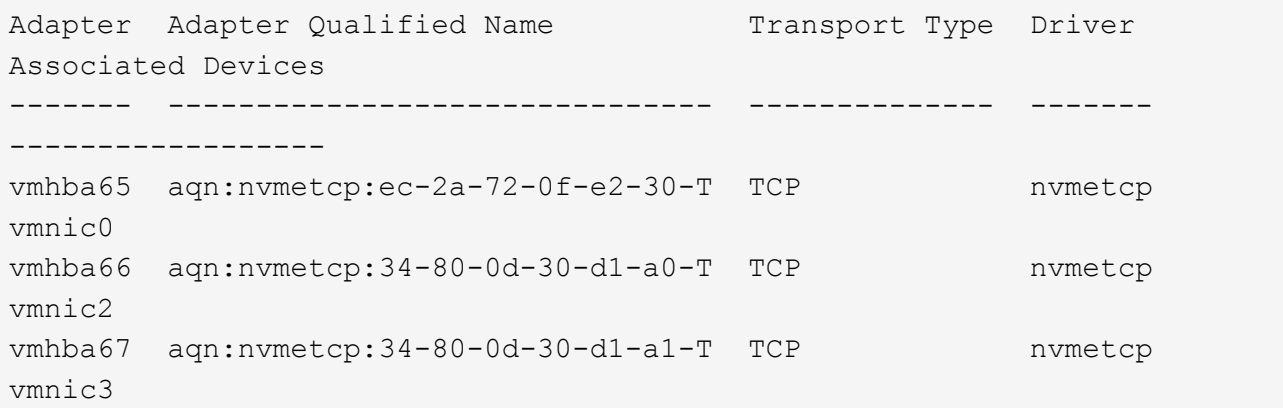

2. NVMe/TCP接続のリストを取得します。

esxcli nvme controller list

出力例:

Name Controller Number Adapter Transport Type Is Online Is VVOL ------------------------------------------------------------------------ --------------------------------- ----------------- ------ nqn.2014-08.org.nvmexpress.discovery#vmhba64#192.168.100.166:8009 256 vmhba64 TCP true false nqn.1992- 08.com.netapp:sn.89bb1a28a89a11ed8a88d039ea263f93:subsystem.nvme\_ss#vmhb a64#192.168.100.165:4420 258 vmhba64 TCP true false nqn.1992- 08.com.netapp:sn.89bb1a28a89a11ed8a88d039ea263f93:subsystem.nvme\_ss#vmhb a64#192.168.100.168:4420 259 vmhba64 TCP true false nqn.1992- 08.com.netapp:sn.89bb1a28a89a11ed8a88d039ea263f93:subsystem.nvme\_ss#vmhb a64#192.168.100.166:4420 260 vmhba64 TCP true false nqn.2014-08.org.nvmexpress.discovery#vmhba64#192.168.100.165:8009 261 vmhba64 TCP true false nqn.2014-08.org.nvmexpress.discovery#vmhba65#192.168.100.155:8009 262 vmhba65 TCP true false nqn.1992- 08.com.netapp:sn.89bb1a28a89a11ed8a88d039ea263f93:subsystem.nvme\_ss#vmhb a64#192.168.100.167:4420 264 vmhba64 TCP true false

3. NVMeネームスペースへのパスの数のリストを取得します。

esxcli storage hpp path list -d **uuid.f4f14337c3ad4a639edf0e21de8b88bf**

出力例:

```
tcp.vmnic2:34:80:0d:30:ca:e0-tcp.192.168.100.165:4420-
uuid.f4f14337c3ad4a639edf0e21de8b88bf
     Runtime Name: vmhba64:C0:T0:L5
     Device: uuid.f4f14337c3ad4a639edf0e21de8b88bf
     Device Display Name: NVMe TCP Disk
(uuid.f4f14337c3ad4a639edf0e21de8b88bf)
     Path State: active
   Path Config: {ANA GRP id=6, ANA GRP state=AO, health=UP}
tcp.vmnic2:34:80:0d:30:ca:e0-tcp.192.168.100.168:4420-
uuid.f4f14337c3ad4a639edf0e21de8b88bf
     Runtime Name: vmhba64:C0:T3:L5
     Device: uuid.f4f14337c3ad4a639edf0e21de8b88bf
     Device Display Name: NVMe TCP Disk
(uuid.f4f14337c3ad4a639edf0e21de8b88bf)
     Path State: active unoptimized
   Path Config: {ANA GRP id=6, ANA GRP state=ANO, health=UP}
tcp.vmnic2:34:80:0d:30:ca:e0-tcp.192.168.100.166:4420-
uuid.f4f14337c3ad4a639edf0e21de8b88bf
     Runtime Name: vmhba64:C0:T2:L5
     Device: uuid.f4f14337c3ad4a639edf0e21de8b88bf
     Device Display Name: NVMe TCP Disk
(uuid.f4f14337c3ad4a639edf0e21de8b88bf)
     Path State: active unoptimized
   Path Config: {ANA GRP id=6, ANA GRP state=ANO, health=UP}
tcp.vmnic2:34:80:0d:30:ca:e0-tcp.192.168.100.167:4420-
uuid.f4f14337c3ad4a639edf0e21de8b88bf
     Runtime Name: vmhba64:C0:T1:L5
     Device: uuid.f4f14337c3ad4a639edf0e21de8b88bf
     Device Display Name: NVMe TCP Disk
(uuid.f4f14337c3ad4a639edf0e21de8b88bf)
     Path State: active
   Path Config: {ANA GRP id=6, ANA GRP state=AO, health=UP}
```
### 既知の問題

ONTAPを使用したESXi 8.xのNVMe-oFホスト構成には、次の既知の問題があります。

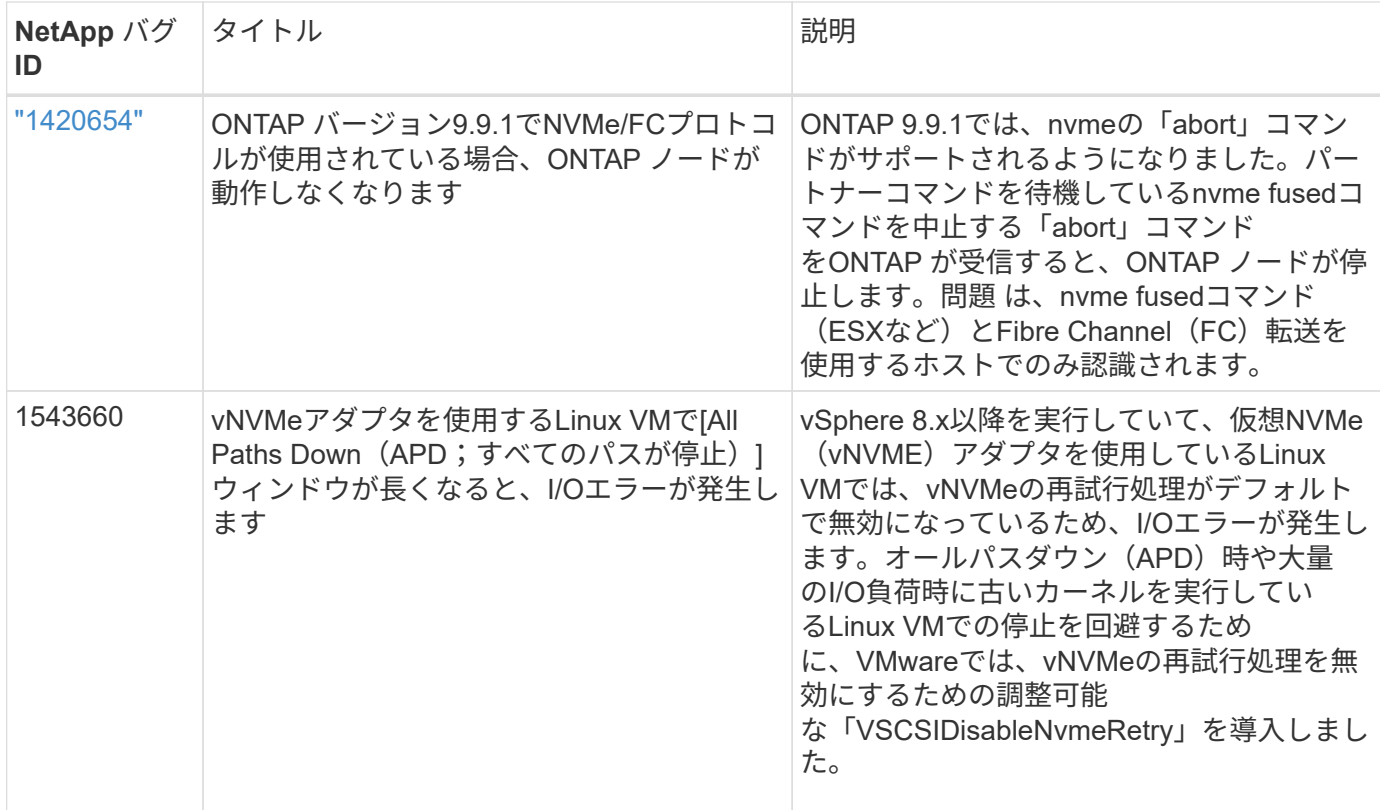

#### 関連情報

["TR-4597](https://docs.netapp.com/us-en/netapp-solutions/virtualization/vsphere_ontap_ontap_for_vsphere.html) : [『](https://docs.netapp.com/us-en/netapp-solutions/virtualization/vsphere_ontap_ontap_for_vsphere.html) [VMware vSphere with ONTAP](https://docs.netapp.com/us-en/netapp-solutions/virtualization/vsphere_ontap_ontap_for_vsphere.html) [』](https://docs.netapp.com/us-en/netapp-solutions/virtualization/vsphere_ontap_ontap_for_vsphere.html)["](https://docs.netapp.com/us-en/netapp-solutions/virtualization/vsphere_ontap_ontap_for_vsphere.html) ["NetApp MetroCluster](https://kb.vmware.com/s/article/2031038) [での](https://kb.vmware.com/s/article/2031038) [VMware vSphere 5.x](https://kb.vmware.com/s/article/2031038) [、](https://kb.vmware.com/s/article/2031038) [6.x](https://kb.vmware.com/s/article/2031038) [、および](https://kb.vmware.com/s/article/2031038) [7.x](https://kb.vmware.com/s/article/2031038) [のサポート\(](https://kb.vmware.com/s/article/2031038) [2031038](https://kb.vmware.com/s/article/2031038) [\)](https://kb.vmware.com/s/article/2031038)["](https://kb.vmware.com/s/article/2031038) ["NetApp ® SnapMirror ®](https://kb.vmware.com/s/article/83370) [ビ](https://kb.vmware.com/s/article/83370)[ジネス](https://kb.vmware.com/s/article/83370)[継続](https://kb.vmware.com/s/article/83370)[性\(](https://kb.vmware.com/s/article/83370) [SM-BC](https://kb.vmware.com/s/article/83370) [\)による](https://kb.vmware.com/s/article/83370) [VMware vSphere 6.x](https://kb.vmware.com/s/article/83370) [および](https://kb.vmware.com/s/article/83370) [7.x](https://kb.vmware.com/s/article/83370) [のサポート](https://kb.vmware.com/s/article/83370)["](https://kb.vmware.com/s/article/83370)

# **ONTAP** を使用した **ESXi 7.x** の **NVMe-oF** ホストの設定

サポート性

- ONTAP 9.7以降では、VMware vSphereのリリースでNVMe over Fibre Channel(NVMe/FC)がサポート されるようになりました。
- 7.0U3c以降では、ESXiハイパーバイザーでNVMe/FC機能がサポートされます。
- ONTAP 9.10.1以降では、ONTAP でNVMe/FC機能がサポートされます。

#### の機能

- ESXi イニシエータホストは、 NVMe/FC と FCP の両方のトラフィックを同じアダプタポートで実行でき ます。を参照してください ["Hardware Universe"](https://hwu.netapp.com/Home/Index) サポートされる FC アダプタおよびコントローラの一覧 を表示するには、を参照してください。を参照してください ["NetApp Interoperability Matrix](https://mysupport.netapp.com/matrix/) [を参照してく](https://mysupport.netapp.com/matrix/) [ださい](https://mysupport.netapp.com/matrix/)["](https://mysupport.netapp.com/matrix/) サポートされる構成およびバージョンの最新のリストについては、を参照してください。
- ONTAP 9.9.1 P3 以降では、 ESXi 7.0 Update 3 で NVMe/FC 機能がサポートされます。
- ・ESXi 7.0 以降のリリースでは、ハイパフォーマンスプラグイン( HPP )が NVMe デバイスのデフォルト プラグインです。

既知の制限

次の構成はサポートされません。

- RDM マッピング
- できません

**NVMe/FC** を有効にします

1. ESXi ホストの NQN 文字列を確認して、 ONTAP アレイの対応するサブシステムのホスト NQN 文字列と 一致していることを確認します。

# esxcli nvme info get Host NQN: nqn.2014-08.com.vmware:nvme:nvme-esx # vserver nvme subsystem host show -vserver vserver nvme Vserver Subsystem Host NON ------- ------------------- --------------------------------------- vserver nvme ss vserver nvme nqn.2014-08.com.vmware:nvme:nvme-esx

#### **Broadcom / Emulex** を設定します

- 1. を参照して、必要なドライバ / ファームウェアで構成がサポートされているかどうかを確認します ["NetApp Interoperability Matrix](https://mysupport.netapp.com/matrix/) [を参照してください](https://mysupport.netapp.com/matrix/)["](https://mysupport.netapp.com/matrix/)。
- 2. lpfc ドライバ・パラメータ lpfc\_enable\_fc4\_type=3 を設定して 'lpfc ドライバで NVMe/FC サポートを有効 にし ' ホストを再起動します

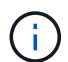

vSphere 7.0 アップデート 3 以降、「 brcmnvmefc 」ドライバは使用できなくなりました。し たがって 'lpfc' ドライバには 'brcmnvmefc' ドライバとともに以前に提供された NVMe over Fibre Channel (NVMe/FC ) 機能が含まれています

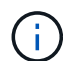

lpfc\_enable\_fc4\_type=3` パラメータは、 LPe35000 シリーズのアダプタに対してデフォルトで 設定されています。LPe32000 シリーズおよび LPe31000 シリーズアダプタに手動で設定する には、次のコマンドを実行する必要があります。

# esxcli system module parameters set -m lpfc -p lpfc enable fc4 type=3 #esxcli system module parameters list -m lpfc | grep lpfc\_enable\_fc4\_type lpfc enable fc4 type int 3 Defines what FC4 types are supported #esxcli storage core adapter list HBA Name Driver Link State UID Capabilities Description -------- ------- ---------- ------------------------------------ ------------------- ---------- vmhba1 lpfc link-up fc.200000109b95456f:100000109b95456f Second Level Lun ID (0000:86:00.0) Emulex Corporation Emulex LPe36000 Fibre Channel Adapter FC HBA vmhba2 lpfc link-up fc.200000109b954570:100000109b954570 Second Level Lun ID (0000:86:00.1) Emulex Corporation Emulex LPe36000 Fibre Channel Adapter FC HBA vmhba64 lpfc link-up fc.200000109b95456f:100000109b95456f (0000:86:00.0) Emulex Corporation Emulex LPe36000 Fibre Channel Adapter NVMe HBA vmhba65 lpfc link-up fc.200000109b954570:100000109b954570 (0000:86:00.1) Emulex Corporation Emulex LPe36000 Fibre Channel Adapter NVMe HBA

#### **Marvell / QLogic** を設定します

#### 手順

- 1. を参照して、必要なドライバ / ファームウェアで構成がサポートされているかどうかを確認します ["NetApp Interoperability Matrix](https://mysupport.netapp.com/matrix/) [を参照してください](https://mysupport.netapp.com/matrix/)["](https://mysupport.netapp.com/matrix/)。
- 2. qlnativefc ドライバ・パラメータ ql2xnvmetupport =1 を設定して 'qlnativefc ドライバで NVMe/FC サポー トを有効にし ' ホストを再起動します

「 #esxcfg-module -s 」 ql2xnvmetupport = 1'qlnativefc

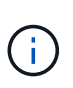

qLE 277x シリーズ・アダプタのデフォルトでは 'qlnativefc' ドライバ・パラメータが設定さ れていますQLE 277x シリーズ・アダプタに手動で設定するには、次のコマンドを実行する 必要があります。

```
esxcfg-module -l | grep qlnativefc
qlnativefc 4 1912
```
3. アダプタで NVMe が有効になっているかどうかを確認します。

 #esxcli storage core adapter list HBA Name Driver Link State UID Capabilities Description -------- ---------- ---------- ------------------------------------ ------------------- ---------- vmhba3 qlnativefc link-up fc.20000024ff1817ae:21000024ff1817ae Second Level Lun ID (0000:5e:00.0) QLogic Corp QLE2742 Dual Port 32Gb Fibre Channel to PCIe Adapter FC Adapter vmhba4 qlnativefc link-up fc.20000024ff1817af:21000024ff1817af Second Level Lun ID (0000:5e:00.1) QLogic Corp QLE2742 Dual Port 32Gb Fibre Channel to PCIe Adapter FC Adapter vmhba64 qlnativefc link-up fc.20000024ff1817ae:21000024ff1817ae (0000:5e:00.0) QLogic Corp QLE2742 Dual Port 32Gb Fibre Channel to PCIe Adapter NVMe FC Adapter vmhba65 qlnativefc link-up fc.20000024ff1817af:21000024ff1817af (0000:5e:00.1) QLogic Corp QLE2742 Dual Port 32Gb Fibre Channel to PCIe Adapter NVMe FC Adapter

#### **NVMe/FC** を検証

1. ESXi ホストに NVMe/FC アダプタが表示されていることを確認します。

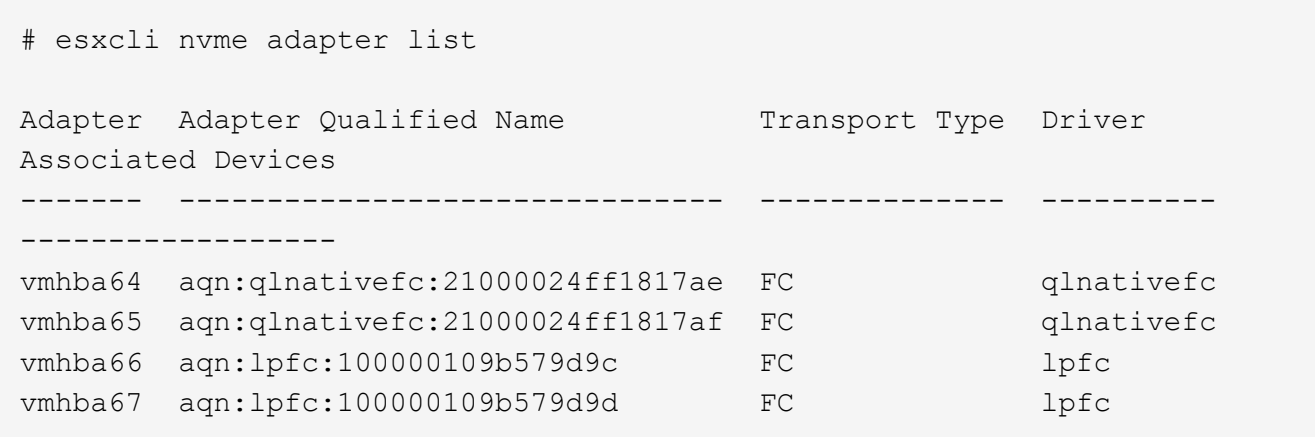

2. NVMe/FC ネームスペースが適切に作成されたことを確認します。

次の例の UUID は、 NVMe / FC ネームスペースデバイスを表しています。

```
# esxcfg-mpath -b
uuid.5084e29a6bb24fbca5ba076eda8ecd7e : NVMe Fibre Channel Disk
(uuid.5084e29a6bb24fbca5ba076eda8ecd7e)
     vmhba65:C0:T0:L1 LUN:1 state:active fc Adapter: WWNN:
20:00:34:80:0d:6d:72:69 WWPN: 21:00:34:80:0d:6d:72:69 Target: WWNN:
20:17:00:a0:98:df:e3:d1 WWPN: 20:2f:00:a0:98:df:e3:d1
     vmhba65:C0:T1:L1 LUN:1 state:active fc Adapter: WWNN:
20:00:34:80:0d:6d:72:69 WWPN: 21:00:34:80:0d:6d:72:69 Target: WWNN:
20:17:00:a0:98:df:e3:d1 WWPN: 20:1a:00:a0:98:df:e3:d1
     vmhba64:C0:T0:L1 LUN:1 state:active fc Adapter: WWNN:
20:00:34:80:0d:6d:72:68 WWPN: 21:00:34:80:0d:6d:72:68 Target: WWNN:
20:17:00:a0:98:df:e3:d1 WWPN: 20:18:00:a0:98:df:e3:d1
     vmhba64:C0:T1:L1 LUN:1 state:active fc Adapter: WWNN:
20:00:34:80:0d:6d:72:68 WWPN: 21:00:34:80:0d:6d:72:68 Target: WWNN:
20:17:00:a0:98:df:e3:d1 WWPN: 20:19:00:a0:98:df:e3:d1
```
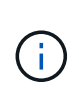

ONTAP 9.7 では、 NVMe/FC ネームスペースのデフォルトのブロックサイズは 4K です。 このデフォルトサイズは ESXi に対応していません。したがって、 ESXi のネームスペース を作成する場合は、ネームスペースのブロックサイズを 512b に設定する必要があります。 これを行うには、「 vserver nvme namespace create 」コマンドを使用します。

#### 例

vserver nyme namespace create -vserver vs\_1 -path /vol/namespace1-size 100g -ostype vmware-blocksize 512B

を参照してください ["ONTAP 9](https://docs.netapp.com/ontap-9/index.jsp?topic=%2Fcom.netapp.doc.dot-cm-cmpr%2FGUID-5CB10C70-AC11-41C0-8C16-B4D0DF916E9B.html) [コマンドのマニュアルページ](https://docs.netapp.com/ontap-9/index.jsp?topic=%2Fcom.netapp.doc.dot-cm-cmpr%2FGUID-5CB10C70-AC11-41C0-8C16-B4D0DF916E9B.html)["](https://docs.netapp.com/ontap-9/index.jsp?topic=%2Fcom.netapp.doc.dot-cm-cmpr%2FGUID-5CB10C70-AC11-41C0-8C16-B4D0DF916E9B.html) を参照してください。

3. それぞれの NVMe/FC ネームスペースデバイスの個々の ANA パスのステータスを確認します。

```
esxcli storage hpp path list -d uuid.5084e29a6bb24fbca5ba076eda8ecd7e
fc.200034800d6d7268:210034800d6d7268-
fc.201700a098dfe3d1:201800a098dfe3d1-
uuid.5084e29a6bb24fbca5ba076eda8ecd7e
     Runtime Name: vmhba64:C0:T0:L1
     Device: uuid.5084e29a6bb24fbca5ba076eda8ecd7e
     Device Display Name: NVMe Fibre Channel Disk
(uuid.5084e29a6bb24fbca5ba076eda8ecd7e)
     Path State: active
   Path Config: {TPG_id=0,TPG_state=AO,RTP_id=0,health=UP}
fc.200034800d6d7269:210034800d6d7269-
fc.201700a098dfe3d1:201a00a098dfe3d1-
uuid.5084e29a6bb24fbca5ba076eda8ecd7e
     Runtime Name: vmhba65:C0:T1:L1
     Device: uuid.5084e29a6bb24fbca5ba076eda8ecd7e
     Device Display Name: NVMe Fibre Channel Disk
(uuid.5084e29a6bb24fbca5ba076eda8ecd7e)
     Path State: active
   Path Config: {TPG_id=0,TPG_state=AO,RTP_id=0,health=UP}
fc.200034800d6d7269:210034800d6d7269-
fc.201700a098dfe3d1:202f00a098dfe3d1-
uuid.5084e29a6bb24fbca5ba076eda8ecd7e
     Runtime Name: vmhba65:C0:T0:L1
     Device: uuid.5084e29a6bb24fbca5ba076eda8ecd7e
     Device Display Name: NVMe Fibre Channel Disk
(uuid.5084e29a6bb24fbca5ba076eda8ecd7e)
     Path State: active unoptimized
   Path Config: {TPG_id=0,TPG_state=ANO,RTP_id=0,health=UP}
fc.200034800d6d7268:210034800d6d7268-
fc.201700a098dfe3d1:201900a098dfe3d1-
uuid.5084e29a6bb24fbca5ba076eda8ecd7e
     Runtime Name: vmhba64:C0:T1:L1
     Device: uuid.5084e29a6bb24fbca5ba076eda8ecd7e
     Device Display Name: NVMe Fibre Channel Disk
(uuid.5084e29a6bb24fbca5ba076eda8ecd7e)
     Path State: active unoptimized
   Path Config: {TPG_id=0,TPG_state=ANO,RTP_id=0,health=UP}
```
#### **NVMe/FC** を設定

7.0U3c以降、必要なNVMe/FCモジュールがデフォルトでロードされます。ネットワークとNVMe/FCアダプタ の設定については、VMware vSphereのドキュメントを参照してください。

#### 手順

1. NVMe/FCアダプタのステータスを確認します。

```
[root@R650-8-45:~] esxcli nvme adapter list
Adapter Adapter Qualified Name
--------- -------------------------------
vmhba64 aqn:nvmetcp:34-80-0d-30-ca-e0-T
vmhba65 aqn:nvmetc:34-80-13d-30-ca-e1-T
list
Transport Type Driver Associated Devices
--------------- ------- ------------------
TCP nvmetcp vmnzc2
TCP nvmetcp vmnzc3
```
2. NVMe/FC接続を一覧表示するには、次のコマンドを使用します。

```
[root@R650-8-45:~] esxcli nvme controller list
Name
-----------
nqn.1992-
08.com.netapp:sn.5e347cf68e0511ec9ec2d039ea13e6ed:subsystem.vs_name_tcp_
ss#vmhba64#192.168.100.11:4420
nqn.1992-
08.com.netapp:sn.5e347cf68e0511ec9ec2d039ea13e6ed:subsystem.vs_name_tcp_
ss#vmhba64#192.168.101.11:4420
Controller Number Adapter Transport Type IS Online
----------------- --------- --------------- ---------
1580 vmhba64 TCP true
1588 vmhba65 TCP true
```
3. NVMeネームスペースへのパスの数を表示するには、次のコマンドを使用します。

```
[root@R650-8-45:~] esxcli storage hpp path list -d
uuid.400bf333abf74ab8b96dc18ffadc3f99
tcp.vmnic2:34:80:Od:30:ca:eo-tcp.unknown-
uuid.400bf333abf74ab8b96dc18ffadc3f99
     Runtime Name: vmhba64:C0:T0:L3
     Device: uuid.400bf333abf74ab8b96dc18ffadc3f99
     Device Display Name: NVMe TCP Disk
(uuid.400bf333abf74ab8b96dc18ffadc3f99)
     Path State: active unoptimized
   Path config: {TPG_id=0,TPG_state=ANO,RTP_id=0,health=UP}
tcp.vmnic3:34:80:Od:30:ca:el-tcp.unknown-
uuid.400bf333abf74ab8b96dc18ffadc3f99
     Runtime Name: vmhba65:C0:T1:L3
     Device: uuid.400bf333abf74ab8b96dc18ffadc3f99
     Device Display Name: NVMe TCP Disk
(uuid.400bf333abf74ab8b96dc18ffadc3f99)
     Path State: active
   Path config: {TPG_id=0,TPG_state=AO,RTP_id=0,health=UP}
```
#### 既知の問題

ONTAPを使用したESXi 7.xのNVMe-oFホストの設定には、次の既知の問題があります。

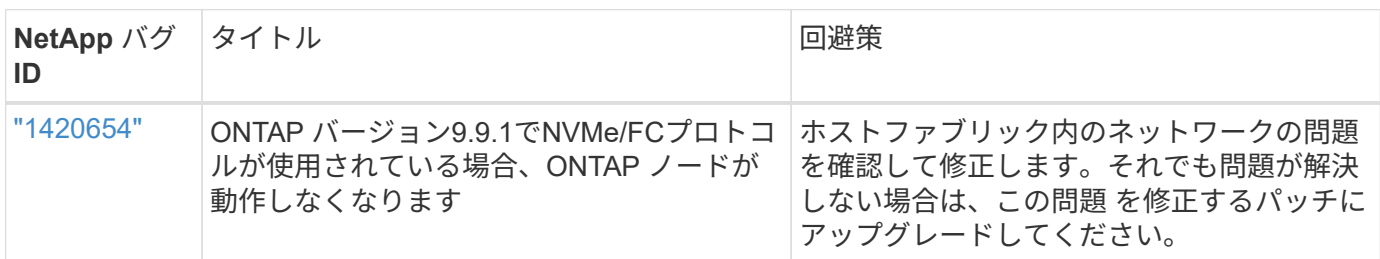

### 関連情報

["TR-4597](https://docs.netapp.com/us-en/netapp-solutions/virtualization/vsphere_ontap_ontap_for_vsphere.html) : [『](https://docs.netapp.com/us-en/netapp-solutions/virtualization/vsphere_ontap_ontap_for_vsphere.html) [VMware vSphere with ONTAP](https://docs.netapp.com/us-en/netapp-solutions/virtualization/vsphere_ontap_ontap_for_vsphere.html) [』](https://docs.netapp.com/us-en/netapp-solutions/virtualization/vsphere_ontap_ontap_for_vsphere.html)["](https://docs.netapp.com/us-en/netapp-solutions/virtualization/vsphere_ontap_ontap_for_vsphere.html) ["NetApp MetroCluster](https://kb.vmware.com/s/article/2031038) [での](https://kb.vmware.com/s/article/2031038) [VMware vSphere 5.x](https://kb.vmware.com/s/article/2031038) [、](https://kb.vmware.com/s/article/2031038) [6.x](https://kb.vmware.com/s/article/2031038) [、および](https://kb.vmware.com/s/article/2031038) [7.x](https://kb.vmware.com/s/article/2031038) [のサポート\(](https://kb.vmware.com/s/article/2031038) [2031038](https://kb.vmware.com/s/article/2031038) [\)](https://kb.vmware.com/s/article/2031038)["](https://kb.vmware.com/s/article/2031038) ["NetApp ® SnapMirror ®](https://kb.vmware.com/s/article/83370) [ビ](https://kb.vmware.com/s/article/83370)[ジネス](https://kb.vmware.com/s/article/83370)[継続](https://kb.vmware.com/s/article/83370)性 ( [SM-BC](https://kb.vmware.com/s/article/83370) ) による [VMware vSphere 6.x](https://kb.vmware.com/s/article/83370) [および](https://kb.vmware.com/s/article/83370) [7.x](https://kb.vmware.com/s/article/83370) [のサポート](https://kb.vmware.com/s/article/83370)["](https://kb.vmware.com/s/article/83370)

# <span id="page-23-0"></span>**Oracle Linux** の場合

**OL 9**

### **NVMe-oF**ホスト構成(**Oracle Linux 9.2**(**ONTAP**)

NVMe over Fibre Channel (NVMe/FC) やその他のトランスポートを含むNVMe over Fabrics(NVMe-oF)は、Asymmetric Namespace Access(ANA)を使用するOracle Linux(OL)9.2でサポートされます。NVMe-oF環境では、ANAはiSCSI環境およびFC環

## 境のALUAマルチパスに相当し、カーネル内NVMeマルチパスで実装されます。

ONTAPを使用するOL 9.2のNVMe-oFホスト構成では、次の機能がサポートされます。

- NVMe/FCに加えて、NVMe over TCP(NVMe/TCP)もサポートされます。標準のNVMe-CLIパッケージに 含まれるNetAppプラグインには、NVMe/FCとNVMe/TCP両方のネームスペースのONTAPの詳細が表示さ れます。
- 特定のHost Bus Adapter(HBA;ホストバスアダプタ)の同じホストでNVMeとSCSIのトラフィックが共 存し、明示的なdm-multipath設定を使用せずにNVMeネームスペースが要求されないようにする。

サポートされる構成の詳細については、を参照してください ["NetApp Interoperability Matrix Tool](https://mysupport.netapp.com/matrix/) [で確認でき](https://mysupport.netapp.com/matrix/) [ます](https://mysupport.netapp.com/matrix/)["](https://mysupport.netapp.com/matrix/)。

の機能

• Oracle Linux 9.2では、NVMeネームスペースに対してカーネル内NVMeマルチパスがデフォルトで有効に なっているため、明示的に設定する必要はありません。

既知の制限

NVMe-oFプロトコルを使用したSANブートは現在サポートされていません。

ソフトウェアのバージョンを確認します

次の手順を使用して、サポートされるOL 9.2ソフトウェアの最小バージョンを検証できます。

手順

1. OL 9.2 GAをサーバにインストールします。インストールが完了したら、指定したOL 9.2 GAカーネルを 実行していることを確認します。

# uname -r

出力例:

5.15.0-101.103.2.1.el9uek.x86\_64

2. 「 nvme-cli 」パッケージをインストールします。

# rpm -qa|grep nvme-cli

出力例:

nvme-cli-2.2.1-2.el9.x86\_64

3. をインストールします libnvme パッケージ:

#rpm -qa|grep libnvme

出力例

libnvme-1.2-2.el9.x86\_64

4. Oracle Linux 9.2ホストで、を確認します hostnqn 文字列 /etc/nvme/hostnqn:

# cat /etc/nvme/hostnqn

出力例:

```
nqn.2014-08.org.nvmexpress:uuid:bc59d14c-47f3-11eb-b93c-3a68dd48673f
```
5. を確認します hostnqn 文字列はに一致します hostnqn ONTAP アレイ上の対応するサブシステムの文字 列。

:: > vserver nvme subsystem host show -vserver vs ol nvme

出力例:

```
Vserver Subsystem Host NQN
                ----------- ---------------
                               ----------------------------------------------------------
vs_nvme207 nvme_ss_ol_1 nqn.2014-08.org.nvmexpress:uuid:bc59d14c-
47f3-11eb-b93c-3a68dd48673f
```
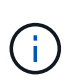

状況に応じて hostnqn 文字列が一致しない場合はを使用できます vserver modify コマ ンドを使用してを更新します hostnqn 対応するONTAP アレイサブシステムで、に一致す る文字列を指定します hostnqn から文字列 /etc/nvme/hostnqn ホスト。

**NVMe/FC** を設定

NVMe/FCは、Broadcom/EmulexアダプタまたはMarvell/Qlogicアダプタに設定できます。

#### **Broadcom / Emulex**

手順

1. サポートされているアダプタモデルを使用していることを確認します。

# cat /sys/class/scsi\_host/host\*/modelname

出力例:

LPe32002-M2 LPe32002-M2

# cat /sys/class/scsi\_host/host\*/modeldesc

出力例:

3

```
Emulex LightPulse LPe32002-M2 2-Port 32Gb Fibre Channel Adapter
Emulex LightPulse LPe32002-M2 2-Port 32Gb Fibre Channel Adapter
```
2. 推奨されるBroadcomを使用していることを確認します lpfc ファームウェアおよび受信トレイドラ イバ:

```
# cat /sys/class/scsi_host/host*/fwrev
14.2.455.11, sli-4:2:c
14.2.455.11, sli-4:2:c
```

```
# cat /sys/module/lpfc/version
0:14.2.0.5
```
サポートされているアダプタドライバとファームウェアのバージョンの最新リストについては、を参 照してください ["NetApp Interoperability Matrix Tool](https://mysupport.netapp.com/matrix/) [で確認できます](https://mysupport.netapp.com/matrix/)["](https://mysupport.netapp.com/matrix/)。

3. 確認します lpfc\_enable\_fc4\_type がに設定されます 3:

```
# cat /sys/module/lpfc/parameters/lpfc_enable_fc4_type
```
4. イニシエータポートが動作していること、およびターゲットLIFが表示されていることを確認しま す。

```
# cat /sys/class/fc_host/host*/port_name
0x100000109b3c081f
0x100000109b3c0820
```

```
# cat /sys/class/fc_host/host*/port_state
Online
Online
```

```
# cat /sys/class/scsi_host/host*/nvme_info
NVME Initiator Enabled
XRI Dist lpfc0 Total 6144 IO 5894 ELS 250
NVME LPORT lpfc0 WWPN x100000109b1c1204 WWNN x200000109b1c1204 DID
x011d00 ONLINE
NVME RPORT WWPN x203800a098dfdd91 WWNN x203700a098dfdd91 DID x010c07
TARGET DISCSRVC ONLINE
NVME RPORT WWPN x203900a098dfdd91 WWNN x203700a098dfdd91 DID x011507
TARGET DISCSRVC ONLINE
NVME Statistics
LS: Xmt 0000000f78 Cmpl 0000000f78 Abort 00000000
LS XMIT: Err 00000000 CMPL: xb 00000000 Err 00000000
Total FCP Cmpl 000000002fe29bba Issue 000000002fe29bc4 OutIO
000000000000000a
abort 00001bc7 noxri 00000000 nondlp 00000000 qdepth 00000000 wqerr
00000000 err 00000000
FCP CMPL: xb 00001e15 Err 0000d906
NVME Initiator Enabled
XRI Dist lpfc1 Total 6144 IO 5894 ELS 250
NVME LPORT lpfc1 WWPN x100000109b1c1205 WWNN x200000109b1c1205 DID
x011900 ONLINE
NVME RPORT WWPN x203d00a098dfdd91 WWNN x203700a098dfdd91 DID x010007
TARGET DISCSRVC ONLINE
NVME RPORT WWPN x203a00a098dfdd91 WWNN x203700a098dfdd91 DID x012a07
TARGET DISCSRVC ONLINE
NVME Statistics
LS: Xmt 0000000fa8 Cmpl 0000000fa8 Abort 00000000
LS XMIT: Err 00000000 CMPL: xb 00000000 Err 00000000
Total FCP Cmpl 000000002e14f170 Issue 000000002e14f17a OutIO
000000000000000a
abort 000016bb noxri 00000000 nondlp 00000000 qdepth 00000000 wqerr
00000000 err 00000000
FCP CMPL: xb 00001f50 Err 0000d9f8
```
**NVMe / FC**向け**Marvell/QLogic FC**アダプタ

手順

1. OL 9.2 GAカーネルに含まれているネイティブの受信トレイqla2xxxドライバには、ONTAPのサポー トに不可欠な最新のアップストリーム修正が含まれています。サポートされているアダプタドライバ とファームウェアのバージョンが実行されていることを確認します。

# cat /sys/class/fc\_host/host\*/symbolic\_name QLE2742 FW:v9.12.00 DVR:v10.02.08.100-k QLE2742 FW:v9.12.00 DVR:v10.02.08.100-k

2. 確認します ql2xnvmeenable が設定されます。これにより、MarvellアダプタをNVMe/FCイニシエ ータとして機能させることができます。

# cat /sys/module/qla2xxx/parameters/ql2xnvmeenable 1

**1MB** の **I/O** サイズを有効にする(オプション)

ONTAPは、Identify ControllerデータでMDT(MAX Data転送サイズ)を8と報告します。つまり、I/O要求の最 大サイズは1MBまでです。ただし、Broadcom NVMe/FCホストに対する1MBの問題I/O要求には、を増やす必 要があります lpfc の値 lpfc\_sg\_seg\_cnt パラメータを256に設定します(デフォルト値の64から)。

手順

1. lpfc\_sg\_seg\_cnt パラメータを 256 に設定します

# cat /etc/modprobe.d/lpfc.conf options lpfc lpfc\_sg\_seg\_cnt=256

- 2. 「 racut-f 」コマンドを実行し、ホストを再起動します。
- 3. lpfc\_sg\_seg\_cnt' が 256 であることを確認します

# cat /sys/module/lpfc/parameters/lpfc\_sg\_seg\_cnt 256

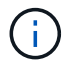

これはQlogic NVMe/FCホストには該当しません。

#### **NVMe/FC** を設定

NVMe/TCPには自動接続機能はありません。そのため、パスがダウンしてデフォルトのタイムアウト(10分 )内に復元されないと、NVMe/TCPは自動的に再接続できません。タイムアウトを回避するには、フェイルオ ーバーイベントの再試行期間を30分以上に設定する必要があります。

#### 手順

1. イニシエータポートがサポートされているNVMe/TCP LIFの検出ログページのデータを取得できることを 確認します。

nvme discover -t tcp -w host-traddr -a traddr

出力例:

# nvme discover -t tcp -w 192.168.167.5 -a 192.168.167.22 Discovery Log Number of Records 8, Generation counter 18 =====Discovery Log Entry 0====== trtype: tcp adrfam: ipv4 subtype: current discovery subsystem treq: not specified portid: 0 trsvcid: 8009 subnqn: nqn.1992- 08.com.netapp:sn.c680f5bcae1411ed8639d039ea951c46:discovery traddr: 192.168.166.23 eflags: explicit discovery connections, duplicate discovery information sectype: none =====Discovery Log Entry 1====== trtype: tcp adrfam: ipv4 subtype: current discovery subsystem treq: not specified portid: 1 trsvcid: 8009 subnqn: nqn.1992- 08.com.netapp:sn.c680f5bcae1411ed8639d039ea951c46:discovery traddr: 192.168.166.22 eflags: explicit discovery connections, duplicate discovery information sectype: none =====Discovery Log Entry 2====== trtype: tcp adrfam: ipv4 subtype: current discovery subsystem treq: not specified portid: 2 trsvcid: 8009 subnqn: nqn.1992- 08.com.netapp:sn.c680f5bcae1411ed8639d039ea951c46:discovery traddr: 192.168.167.23 eflags: explicit discovery connections, duplicate discovery information sectype: none ..........

2. NVMe/TCPイニシエータとターゲットLIFの他の組み合わせで、検出ログページのデータを正常に取得で きることを確認します。

nvme discover -t tcp -w host-traddr -a traddr

出力例:

# nvme discover -t tcp -w 192.168.8.1 -a 192.168.8.48 # nvme discover -t tcp -w 192.168.8.1 -a 192.168.8.49 # nvme discover -t tcp -w 192.168.9.1 -a 192.168.9.48 # nvme discover -t tcp -w 192.168.9.1 -a 192.168.9.49

3. を実行します nvme connect-all ノード全体でサポートされているすべてのNVMe/TCPイニシエータ/ ターゲットLIFを対象にコマンドを実行し、コントローラ損失のタイムアウト時間を30分または1、800秒 以上に設定します。

nvme connect-all -t tcp -w host-traddr -a traddr -l 1800

出力例:

```
# nvme connect-all -t tcp -w 192.168.8.1 -a 192.168.8.48 -l 1800
# nvme connect-all -t tcp -w 192.168.8.1 -a 192.168.8.49 -l 1800
# nvme connect-all -t tcp -w 192.168.9.1 -a 192.168.9.48 -l 1800
# nvme connect-all -t tcp -w 192.168.9.1 -a 192.168.9.49 -l 1800
```
**NVMe-oF** を検証します

NVMe-oFの検証には、次の手順を使用できます。

#### 手順

1. OL 9.2ホストで次のNVMe/FC設定を確認します。

```
# cat /sys/module/nvme_core/parameters/multipath
Y
```

```
# cat /sys/class/nvme-subsystem/nvme-subsys*/model
NetApp ONTAP Controller
NetApp ONTAP Controller
```

```
# cat /sys/class/nvme-subsystem/nvme-subsys*/iopolicy
round-robin
round-robin
```
2. ネームスペースが作成され、ホストで正しく検出されたことを確認します。

# nvme list

出力例:

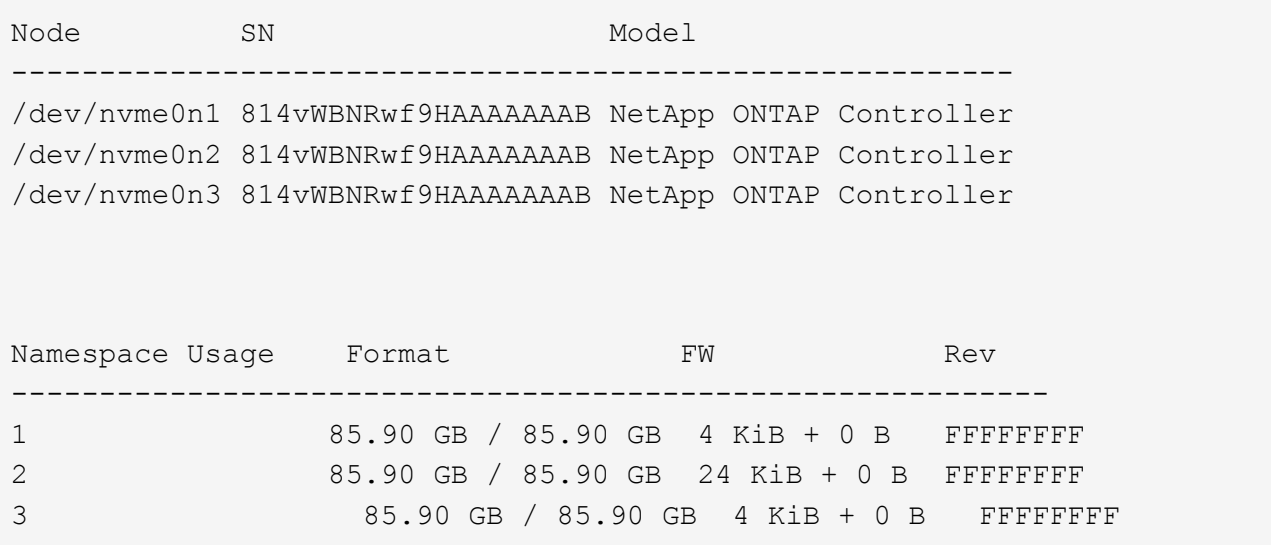

3. 各パスのコントローラの状態がliveであり、正しいANAステータスが設定されていることを確認します。

#### **NVMe/FC**

# nvme list-subsys /dev/nvme0n1

出力例:

```
nvme-subsys0 - NQN=nqn.1992-
08.com.netapp:sn.5f5f2c4aa73b11e9967e00a098df41bd:subsystem.nvme_ss_
ol_1
\setminus+- nvme0 fc traddr=nn-0x203700a098dfdd91:pn-0x203800a098dfdd91
host_traddr=nn-0x200000109b1c1204:pn-0x100000109b1c1204 live non-
optimized
+- nvme1 fc traddr=nn-0x203700a098dfdd91:pn-0x203900a098dfdd91
host_traddr=nn-0x200000109b1c1204:pn-0x100000109b1c1204 live non-
optimized
+- nvme2 fc traddr=nn-0x203700a098dfdd91:pn-0x203a00a098dfdd91
host_traddr=nn-0x200000109b1c1205:pn-0x100000109b1c1205 live
optimized
+- nvme3 fc traddr=nn-0x203700a098dfdd91:pn-0x203d00a098dfdd91
host_traddr=nn-0x200000109b1c1205:pn-0x100000109b1c1205 live
optimized
```
#### **NVMe/FC**

nvme list-subsys /dev/nvme1n22

```
nvme-subsys1 - NQN=nqn.1992-
08.com.netapp:sn.68c036aaa3cf11edbb95d039ea243511:subsystem.tcp
\setminus +- nvme2 tcp
traddr=192.168.8.49,trsvcid=4420,host_traddr=192.168.8.1 live
optimized
 +- nvme3 tcp
traddr=192.168.8.48,trsvcid=4420,host_traddr=192.168.8.1 live
optimized
 +- nvme6 tcp
traddr=192.168.9.49,trsvcid=4420, host traddr=192.168.9.1 live non-
optimized
 +- nvme7 tcp
traddr=192.168.9.48,trsvcid=4420, host traddr=192.168.9.1 live non-
optimized
```
4. ネットアッププラグインで、ONTAP ネームスペースデバイスごとに正しい値が表示されていることを確 認します。

# 列( **Column** )

# nvme netapp ontapdevices -o column

出力例:

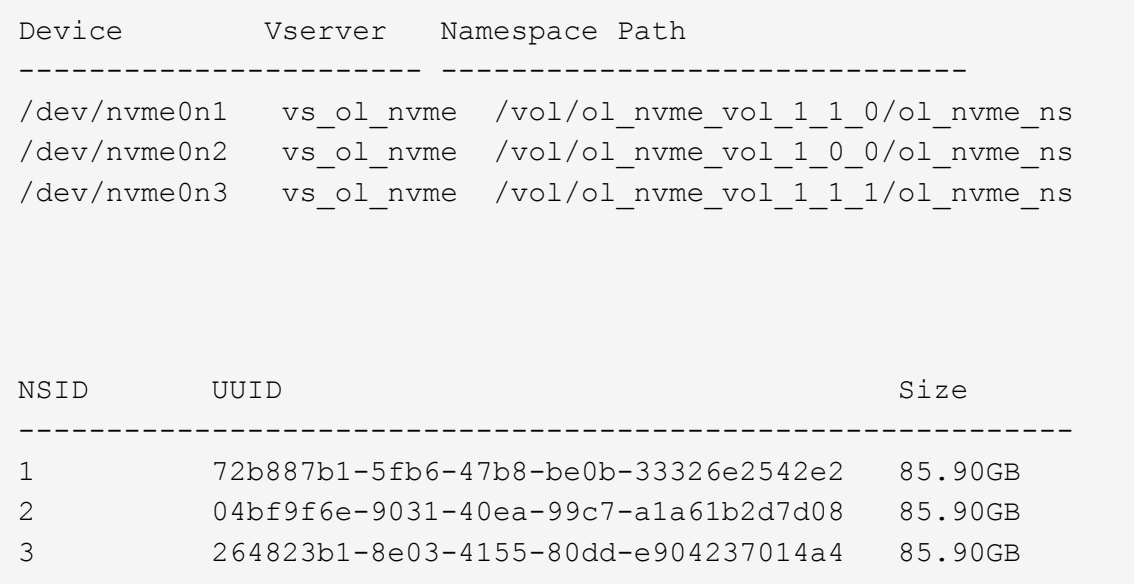

### **JSON**

```
# nvme netapp ontapdevices -o json
```
```
{
"ONTAPdevices" : [
      {
          "Device" : "/dev/nvme0n1",
        "Vserver" : "vs ol nvme",
        "Namespace Path" : "/vol/ol nvme vol 1 1 0/ol nvme ns",
        "NSID": 1,  "UUID" : "72b887b1-5fb6-47b8-be0b-33326e2542e2",
          "Size" : "85.90GB",
        "LBA Data Size" : 4096,
          "Namespace_Size" : 20971520
      },
      {
          "Device" : "/dev/nvme0n2",
        "Vserver" : "vs ol nvme",
        "Namespace Path" : "/vol/ol nvme vol 1 0 0/ol nvme ns",
          "NSID" : 2,
          "UUID" : "04bf9f6e-9031-40ea-99c7-a1a61b2d7d08",
          "Size" : "85.90GB",
        "LBA Data Size" : 4096,
        "Namespace Size" : 20971520
        },
        {
           "Device" : "/dev/nvme0n3",
         "Vserver" : "vs ol nvme",
         "Namespace Path" : "/vol/ol nvme vol 1 1 1/ol nvme ns",
           "NSID" : 3,
           "UUID" : "264823b1-8e03-4155-80dd-e904237014a4",
           "Size" : "85.90GB",
         "LBA Data Size" : 4096,
           "Namespace_Size" : 20971520
         },
   ]
}
```
既知の問題

既知の問題はありません。

### **NVMe-oF**ホスト構成(**Oracle Linux 9.1 with ONTAP**

NVMe over Fibre Channel (NVMe/FC) やその他のトランスポートを含むNVMe over Fabrics(NVMe-oF)は、Asymmetric Namespace Access(ANA)対応のOracle Linux (OL)9.1でサポートされます。NVMe-oF環境では、ANAはiSCSI環境およびFC環境

## のALUAマルチパスに相当し、カーネル内NVMeマルチパスで実装されます。

ONTAPを使用するOL 9.1のNVMe-oFホスト構成では、次のサポートが提供されます。

- NVMe/FCに加えて、NVMe over TCP(NVMe/TCP)もサポートされます。標準のNVMe-CLIパッケージに 含まれるNetAppプラグインには、NVMe/FCとNVMe/TCP両方のネームスペースのONTAPの詳細が表示さ れます。
- •特定のHost Bus Adapter (HBA;ホストバスアダプタ)の同じホストでNVMeとSCSIのトラフィックが共 存し、明示的なdm-multipath設定を使用せずにNVMeネームスペースが要求されないようにする。

サポートされる構成の詳細については、を参照してください ["NetApp Interoperability Matrix Tool](https://mysupport.netapp.com/matrix/) [で確認でき](https://mysupport.netapp.com/matrix/) [ます](https://mysupport.netapp.com/matrix/)["](https://mysupport.netapp.com/matrix/)。

の機能

• Oracle Linux 9.1では、NVMeネームスペースに対してカーネル内NVMeマルチパスがデフォルトで有効に なっているため、明示的に設定する必要はありません。

既知の制限

NVMe-oFプロトコルを使用したSANブートは現在サポートされていません。

ソフトウェアのバージョンを確認します

次の手順を使用して、サポートされるOL 9.1ソフトウェアの最小バージョンを検証できます。

手順

1. サーバにOL 9.1 GAをインストールします。インストールが完了したら、指定したOL 9.1 GAカーネルを 実行していることを確認します。

# uname -r

出力例:

5.15.0-3.60.5.1.el9uek.x86\_64

2. 「 nvme-cli 」パッケージをインストールします。

# rpm -qa|grep nvme-cli

出力例:

nvme-cli-2.0-4.el9.x86\_64

3. をインストールします libnvme パッケージ:

#rpm -qa|grep libnvme

出力例

libnvme-1.0-5.el9.x86\_64.rpm

4. Oracle Linux 9.1ホストで、を確認します hostnqn 文字列 /etc/nvme/hostnqn:

# cat /etc/nvme/hostnqn

出力例:

```
nqn.2014-08.org.nvmexpress:uuid:bc59d14c-47f3-11eb-b93c-3a68dd48673f
```
5. を確認します hostnqn 文字列はに一致します hostnqn ONTAP アレイ上の対応するサブシステムの文字 列。

:: > vserver nvme subsystem host show -vserver vs ol nvme

出力例:

```
Vserver Subsystem Host NQN
     ----------- ---------------
                             ----------------------------------------------------------
vs_ol_nvme nvme_ss_ol_1 nqn.2014-08.org.nvmexpress:uuid:bc59d14c-
47f3-11eb-b93c-3a68dd48673f
```
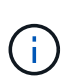

状況に応じて hostnqn 文字列が一致しない場合はを使用できます vserver modify コマ ンドを使用してを更新します hostnqn 対応するONTAP アレイサブシステムで、に一致す る文字列を指定します hostnqn から文字列 /etc/nvme/hostnqn ホスト。

**NVMe/FC** を設定

NVMe/FCは、Broadcom/EmulexアダプタまたはMarvell/Qlogicアダプタに設定できます。

#### **Broadcom / Emulex**

手順

1. サポートされているアダプタモデルを使用していることを確認します。

# cat /sys/class/scsi\_host/host\*/modelname

出力例:

LPe32002-M2 LPe32002-M2

# cat /sys/class/scsi\_host/host\*/modeldesc

出力例:

```
Emulex LightPulse LPe32002-M2 2-Port 32Gb Fibre Channel Adapter
Emulex LightPulse LPe32002-M2 2-Port 32Gb Fibre Channel Adapter
```
2. 推奨されるBroadcomを使用していることを確認します lpfc ファームウェアおよび受信トレイドラ イバ:

```
# cat /sys/class/scsi_host/host*/fwrev
12.8.614.23, sli-4:2:c
12.8.614.23, sli-4:2:c
```

```
# cat /sys/module/lpfc/version
0:14.0.0.1
```
サポートされているアダプタドライバとファームウェアのバージョンの最新リストについては、を参 照してください ["NetApp Interoperability Matrix Tool](https://mysupport.netapp.com/matrix/) [で確認できます](https://mysupport.netapp.com/matrix/)["](https://mysupport.netapp.com/matrix/)。

3. 確認します lpfc\_enable\_fc4\_type がに設定されます 3:

```
# cat /sys/module/lpfc/parameters/lpfc_enable_fc4_type
3
```
4. イニシエータポートが動作していること、およびターゲットLIFが表示されていることを確認しま す。

```
# cat /sys/class/fc_host/host*/port_name
0x100000109b3c081f
0x100000109b3c0820
# cat /sys/class/fc_host/host*/port_state
Online
Online
# cat /sys/class/scsi_host/host*/nvme_info
# cat /sys/class/scsi_host/host*/nvme_info
NVME Initiator Enabled
XRI Dist lpfc0 Total 6144 IO 5894 ELS 250
NVME LPORT lpfc0 WWPN x100000109b1c1204 WWNN x200000109b1c1204 DID
x011d00 ONLINE
NVME RPORT WWPN x203800a098dfdd91 WWNN x203700a098dfdd91 DID x010c07
TARGET DISCSRVC ONLINE
NVME RPORT WWPN x203900a098dfdd91 WWNN x203700a098dfdd91 DID x011507
TARGET DISCSRVC ONLINE
NVME Statistics
LS: Xmt 0000000f78 Cmpl 0000000f78 Abort 00000000
LS XMIT: Err 00000000 CMPL: xb 00000000 Err 00000000
Total FCP Cmpl 000000002fe29bba Issue 000000002fe29bc4 OutIO
000000000000000a
abort 00001bc7 noxri 00000000 nondlp 00000000 qdepth 00000000 wqerr
00000000 err 00000000
FCP CMPL: xb 00001e15 Err 0000d906
NVME Initiator Enabled
XRI Dist lpfc1 Total 6144 IO 5894 ELS 250
NVME LPORT lpfc1 WWPN x100000109b1c1205 WWNN x200000109b1c1205 DID
x011900 ONLINE
NVME RPORT WWPN x203d00a098dfdd91 WWNN x203700a098dfdd91 DID x010007
TARGET DISCSRVC ONLINE
NVME RPORT WWPN x203a00a098dfdd91 WWNN x203700a098dfdd91 DID x012a07
TARGET DISCSRVC ONLINE
NVME Statistics
LS: Xmt 0000000fa8 Cmpl 0000000fa8 Abort 00000000
LS XMIT: Err 00000000 CMPL: xb 00000000 Err 00000000
Total FCP Cmpl 000000002e14f170 Issue 000000002e14f17a OutIO
000000000000000a
abort 000016bb noxri 00000000 nondlp 00000000 qdepth 00000000 wqerr
00000000 err 00000000
FCP CMPL: xb 00001f50 Err 0000d9f8
```
**NVMe / FC**向け**Marvell/QLogic FC**アダプタ

1. OL 9.1 GAカーネルに含まれているネイティブの受信トレイqla2xxxドライバには、ONTAPのサポー トに不可欠な最新のアップストリーム修正が含まれています。サポートされているアダプタドライバ とファームウェアのバージョンが実行されていることを確認します。

# cat /sys/class/fc\_host/host\*/symbolic\_name QLE2742 FW:v9.18.02 DVR:v10.02.00.106-k QLE2742 FW:v9.18.02 DVR:v10.02.00.106-k

2. 確認します ql2xnvmeenable が設定されます。これにより、MarvellアダプタをNVMe/FCイニシエ ータとして機能させることができます。

# cat /sys/module/qla2xxx/parameters/ql2xnvmeenable 1

**1MB** の **I/O** サイズを有効にする(オプション)

ONTAPは、Identify ControllerデータでMDT (MAX Data転送サイズ) を8と報告します。つまり、I/O要求の最 大サイズは1MBまでです。ただし、Broadcom NVMe/FCホストに対する1MBの問題I/O要求には、を増やす必 要があります lpfc の値 lpfc\_sg\_seg\_cnt パラメータを256に設定します(デフォルト値の64から)。

手順

1. lpfc\_sg\_seg\_cnt パラメータを 256 に設定します

# cat /etc/modprobe.d/lpfc.conf options lpfc lpfc\_sg\_seg\_cnt=256

2. 「 racut-f 」コマンドを実行し、ホストを再起動します。

3. lpfc\_sg\_seg\_cnt' が 256 であることを確認します

```
# cat /sys/module/lpfc/parameters/lpfc_sg_seg_cnt
256
```
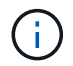

これはQlogic NVMe/FCホストには該当しません。

#### **NVMe/FC** を設定

NVMe/TCPには自動接続機能はありません。そのため、パスがダウンしてデフォルトのタイムアウト(10分 )内に復元されないと、NVMe/TCPは自動的に再接続できません。タイムアウトを回避するには、フェイルオ ーバーイベントの再試行期間を30分以上に設定する必要があります。

手順

1. イニシエータポートがサポートされているNVMe/TCP LIFの検出ログページのデータを取得できることを 確認します。

nvme discover -t tcp -w host-traddr -a traddr

出力例:

```
# nvme discover -t tcp -w 192.168.6.13 -a 192.168.6.15
Discovery Log Number of Records 6, Generation counter 8
=====Discovery Log Entry 0======
trtype: tcp
adrfam: ipv4
subtype: unrecognized
treq: not specified
portid: 0
trsvcid: 8009
subnqn: nqn.1992-
08.com.netapp:sn.1c6ac66338e711eda41dd039ea3ad566:discovery
traddr: 192.168.6.17
sectype: none
=====Discovery Log Entry 1======
trtype: tcp
adrfam: ipv4
subtype: unrecognized
treq: not specified
portid: 1
trsvcid: 8009
subnqn: nqn.1992-
08.com.netapp:sn.1c6ac66338e711eda41dd039ea3ad566:discovery
traddr: 192.168.5.17
sectype: none
=====Discovery Log Entry 2======
trtype: tcp
adrfam: ipv4
subtype: unrecognized
treq: not specified
portid: 2
trsvcid: 8009
subnqn: nqn.1992-
08.com.netapp:sn.1c6ac66338e711eda41dd039ea3ad566:discovery
traddr: 192.168.6.15
sectype: none
=====Discovery Log Entry 3======
trtype: tcp
adrfam: ipv4
```

```
subtype: nvme subsystem
treq: not specified
portid: 0
trsvcid: 4420
subnqn: nqn.1992-
08.com.netapp:sn.1c6ac66338e711eda41dd039ea3ad566:subsystem.host_95
traddr: 192.168.6.17
sectype: none
..........
```
2. NVMe/TCPイニシエータとターゲットLIFの他の組み合わせで、検出ログページのデータを正常に取得で きることを確認します。

nvme discover -t tcp -w host-traddr -a traddr

出力例:

# nvme discover -t tcp -w 192.168.5.13 -a 192.168.5.15 # nvme discover -t tcp -w 192.168.5.13 -a 192.168.5.17 # nvme discover -t tcp -w 192.168.6.13 -a 192.168.6.15 # nvme discover -t tcp -w 192.168.6.13 -a 192.168.6.17

3. を実行します nvme connect-all ノード全体でサポートされているすべてのNVMe/TCPイニシエータ/ ターゲットLIFを対象にコマンドを実行し、コントローラ損失のタイムアウト時間を30分または1、800秒 以上に設定します。

nvme connect-all -t tcp -w host-traddr -a traddr -l 1800

出力例:

```
# nvme connect-all -t tcp -w 192.168.5.13 -a 192.168.5.15 -l 1800
# nvme connect-all -t tcp -w 192.168.5.13 -a 192.168.5.17 -l 1800
# nvme connect-all -t tcp -w 192.168.6.13 -a 192.168.6.15 -l 1800
# nvme connect-all -t tcp -w 192.168.6.13 -a 192.168.6.17 -l 1800
```
**NVMe-oF** を検証します

NVMe-oFの検証には、次の手順を使用できます。

手順

1. OL 9.1ホストで次のNVMe/FC設定を確認します。

```
# cat /sys/module/nvme_core/parameters/multipath
Y
```

```
# cat /sys/class/nvme-subsystem/nvme-subsys*/model
NetApp ONTAP Controller
NetApp ONTAP Controller
```

```
# cat /sys/class/nvme-subsystem/nvme-subsys*/iopolicy
round-robin
round-robin
```
2. ネームスペースが作成され、ホストで正しく検出されたことを確認します。

```
# nvme list
```
出力例:

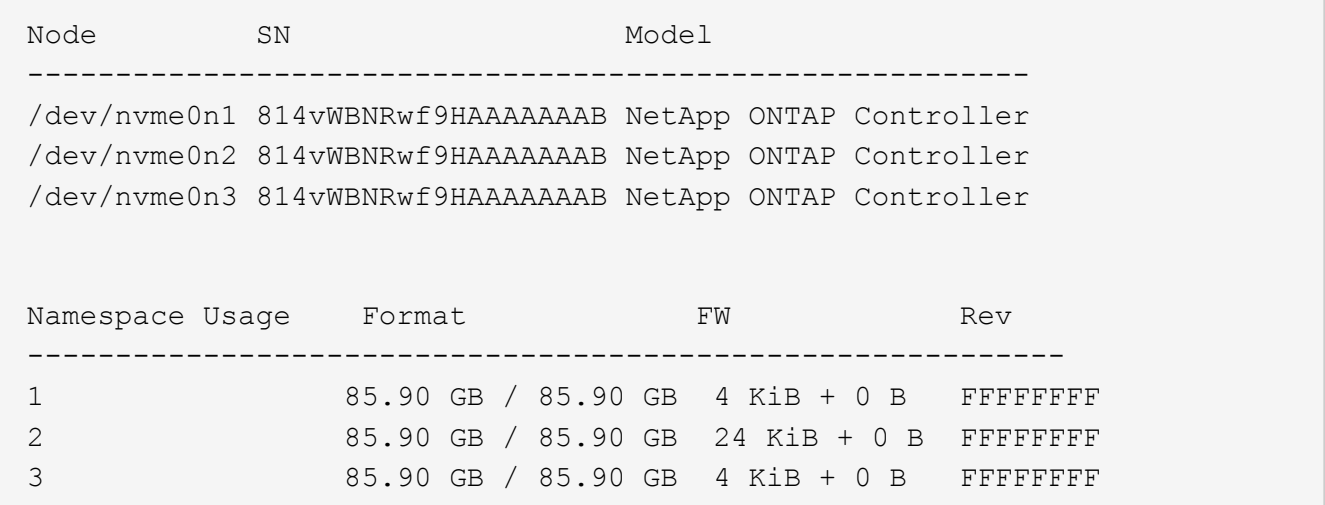

3. 各パスのコントローラの状態がliveであり、正しいANAステータスが設定されていることを確認します。

#### **NVMe/FC**

# nvme list-subsys /dev/nvme0n1

出力例:

```
nvme-subsys0 - NQN=nqn.1992-
08.com.netapp:sn.5f5f2c4aa73b11e9967e00a098df41bd:subsystem.nvme_ss_
ol_1
\setminus+- nvme0 fc traddr=nn-0x203700a098dfdd91:pn-0x203800a098dfdd91
host_traddr=nn-0x200000109b1c1204:pn-0x100000109b1c1204 live
inaccessible
+- nvme1 fc traddr=nn-0x203700a098dfdd91:pn-0x203900a098dfdd91
host_traddr=nn-0x200000109b1c1204:pn-0x100000109b1c1204 live
inaccessible
+- nvme2 fc traddr=nn-0x203700a098dfdd91:pn-0x203a00a098dfdd91
host_traddr=nn-0x200000109b1c1205:pn-0x100000109b1c1205 live
optimized
+- nvme3 fc traddr=nn-0x203700a098dfdd91:pn-0x203d00a098dfdd91
host_traddr=nn-0x200000109b1c1205:pn-0x100000109b1c1205 live
optimized
```
#### **NVMe/FC**

nvme list-subsys /dev/nvme1n22

出力例

```
nvme-subsys1 - NQN=nqn.1992-
08.com.netapp:sn.68c036aaa3cf11edbb95d039ea243511:subsystem.tcp
\setminus+- nvme2 tcp
traddr=192.168.8.49,trsvcid=4420,host_traddr=192.168.8.1 live
optimized
+- nvme3 tcp
traddr=192.168.8.48,trsvcid=4420,host_traddr=192.168.8.1 live
optimized
+- nvme6 tcp
traddr=192.168.9.49,trsvcid=4420, host traddr=192.168.9.1 live non-
optimized
+- nvme7 tcp
traddr=192.168.9.48,trsvcid=4420, host traddr=192.168.9.1 live non-
optimized
```
4. ネットアッププラグインで、ONTAP ネームスペースデバイスごとに正しい値が表示されていることを確 認します。

# 列( **Column** )

# nvme netapp ontapdevices -o column

出力例:

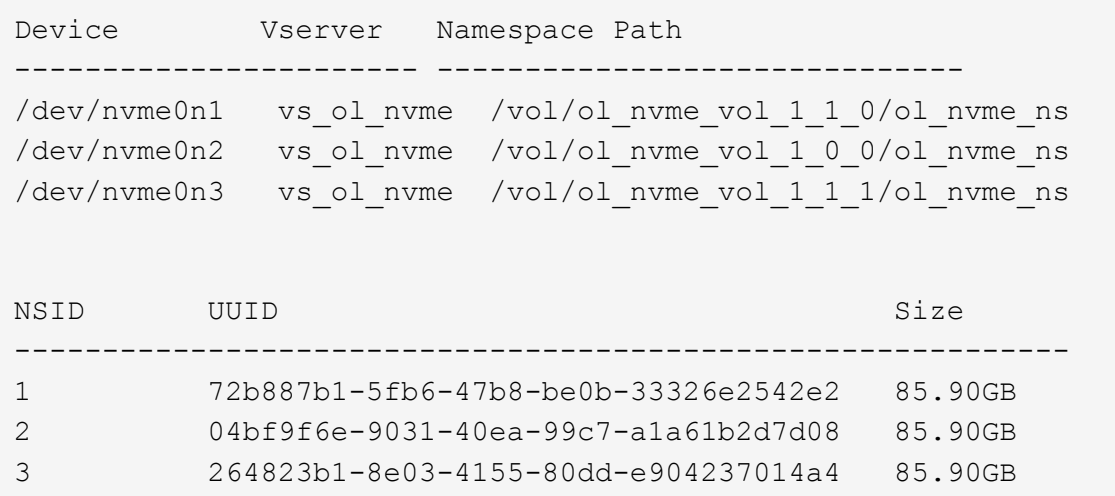

## **JSON**

# nvme netapp ontapdevices -o json

出力例

```
{
"ONTAPdevices" : [
      {
          "Device" : "/dev/nvme0n1",
        "Vserver" : "vs ol nvme",
        "Namespace Path" : "/vol/ol nvme vol 1 1 0/ol nvme ns",
        "NSID" : 1,  "UUID" : "72b887b1-5fb6-47b8-be0b-33326e2542e2",
          "Size" : "85.90GB",
        "LBA Data Size" : 4096,
          "Namespace_Size" : 20971520
      },
      {
          "Device" : "/dev/nvme0n2",
          "Vserver" : "vs_ol_nvme",
        "Namespace Path" : "/vol/ol nvme vol 1 0 0/ol nvme ns",
          "NSID" : 2,
          "UUID" : "04bf9f6e-9031-40ea-99c7-a1a61b2d7d08",
          "Size" : "85.90GB",
        "LBA Data Size" : 4096,
          "Namespace_Size" : 20971520
        },
        {
           "Device" : "/dev/nvme0n3",
           "Vserver" : "vs_ol_nvme",
         "Namespace Path" : "/vol/ol nvme vol 1 1 1/ol nvme ns",
           "NSID" : 3,
           "UUID" : "264823b1-8e03-4155-80dd-e904237014a4",
           "Size" : "85.90GB",
         "LBA Data Size" : 4096,
           "Namespace_Size" : 20971520
         },
 \Box}
```
既知の問題

ONTAPリリースを使用したOL 9.1のNVMe-oFホスト構成には、次の既知の問題があります。

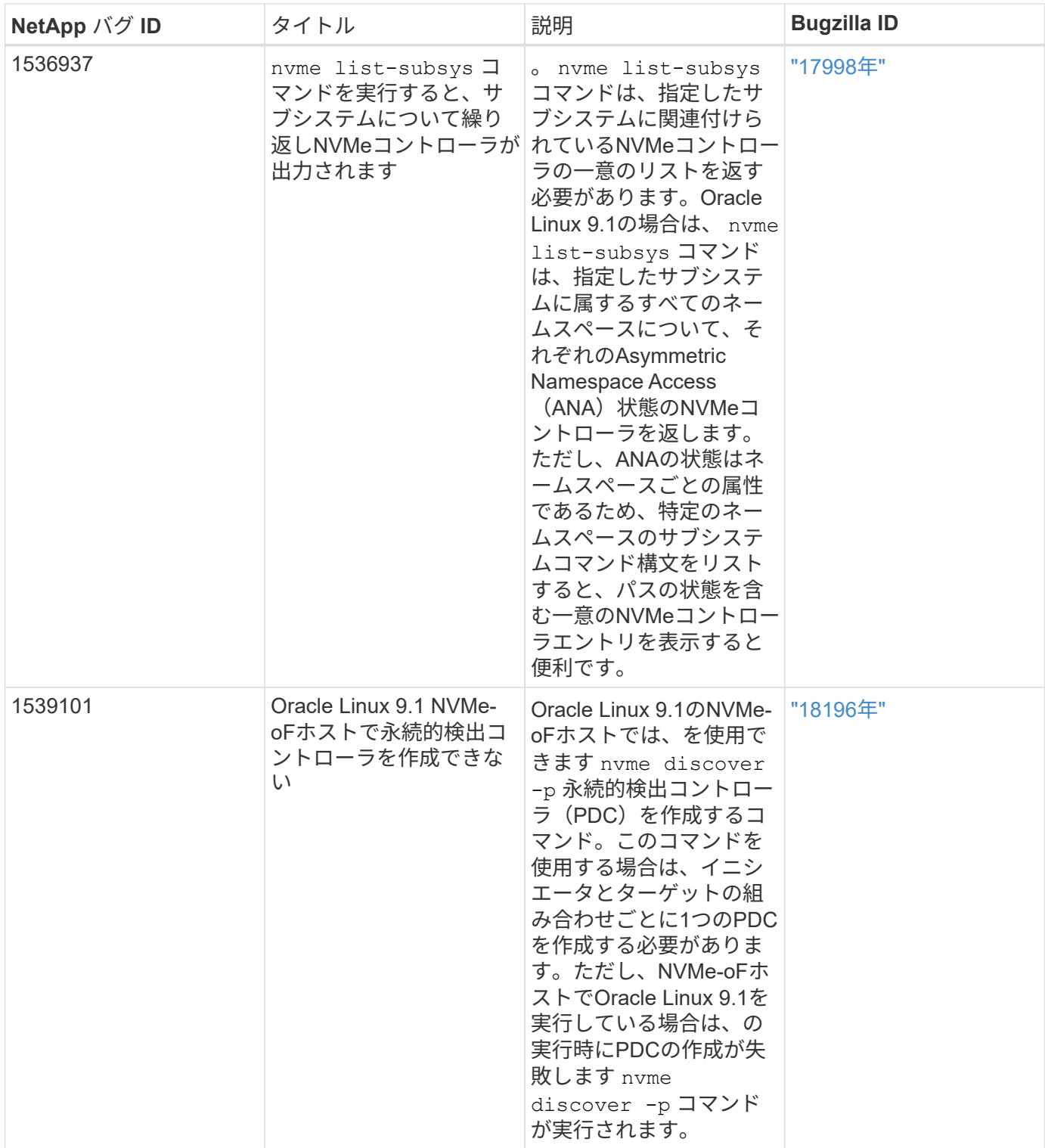

## **NVMe/FC**ホスト構成(**Oracle Linux 9.0 with ONTAP**

NVMe/FCやその他の転送を含むNVMe over Fabrics(NVMe-oF)は、Oracle Linux(OL )9.0とAsymmetric Namespace Access(ANA)でサポートされます。NVMe-oF環境で は、ANAはiSCSI環境およびFC環境のALUAマルチパスに相当し、カーネル内NVMeマル チパスで実装されます。

サポートされる構成の詳細については、を参照してください ["NetApp Interoperability Matrix Tool](https://mysupport.netapp.com/matrix/) [で確認でき](https://mysupport.netapp.com/matrix/)

#### [ます](https://mysupport.netapp.com/matrix/)["](https://mysupport.netapp.com/matrix/)。

の機能

• Oracle Linux 9.0では、NVMeネームスペースに対してカーネル内NVMeマルチパスがデフォルトで有効に なっているため、明示的に設定する必要はありません。

既知の制限

NVMe-oFプロトコルを使用したSANブートは現在サポートされていません。

ソフトウェアのバージョンを確認します

サポートされるOL 9.0ソフトウェアの最小バージョンは、次の手順 を使用して検証できます。

手順

1. サーバーにOL 9.0 GAをインストールします。インストールが完了したら、指定したOL 9.0 GAカーネル を実行していることを確認します。

# uname -r

出力例:

5.15.0-0.30.19.el9uek.x86\_64

2. 「 nvme-cli 」パッケージをインストールします。

# rpm -qa|grep nvme-cli

出力例:

nvme-cli-1.16-3.el9.x86\_64

3. Oracle Linux 9.0ホストで、を確認します hostnqn 文字列 /etc/nvme/hostnqn:

# cat /etc/nvme/hostnqn

出力例:

nqn.2014-08.org.nvmexpress:uuid:4c4c4544-0032-3310-8033-b8c04f4c5132

4. を確認します hostnqn 文字列はに一致します hostnqn ONTAP アレイ上の対応するサブシステムの文字 列。

::> vserver nvme subsystem host show -vserver vs\_ol\_nvme

出力例:

Vserver Subsystem Host NQN ----------- --------------- --------------------------------------------------------- vs\_ol\_nvme nvme\_ss\_ol\_1 nqn.2014-08.org.nvmexpress:uuid:4c4c4544- 0032-3310-8033-b8c04f4c5132

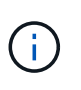

状況に応じて hostnqn 文字列が一致しない場合はを使用できます vserver modify コマ ンドを使用してを更新します hostnqn 対応するONTAP アレイサブシステムで、に一致す る文字列を指定します hostnqn から文字列 /etc/nvme/hostnqn ホスト。

**NVMe/FC** を設定

NVMe/FCはBroadcom/EmulexアダプタまたはMarvell/Qlogicアダプタに設定できます。

#### **Broadcom / Emulex**

手順

1. サポートされているアダプタモデルを使用していることを確認します。

# cat /sys/class/scsi\_host/host\*/modelname

出力例:

LPe32002-M2 LPe32002-M2

# cat /sys/class/scsi\_host/host\*/modeldesc

出力例:

```
Emulex LightPulse LPe32002-M2 2-Port 32Gb Fibre Channel Adapter
Emulex LightPulse LPe32002-M2 2-Port 32Gb Fibre Channel Adapter
```
2. 推奨されるBroadcomを使用していることを確認します lpfc ファームウェアおよび受信トレイドラ イバ:

```
# cat /sys/class/scsi_host/host*/fwrev
14.0.505.11, sli-4:2:c
14.0.505.11, sli-4:2:c
# cat /sys/module/lpfc/version
0:12.8.0.11
```
サポートされているアダプタドライバとファームウェアのバージョンの最新リストについては、を参 照してください ["NetApp Interoperability Matrix Tool](https://mysupport.netapp.com/matrix/) [で確認できます](https://mysupport.netapp.com/matrix/)["](https://mysupport.netapp.com/matrix/)。

3. 確認します lpfc\_enable\_fc4\_type がに設定されます 3:

```
# cat /sys/module/lpfc/parameters/lpfc_enable_fc4_type
3
```
4. イニシエータポートが動作していること、およびターゲットLIFが表示されていることを確認しま す。

# cat /sys/class/fc\_host/host\*/port\_name 0x100000109b1c1204 0x100000109b1c1205 # cat /sys/class/fc\_host/host\*/port\_state Online Online # cat /sys/class/scsi\_host/host\*/nvme\_info NVME Initiator Enabled XRI Dist lpfc0 Total 6144 IO 5894 ELS 250 NVME LPORT lpfc0 WWPN x100000109b1c1204 WWNN x200000109b1c1204 DID x011d00 ONLINE NVME RPORT WWPN x203800a098dfdd91 WWNN x203700a098dfdd91 DID x010c07 TARGET DISCSRVC ONLINE NVME RPORT WWPN x203900a098dfdd91 WWNN x203700a098dfdd91 DID x011507 TARGET DISCSRVC ONLINE NVME Statistics LS: Xmt 0000000f78 Cmpl 0000000f78 Abort 00000000 LS XMIT: Err 00000000 CMPL: xb 00000000 Err 00000000 Total FCP Cmpl 000000002fe29bba Issue 000000002fe29bc4 OutIO 000000000000000a abort 00001bc7 noxri 00000000 nondlp 00000000 qdepth 00000000 wqerr 00000000 err 00000000 FCP CMPL: xb 00001e15 Err 0000d906 NVME Initiator Enabled XRI Dist lpfc1 Total 6144 IO 5894 ELS 250 NVME LPORT lpfc1 WWPN x100000109b1c1205 WWNN x200000109b1c1205 DID x011900 ONLINE NVME RPORT WWPN x203d00a098dfdd91 WWNN x203700a098dfdd91 DID x010007 TARGET DISCSRVC ONLINE NVME RPORT WWPN x203a00a098dfdd91 WWNN x203700a098dfdd91 DID x012a07 TARGET DISCSRVC ONLINE NVME Statistics LS: Xmt 0000000fa8 Cmpl 0000000fa8 Abort 00000000 LS XMIT: Err 00000000 CMPL: xb 00000000 Err 00000000 Total FCP Cmpl 000000002e14f170 Issue 000000002e14f17a OutIO 000000000000000a abort 000016bb noxri 00000000 nondlp 00000000 qdepth 00000000 wqerr 00000000 err 00000000 FCP CMPL: xb 00001f50 Err 0000d9f8

#### **NVMe / FC**向け**Marvell/QLogic FC**アダプタ

手順

1. OL 9.0 GAカーネルに含まれているネイティブの受信トレイqla2xxxドライバには、ONTAPのサポー トに不可欠な最新のアップストリーム修正が含まれています。サポートされているアダプタドライバ とファームウェアのバージョンが実行されていることを確認します。

# cat /sys/class/fc\_host/host\*/symbolic\_name QLE2742 FW:v9.08.02 DVR:v10.02.00.106-k QLE2742 FW:v9.08.02 DVR:v10.02.00.106-k

2. 確認します ql2xnvmeenable は、MarvellアダプタをNVMe/FCイニシエータとして機能させるため に設定されています。

# cat /sys/module/qla2xxx/parameters/ql2xnvmeenable 1

**1MB** の **I/O** サイズを有効にする(オプション)

ONTAPは、Identify ControllerデータでMDT (MAX Data転送サイズ) を8と報告します。つまり、I/O要求の最 大サイズは1MBまでです。ただし、Broadcom NVMe/FCホストに対する1MBの問題I/O要求には、を増やす必 要があります 1pfc の値 1pfc\_sg\_seg\_cnt パラメータを256に設定します(デフォルト値の64から)。

手順

1. lpfc\_sq\_seq\_cnt パラメータを 256 に設定します

# cat /etc/modprobe.d/lpfc.conf options lpfc lpfc\_sg\_seg\_cnt=256

- 2. 「 racut-f 」コマンドを実行し、ホストを再起動します。
- 3. lpfc\_sq\_seq\_cnt' が 256 であることを確認します

# cat /sys/module/lpfc/parameters/lpfc\_sg\_seg\_cnt 256

 $\left(\begin{smallmatrix} 1\ 1\end{smallmatrix}\right)$ 

これはQlogic NVMe/FCホストには該当しません。

#### **NVMe/FC** を設定

NVMe/TCPには自動接続機能はありません。そのため、パスがダウンしてデフォルトのタイムアウト(10分 )内に復元されないと、NVMe/TCPは自動的に再接続できません。タイムアウトを回避するには、フェイルオ ーバーイベントの再試行期間を30分以上に設定する必要があります。

手順

1. イニシエータポートがサポートされているNVMe/TCP LIFの検出ログページのデータを取得できることを 確認します。

nvme discover -t tcp -w host-traddr -a traddr

出力例:

```
# nvme discover -t tcp -w 192.168.6.13 -a 192.168.6.15
Discovery Log Number of Records 6, Generation counter 8
=====Discovery Log Entry 0======
trtype: tcp
adrfam: ipv4
subtype: unrecognized
treq: not specified
portid: 0
trsvcid: 8009
subnqn: nqn.1992-
08.com.netapp:sn.1c6ac66338e711eda41dd039ea3ad566:discovery
traddr: 192.168.6.17
sectype: none
=====Discovery Log Entry 1======
trtype: tcp
adrfam: ipv4
subtype: unrecognized
treq: not specified
portid: 1
trsvcid: 8009
subnqn: nqn.1992-
08.com.netapp:sn.1c6ac66338e711eda41dd039ea3ad566:discovery
traddr: 192.168.5.17
sectype: none
=====Discovery Log Entry 2======
trtype: tcp
adrfam: ipv4
subtype: unrecognized
treq: not specified
portid: 2
trsvcid: 8009
subnqn: nqn.1992-
08.com.netapp:sn.1c6ac66338e711eda41dd039ea3ad566:discovery
traddr: 192.168.6.15
sectype: none
=====Discovery Log Entry 3======
trtype: tcp
adrfam: ipv4
subtype: nvme subsystem
treq: not specified
```

```
portid: 0
trsvcid: 4420
subnqn: nqn.1992-
08.com.netapp:sn.1c6ac66338e711eda41dd039ea3ad566:subsystem.host_95
traddr: 192.168.6.17
sectype: none
..........
```
2. NVMe/TCPイニシエータとターゲットLIFの他の組み合わせで、検出ログページのデータを正常に取得で きることを確認します。

nvme discover -t tcp -w host-traddr -a traddr

出力例:

```
# nvme discover -t tcp -w 192.168.5.13 -a 192.168.5.15
# nvme discover -t tcp -w 192.168.5.13 -a 192.168.5.17
# nvme discover -t tcp -w 192.168.6.13 -a 192.168.6.15
# nvme discover -t tcp -w 192.168.6.13 -a 192.168.6.17
```
3. を実行します nvme connect-all ノード全体でサポートされているすべてのNVMe/TCPイニシエータ/ ターゲットLIFを対象にコマンドを実行し、コントローラ損失のタイムアウト時間を30分または1、800秒 以上に設定します。

nvme connect-all -t tcp -w host-traddr -a traddr -l 1800

出力例:

```
# nvme connect-all -t tcp -w 192.168.5.13 -a 192.168.5.15 -l 1800
# nvme connect-all -t tcp -w 192.168.5.13 -a 192.168.5.17 -l 1800
# nvme connect-all -t tcp -w 192.168.6.13 -a 192.168.6.15 -l 1800
# nvme connect-all -t tcp -w 192.168.6.13 -a 192.168.6.17 -l 1800
```
**NVMe-oF** を検証します

NVMe-oFの検証には、次の手順を使用できます。

手順

1. OL 9.0ホストで次のNVMe/FC設定を確認します。

```
# cat /sys/module/nvme_core/parameters/multipath
Y
# cat /sys/class/nvme-subsystem/nvme-subsys*/model
NetApp ONTAP Controller
NetApp ONTAP Controller
# cat /sys/class/nvme-subsystem/nvme-subsys*/iopolicy
round-robin
round-robin
```
2. ネームスペースが作成され、ホストで正しく検出されたことを確認します。

# nvme list

出力例:

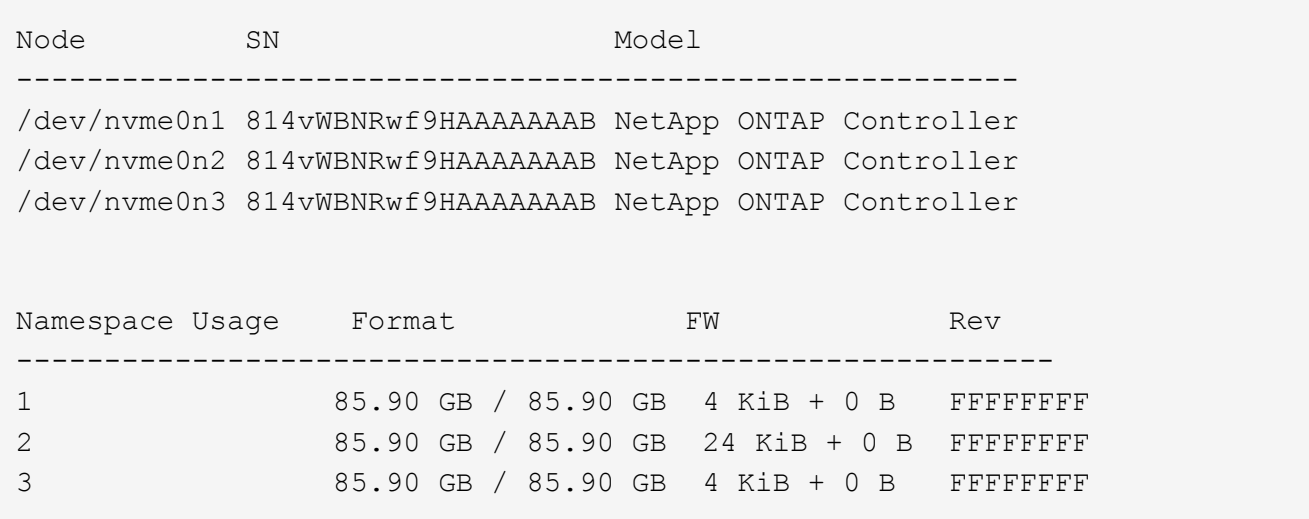

3. 各パスのコントローラの状態がliveであり、正しいANAステータスが設定されていることを確認します。

```
# nvme list-subsys /dev/nvme0n1
```
出力例:

```
nvme-subsys0 - NQN=nqn.1992-
08.com.netapp:sn.5f5f2c4aa73b11e9967e00a098df41bd:subsystem.nvme_ss_ol_1
\setminus+- nvme0 fc traddr=nn-0x203700a098dfdd91:pn-0x203800a098dfdd91
host_traddr=nn-0x200000109b1c1204:pn-0x100000109b1c1204 live
inaccessible
+- nvme1 fc traddr=nn-0x203700a098dfdd91:pn-0x203900a098dfdd91
host_traddr=nn-0x200000109b1c1204:pn-0x100000109b1c1204 live
inaccessible
+- nvme2 fc traddr=nn-0x203700a098dfdd91:pn-0x203a00a098dfdd91
host_traddr=nn-0x200000109b1c1205:pn-0x100000109b1c1205 live optimized
+- nvme3 fc traddr=nn-0x203700a098dfdd91:pn-0x203d00a098dfdd91
host traddr=nn-0x200000109b1c1205:pn-0x100000109b1c1205 live optimized
```
4. ネットアッププラグインで、ONTAP ネームスペースデバイスごとに正しい値が表示されていることを確 認します。

# nvme netapp ontapdevices -o column

出力例:

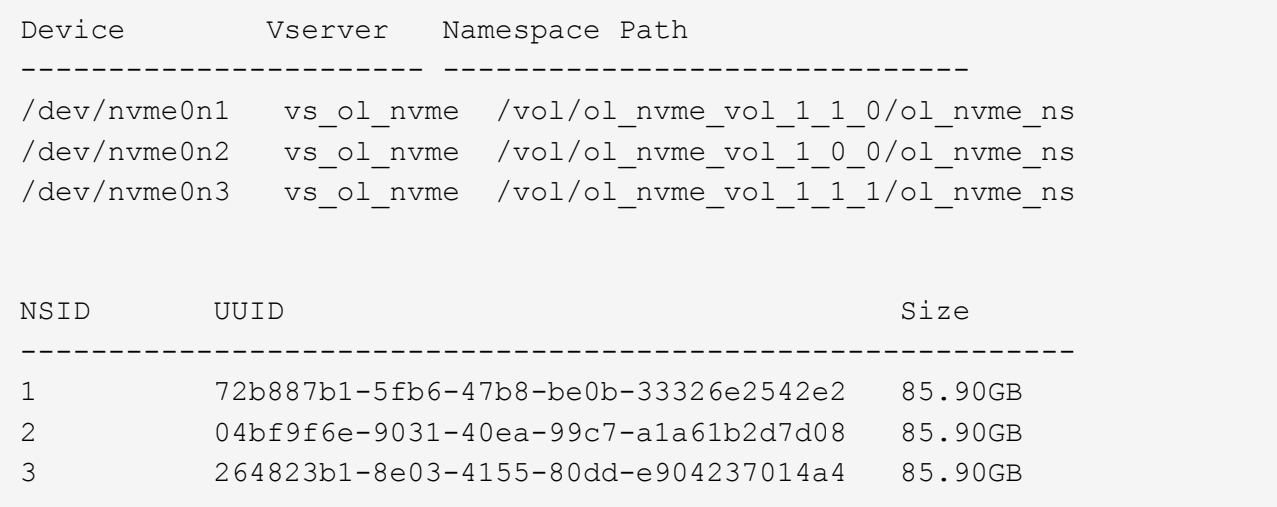

```
# nvme netapp ontapdevices -o json
{
"ONTAPdevices" : [
      {
          "Device" : "/dev/nvme0n1",
          "Vserver" : "vs_ol_nvme",
        "Namespace Path" : "/vol/ol nvme vol 1 1 0/ol nvme ns",
          "NSID" : 1,
          "UUID" : "72b887b1-5fb6-47b8-be0b-33326e2542e2",
          "Size" : "85.90GB",
        "LBA Data Size" : 4096,
          "Namespace_Size" : 20971520
      },
      {
          "Device" : "/dev/nvme0n2",
          "Vserver" : "vs_ol_nvme",
        "Namespace Path" : "/vol/ol nvme vol 1 0 0/ol nvme ns",
          "NSID" : 2,
          "UUID" : "04bf9f6e-9031-40ea-99c7-a1a61b2d7d08",
          "Size" : "85.90GB",
        "LBA Data Size" : 4096,
          "Namespace_Size" : 20971520
        },
        {
           "Device" : "/dev/nvme0n3",
           "Vserver" : "vs_ol_nvme",
         "Namespace Path" : "/vol/ol nvme vol 1 1 1/ol nvme ns",
           "NSID" : 3,
           "UUID" : "264823b1-8e03-4155-80dd-e904237014a4",
           "Size" : "85.90GB",
         "LBA Data Size" : 4096,
           "Namespace_Size" : 20971520
         },
   ]
}
```
既知の問題

ONTAPを使用したOracle Linux 9.0向けのNVMe-oFホスト設定には、次の既知の問題があります。

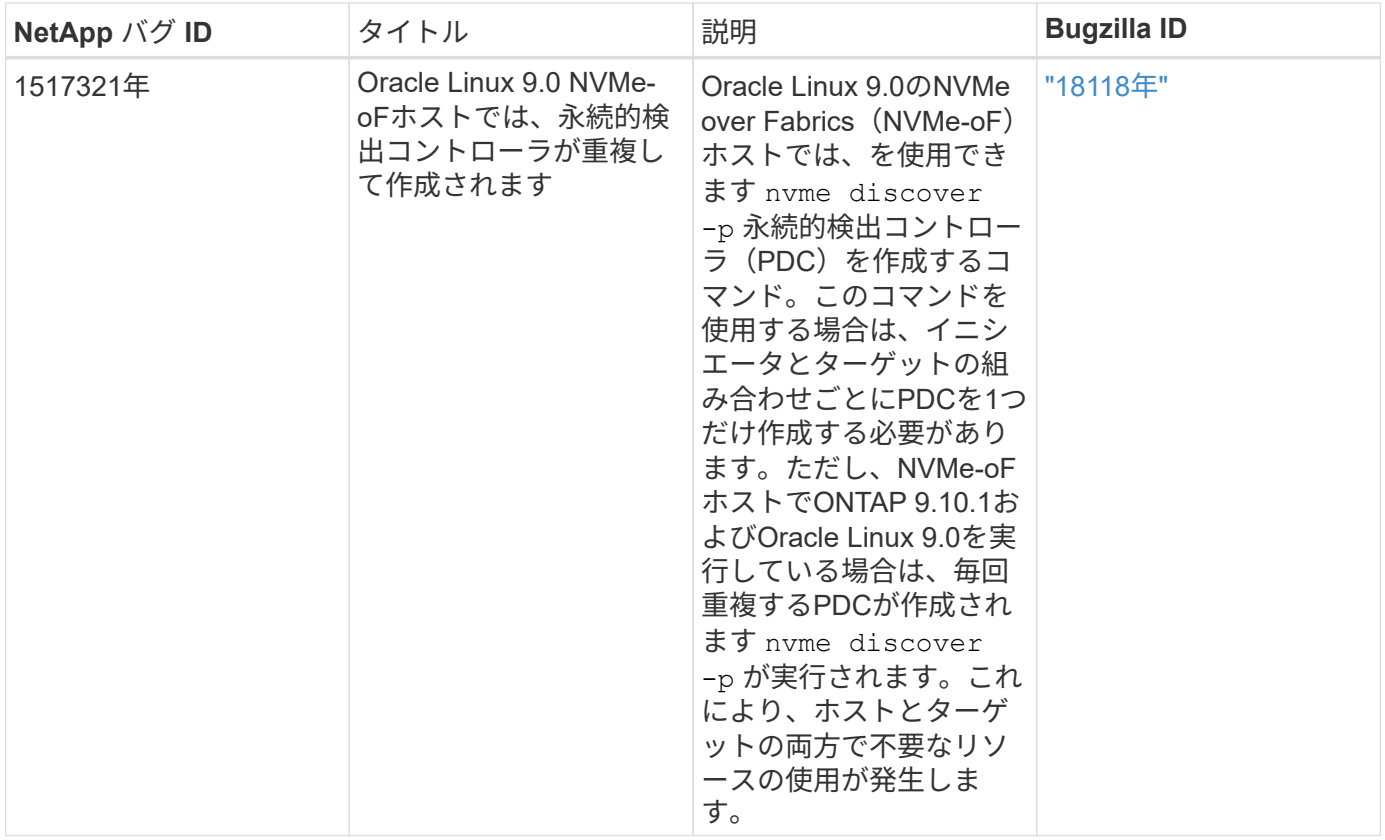

## **OL 8.**

**ONTAP**を使用した**Oracle Linux 8.8**向けの**NVMe-oF**ホスト構成

NVMe over Fibre Channel (NVMe/FC) やその他のトランスポートを含むNVMe over Fabrics(NVMe-oF)は、Asymmetric Namespace Access(ANA)対応のOracle Linux (OL)8.8でサポートされます。NVMe-oF環境では、ANAはiSCSI環境およびFC環境 のALUAマルチパスに相当し、カーネル内NVMeマルチパスで実装されます。

ONTAPを使用したOL 8.8のNVMe-oFホスト構成では、次の機能がサポートされます。

- NVMe/FCに加えて、NVMe over TCP(NVMe/TCP)もサポートされます。NetAppプラグインをネイティ ブにインストールします nvme-cli [パッケージ]には、NVMe/FCとNVMe/TCPの両方のネームスペース のONTAPの詳細が表示されます。
- NVMe と SCSI の両方のトラフィックを、同じ新規のホストで実行することができます。そのため、SCSI LUNの場合はSCSI mpathデバイスにdm-multipathを設定できますが、NVMeマルチパスを使用してホスト 上のNVMe-oFネームスペースデバイスを設定することができます。
- sanlun にも対応していません。そのため、OL 8.8ホストではNVMe-oFのホストユーティリティはサポー トされません。標準のに含まれているNetAppプラグインを使用できます。 nvme-cli すべてのNVMe-oF 転送用パッケージ。

サポートされる構成の詳細については、を参照してください ["NetApp Interoperability Matrix Tool](https://mysupport.netapp.com/matrix/) [で確認でき](https://mysupport.netapp.com/matrix/) [ます](https://mysupport.netapp.com/matrix/)["](https://mysupport.netapp.com/matrix/)。

の機能

Oracle Linux 8.8では、NVMeネームスペースに対してカーネル内NVMeマルチパスがデフォルトで有効になっ ているため、明示的に設定する必要はありません。

既知の制限

NVMe-oFプロトコルを使用したSANブートは現在サポートされていません。

ソフトウェアのバージョンを確認します

次の手順を使用して、サポートされるOL 8.8ソフトウェアの最小バージョンを検証できます。

手順

1. サーバーにOL 8.8 GAをインストールします。インストールが完了したら、指定したOL 8.8 GAカーネル を実行していることを確認します。

# uname -r

出力例:

5.15.0-101.103.2.1.el8uek.x86\_64

2. 「 nvme-cli 」パッケージをインストールします。

# rpm -qa|grep nvme-cli

出力例:

nvme-cli-1.16-7.el8.x86\_64

3. Oracle Linux 8.8ホストで、 hostnqn 文字列 /etc/nvme/hostnqn:

# cat /etc/nvme/hostnqn

出力例:

nqn.2014-08.org.nvmexpress:uuid:bc59d14c-47f3-11eb-b93c-3a68dd48673f

4. を確認します hostnqn 文字列はに一致します hostnqn ONTAP アレイ上の対応するサブシステムの文字 列。

::> vserver nvme subsystem host show -vserver vs\_ol\_nvme

出力例:

Vserver Subsystem Host NQN ----------- --------------- --------------------------------------------------------- vs nvme207 nvme ss\_ol\_1 nqn.2014-08.org.nvmexpress:uuid:bc59d14c-47f3-11eb-b93c-3a68dd48673f

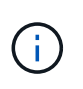

状況に応じて hostnqn 文字列が一致しない場合はを使用できます vserver modify コマ ンドを使用してを更新します hostnqn 対応するONTAP アレイサブシステムで、に一致す る文字列を指定します hostnqn から文字列 /etc/nvme/hostnqn ホスト。

5. ホストをリブートします。

NVMeとSCSIの両方のトラフィックを同じホストで実行する場合は、NetApp ONTAPネー ムスペースと dm-multipath (ONTAP LUNの場合)。つまり、ONTAPネームスペースを dm-multipath 予防するために dm-multipath ネームスペースデバイスの要求から解放 されます。次を追加できます: enable foreign に設定します /etc/multipath.conf ファイル:

# cat /etc/multipath.conf

```
defaults {
 enable foreign NONE
}
```
次のコマンドを実行してmultipathdデーモンを再起動します。 systemctl restart multipathd コマンドを実行しますこれにより、新しい設定が有効になります。

#### **NVMe/FC** を設定

÷.

NVMe/FCは、Broadcom/EmulexアダプタまたはMarvell/Qlogicアダプタに設定できます。

#### **Broadcom / Emulex**

手順

1. サポートされているアダプタモデルを使用していることを確認します。

# cat /sys/class/scsi\_host/host\*/modelname

出力例:

LPe32002-M2 LPe32002-M2

# cat /sys/class/scsi\_host/host\*/modeldesc

出力例:

```
Emulex LightPulse LPe32002-M2 2-Port 32Gb Fibre Channel Adapter
Emulex LightPulse LPe32002-M2 2-Port 32Gb Fibre Channel Adapter
```
2. 推奨されるBroadcomを使用していることを確認します lpfc ファームウェアおよび受信トレイドラ イバ:

```
# cat /sys/class/scsi_host/host*/fwrev
14.2.539.16, sli-4:2:c
14.2.539.16, sli-4:2:c
```

```
# cat /sys/module/lpfc/version
0:14.2.0.5
```
サポートされているアダプタドライバとファームウェアのバージョンの最新リストについては、を参 照してください ["NetApp Interoperability Matrix Tool](https://mysupport.netapp.com/matrix/) [で確認できます](https://mysupport.netapp.com/matrix/)["](https://mysupport.netapp.com/matrix/)。

3. 確認します lpfc\_enable\_fc4\_type がに設定されます 3:

```
# cat /sys/module/lpfc/parameters/lpfc_enable_fc4_type
```
4. イニシエータポートが動作していること、およびターゲットLIFが表示されていることを確認しま す。

3

```
# cat /sys/class/fc_host/host*/port_name
0x100000109b3c081f
0x100000109b3c0820
```

```
# cat /sys/class/fc_host/host*/port_state
Online
Online
```

```
# cat /sys/class/scsi_host/host*/nvme_info
NVME Initiator Enabled
XRI Dist lpfc0 Total 6144 IO 5894 ELS 250
NVME LPORT lpfc0 WWPN x100000109b1c1204 WWNN x200000109b1c1204 DID
x011d00 ONLINE
NVME RPORT WWPN x203800a098dfdd91 WWNN x203700a098dfdd91 DID x010c07
TARGET DISCSRVC ONLINE
NVME RPORT WWPN x203900a098dfdd91 WWNN x203700a098dfdd91 DID x011507
TARGET DISCSRVC ONLINE
NVME Statistics
LS: Xmt 0000000f78 Cmpl 0000000f78 Abort 00000000
LS XMIT: Err 00000000 CMPL: xb 00000000 Err 00000000
Total FCP Cmpl 000000002fe29bba Issue 000000002fe29bc4 OutIO
000000000000000a
abort 00001bc7 noxri 00000000 nondlp 00000000 qdepth 00000000 wqerr
00000000 err 00000000
FCP CMPL: xb 00001e15 Err 0000d906
NVME Initiator Enabled
XRI Dist lpfc1 Total 6144 IO 5894 ELS 250
NVME LPORT lpfc1 WWPN x100000109b1c1205 WWNN x200000109b1c1205 DID
x011900 ONLINE
NVME RPORT WWPN x203d00a098dfdd91 WWNN x203700a098dfdd91 DID x010007
TARGET DISCSRVC ONLINE
NVME RPORT WWPN x203a00a098dfdd91 WWNN x203700a098dfdd91 DID x012a07
TARGET DISCSRVC ONLINE
NVME Statistics
LS: Xmt 0000000fa8 Cmpl 0000000fa8 Abort 00000000
LS XMIT: Err 00000000 CMPL: xb 00000000 Err 00000000
Total FCP Cmpl 000000002e14f170 Issue 000000002e14f17a OutIO
000000000000000a
abort 000016bb noxri 00000000 nondlp 00000000 qdepth 00000000 wqerr
00000000 err 00000000
FCP CMPL: xb 00001f50 Err 0000d9f8
```
**NVMe / FC**向け**Marvell/QLogic FC**アダプタ

手順

1. OL 8.8 GAカーネルに含まれているネイティブの受信トレイqla2xxxドライバには、ONTAPのサポー トに不可欠な最新の修正が含まれています。サポートされているアダプタドライバとファームウェア のバージョンが実行されていることを確認します。

```
# cat /sys/class/fc_host/host*/symbolic_name
QLE2742 FW:v9.12.00 DVR:v10.02.08.100-k
QLE2742 FW:v9.12.00 DVR:v10.02.08.100-k
```
2. 確認します ql2xnvmeenable が設定されます。これにより、MarvellアダプタをNVMe/FCイニシエ ータとして機能させることができます。

# cat /sys/module/qla2xxx/parameters/ql2xnvmeenable 1

**1MB** の **I/O** サイズを有効にする(オプション)

ONTAPは、Identify ControllerデータでMDT(MAX Data転送サイズ)を8と報告します。つまり、I/O要求の最 大サイズは1MBまでです。ただし、Broadcom NVMe/FCホストに対する1MBの問題I/O要求には、を増やす必 要があります lpfc の値 lpfc\_sg\_seg\_cnt パラメータを256に設定します(デフォルト値の64から)。

手順

1. lpfc\_sg\_seg\_cnt パラメータを 256 に設定します

# cat /etc/modprobe.d/lpfc.conf options lpfc lpfc\_sg\_seg\_cnt=256

- 2. 「 racut-f 」コマンドを実行し、ホストを再起動します。
- 3. lpfc\_sg\_seg\_cnt' が 256 であることを確認します

```
# cat /sys/module/lpfc/parameters/lpfc_sg_seg_cnt
256
```
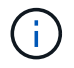

これはQlogic NVMe/FCホストには該当しません。

#### **NVMe/FC** を設定

NVMe/TCPには自動接続機能はありません。そのため、パスがダウンしてデフォルトのタイムアウト(10分 )内に復元されないと、NVMe/TCPは自動的に再接続できません。タイムアウトを回避するには、フェイルオ ーバーイベントの再試行期間を30分以上に設定する必要があります。

手順

1. イニシエータポートがサポートされているNVMe/TCP LIFの検出ログページのデータを取得できることを 確認します。

nvme discover -t tcp -w host-traddr -a traddr

出力例:

```
# nvme discover -t tcp -w 192.168.6.13 -a 192.168.6.15
Discovery Log Number of Records 6, Generation counter 8
=====Discovery Log Entry 0======
trtype: tcp
adrfam: ipv4
subtype: unrecognized
treq: not specified
portid: 0
trsvcid: 8009
subnqn: nqn.1992-
08.com.netapp:sn.1c6ac66338e711eda41dd039ea3ad566:discovery
traddr: 192.168.6.17
sectype: none
=====Discovery Log Entry 1======
trtype: tcp
adrfam: ipv4
subtype: unrecognized
treq: not specified
portid: 1
trsvcid: 8009
subnqn: nqn.1992-
08.com.netapp:sn.1c6ac66338e711eda41dd039ea3ad566:discovery
traddr: 192.168.5.17
sectype: none
=====Discovery Log Entry 2======
trtype: tcp
adrfam: ipv4
subtype: unrecognized
treq: not specified
portid: 2
trsvcid: 8009
subnqn: nqn.1992-
08.com.netapp:sn.1c6ac66338e711eda41dd039ea3ad566:discovery
traddr: 192.168.6.15
sectype: none
=====Discovery Log Entry 3======
trtype: tcp
```

```
adrfam: ipv4
subtype: nvme subsystem
treq: not specified
portid: 0
trsvcid: 4420
subnqn: nqn.1992-
08.com.netapp:sn.1c6ac66338e711eda41dd039ea3ad566:subsystem.host_95
traddr: 192.168.6.17
sectype: none
..........
```
2. NVMe/TCPイニシエータとターゲットLIFの他の組み合わせで、検出ログページのデータを正常に取得で きることを確認します。

nvme discover -t tcp -w host-traddr -a traddr

出力例:

# nvme discover -t tcp -w 192.168.5.13 -a 192.168.5.15 # nvme discover -t tcp -w 192.168.5.13 -a 192.168.5.17 # nvme discover -t tcp -w 192.168.6.13 -a 192.168.6.15 # nvme discover -t tcp -w 192.168.6.13 -a 192.168.6.17

3. を実行します nvme connect-all ノード全体でサポートされているすべてのNVMe/TCPイニシエータ/ ターゲットLIFを対象にコマンドを実行し、コントローラ損失のタイムアウト時間を30分または1、800秒 以上に設定します。

nvme connect-all -t tcp -w host-traddr -a traddr -l 1800

出力例:

# nvme connect-all -t tcp -w 192.168.5.13 -a 192.168.5.15 -l 1800 # nvme connect-all -t tcp -w 192.168.5.13 -a 192.168.5.17 -l 1800 # nvme connect-all -t tcp -w 192.168.6.13 -a 192.168.6.15 -l 1800 # nvme connect-all -t tcp -w 192.168.6.13 -a 192.168.6.17 -l 1800

**NVMe-oF** を検証します

NVMe-oFの検証には、次の手順を使用できます。

手順

1. カーネル内の NVMe マルチパスが有効になっていることを確認します。

```
# cat /sys/module/nvme_core/parameters/multipath
Y
```
2. NVMe-oFの適切な設定(など)を確認します model をに設定します NetApp ONTAP Controller 負荷 分散 iopolicy をに設定します round-robin)それぞれのONTAPネームスペースがホストに正しく反 映されるようになります。

```
# cat /sys/class/nvme-subsystem/nvme-subsys*/model
NetApp ONTAP Controller
NetApp ONTAP Controller
```

```
# cat /sys/class/nvme-subsystem/nvme-subsys*/iopolicy
round-robin
round-robin
```
3. ネームスペースが作成され、ホストで正しく検出されたことを確認します。

# nvme list

出力例:

```
Node SN Model
                                   ---------------------------------------------------------
/dev/nvme0n1 814vWBNRwf9HAAAAAAAB NetApp ONTAP Controller
/dev/nvme0n2 814vWBNRwf9HAAAAAAAB NetApp ONTAP Controller
/dev/nvme0n3 814vWBNRwf9HAAAAAAAB NetApp ONTAP Controller
Namespace Usage Format FW FW Rev
-----------------------------------------------------------
1 85.90 GB / 85.90 GB 4 KiB + 0 B FFFFFFFF
2 85.90 GB / 85.90 GB 24 KiB + 0 B FFFFFFFF
3 85.90 GB / 85.90 GB 4 KiB + 0 B FFFFFFFF
```
4. 各パスのコントローラの状態がliveであり、正しいANAステータスが設定されていることを確認します。

#### **NVMe/FC**

# nvme list-subsys /dev/nvme0n1

出力例:

```
nvme-subsys0 - NQN=nqn.1992-
08.com.netapp:sn.5f5f2c4aa73b11e9967e00a098df41bd:subsystem.nvme_ss_
ol_1
\setminus+- nvme0 fc traddr=nn-0x203700a098dfdd91:pn-0x203800a098dfdd91
host_traddr=nn-0x200000109b1c1204:pn-0x100000109b1c1204 live non-
optimized
+- nvme1 fc traddr=nn-0x203700a098dfdd91:pn-0x203900a098dfdd91
host_traddr=nn-0x200000109b1c1204:pn-0x100000109b1c1204 live non-
optimized
+- nvme2 fc traddr=nn-0x203700a098dfdd91:pn-0x203a00a098dfdd91
host_traddr=nn-0x200000109b1c1205:pn-0x100000109b1c1205 live
optimized
+- nvme3 fc traddr=nn-0x203700a098dfdd91:pn-0x203d00a098dfdd91
host_traddr=nn-0x200000109b1c1205:pn-0x100000109b1c1205 live
optimized
```
#### **NVMe/FC**

nvme list-subsys /dev/nvme1n22

出力例

```
nvme-subsys1 - NQN=nqn.1992-
08.com.netapp:sn.68c036aaa3cf11edbb95d039ea243511:subsystem.tcp
\setminus+- nvme2 tcp
traddr=192.168.8.49,trsvcid=4420,host_traddr=192.168.8.1 live non-
optimized
+- nvme3 tcp
traddr=192.168.8.48,trsvcid=4420,host_traddr=192.168.8.1 live non-
optimized
+- nvme6 tcp
traddr=192.168.9.49,trsvcid=4420,host_traddr=192.168.9.1 live
optimized
+- nvme7 tcp
traddr=192.168.9.48,trsvcid=4420,host_traddr=192.168.9.1 live
optimized
```
5. ネットアッププラグインで、ONTAP ネームスペースデバイスごとに正しい値が表示されていることを確 認します。

# 列( **Column** )

# nvme netapp ontapdevices -o column

出力例:

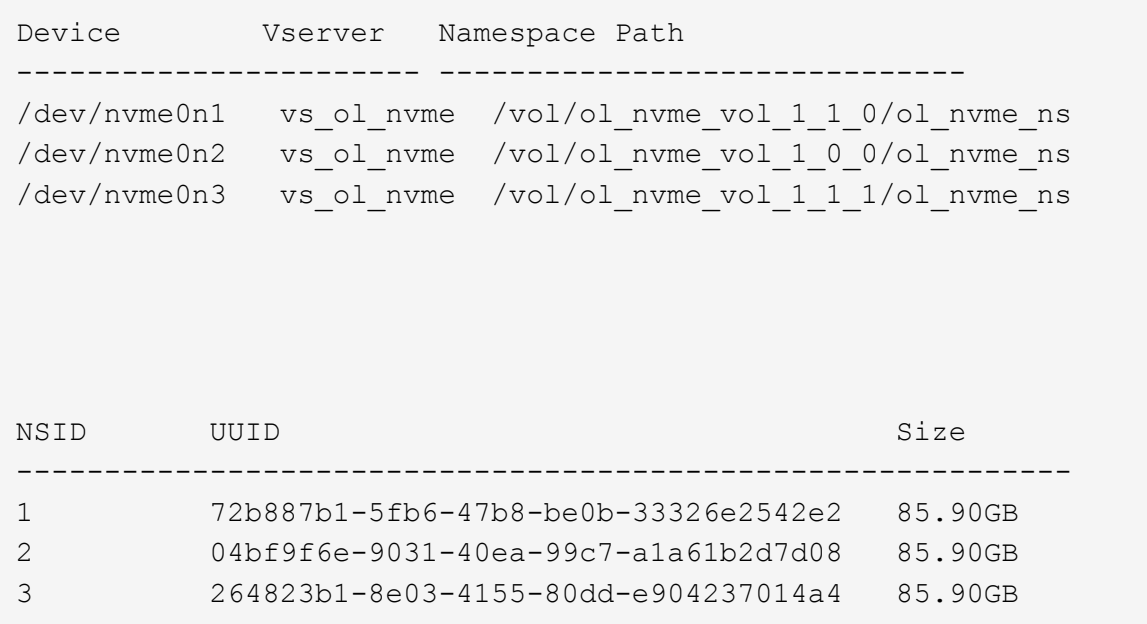

## **JSON**

# nvme netapp ontapdevices -o json

出力例
```
{
"ONTAPdevices" : [
      {
          "Device" : "/dev/nvme0n1",
        "Vserver" : "vs ol nvme",
        "Namespace Path" : "/vol/ol nvme vol 1 1 0/ol nvme ns",
        "NSID" : 1,  "UUID" : "72b887b1-5fb6-47b8-be0b-33326e2542e2",
          "Size" : "85.90GB",
        "LBA Data Size" : 4096,
          "Namespace_Size" : 20971520
      },
      {
          "Device" : "/dev/nvme0n2",
          "Vserver" : "vs_ol_nvme",
        "Namespace Path" : "/vol/ol nvme vol 1 0 0/ol nvme ns",
          "NSID" : 2,
          "UUID" : "04bf9f6e-9031-40ea-99c7-a1a61b2d7d08",
          "Size" : "85.90GB",
        "LBA Data Size" : 4096,
          "Namespace_Size" : 20971520
        },
        {
           "Device" : "/dev/nvme0n3",
           "Vserver" : "vs_ol_nvme",
         "Namespace Path" : "/vol/ol nvme vol 1 1 1/ol nvme ns",
           "NSID" : 3,
           "UUID" : "264823b1-8e03-4155-80dd-e904237014a4",
           "Size" : "85.90GB",
         "LBA Data Size" : 4096,
           "Namespace_Size" : 20971520
         },
 \Box}
```
既知の問題

ONTAPリリースを使用したOL 8.8のNVMe-oFホスト設定には、次の既知の問題があります。

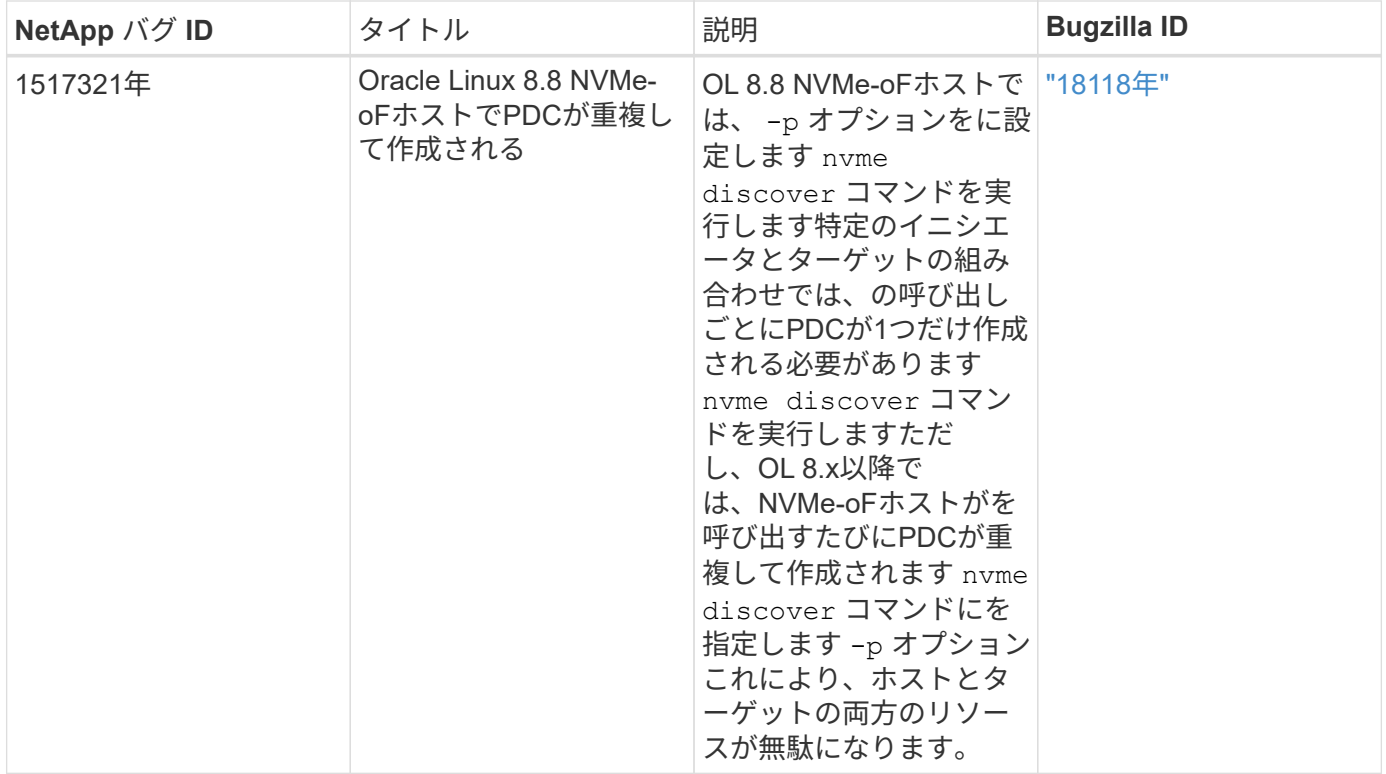

**NVMe-oF**ホスト構成(**Oracle Linux 8.7 with ONTAP**

NVMe over Fibre Channel (NVMe/FC) やその他のトランスポートを含むNVMe over Fabrics(NVMe-oF)は、Asymmetric Namespace Access(ANA)対応のOracle Linux (OL)8.7でサポートされます。NVMe-oF環境では、ANAはiSCSI環境およびFC環境 のALUAマルチパスに相当し、カーネル内NVMeマルチパスで実装されます。

ONTAPを使用したOL 8.7のNVMe/FCホスト構成では、次の機能がサポートされます。

- NVMe/FCに加えて、NVMe over TCP(NVMe/TCP)もサポートされます。NetAppプラグインをネイティ ブにインストールします nvme-cli [パッケージ]には、NVMe/FCとNVMe/TCPの両方のネームスペース のONTAPの詳細が表示されます。
- 特定のHost Bus Adapter(HBA;ホストバスアダプタ)の同じホストでNVMeとSCSIのトラフィックが共 存し、明示的なdm-multipath設定を使用せずにNVMeネームスペースが要求されないようにする。

サポートされる構成の詳細については、を参照してください ["NetApp Interoperability Matrix Tool](https://mysupport.netapp.com/matrix/) [で確認でき](https://mysupport.netapp.com/matrix/) [ます](https://mysupport.netapp.com/matrix/)["](https://mysupport.netapp.com/matrix/)。

の機能

• OL 8.7では、NVMeネームスペースに対してカーネル内NVMeマルチパスがデフォルトで有効になってい るため、明示的に設定する必要はありません。

既知の制限

NVMe-oFプロトコルを使用したSANブートは現在サポートされていません。

ソフトウェアのバージョンを確認します

次の手順を使用して、サポートされるOL 8.7ソフトウェアの最小バージョンを検証できます。

手順

1. サーバーにOL 8.7 GAをインストールします。インストールが完了したら、指定したOL 8.7 GAカーネル を実行していることを確認します。

# uname -r

出力例:

5.15.0-3.60.5.1.el8uek.x86\_64

2. 「 nvme-cli 」パッケージをインストールします。

# rpm -qa|grep nvme-cli

出力例:

nvme-cli-1.16-5.el8.x86\_64

3. Oracle Linux 8.7ホストで、を確認します hostnqn 文字列 /etc/nvme/hostnqn:

# cat /etc/nvme/hostnqn

出力例:

nqn.2014-08.org.nvmexpress:uuid:791c54eb-545d-4ed3-8d41-91a0a53d4b24

4. を確認します hostnqn 文字列はに一致します hostnqn ONTAP アレイ上の対応するサブシステムの文字 列。

:: > vserver nvme subsystem host show -vserver vs ol nvme

出力例:

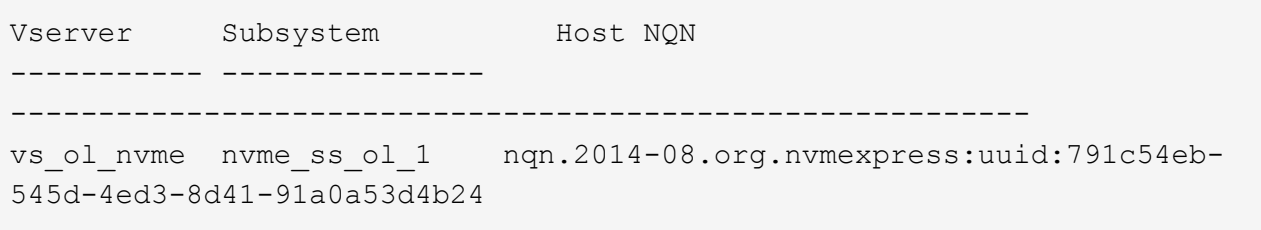

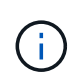

状況に応じて hostnqn 文字列が一致しない場合はを使用できます vserver modify コマ ンドを使用してを更新します hostnqn 対応するONTAP アレイサブシステムで、に一致す る文字列を指定します hostnqn から文字列 /etc/nvme/hostnqn ホスト。

# 5. ホストをリブートします。

NetAppでは、同じOracle Linux 8.7に共存するホストでNVMeトラフィックとSCSIトラフィ ックの両方を実行する場合、ONTAPネームスペースにはカーネル内NVMeマルチパス を、ONTAP LUNにはdm-multipathをそれぞれ使用することを推奨しています。つま り、dm-multipathがこれらのネームスペースデバイスを要求しないように、ONTAP ネーム スペースはdm-multipathでブラックリストに登録する必要があります。これを行うには、 enable foreign に設定します /etc/multipath.conf ファイル:

 $\left( \begin{matrix} 1 \end{matrix} \right)$ 

#cat /etc/multipath.conf defaults { enable\_foreign NONE }

を実行してmultipathdデーモンを再起動します systemctl restart multipathd コマ ンドを使用して新しい設定を適用します。

**NVMe/FC** を設定

NVMe/FCはBroadcom/EmulexアダプタまたはMarvell/Qlogicアダプタに設定できます。

## **Broadcom / Emulex**

手順

1. サポートされているアダプタモデルを使用していることを確認します。

# cat /sys/class/scsi\_host/host\*/modelname

出力例:

LPe32002-M2 LPe32002-M2

# cat /sys/class/scsi\_host/host\*/modeldesc

出力例:

```
Emulex LightPulse LPe32002-M2 2-Port 32Gb Fibre Channel Adapter
Emulex LightPulse LPe32002-M2 2-Port 32Gb Fibre Channel Adapter
```
2. 推奨されるBroadcomを使用していることを確認します lpfc ファームウェアおよび受信トレイドラ イバ:

```
# cat /sys/class/scsi_host/host*/fwrev
12.8.614.23, sli-4:2:c
12.8.614.23, sli-4:2:c
```

```
# cat /sys/module/lpfc/version
0:14.0.0.1
```
サポートされているアダプタドライバとファームウェアのバージョンの最新リストについては、を参 照してください ["NetApp Interoperability Matrix Tool](https://mysupport.netapp.com/matrix/) [で確認できます](https://mysupport.netapp.com/matrix/)["](https://mysupport.netapp.com/matrix/)。

3. 確認します lpfc\_enable\_fc4\_type がに設定されます 3:

```
# cat /sys/module/lpfc/parameters/lpfc_enable_fc4_type
3
```
4. イニシエータポートが動作していること、およびターゲットLIFが表示されていることを確認しま す。

```
# cat /sys/class/fc_host/host*/port_name
0x100000109b3c081f
0x100000109b3c0820
```

```
# cat /sys/class/fc_host/host*/port_state
Online
Online
```

```
# cat /sys/class/scsi_host/host*/nvme_info
NVME Initiator Enabled
XRI Dist lpfc0 Total 6144 IO 5894 ELS 250
NVME LPORT lpfc0 WWPN x100000109b3c081f WWNN x200000109b3c081f DID
x060300 ONLINE
NVME RPORT WWPN x2010d039ea2c3e2d WWNN x200fd039ea2c3e2d DID x061f0e
TARGET DISCSRVC ONLINE
NVME RPORT WWPN x2011d039ea2c3e2d WWNN x200fd039ea2c3e2d DID x06270f
TARGET DISCSRVC ONLINE
NVME Statistics
LS: Xmt 0000000a71 Cmpl 0000000a71 Abort 00000000
LS XMIT: Err 00000000 CMPL: xb 00000000 Err 00000000
Total FCP Cmpl 00000000558611c6 Issue 000000005578bb69 OutIO
fffffffffff2a9a3
abort 0000007a noxri 00000000 nondlp 00000447 qdepth 00000000 wqerr
00000000 err 00000000
FCP CMPL: xb 00000a8e Err 0000e2a8
NVME Initiator Enabled
XRI Dist lpfc1 Total 6144 IO 5894 ELS 250
NVME LPORT lpfc1 WWPN x100000109b3c0820 WWNN x200000109b3c0820 DID
x060200 ONLINE
NVME RPORT WWPN x2015d039ea2c3e2d WWNN x200fd039ea2c3e2d DID x062e0c
TARGET DISCSRVC ONLINE
NVME RPORT WWPN x2014d039ea2c3e2d WWNN x200fd039ea2c3e2d DID x06290f
TARGET DISCSRVC ONLINE
NVME Statistics
LS: Xmt 0000000a69 Cmpl 0000000a69 Abort 00000000
LS XMIT: Err 00000000 CMPL: xb 00000000 Err 00000000
Total FCP Cmpl 0000000055814701 Issue 0000000055744b1c OutIO
fffffffffff3041b
abort 00000046 noxri 00000000 nondlp 0000043f qdepth 00000000 wqerr
00000000 err 00000000
FCP CMPL: xb 00000a89 Err 0000e2f3
```
## **NVMe/FC**向け**Marvell/Qlogic FC**アダプタ

手順

1. OL 8.7 GAカーネルに含まれているネイティブの受信トレイqla2xxxドライバには、ONTAPのサポー トに不可欠な最新のアップストリーム修正が含まれています。サポートされているアダプタドライバ とファームウェアのバージョンが実行されていることを確認します。

# cat /sys/class/fc\_host/host\*/symbolic\_name

出力例

QLE2742 FW:v9.10.11 DVR:v10.02.06.200-k QLE2742 FW:v9.10.11 DVR:v10.02.06.200-k

2. 確認します ql2xnvmeenable が設定されます。これにより、MarvellアダプタをNVMe/FCイニシエ ータとして機能させることができます。

# cat /sys/module/qla2xxx/parameters/ql2xnvmeenable 1

**1MB I/O**を有効にする(オプション)

ONTAPは、Identify ControllerデータでMDT(MAX Data転送サイズ)を8と報告します。つまり、I/O要求の最 大サイズは1MBまでです。ただし、Broadcom NVMe/FCホストに対する1MBの問題I/O要求には、を増やす必 要があります 1pfc の値 1pfc\_sg\_seg\_cnt パラメータを256に設定します(デフォルト値の64から)。

手順

1. lpfc\_sq\_seq\_cnt パラメータを 256 に設定します

# cat /etc/modprobe.d/lpfc.conf options lpfc lpfc\_sg\_seg\_cnt=256

- 2. 「 racut-f 」コマンドを実行し、ホストを再起動します。
- 3. lpfc\_sg\_seg\_cnt' が 256 であることを確認します

# cat /sys/module/lpfc/parameters/lpfc\_sg\_seg\_cnt 256

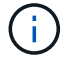

これはQlogic NVMe/FCホストには該当しません。

NVMe/TCPには自動接続機能はありません。そのため、パスがダウンしてデフォルトのタイムアウト(10分 )内に復元されないと、NVMe/TCPは自動的に再接続できません。タイムアウトを回避するには、フェイルオ ーバーイベントの再試行期間を30分以上に設定する必要があります。

手順

1. イニシエータポートがサポートされているNVMe/TCP LIFの検出ログページのデータを取得できることを 確認します。

nvme discover -t tcp -w host-traddr -a traddr

出力例:

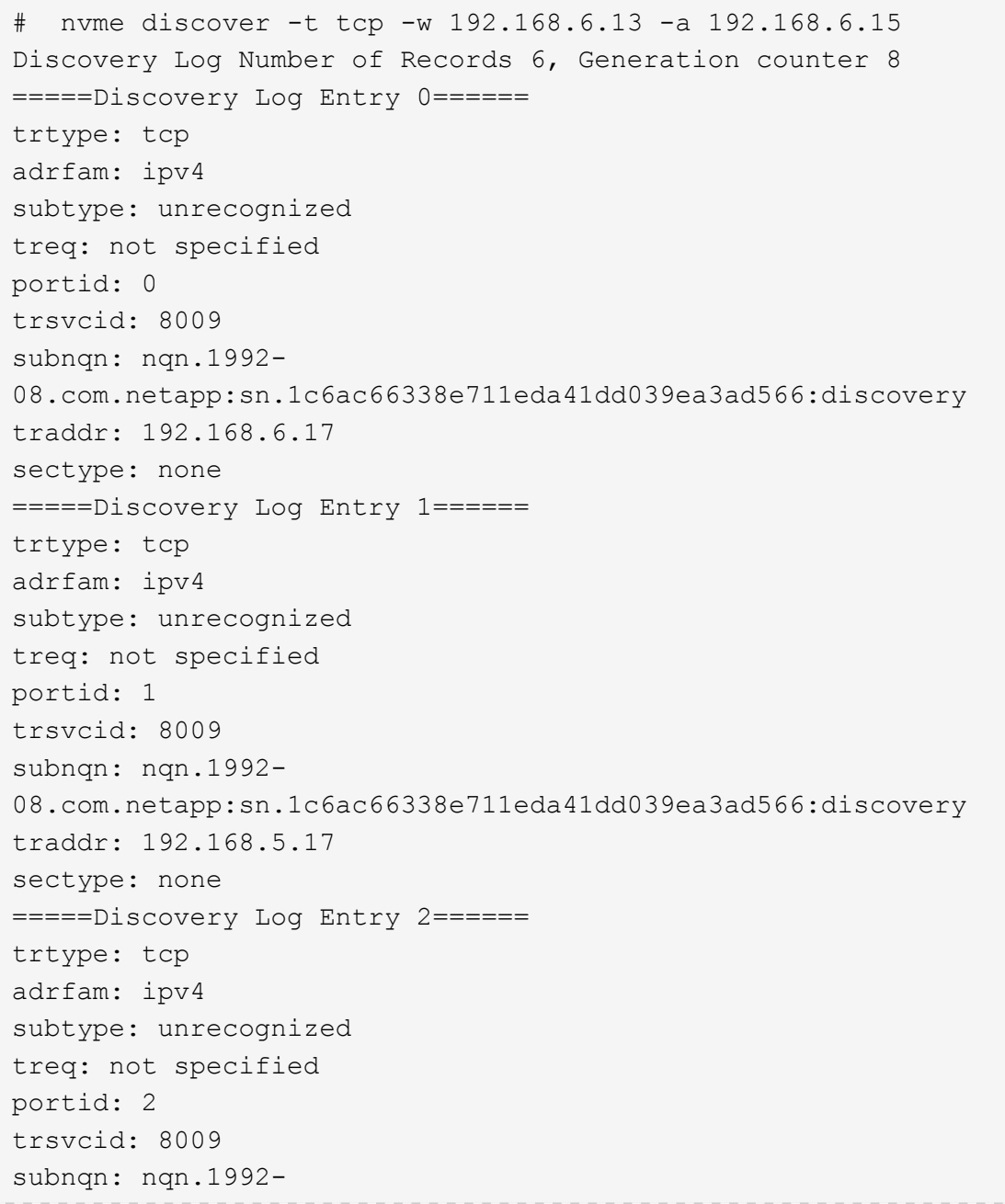

```
08.com.netapp:sn.1c6ac66338e711eda41dd039ea3ad566:discovery
traddr: 192.168.6.15
sectype: none
=====Discovery Log Entry 3======
trtype: tcp
adrfam: ipv4
subtype: nvme subsystem
treq: not specified
portid: 0
trsvcid: 4420
subnqn: nqn.1992-
08.com.netapp:sn.1c6ac66338e711eda41dd039ea3ad566:subsystem.host_95
traddr: 192.168.6.17
sectype: none
..........
```
2. NVMe/TCPイニシエータとターゲットLIFの他の組み合わせで、検出ログページのデータを正常に取得で きることを確認します。

nvme discover -t tcp -w host-traddr -a traddr

出力例:

```
# nvme discover -t tcp -w 192.168.5.13 -a 192.168.5.15
# nvme discover -t tcp -w 192.168.5.13 -a 192.168.5.17
# nvme discover -t tcp -w 192.168.6.13 -a 192.168.6.15
# nvme discover -t tcp -w 192.168.6.13 -a 192.168.6.17
```
3. を実行します nvme connect-all ノード全体でサポートされているすべてのNVMe/TCPイニシエータ/ ターゲットLIFを対象にコマンドを実行し、コントローラ損失のタイムアウト時間を30分または1、800秒 以上に設定します。

nvme connect-all -t tcp -w host-traddr -a traddr -l 1800

出力例:

# nvme connect-all -t tcp -w 192.168.5.13 -a 192.168.5.15 -l 1800 # nvme connect-all -t tcp -w 192.168.5.13 -a 192.168.5.17 -l 1800 # nvme connect-all -t tcp -w 192.168.6.13 -a 192.168.6.15 -l 1800 # nvme connect-all -t tcp -w 192.168.6.13 -a 192.168.6.17 -l 1800 NVMe-oFの検証には、次の手順を使用できます。

手順

1. 次の項目をチェックして、カーネル内NVMeマルチパスが有効になっていることを確認します。

```
# cat /sys/module/nvme_core/parameters/multipath
Y
```
2. NVMe-oFの適切な設定(など)を確認します model をに設定します NetApp ONTAP Controller 負荷 分散 iopolicy をに設定します round-robin)それぞれのONTAPネームスペースがホストに正しく反 映されるようになります。

```
# cat /sys/class/nvme-subsystem/nvme-subsys*/model
NetApp ONTAP Controller
NetApp ONTAP Controller
```

```
# cat /sys/class/nvme-subsystem/nvme-subsys*/iopolicy
round-robin
round-robin
```
3. ネームスペースが作成され、ホストで正しく検出されたことを確認します。

```
# nvme list
```
出力例:

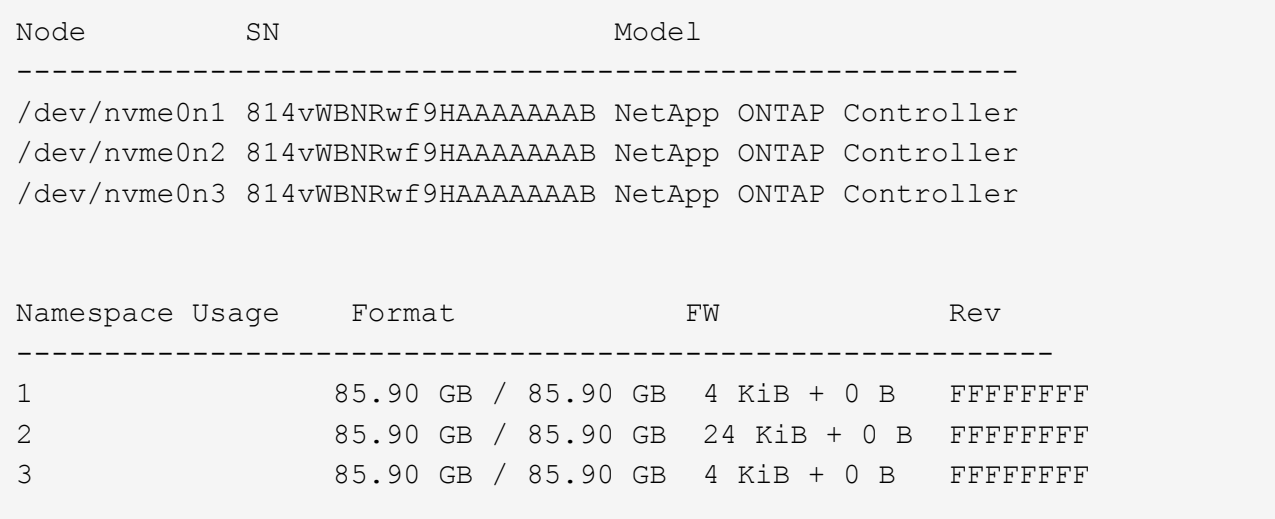

4. 各パスのコントローラの状態がliveであり、正しいANAステータスが設定されていることを確認します。

## **NVMe/FC**

# nvme list-subsys /dev/nvme0n1

出力例:

```
nvme-subsys0 - NQN=nqn.1992-
08.com.netapp:sn.5f5f2c4aa73b11e9967e00a098df41bd:subsystem.nvme_ss_
ol_1
\setminus+- nvme0 fc traddr=nn-0x203700a098dfdd91:pn-0x203800a098dfdd91
host_traddr=nn-0x200000109b1c1204:pn-0x100000109b1c1204 live non-
optimized
+- nvme1 fc traddr=nn-0x203700a098dfdd91:pn-0x203900a098dfdd91
host_traddr=nn-0x200000109b1c1204:pn-0x100000109b1c1204 live non-
optimized
+- nvme2 fc traddr=nn-0x203700a098dfdd91:pn-0x203a00a098dfdd91
host_traddr=nn-0x200000109b1c1205:pn-0x100000109b1c1205 live
optimized
+- nvme3 fc traddr=nn-0x203700a098dfdd91:pn-0x203d00a098dfdd91
host_traddr=nn-0x200000109b1c1205:pn-0x100000109b1c1205 live
optimized
```
### **NVMe/FC**

# nvme list-subsys /dev/nvme1n40

出力例:

```
nvme-subsys1 - NQN=nqn.1992-
08.com.netapp:sn.68c036aaa3cf11edbb95d039ea243511:subsystem.tcp
\setminus+- nvme2 tcp
traddr=192.168.8.49, trsvcid=4420, host traddr=192.168.8.1 live non-
optimized
+- nvme3 tcp
traddr=192.168.8.48,trsvcid=4420,host_traddr=192.168.8.1 live non-
optimized
+- nvme6 tcp
traddr=192.168.9.49,trsvcid=4420,host_traddr=192.168.9.1 live
optimized
+- nvme7 tcp
traddr=192.168.9.48,trsvcid=4420,host_traddr=192.168.9.1 live
optimized
```
5. ネットアッププラグインで、ONTAP ネームスペースデバイスごとに正しい値が表示されていることを確 認します。

# 列( **Column** )

# nvme netapp ontapdevices -o column

出力例:

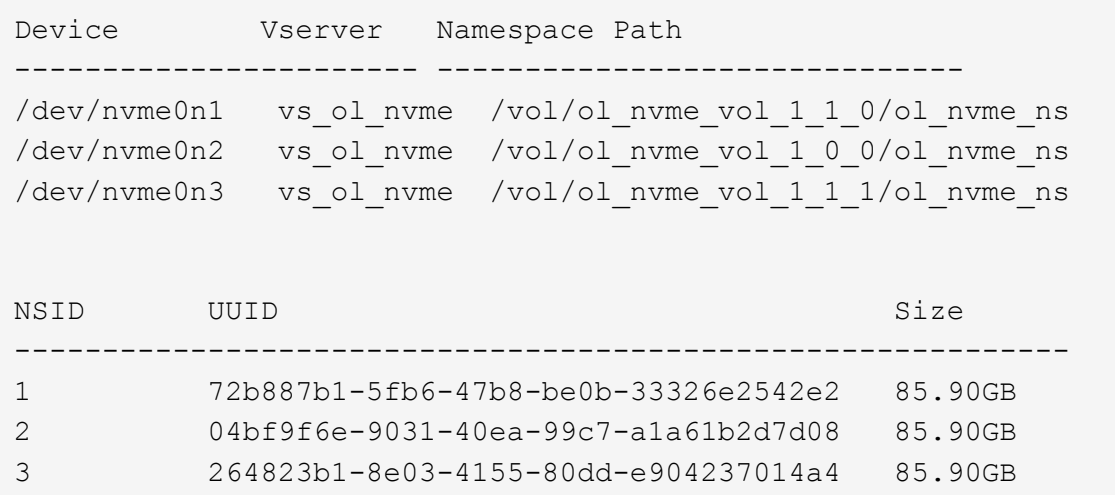

# **JSON**

# nvme netapp ontapdevices -o json

出力例

```
{
"ONTAPdevices" : [
      {
          "Device" : "/dev/nvme0n1",
        "Vserver" : "vs ol nvme",
        "Namespace Path" : "/vol/ol nvme vol 1 1 0/ol nvme ns",
        "NSID" : 1,  "UUID" : "72b887b1-5fb6-47b8-be0b-33326e2542e2",
          "Size" : "85.90GB",
        "LBA Data Size" : 4096,
          "Namespace_Size" : 20971520
      },
      {
          "Device" : "/dev/nvme0n2",
          "Vserver" : "vs_ol_nvme",
        "Namespace Path" : "/vol/ol nvme vol 1 0 0/ol nvme ns",
        "NSID" : 2,  "UUID" : "04bf9f6e-9031-40ea-99c7-a1a61b2d7d08",
          "Size" : "85.90GB",
        "LBA Data Size" : 4096,
          "Namespace_Size" : 20971520
        },
        {
           "Device" : "/dev/nvme0n3",
         "Vserver" : "vs ol nvme",
         "Namespace Path" : "/vol/ol nvme vol 1 1 1/ol nvme ns",
           "NSID" : 3,
           "UUID" : "264823b1-8e03-4155-80dd-e904237014a4",
           "Size" : "85.90GB",
         "LBA Data Size" : 4096,
         "Namespace Size" : 20971520
         },
 \Box}
```
既知の問題

ONTAPリリースを使用したOL 8.7のNVMe-oFホスト設定には、次の既知の問題があります。

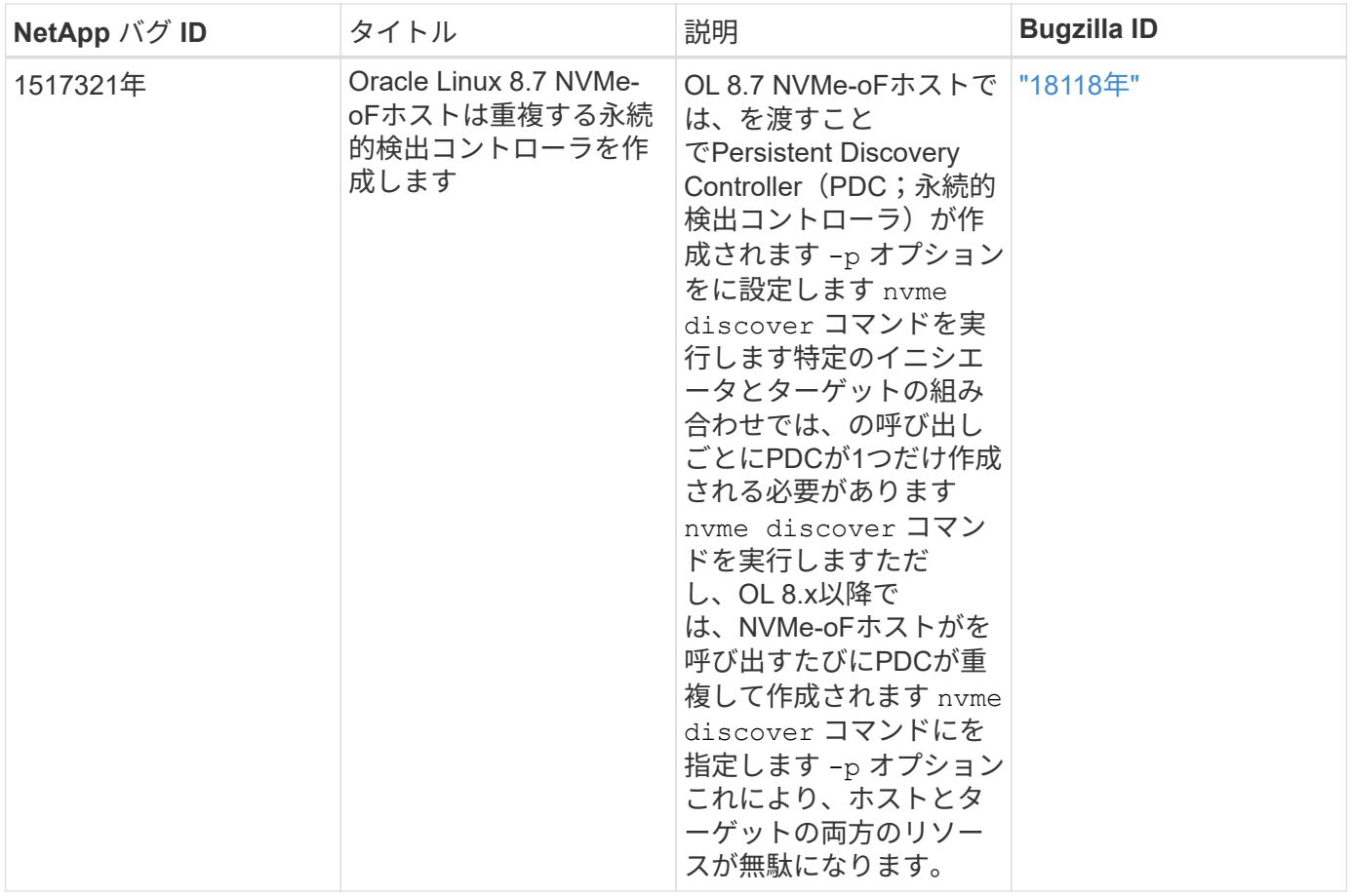

# **ONTAP** を使用した**Oracle Linux 8.6**での**NVMe/FC**ホスト構成

サポート性

NVMe over FabricsまたはNVMe-oF (NVMe/FCおよびNVMe/TCPを含む)は、ONTAP アレイで稼働している ストレージフェイルオーバー(SFO)に必要な非対称ネームスペースアクセス(ANA)を備えたOracle Linux 8.6でサポートされています。ANAは、NVMe-oF環境で同等のAsymmetric Logical Unit Access(ALUA;非対 称論理ユニットアクセス)であり、現在はカーネル内のNVMeマルチパスで実装されています。このドキュメ ントでは、Oracle Linux 8.6およびONTAP でANAを使用して、カーネル内NVMeマルチパスでNVMe-oFを有効 にする方法について詳しく説明します。

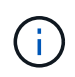

このドキュメントの設定を使用して、に接続するクラウドクライアントを設定できます ["Cloud](https://docs.netapp.com/us-en/cloud-manager-cloud-volumes-ontap/index.html) [Volumes ONTAP"](https://docs.netapp.com/us-en/cloud-manager-cloud-volumes-ontap/index.html) および ["ONTAP](https://docs.netapp.com/us-en/cloud-manager-fsx-ontap/index.html) [対応の](https://docs.netapp.com/us-en/cloud-manager-fsx-ontap/index.html) [Amazon FSX"](https://docs.netapp.com/us-en/cloud-manager-fsx-ontap/index.html)。

の機能

- Oracle Linux 8.6では、NVMeネームスペースに対してカーネル内NVMeマルチパスがデフォルトで有効に なっています。
- Oracle Linux 8.6では、 nvme-fc auto-connect スクリプトはネイティブに含まれています nvme-cli パッケージ。外部ベンダーが提供するアウトボックス自動接続スクリプトをインストールする代わりに、 これらのネイティブ自動接続スクリプトを使用できます。
- Oracle Linux 8.6(ネイティブ)を使用しています udev ルールはの一部として提供されます nvme-cli NVMeマルチパスのラウンドロビンによるロードバランシングを可能にするパッケージ。したがって、こ のルールを手動で作成する必要はありません。
- Oracle Linux 8.6を使用すると、NVMeとSCSIの両方のトラフィックを、同じ新規のホストで実行できま す。実際、これは一般的に導入されるホスト構成であると想定されています。したがって、SCSI LUNで は通常どおりdm-multipathを設定できます。その結果、mpathデバイスが作成されますが、NVMeマルチパ スを使用してNVMe-oFマルチパスデバイスを設定できます(例: /dev/nvmeXnY)を実行します。
- Oracle Linux 8.6では、ネットアッププラグインが標準搭載されています nvme-cli パッケージで は、ONTAP の詳細とONTAP ネームスペースを表示できます。

既知の制限

NVMe-oFプロトコルを使用したSANブートは現在サポートされていません。

#### 設定要件

を参照してください ["NetApp Interoperability Matrix](https://mysupport.netapp.com/matrix/) [を参照してください](https://mysupport.netapp.com/matrix/)["](https://mysupport.netapp.com/matrix/) サポートされている構成の正確な情 報については、を参照

#### **Oracle Linux 8.6**で**NVMe/FC**を有効にします

手順

- 1. サーバにOracle Linux 8.6 GAをインストールします。インストールが完了したら、指定したOracle Linux 8.6 GAカーネルを実行していることを確認します。を参照してください ["NetApp Interoperability Matrix](https://mysupport.netapp.com/matrix/) [を](https://mysupport.netapp.com/matrix/) [参照してください](https://mysupport.netapp.com/matrix/)["](https://mysupport.netapp.com/matrix/) サポートされるバージョンの最新のリストについては、を参照してください。
	- # uname -r 5.4.17-2136.307.3.1.el8uek.x86\_64
- 2. 「 nvme-cli 」パッケージをインストールします。

```
# rpm -qa|grep nvme-cli
nvme-cli-1.14-3.el8.x86_64
```
3. Oracle Linux 8.6ホストで、を確認します hostnqn 文字列 /etc/nvme/hostnqn ONTAP アレイの対応 するサブシステムのhostnqn文字列と一致することを確認します。

```
# cat /etc/nvme/hostnqn
nqn.2014-08.org.nvmexpress:uuid:4c4c4544-0032-3310-8033-b8c04f4c5132
:: > vserver nvme subsystem host show -vserver vs ol nvme
Vserver Subsystem Host NON
              ----------- ---------------
----------------------------------------------------------
vs ol nvme nvme ss ol 1 nqn.2014-08.org.nvmexpress:uuid:9ed5b327-
b9fc-4cf5-97b3-1b5d986345d1
```
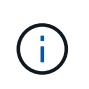

状況に応じて hostnqn 文字列が一致しない場合はを使用してください vserver modify コマンドを使用してを更新します hostnqn に一致する、対応するONTAP アレイサブシス テム上の文字列 hostnqn から文字列 /etc/nvme/hostnqn ホスト:

4. ホストをリブートします。

NVMeトラフィックとSCSIトラフィックの両方を同じOracle Linux 8.6に共存するホストで 実行する場合は、ONTAP ネームスペースにはカーネル内NVMeマルチパスを、ONTAP LUNにはdm-multipathをそれぞれ使用することを推奨します。つまり、dm-multipathがこれ らのネームスペースデバイスを要求しないように、ONTAP ネームスペースはdm-multipath でブラックリストに登録する必要があります。これを行うには、を追加します enable foreign に設定します /etc/multipath.conf ファイル:

 $\mathbf{d}$ 

#cat /etc/multipath.conf defaults { enable\_foreign NONE }

を実行してmultipathdデーモンを再起動します systemctl restart multipathd 新し い設定を有効にするコマンド。

### **Broadcom FC**アダプタを**NVMe/FC**用に設定

手順

1. サポートされているアダプタを使用していることを確認します。サポートされているアダプタの最新のリ ストについては、を参照してください ["NetApp Interoperability Matrix](https://mysupport.netapp.com/matrix/) [を参照してください](https://mysupport.netapp.com/matrix/)["](https://mysupport.netapp.com/matrix/):

# cat /sys/class/scsi\_host/host\*/modelname LPe32002-M2 LPe32002-M2 # cat /sys/class/scsi\_host/host\*/modeldesc Emulex LightPulse LPe32002-M2 2-Port 32Gb Fibre Channel Adapter Emulex LightPulse LPe32002-M2 2-Port 32Gb Fibre Channel Adapter

2. 推奨されるBroadcomを使用していることを確認します lpfc ファームウェアと受信トレイドライバ。サ ポートされているアダプタドライバとファームウェアのバージョンの最新リストについては、を参照して ください ["NetApp Interoperability Matrix](https://mysupport.netapp.com/matrix/) [を参照してください](https://mysupport.netapp.com/matrix/)["](https://mysupport.netapp.com/matrix/):

```
# cat /sys/class/scsi_host/host*/fwrev
14.0.505.11, sli-4:2:c
14.0.505.11, sli-4:2:c
# cat /sys/module/lpfc/version
0:12.8.0.11
```
3. 確認します lpfc\_enable\_fc4\_type がに設定されます 3:

# cat /sys/module/lpfc/parameters/lpfc\_enable\_fc4\_type 3

4. イニシエータポートが動作していること、およびターゲットLIFが表示されていることを確認します。

# cat /sys/class/fc\_host/host\*/port\_name 0x100000109b1c1204 0x100000109b1c1205 # cat /sys/class/fc\_host/host\*/port\_state Online Online # cat /sys/class/scsi\_host/host\*/nvme\_info NVME Initiator Enabled XRI Dist lpfc0 Total 6144 IO 5894 ELS 250 NVME LPORT lpfc0 WWPN x100000109b1c1204 WWNN x200000109b1c1204 DID x011d00 ONLINE NVME RPORT WWPN x203800a098dfdd91 WWNN x203700a098dfdd91 DID x010c07 TARGET DISCSRVC ONLINE NVME RPORT WWPN x203900a098dfdd91 WWNN x203700a098dfdd91 DID x011507 TARGET DISCSRVC ONLINE NVME Statistics LS: Xmt 0000000f78 Cmpl 0000000f78 Abort 00000000 LS XMIT: Err 00000000 CMPL: xb 00000000 Err 00000000 Total FCP Cmpl 000000002fe29bba Issue 000000002fe29bc4 OutIO 000000000000000a abort 00001bc7 noxri 00000000 nondlp 00000000 qdepth 00000000 wqerr 00000000 err 00000000 FCP CMPL: xb 00001e15 Err 0000d906 NVME Initiator Enabled XRI Dist lpfc1 Total 6144 IO 5894 ELS 250 NVME LPORT lpfc1 WWPN x100000109b1c1205 WWNN x200000109b1c1205 DID x011900 ONLINE NVME RPORT WWPN x203d00a098dfdd91 WWNN x203700a098dfdd91 DID x010007 TARGET DISCSRVC ONLINE NVME RPORT WWPN x203a00a098dfdd91 WWNN x203700a098dfdd91 DID x012a07 TARGET DISCSRVC ONLINE NVME Statistics LS: Xmt 0000000fa8 Cmpl 0000000fa8 Abort 00000000 LS XMIT: Err 00000000 CMPL: xb 00000000 Err 00000000 Total FCP Cmpl 000000002e14f170 Issue 000000002e14f17a OutIO 0000000000000a abort 000016bb noxri 00000000 nondlp 00000000 qdepth 00000000 wqerr 00000000 err 00000000 FCP CMPL: xb 00001f50 Err 0000d9f8

# **1MB**の**I/O**サイズを有効にします

ONTAPは、Identify ControllerデータでMDT(MAX Data転送サイズ)を8と報告します。つまり、I/O要求の最 大サイズは1MBまでです。ただし、Broadcom NVMe/FCホストに対する1MBの問題I/O要求には、を増やす必 要があります 1pfc の値 1pfc\_sg\_seg\_cnt パラメータを256に設定します(デフォルト値の64から)。

1. lpfc\_sg\_seg\_cnt パラメータを 256 に設定します

```
# cat /etc/modprobe.d/lpfc.conf
options lpfc lpfc_sg_seg_cnt=256
```
- 2. 「 racut-f 」コマンドを実行し、ホストを再起動します。
- 3. lpfc\_sg\_seg\_cnt' が 256 であることを確認します

```
# cat /sys/module/lpfc/parameters/lpfc_sg_seg_cnt
256
```
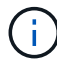

これはQlogic NVMe/FCホストには該当しません。

**Marvell / QLogic FC**アダプタを**NVMe/FC**用に設定します

# 手順

1. サポートされているアダプタドライバとファームウェアのバージョンを実行していることを確認しま す。OL 8.6 GAカーネルに含まれているネイティブの受信トレイqla2xxxドライバには、ONTAP サポート に不可欠な最新のアップストリーム修正が含まれています。

```
# cat /sys/class/fc_host/host*/symbolic_name
QLE2742 FW:v9.08.02 DVR:v10.02.00.106-k
QLE2742 FW:v9.08.02 DVR:v10.02.00.106-k
```
2. 確認します ql2xnvmeenable は、MarvellアダプタをNVMe/FCイニシエータとして機能させるために設 定されています。

# cat /sys/module/qla2xxx/parameters/ql2xnvmeenable 1

# **NVMe/FC** を設定

NVMe/TCPには自動接続機能はありません。そのため、パスがダウンしてデフォルトのタイムアウト(10分 )内に復元されないと、NVMe/TCPは自動的に再接続できません。タイムアウトを回避するには、フェイルオ ーバーイベントの再試行期間を30分以上に設定する必要があります。

手順

1. イニシエータポートがサポートされているNVMe/TCP LIFの検出ログページのデータを取得できることを 確認します。

# nvme discover -t tcp -w 192.168.1.8 -a 192.168.1.51 Discovery Log Number of Records 10, Generation counter 119 =====Discovery Log Entry 0====== trtype: tcp adrfam: ipv4 subtype: nvme subsystem treq: not specified portid: 0 trsvcid: 4420 subnqn: nqn.1992- 08.com.netapp:sn.56e362e9bb4f11ebbaded039ea165abc:subsystem.nvme\_118\_tcp \_1 traddr: 192.168.2.56 sectype: none =====Discovery Log Entry 1====== trtype: tcp adrfam: ipv4 subtype: nvme subsystem treq: not specified portid: 1 trsvcid: 4420 subnqn: nqn.1992- 08.com.netapp:sn.56e362e9bb4f11ebbaded039ea165abc:subsystem.nvme\_118\_tcp \_1 traddr: 192.168.1.51 sectype: none =====Discovery Log Entry 2====== trtype: tcp adrfam: ipv4 subtype: nvme subsystem treq: not specified portid: 0 trsvcid: 4420 subnqn: nqn.1992- 08.com.netapp:sn.56e362e9bb4f11ebbaded039ea165abc:subsystem.nvme 118 tcp \_2 traddr: 192.168.2.56 sectype: none ...

2. 同様に、NVMe/TCPイニシエータとターゲットLIFの他の組み合わせで、検出ログページのデータを正常 に取得できることを確認します。例:

```
#nvme discover -t tcp -w 192.168.1.8 -a 192.168.1.51
# nvme discover -t tcp -w 192.168.1.8 -a 192.168.1.52
# nvme discover -t tcp -w 192.168.2.9 -a 192.168.2.56
# nvme discover -t tcp -w 192.168.2.9 -a 192.168.2.57
```
3. 次に、を実行します nvme connect-all ノード間でサポートされるすべてのNVMe/FCイニシエータタ ーゲットLIFに対して実行するコマンド。もっと長くパスするようにしてください ctrl\_loss\_tmo ピリ オド(30分など、を使用して設定できます -l 1800)をクリックします connect-all パスが失われた 場合に、より長い期間再試行されるようにします。例:

```
# nvme connect-all -t tcp -w 192.168.1.8 -a 192.168.1.51 -l 1800
# nvme connect-all -t tcp -w 192.168.1.8 -a 192.168.1.52 -l 1800
# nvme connect-all -t tcp -w 192.168.2.9 -a 192.168.2.56 -l 1800
# nvme connect-all -t tcp -w 192.168.2.9 -a 192.168.2.57 -l 1800
```
**NVMe/FC** を検証

# 手順

1. Oracle Linux 8.6ホストで次のNVMe/FC設定を確認します。

```
# cat /sys/module/nvme_core/parameters/multipath
Y
# cat /sys/class/nvme-subsystem/nvme-subsys*/model
NetApp ONTAP Controller
NetApp ONTAP Controller
# cat /sys/class/nvme-subsystem/nvme-subsys*/iopolicy
round-robin
round-robin
```
2. ネームスペースが作成され、ホストで正しく検出されたことを確認します。

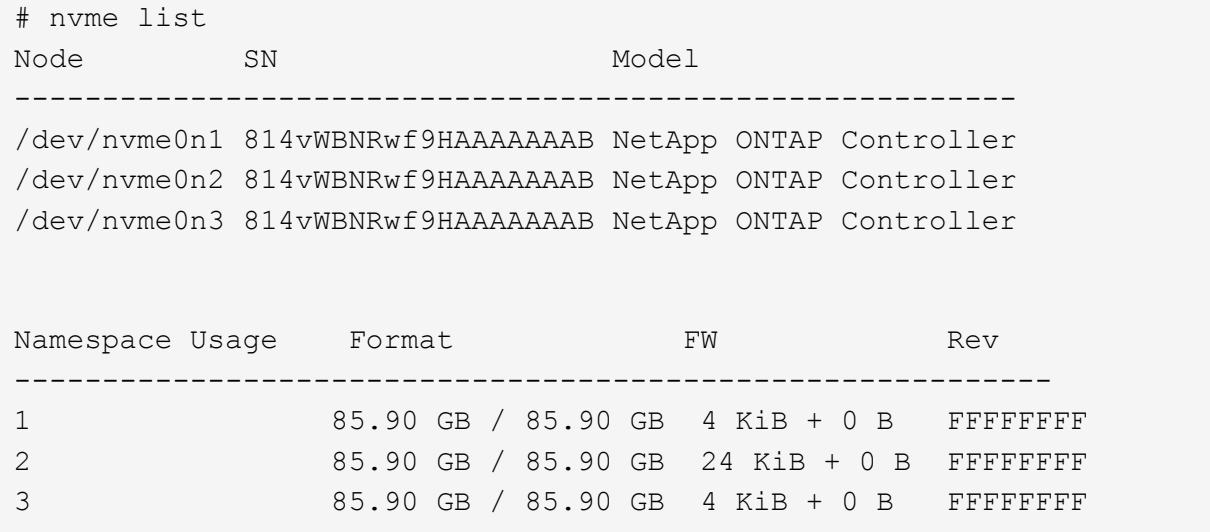

3. 各パスのコントローラの状態がliveであり、正しいANAステータスが設定されていることを確認します。

```
# nvme list-subsys /dev/nvme0n1
nvme-subsys0 - NQN=nqn.1992-
08.com.netapp:sn.5f5f2c4aa73b11e9967e00a098df41bd:subsystem.nvme_ss_ol_1
\setminus+- nvme0 fc traddr=nn-0x203700a098dfdd91:pn-0x203800a098dfdd91
host_traddr=nn-0x200000109b1c1204:pn-0x100000109b1c1204 live
inaccessible
+- nvme1 fc traddr=nn-0x203700a098dfdd91:pn-0x203900a098dfdd91
host_traddr=nn-0x200000109b1c1204:pn-0x100000109b1c1204 live
inaccessible
+- nvme2 fc traddr=nn-0x203700a098dfdd91:pn-0x203a00a098dfdd91
host traddr=nn-0x200000109b1c1205:pn-0x100000109b1c1205 live optimized
+- nvme3 fc traddr=nn-0x203700a098dfdd91:pn-0x203d00a098dfdd91
host_traddr=nn-0x200000109b1c1205:pn-0x100000109b1c1205 live optimized
```
4. ネットアッププラグインで、ONTAP ネームスペースデバイスごとに正しい値が表示されていることを確 認します。

# nvme netapp ontapdevices -o column Device Vserver Namespace Path ----------------------- ------------------------------ /dev/nvme0n1 vs\_ol\_nvme /vol/ol\_nvme\_vol\_1\_1\_0/ol\_nvme\_ns /dev/nvme0n2 vs\_ol\_nvme /vol/ol\_nvme\_vol\_1\_0\_0/ol\_nvme\_ns /dev/nvme0n3 vs\_ol\_nvme /vol/ol\_nvme\_vol\_1\_1\_1/ol\_nvme\_ns NSID UUID Size ------------------------------------------------------------ 1 72b887b1-5fb6-47b8-be0b-33326e2542e2 85.90GB 2 04bf9f6e-9031-40ea-99c7-a1a61b2d7d08 85.90GB 3 264823b1-8e03-4155-80dd-e904237014a4 85.90GB

```
# nvme netapp ontapdevices -o json
{
"ONTAPdevices" : [
      {
          "Device" : "/dev/nvme0n1",
        "Vserver" : "vs ol nvme",
        "Namespace_Path" : "/vol/ol_nvme_vol_1_1_0/ol_nvme_ns",
          "NSID" : 1,
          "UUID" : "72b887b1-5fb6-47b8-be0b-33326e2542e2",
          "Size" : "85.90GB",
        "LBA Data Size" : 4096,
          "Namespace_Size" : 20971520
      },
      {
          "Device" : "/dev/nvme0n2",
          "Vserver" : "vs_ol_nvme",
        "Namespace Path" : "/vol/ol nvme vol 1 0 0/ol nvme ns",
          "NSID" : 2,
          "UUID" : "04bf9f6e-9031-40ea-99c7-a1a61b2d7d08",
          "Size" : "85.90GB",
        "LBA Data Size" : 4096,
        "Namespace Size" : 20971520
        },
        {
           "Device" : "/dev/nvme0n3",
           "Vserver" : "vs_ol_nvme",
         "Namespace Path" : "/vol/ol nvme vol 1 1 1/ol nvme ns",
           "NSID" : 3,
           "UUID" : "264823b1-8e03-4155-80dd-e904237014a4",
           "Size" : "85.90GB",
         "LBA Data Size" : 4096,
           "Namespace_Size" : 20971520
         },
    ]
}
```
既知の問題

ONTAPを使用したOL 8.6のNVMe-oFホスト設定には、次の既知の問題があります。

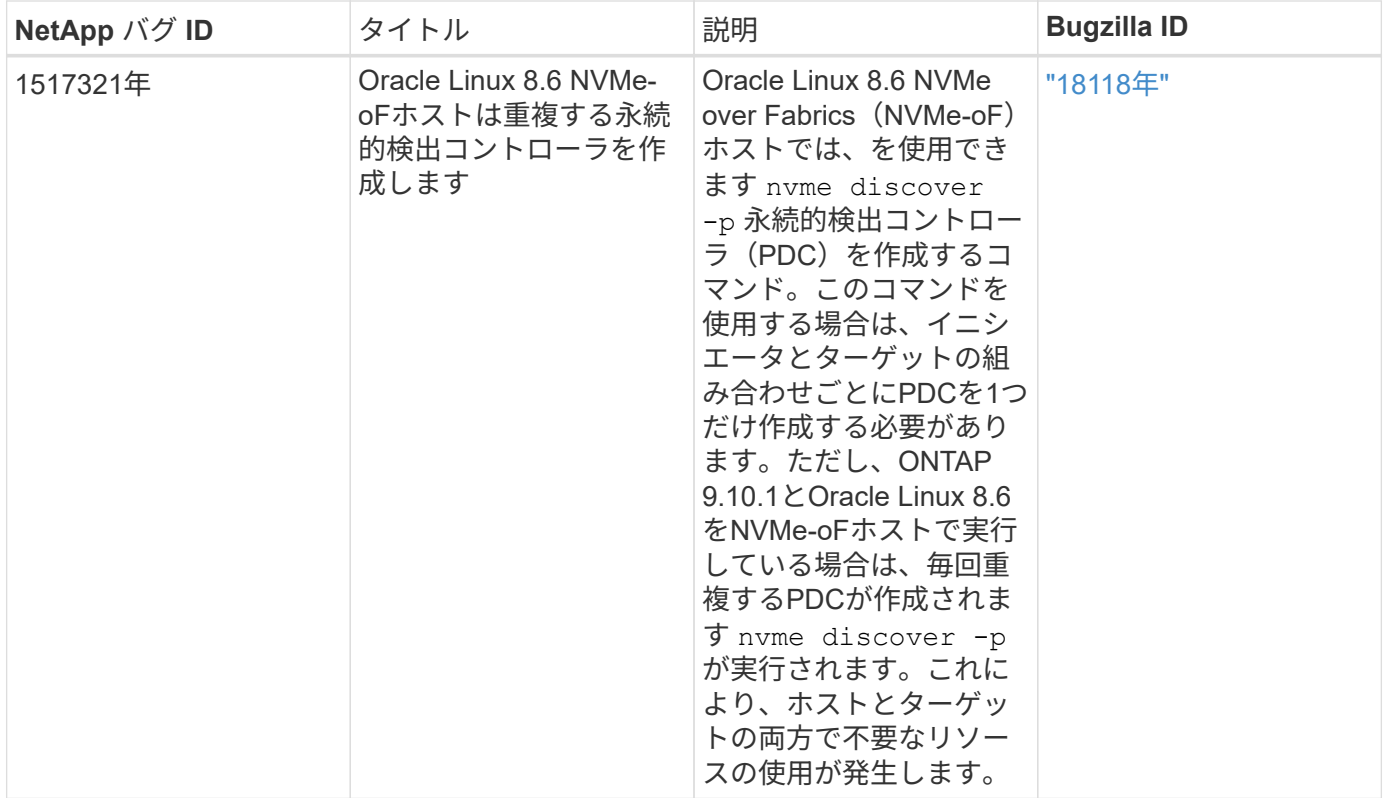

# **ONTAP** を使用した**Oracle Linux 8.5**向けの**NVMe / FC**ホスト構成

### サポート性

NVMe over FabricsまたはNVMe-oF(NVMe/FCおよびNVMe/TCPを含む)は、ONTAP アレイで稼働している ストレージフェイルオーバー (SFO) に必要な非対称ネームスペースアクセス (ANA) を備えたOracle Linux 8.5でサポートされています。ANAは、NVMe-oF環境で同等のAsymmetric Logical Unit Access(ALUA;非対 称論理ユニットアクセス)であり、現在はカーネル内のNVMeマルチパスで実装されています。本ドキュメン トでは、Oracle Linux 8.5およびONTAP 上のANAをターゲットとして使用し、カーネル内NVMeマルチパス でNVMe-oFを有効にする方法について詳しく説明します。

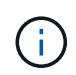

このドキュメントの設定を使用して、に接続するクラウドクライアントを設定できます ["Cloud](https://docs.netapp.com/us-en/cloud-manager-cloud-volumes-ontap/index.html) [Volumes ONTAP"](https://docs.netapp.com/us-en/cloud-manager-cloud-volumes-ontap/index.html) および ["ONTAP](https://docs.netapp.com/us-en/cloud-manager-fsx-ontap/index.html) [対応の](https://docs.netapp.com/us-en/cloud-manager-fsx-ontap/index.html) [Amazon FSX"](https://docs.netapp.com/us-en/cloud-manager-fsx-ontap/index.html)。

の機能

- Oracle Linux 8.5では、NVMeネームスペースに対してカーネル内NVMeマルチパスがデフォルトで有効に なっています。
- Oracle Linux 8.5では、 nvme-fc auto-connect スクリプトはネイティブに含まれています nvme-cli パッケージ。外部ベンダーが提供するアウトボックス自動接続スクリプトをインストールする代わりに、 これらのネイティブ自動接続スクリプトを使用できます。
- Oracle Linux 8.5(ネイティブ)を使用しています udev ルールはの一部として提供されます nvme-cli NVMeマルチパスのラウンドロビンによるロードバランシングを可能にするパッケージ。したがって、こ のルールを手動で作成する必要はありません。
- Oracle Linux 8.5では、NVMeとSCSIの両方のトラフィックを、同じ新規のホストで実行できます。実 際、これは一般的に導入されるホスト構成であると想定されています。したがって、SCSI LUNでは通常 どおりdm-multipathを設定できます。その結果、mpathデバイスが作成されますが、NVMeマルチパスを使

用してNVMe-oFマルチパスデバイスを設定できます(例: /dev/nvmeXnY)を実行します。

• Oracle Linux 8.5では、ネットアップのプラグインがネイティブに含まれています nvme-cli パッケージ では、ONTAP の詳細とONTAP ネームスペースを表示できます。

### 既知の制限

NVMe-oFプロトコルを使用したSANブートは現在サポートされていません。

設定要件

を参照してください ["NetApp Interoperability Matrix](https://mysupport.netapp.com/matrix/) [を参照してください](https://mysupport.netapp.com/matrix/)["](https://mysupport.netapp.com/matrix/) サポートされている構成の正確な情 報については、を参照

### **Oracle Linux 8.5**で**NVMe/FC**を有効にします

手順

1. サーバにOracle Linux 8.5 General Availability(GA)をインストールします。インストールが完了した ら、指定したOracle Linux 8.5 GAカーネルを実行していることを確認します。を参照してください ["NetApp Interoperability Matrix](https://mysupport.netapp.com/matrix/) [を参照してください](https://mysupport.netapp.com/matrix/)["](https://mysupport.netapp.com/matrix/) サポートされるバージョンの最新のリストについて は、を参照してください。

# uname -r 5.4.17-2136.309.4.el8uek.x86\_64

2. 「nvme-cli」パッケージをインストールします。

# rpm -qa|grep nvme-cli nvme-cli-1.14-3.el8.x86\_64

3. Oracle Linux 8.5ホストで、を確認します hostnqn 文字列 /etc/nvme/hostnqn と一致することを確認 します hostnqn ONTAP アレイ上の対応するサブシステムの文字列。

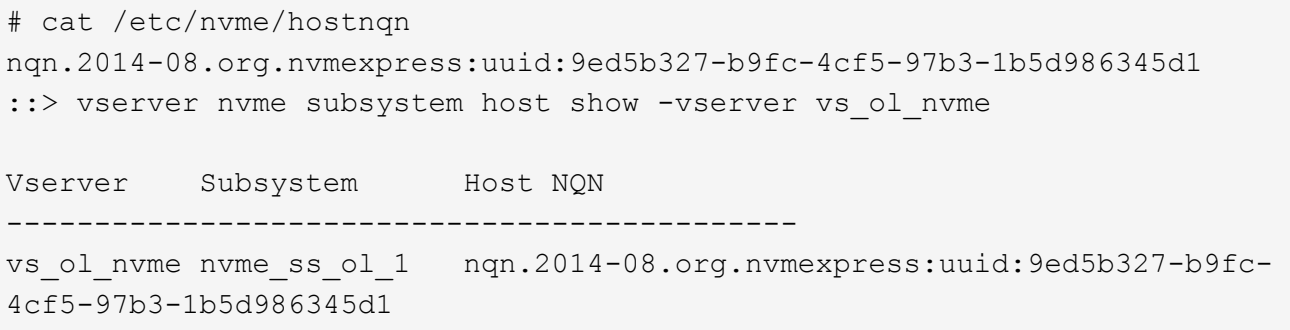

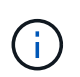

状況に応じて hostnqn 文字列が一致しない場合はを使用してください vserver modify コマンドを使用してを更新します hostnqn に一致する、対応するONTAP アレイサブシス テム上の文字列 hostnqn から文字列 /etc/nvme/hostnqn ホスト。

 $\mathbf{d}$  .

NVMeトラフィックとSCSIトラフィックの両方を同じOracle Linux 8.5に共存するホストで 実行する場合は、ONTAP ネームスペースにはカーネル内NVMeマルチパスを、ONTAP LUNにはdm-multipathをそれぞれ使用することを推奨します。つまり、dm-multipathがこれ らのネームスペースデバイスを要求しないように、ONTAP ネームスペースはdm-multipath でブラックリストに登録する必要があります。これを行うには、を追加します enable foreign に設定します /etc/multipath.conf ファイル:

```
#cat /etc/multipath.conf
defaults {
      enable_foreign NONE
}
```
を再起動します multipathd デーモンを実行します systemctl restart multipathd 新しい設定を有効にするコマンド。

**Broadcom FC** アダプタを **NVMe/FC** 用に設定します

### 手順

1. サポートされているアダプタを使用していることを確認します。サポートされているアダプタの最新のリ ストについては、を参照してください ["NetApp Interoperability Matrix Tool](https://mysupport.netapp.com/matrix/) [で確認できます](https://mysupport.netapp.com/matrix/)["](https://mysupport.netapp.com/matrix/)。

```
# cat /sys/class/scsi_host/host*/modelname
LPe32002-M2
LPe32002-M2
# cat /sys/class/scsi_host/host*/modeldesc
Emulex LightPulse LPe32002-M2 2-Port 32Gb Fibre Channel Adapter
Emulex LightPulse LPe32002-M2 2-Port 32Gb Fibre Channel Adapter
```
2. 推奨される Broadcom lpfc ファームウェアとインボックスドライバを使用していることを確認します。サ ポートされているアダプタドライバとファームウェアのバージョンの最新リストについては、を参照して ください ["NetApp Interoperability Matrix Tool](https://mysupport.netapp.com/matrix/) [で確認できます](https://mysupport.netapp.com/matrix/)["](https://mysupport.netapp.com/matrix/)。

```
# cat /sys/class/scsi_host/host*/fwrev
14.0.505.11, sli-4:2:c
14.0.505.11, sli-4:2:c
# cat /sys/module/lpfc/version
0:12.8.0.5
```
3. 確認します lpfc\_enable\_fc4\_type は3に設定されています。

```
# cat /sys/module/lpfc/parameters/lpfc_enable_fc4_type
3
```
4. イニシエータポートが動作していること、およびターゲットLIFが表示されていることを確認します。

```
# cat /sys/class/fc_host/host*/port_name
0x100000109b213a00
0x100000109b2139ff
# cat /sys/class/fc_host/host*/port_state
Online
Online
# cat /sys/class/scsi_host/host*/nvme_info
NVME Initiator Enabled
XRI Dist lpfc1 Total 6144 IO 5894 ELS 250
NVME LPORT lpfc1 WWPN x100000109b213a00 WWNN x200000109b213a00 DID
x031700 ONLINE
NVME RPORT WWPN x208cd039ea243510 WWNN x208bd039ea243510 DID x03180a
TARGET DISCSRVC ONLINE
NVME RPORT WWPN x2090d039ea243510 WWNN x208bd039ea243510 DID x03140a
TARGET DISCSRVC ONLINE
NVME Statistics
LS: Xmt 000000000e Cmpl 000000000e Abort 00000000
LS XMIT: Err 00000000 CMPL: xb 00000000 Err 00000000
Total FCP Cmpl 0000000000079efc Issue 0000000000079eeb OutIO
ffffffffffffffef
abort 00000002 noxri 00000000 nondlp 00000000 qdepth 00000000 wqerr
00000000 err 00000000
FCP CMPL: xb 00000002 Err 00000004
NVME Initiator Enabled
XRI Dist lpfc0 Total 6144 IO 5894 ELS 250
NVME LPORT lpfc0 WWPN x100000109b2139ff WWNN x200000109b2139ff DID
x031300 ONLINE
NVME RPORT WWPN x208ed039ea243510 WWNN x208bd039ea243510 DID x03230c
TARGET DISCSRVC ONLINE
NVME RPORT WWPN x2092d039ea243510 WWNN x208bd039ea243510 DID x03120c
TARGET DISCSRVC ONLINE
NVME Statistics
LS: Xmt 000000000e Cmpl 000000000e Abort 00000000
LS XMIT: Err 00000000 CMPL: xb 00000000 Err 00000000
Total FCP Cmpl 0000000000029ba0 Issue 0000000000029ba2 OutIO
0000000000000002
abort 00000002 noxri 00000000 nondlp 00000000 qdepth 00000000 wqerr
00000000 err 00000000
FCP CMPL: xb 00000002 Err 00000004
```
ONTAPは、Identify ControllerデータでMDT(MAX Data転送サイズ)を8と報告します。つまり、I/O要求の最 大サイズは1MBまでです。ただし、Broadcom NVMe/FCホストに対する1MBの問題I/O要求には、を増やす必 要があります 1pfc の値 1pfc\_sg\_seg\_cnt パラメータを256に設定します(デフォルト値の64から)。

手順

1. lpfc\_sg\_seg\_cnt パラメータを 256 に設定します

# cat /etc/modprobe.d/lpfc.conf options lpfc lpfc\_sg\_seg\_cnt=256

2. 「 racut-f 」コマンドを実行し、ホストを再起動します。

3. lpfc\_sg\_seg\_cnt' が 256 であることを確認します

# cat /sys/module/lpfc/parameters/lpfc\_sg\_seg\_cnt 256

( i )

これはQlogic NVMe/FCホストには該当しません。

#### **Marvell/QLogic FC**アダプタを**NVMe/FC**用に設定します

手順

1. サポートされているアダプタドライバとファームウェアのバージョンを実行していることを確認しま す。OL 8.5 GAカーネルに含まれているネイティブの受信トレイqla2xxxドライバには、ONTAP サポート に不可欠な最新のアップストリーム修正が含まれています。

# cat /sys/class/fc\_host/host\*/symbolic\_name QLE2742 FW:v9.06.02 DVR:v10.02.00.106-k QLE2742 FW:v9.06.02 DVR:v10.02.00.106-k

2. 確認します ql2xnvmeenable は、MarvellアダプタをNVMe/FCイニシエータとして機能させるために設 定されています。

```
# cat /sys/module/qla2xxx/parameters/ql2xnvmeenable
1
```
### **NVMe/FC** を設定

NVMe/TCPには自動接続機能はありません。そのため、パスがダウンしてデフォルトのタイムアウト(10分 )内に復元されないと、NVMe/TCPは自動的に再接続できません。タイムアウトを回避するには、フェイルオ ーバーイベントの再試行期間を30分以上に設定する必要があります。

手順

1. イニシエータポートがサポートされているNVMe/TCP LIF全体で検出ログページのデータを取得できるか どうかを確認します。

```
# nvme discover -t tcp -w 192.168.1.8 -a 192.168.1.51
Discovery Log Number of Records 10, Generation counter 119
=====Discovery Log Entry 0======
trtype: tcp
adrfam: ipv4
subtype: nvme subsystem
treq: not specified
portid: 0
trsvcid: 4420
subnqn: nqn.1992-
08.com.netapp:sn.56e362e9bb4f11ebbaded039ea165abc:subsystem.nvme_118_tcp
_1
traddr: 192.168.2.56
sectype: none
=====Discovery Log Entry 1======
trtype: tcp
adrfam: ipv4
subtype: nvme subsystem
treq: not specified
portid: 1
trsvcid: 4420
subnqn: nqn.1992-
08.com.netapp:sn.56e362e9bb4f11ebbaded039ea165abc:subsystem.nvme_118_tcp
\overline{1}traddr: 192.168.1.51
sectype: none
=====Discovery Log Entry 2======
trtype: tcp
adrfam: ipv4
subtype: nvme subsystem
treq: not specified
portid: 0
trsvcid: 4420
subnqn: nqn.1992-
08.com.netapp:sn.56e362e9bb4f11ebbaded039ea165abc:subsystem.nvme_118_tcp
_2
traddr: 192.168.2.56
sectype: none
...
```
2. 同様に、NVMe/TCPイニシエータとターゲットLIFの他の組み合わせで、検出ログページのデータを正常 に取得できることを確認します。例:

# nvme discover -t tcp -w 192.168.1.8 -a 192.168.1.51 # nvme discover -t tcp -w 192.168.1.8 -a 192.168.1.52 # nvme discover -t tcp -w 192.168.2.9 -a 192.168.2.56 # nvme discover -t tcp -w 192.168.2.9 -a 192.168.2.57

3. 次に、を実行します nvme connect-all ノード間でサポートされるすべてのNVMe/FCイニシエータタ ーゲットLIFに対して実行するコマンド。あなたがより長いを提供することを確認してください ctrl loss tmo タイマー期間 (30分など、追加を設定できます -1 1800) をクリックします connect-all パスが失われた場合に、より長い期間再試行されるようにします。例

# nvme connect-all -t tcp -w 192.168.1.8 -a 192.168.1.51 -l 1800 # nvme connect-all -t tcp -w 192.168.1.8 -a 192.168.1.52 -l 1800 # nvme connect-all -t tcp -w 192.168.2.9 -a 192.168.2.56 -l 1800 # nvme connect-all -t tcp -w 192.168.2.9 -a 192.168.2.57 -l 1800

### **NVMe/FC** を検証

#### 手順

1. Oracle Linux 8.5ホストで次のNVMe/FC設定を確認します。

```
# cat /sys/module/nvme_core/parameters/multipath
Y
```

```
# cat /sys/class/nvme-subsystem/nvme-subsys*/model
NetApp ONTAP Controller
NetApp ONTAP Controller
```
# cat /sys/class/nvme-subsystem/nvme-subsys\*/iopolicy round-robin round-robin

2. ネームスペースが作成され、ホストで正しく検出されたことを確認します。

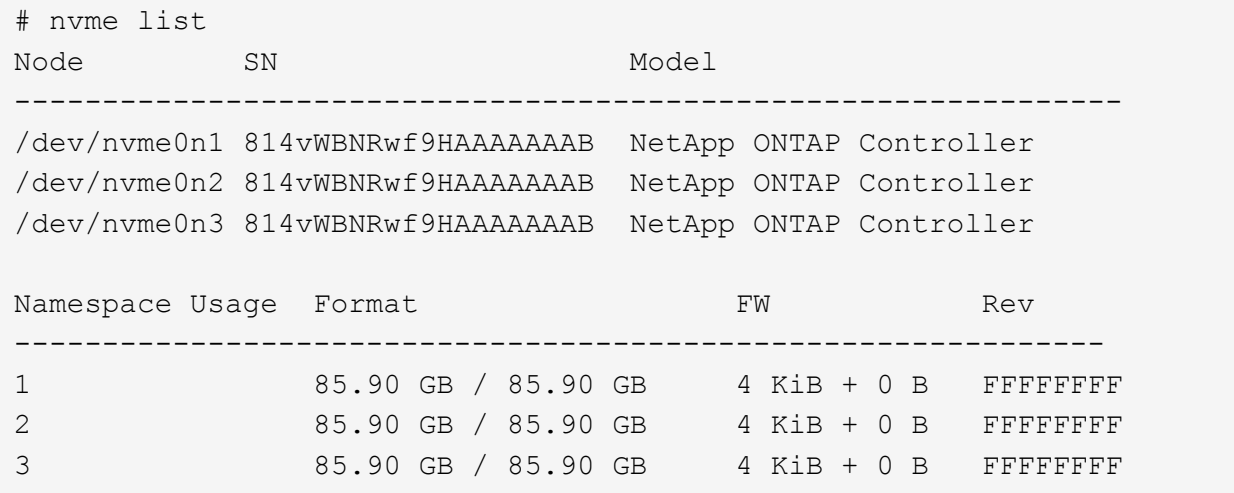

3. 各パスのコントローラの状態がliveで、ANAステータスが正しいことを確認します。

```
# nvme list-subsys /dev/nvme0n1
nvme-subsys0 - NQN=nqn.1992-
08.com.netapp:sn.5f5f2c4aa73b11e9967e00a098df41bd:subsystem.nvme_ss_ol_1
\setminus+- nvme0 fc traddr=nn-0x203700a098dfdd91:pn-0x203800a098dfdd91
host_traddr=nn-0x200000109b1c1204:pn-0x100000109b1c1204 live non-
optimized
+- nvme1 fc traddr=nn-0x203700a098dfdd91:pn-0x203900a098dfdd91
host_traddr=nn-0x200000109b1c1204:pn-0x100000109b1c1204 live non-
optimized
+- nvme2 fc traddr=nn-0x203700a098dfdd91:pn-0x203a00a098dfdd91
host_traddr=nn-0x200000109b1c1205:pn-0x100000109b1c1205 live optimized
+- nvme3 fc traddr=nn-0x203700a098dfdd91:pn-0x203d00a098dfdd91
host_traddr=nn-0x200000109b1c1205:pn-0x100000109b1c1205 live optimized
```
4. ネットアッププラグインに表示される各ONTAP ネームスペースデバイスの値が正しいことを確認しま す。

```
# nvme netapp ontapdevices -o column
Device Vserver Namespace Path
    -----------------------------------
/dev/nvme0n1 vs ol nvme /vol/ol nvme vol 1 1 0/ol nvme ns
/dev/nvme0n2 vs_ol_nvme /vol/ol_nvme_vol_1_0_0/ol_nvme_ns
/dev/nvme0n3 vs_ol_nvme /vol/ol_nvme_vol_1_1_1/ol_nvme_ns
NSID UUID Size
-----------------------------------------------------
1 72b887b1-5fb6-47b8-be0b-33326e2542e2 85.90GB
2 04bf9f6e-9031-40ea-99c7-a1a61b2d7d08 85.90GB
```

```
3 264823b1-8e03-4155-80dd-e904237014a4 85.90GB
# nvme netapp ontapdevices -o json
{
"ONTAPdevices" : [
      {
          "Device" : "/dev/nvme0n1",
        "Vserver" : "vs ol nvme",
        "Namespace Path" : "/vol/ol nvme vol 1 1 0/ol nvme ns",
          "NSID" : 1,
          "UUID" : "72b887b1-5fb6-47b8-be0b-33326e2542e2",
          "Size" : "85.90GB",
        "LBA Data Size" : 4096,
          "Namespace_Size" : 20971520
      },
      {
          "Device" : "/dev/nvme0n2",
          "Vserver" : "vs_ol_nvme",
        "Namespace Path" : "/vol/ol nvme vol 1 0 0/ol nvme ns",
          "NSID" : 2,
          "UUID" : "04bf9f6e-9031-40ea-99c7-a1a61b2d7d08",
          "Size" : "85.90GB",
        "LBA Data Size" : 4096,
          "Namespace_Size" : 20971520
        },
        {
           "Device" : "/dev/nvme0n3",
         "Vserver" : "vs_ol_nvme",
         "Namespace Path" : "/vol/ol nvme vol 1 1 1/ol nvme ns",
           "NSID" : 3,
           "UUID" : "264823b1-8e03-4155-80dd-e904237014a4",
           "Size" : "85.90GB",
         "LBA Data Size" : 4096,
         "Namespace Size" : 20971520
         },
    ]
}
```
### 既知の問題

ONTAPを使用したOL 8.5のNVMe-oFホスト構成には、次の既知の問題があります。

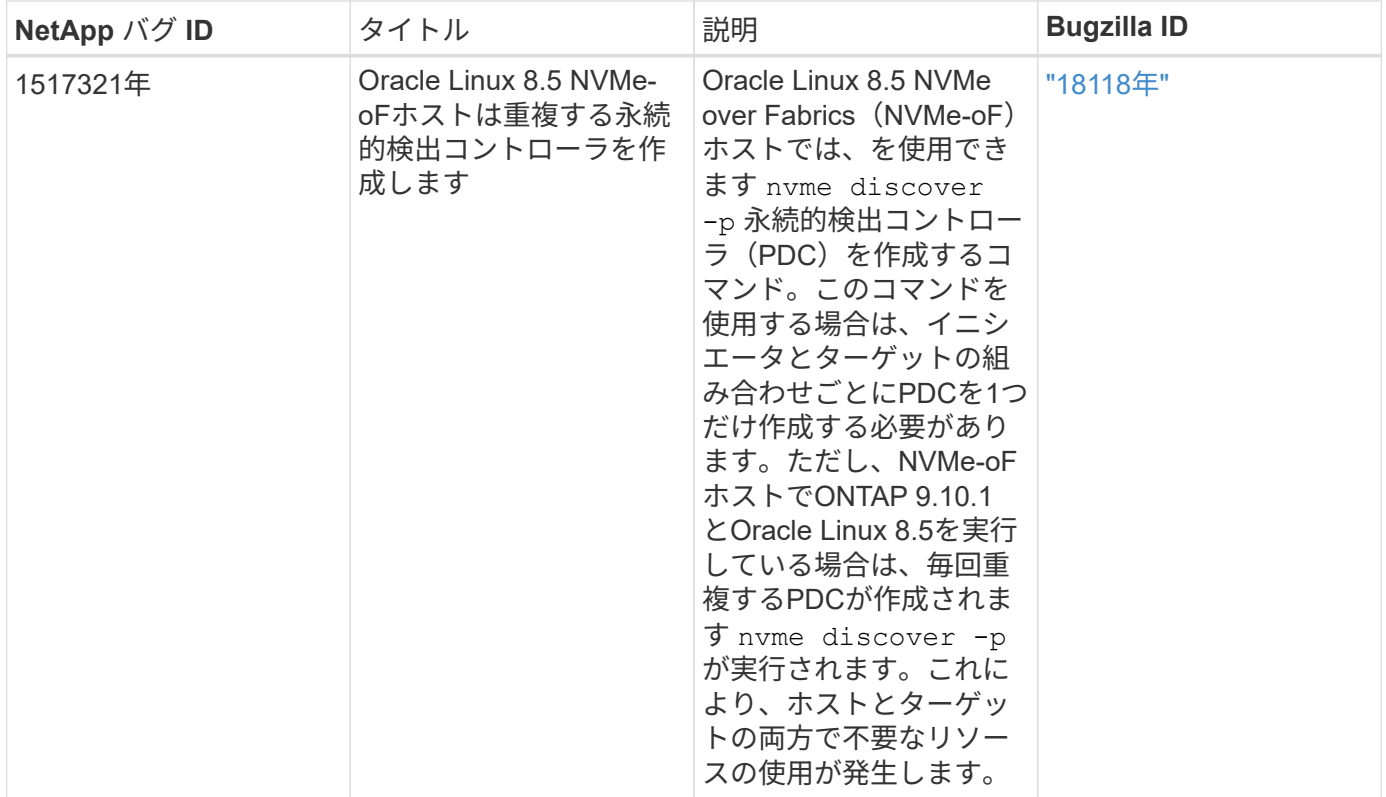

# **ONTAP** を使用した**Oracle Linux 8.4**向け**NVMe/FC**ホスト構成

## サポート性

NVMe over FabricsまたはNVMe-oF (NVMe/FCおよびNVMe/TCPを含む)は、Oracle Linux 8.4 with Asymmetric Namespace Access(ANA)でサポートされます。ANAは、ONTAP アレイで稼働しているストレ ージフェイルオーバー(SFO)に必要です。ANAは、NVMe-oF環境で同等のAsymmetric Logical Unit Access (ALUA;非対称論理ユニットアクセス)であり、現在はカーネル内のNVMeマルチパスで実装されていま す。ここでは、ONTAP をターゲットとしてOracle Linux 8.4でANAを使用して、カーネル内NVMeマルチパス でNVMe-oFを有効にする方法について説明します。

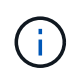

このドキュメントの設定を使用して、に接続するクラウドクライアントを設定できます ["Cloud](https://docs.netapp.com/us-en/cloud-manager-cloud-volumes-ontap/index.html) [Volumes ONTAP"](https://docs.netapp.com/us-en/cloud-manager-cloud-volumes-ontap/index.html) および ["ONTAP](https://docs.netapp.com/us-en/cloud-manager-fsx-ontap/index.html) [対応の](https://docs.netapp.com/us-en/cloud-manager-fsx-ontap/index.html) [Amazon FSX"](https://docs.netapp.com/us-en/cloud-manager-fsx-ontap/index.html)。

の機能

- Oracle Linux 8.4では、NVMeネームスペースに対してカーネル内NVMeマルチパスがデフォルトで有効に なっています。
- Oracle Linux 8.4では、 nvme-fc auto-connect スクリプトはネイティブに含まれています nvme-cli パッケージ。外部ベンダーが提供するアウトボックス自動接続スクリプトをインストールする代わりに、 これらのネイティブ自動接続スクリプトを使用できます。
- Oracle Linux 8.4(ネイティブ)を使用しています udev ルールはの一部として提供されます nvme-cli NVMeマルチパスのラウンドロビンによるロードバランシングを可能にするパッケージ。したがって、こ のルールを手動で作成する必要はありません。
- Oracle Linux 8.4では、NVMeとSCSIの両方のトラフィックを同じホストで実行できます。実際、これは 一般的に導入されるホスト構成であると想定されています。したがって、SCSI LUNでは通常どおりdmmultipathを設定できます。その結果、mpathデバイスが作成されますが、NVMeマルチパスを使用し
てNVMe-oFマルチパスデバイスを設定できます(例: /dev/nvmeXnY)を実行します。

• Oracle Linux 8.4では、ネットアップのプラグインがネイティブに含まれています nvme-cli パッケージ では、ONTAP の詳細とONTAP ネームスペースを表示できます。

既知の制限

NVMe-oFプロトコルを使用したSANブートは現在サポートされていません。

設定要件

を参照してください ["](https://mysupport.netapp.com/matrix/)[ネットアップの](https://mysupport.netapp.com/matrix/)[Interoperability Matrix](https://mysupport.netapp.com/matrix/)[\(](https://mysupport.netapp.com/matrix/)[IMT](https://mysupport.netapp.com/matrix/) [\)](https://mysupport.netapp.com/matrix/)["](https://mysupport.netapp.com/matrix/) を参照してください。

#### **NVMe/FC** を有効にします

#### 手順

1. Oracle Linux 8.4 GAをサーバにインストールします。インストールが完了したら、指定したOracle Linux 8.4 GAカーネルを実行していることを確認します。を参照してください ["NetApp Interoperability Matrix](https://mysupport.netapp.com/matrix/) [を](https://mysupport.netapp.com/matrix/) [参照してください](https://mysupport.netapp.com/matrix/)["](https://mysupport.netapp.com/matrix/) サポートされるバージョンの最新のリストについては、を参照してください。

```
# uname -r
5.4.17-2102.206.1.el8uek.x86_64
```
2. 「nvme-cli」パッケージをインストールします。

```
# rpm -qa|grep nvme-cli
nvme-cli-1.12-3.el8.x86_64
```
3. Oracle Linux 8.4ホストで、hostnqn文字列を確認します /etc/nvme/hostnqn ONTAP アレイの対応する サブシステムのhostnqn文字列と一致することを確認します。

```
# cat /etc/nvme/hostnqn
nqn.2014-08.org.nvmexpress:uuid:8b43c7c6-e98d-4cc7-a699-d66a69aa714e
:: > vserver nvme subsystem host show -vserver vs coexistance 2
Vserver Subsystem Host NQN
-------
--------------------------------------------------------------------
vs_coexistance_2 nvme_1 nqn.2014-08.org.nvmexpress:uuid:753881b6-3163-
46f9-8145-0d1653d99389
```
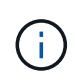

hostnqn文字列が一致しない場合は、を使用する必要があります vserver modify 対応す るONTAP アレイサブシステムのhostnqn文字列を、のhostnqn文字列と一致するように更新 するコマンド /etc/nvme/hostnqn ホスト。

4. ホストをリブートします。

NVMeトラフィックとSCSIトラフィックの両方を同じOracle Linux 8.4に共存するホストで 実行する場合は、ONTAP ネームスペースにはカーネル内NVMeマルチパスを、ONTAP LUNにはdm-multipathをそれぞれ使用することを推奨します。つまり、dm-multipathがこれ らのネームスペースデバイスを要求しないように、ONTAP ネームスペースはdm-multipath でブラックリストに登録する必要があります。これを行うには、を追加します enable foreign に設定します /etc/multipath.conf ファイル:

```
H.
```

```
#cat /etc/multipath.conf
defaults {
      enable_foreign NONE
}
```
を実行してmultipathdデーモンを再起動します systemctl restart multipathd 新し い設定を有効にするコマンド。

**Broadcom FC** アダプタを **NVMe/FC** 用に設定します

手順

1. サポートされているアダプタを使用していることを確認します。サポートされているアダプタの最新のリ ストについては、を参照してください ["NetApp Interoperability Matrix Tool](https://mysupport.netapp.com/matrix/) [で確認できます](https://mysupport.netapp.com/matrix/)["](https://mysupport.netapp.com/matrix/)。

# cat /sys/class/scsi\_host/host\*/modelname LPe32002-M2 LPe32002-M2

```
# cat /sys/class/scsi_host/host*/modeldesc
Emulex LightPulse LPe32002-M2 2-Port 32Gb Fibre Channel Adapter
Emulex LightPulse LPe32002-M2 2-Port 32Gb Fibre Channel Adapter
```
2. 推奨される Broadcom lpfc ファームウェアとインボックスドライバを使用していることを確認します。サ ポートされているアダプタドライバとファームウェアのバージョンの最新リストについては、を参照して ください ["NetApp Interoperability Matrix Tool](https://mysupport.netapp.com/matrix/) [で確認できます](https://mysupport.netapp.com/matrix/)["](https://mysupport.netapp.com/matrix/)。

```
# cat /sys/class/scsi_host/host*/fwrev
14.0.505.11, sli-4:2:c
14.0.505.11, sli-4:2:c
```

```
# cat /sys/module/lpfc/version
0:12.8.0.5
```
3. 確認します lpfc\_enable\_fc4\_type は3に設定されています。

```
# cat /sys/module/lpfc/parameters/lpfc_enable_fc4_type
3
```
4. イニシエータポートが動作していること、およびターゲットLIFが表示されていることを確認します。

```
# cat /sys/class/fc_host/host*/port_name
0x100000109b213a00
0x100000109b2139ff
# cat /sys/class/fc_host/host*/port_state
Online
Online
# cat /sys/class/scsi_host/host*/nvme_info
NVME Initiator Enabled
XRI Dist lpfc1 Total 6144 IO 5894 ELS 250
NVME LPORT lpfc1 WWPN x100000109b213a00 WWNN x200000109b213a00 DID
x031700 ONLINE
NVME RPORT WWPN x208cd039ea243510 WWNN x208bd039ea243510 DID x03180a
TARGET DISCSRVC ONLINE
NVME RPORT WWPN x2090d039ea243510 WWNN x208bd039ea243510 DID x03140a
TARGET DISCSRVC ONLINE
NVME Statistics
LS: Xmt 000000000e Cmpl 000000000e Abort 00000000
LS XMIT: Err 00000000 CMPL: xb 00000000 Err 00000000
Total FCP Cmpl 0000000000079efc Issue 0000000000079eeb OutIO
ffffffffffffffef
abort 00000002 noxri 00000000 nondlp 00000000 qdepth 00000000 wqerr
00000000 err 00000000
FCP CMPL: xb 00000002 Err 00000004
NVME Initiator Enabled
XRI Dist lpfc0 Total 6144 IO 5894 ELS 250
NVME LPORT lpfc0 WWPN x100000109b2139ff WWNN x200000109b2139ff DID
x031300 ONLINE
NVME RPORT WWPN x208ed039ea243510 WWNN x208bd039ea243510 DID x03230c
TARGET DISCSRVC ONLINE
NVME RPORT WWPN x2092d039ea243510 WWNN x208bd039ea243510 DID x03120c
TARGET DISCSRVC ONLINE
NVME Statistics
LS: Xmt 000000000e Cmpl 000000000e Abort 00000000
LS XMIT: Err 00000000 CMPL: xb 00000000 Err 00000000
Total FCP Cmpl 0000000000029ba0 Issue 0000000000029ba2 OutIO
0000000000000002
abort 00000002 noxri 00000000 nondlp 00000000 qdepth 00000000 wqerr
00000000 err 00000000
FCP CMPL: xb 00000002 Err 00000004
```
**1MB**の**I/O**サイズを有効にしています

ONTAPは、Identify ControllerデータでMDT(MAX Data転送サイズ)を8と報告します。つまり、I/O要求の最 大サイズは1MBまでです。ただし、Broadcom NVMe/FCホストに対する1MBの問題I/O要求には、を増やす必 要があります 1pfc の値 1pfc\_sg\_seg\_cnt パラメータを256に設定します(デフォルト値の64から)。

手順

1. lpfc\_sg\_seg\_cnt パラメータを 256 に設定します

# cat /etc/modprobe.d/lpfc.conf options lpfc lpfc\_sg\_seg\_cnt=256

2. 「 racut-f 」コマンドを実行し、ホストを再起動します。

3. lpfc\_sg\_seg\_cnt' が 256 であることを確認します

# cat /sys/module/lpfc/parameters/lpfc\_sg\_seg\_cnt 256

( i )

これはQlogic NVMe/FCホストには該当しません。

#### **Marvell/QLogic FC**アダプタを**NVMe/FC**用に設定します

手順

1. サポートされているアダプタドライバとファームウェアのバージョンを実行していることを確認しま す。OL 8.4 GAカーネルに含まれているネイティブの受信トレイqla2xxxドライバには、ONTAP のサポー トに不可欠な最新のアップストリーム修正が含まれています。

# cat /sys/class/fc\_host/host\*/symbolic\_name QLE2742 FW:v9.08.02 DVR:v10.02.00.103-k QLE2742 FW:v9.08.02 DVR:v10.02.00.103-k

2. を確認します ql2xnvmeenable MarvellアダプタをNVMe/FCイニシエータとして機能させるためのパラ メータが設定されています。

# cat /sys/module/qla2xxx/parameters/ql2xnvmeenable 1

# **NVMe/FC** を設定

NVMe/TCPには自動接続機能はありません。そのため、パスがダウンしてデフォルトのタイムアウト(10分 )内に復元されないと、NVMe/TCPは自動的に再接続できません。タイムアウトを回避するには、フェイルオ ーバーイベントの再試行期間を30分以上に設定する必要があります。

手順

1. イニシエータポートからサポートされているNVMe/TCP LIFの検出ログページのデータを読み込めること を確認します。

```
# nvme discover -t tcp -w 192.168.1.8 -a 192.168.1.51
Discovery Log Number of Records 10, Generation counter 119
=====Discovery Log Entry 0======
trtype: tcp
adrfam: ipv4
subtype: nvme subsystem
treq: not specified
portid: 0
trsvcid: 4420
subnqn: nqn.1992-
08.com.netapp:sn.56e362e9bb4f11ebbaded039ea165abc:subsystem.nvme_118_tcp
_1
traddr: 192.168.2.56
sectype: none
=====Discovery Log Entry 1======
trtype: tcp
adrfam: ipv4
subtype: nvme subsystem
treq: not specified
portid: 1
trsvcid: 4420
subnqn: nqn.1992-
08.com.netapp:sn.56e362e9bb4f11ebbaded039ea165abc:subsystem.nvme_118_tcp
\overline{1}traddr: 192.168.1.51
sectype: none
=====Discovery Log Entry 2======
trtype: tcp
adrfam: ipv4
subtype: nvme subsystem
treq: not specified
portid: 0
trsvcid: 4420
subnqn: nqn.1992-
08.com.netapp:sn.56e362e9bb4f11ebbaded039ea165abc:subsystem.nvme_118_tcp
_2
traddr: 192.168.2.56
sectype: none
...
```
2. 同様に、NVMe/TCPイニシエータとターゲットLIFの他の組み合わせで、検出ログページのデータを正常

に取得できることを確認します。例:

# nvme discover -t tcp -w 192.168.1.8 -a 192.168.1.51 #nvme discover -t tcp -w 192.168.1.8 -a 192.168.1.52 # nvme discover -t tcp -w 192.168.2.9 -a 192.168.2.56 # nvme discover -t tcp -w 192.168.2.9 -a 192.168.2.57

3. 次に、を実行します nvme connect-all ノード間でサポートされるすべてのNVMe/FCイニシエータタ ーゲットLIFに対して実行するコマンド。あなたがより長いを提供することを確認してください ctrl loss tmo タイマー期間 (30分以上)。追加を設定できます -1 1800) をクリックします connect-all パスが失われた場合に、より長い期間再試行されるようにします。例

```
# nvme connect-all -t tcp -w 192.168.1.8 -a 192.168.1.51 -l 1800
# nvme connect-all -t tcp -w 192.168.1.8 -a 192.168.1.52 -l 1800
# nvme connect-all -t tcp -w 192.168.2.9 -a 192.168.2.56 -l 1800
# nvme connect-all -t tcp -w 192.168.2.9 -a 192.168.2.57 -l 1800
```
#### **NVMe/FC** を検証

#### 手順

1. Oracle Linux 8.4ホストで次のNVMe/FC設定を確認します。

```
# cat /sys/module/nvme_core/parameters/multipath
Y
```

```
# cat /sys/class/nvme-subsystem/nvme-subsys*/model
NetApp ONTAP Controller
NetApp ONTAP Controller
```

```
# cat /sys/class/nvme-subsystem/nvme-subsys*/iopolicy
round-robin
round-robin
```
2. ネームスペースが作成され、ホストで正しく検出されたことを確認します。

# nvme list Node SN SN Model Namespace ------------------------------------------------------------------------ ----------------- /dev/nvme0n1 814vWBNRwf9HAAAAAAAB NetApp ONTAP Controller 1 /dev/nvme0n2 814vWBNRwf9HAAAAAAAB NetApp ONTAP Controller  $\mathcal{P}$ /dev/nvme0n3 814vWBNRwf9HAAAAAAAB NetApp ONTAP Controller 3 Usage Format FW Rev ------------------------------------------------------ 85.90 GB / 85.90 GB 4 KiB + 0 B FFFFFFFF 85.90 GB / 85.90 GB 4 KiB + 0 B FFFFFFFF 85.90 GB / 85.90 GB 4 KiB + 0 B FFFFFFFF

3. 各パスのコントローラの状態がliveで、ANAステータスが正しいことを確認します。

```
# nvme list-subsys /dev/nvme0n1
nvme-subsys0 - NQN=nqn.1992-
08.com.netapp:sn.5f5f2c4aa73b11e9967e00a098df41bd:subsystem.nvme_ss_ol_1
\setminus+- nvme0 fc traddr=nn-0x203700a098dfdd91:pn-0x203800a098dfdd91
host_traddr=nn-0x200000109b1c1204:pn-0x100000109b1c1204 live non-
optimized
+- nvme1 fc traddr=nn-0x203700a098dfdd91:pn-0x203900a098dfdd91
host_traddr=nn-0x200000109b1c1204:pn-0x100000109b1c1204 live non-
optimized
+- nvme2 fc traddr=nn-0x203700a098dfdd91:pn-0x203a00a098dfdd91
host_traddr=nn-0x200000109b1c1205:pn-0x100000109b1c1205 live optimized
+- nvme3 fc traddr=nn-0x203700a098dfdd91:pn-0x203d00a098dfdd91
host_traddr=nn-0x200000109b1c1205:pn-0x100000109b1c1205 live optimized
```
4. ネットアッププラグインに表示される各ONTAP ネームスペースデバイスの値が正しいことを確認しま す。

# nvme netapp ontapdevices -o column Device Vserver Namespace Path ----------------------- ------------------------------ ----------------------------------------------------------------------- --------- -- /dev/nvme0n1 vs\_ol\_nvme /vol/ol\_nvme\_vol\_1\_1\_0/ol\_nvme\_ns /dev/nvme0n2 vs\_ol\_nvme /vol/ol\_nvme\_vol\_1\_0\_0/ol\_nvme\_ns /dev/nvme0n3 vs\_ol\_nvme /vol/ol\_nvme\_vol\_1\_1\_1/ol\_nvme\_ns NSID UUID Size -------------------------------------------------------------- 1 72b887b1-5fb6-47b8-be0b-33326e2542e2 85.90GB 2 04bf9f6e-9031-40ea-99c7-a1a61b2d7d08 85.90GB 3 264823b1-8e03-4155-80dd-e904237014a4 85.90GB

```
# nvme netapp ontapdevices -o json
{
"ONTAPdevices" : [
      {
          "Device" : "/dev/nvme0n1",
          "Vserver" : "vs_ol_nvme",
        "Namespace Path" : "/vol/ol nvme vol 1 1 0/ol nvme ns",
          "NSID" : 1,
          "UUID" : "72b887b1-5fb6-47b8-be0b-33326e2542e2",
          "Size" : "85.90GB",
        "LBA Data Size" : 4096,
          "Namespace_Size" : 20971520
      },
      {
          "Device" : "/dev/nvme0n2",
          "Vserver" : "vs_ol_nvme",
        "Namespace Path" : "/vol/ol nvme vol 1 0 0/ol nvme ns",
          "NSID" : 2,
          "UUID" : "04bf9f6e-9031-40ea-99c7-a1a61b2d7d08",
          "Size" : "85.90GB",
        "LBA Data Size" : 4096,
          "Namespace_Size" : 20971520
        },
        {
           "Device" : "/dev/nvme0n3",
           "Vserver" : "vs_ol_nvme",
         "Namespace Path" : "/vol/ol nvme vol 1 1 1/ol nvme ns",
           "NSID" : 3,
           "UUID" : "264823b1-8e03-4155-80dd-e904237014a4",
           "Size" : "85.90GB",
         "LBA Data Size" : 4096,
           "Namespace_Size" : 20971520
         },
    ]
}
```
既知の問題

ONTAPを使用したOL 8.4のNVMe-oFホスト構成には、次の既知の問題があります。

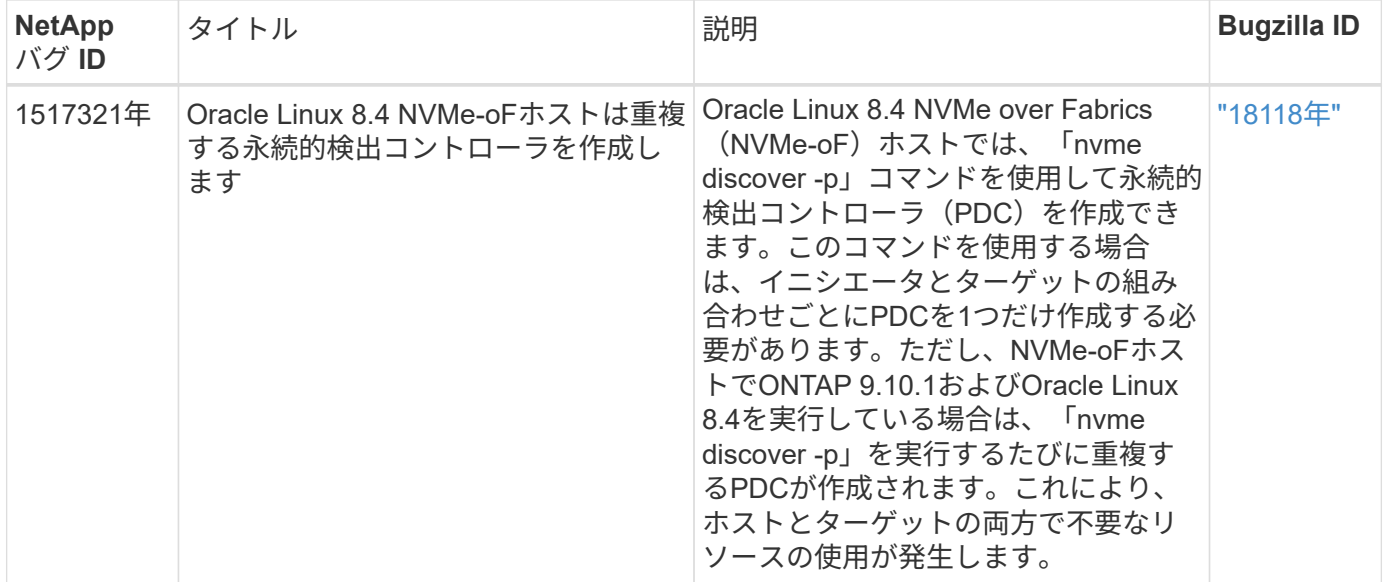

# **ONTAP** を使用した**Oracle Linux 8.3**向け**NVMe/FC**ホスト構成

サポート性

NVMe over FabricsまたはNVMe-oF(NVMe/FCを含む)は、Oracle Linux 8.3でサポートされます。ONTAP アレイで稼働しているストレージフェイルオーバー(SFO)には非対称ネームスペースアクセス(ANA)が 必要です。ANAはNVMe-oF環境におけるALUAに相当し、現在はカーネル内NVMeマルチパスで実装されてい ます。このドキュメントでは、OL 8.3でANAを使用し、ONTAP をターゲットとしてカーネル内NVMeマルチ パスでNVMe-oFを有効にする方法について詳しく説明します。

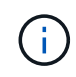

このドキュメントの設定を使用して、に接続するクラウドクライアントを設定できます ["Cloud](https://docs.netapp.com/us-en/cloud-manager-cloud-volumes-ontap/index.html) [Volumes ONTAP"](https://docs.netapp.com/us-en/cloud-manager-cloud-volumes-ontap/index.html) および ["ONTAP](https://docs.netapp.com/us-en/cloud-manager-fsx-ontap/index.html) [対応の](https://docs.netapp.com/us-en/cloud-manager-fsx-ontap/index.html) [Amazon FSX"](https://docs.netapp.com/us-en/cloud-manager-fsx-ontap/index.html)。

の機能

- Oracle Linux 8.3では、NVMeネームスペースに対してカーネル内NVMeマルチパスがデフォルトで有効に なっています。
- Oracle Linux 8.3では、 nvme-fc auto-connect スクリプトは標準のNVMe-CLIパッケージに含まれて います。外部ベンダーが提供するアウトボックス自動接続スクリプトをインストールする代わりに、これ らのネイティブ自動接続スクリプトを使用できます。
- Oracle Linux 8.3を標準搭載しています udev ルールはの一部として提供されます nvme-cli NVMeマルチ パスのラウンドロビンによるロードバランシングを可能にするパッケージ。したがって、このルールを手 動で作成する必要はありません。
- Oracle Linux 8.3では、NVMeとSCSIの両方のトラフィックを同じホストで実行できます。実際、これは 一般的に導入されるホスト構成であると想定されています。そのため、SCSIの場合は、SCSI LUNに対し て通常どおりdm-multipathを設定できます。その結果、mpathデバイスが作成されますが、NVMeマルチパ スを使用してNVMe-oFマルチパスデバイスを設定できます(例: /dev/nvmeXnY)を実行します。
- Oracle Linux 8.3では、ネットアップのプラグインがネイティブに含まれています nvme-cli パッケージ では、ONTAP の詳細とONTAP ネームスペースを表示できます。

NVMe-oFプロトコルを使用したSANブートは現在サポートされていません。

設定要件

を参照してください ["](http://mysupport.netapp.com/matrix3)[ネットアップの](http://mysupport.netapp.com/matrix3) [Interoperability Matrix Tool](http://mysupport.netapp.com/matrix3) [\(](http://mysupport.netapp.com/matrix3) [IMT](http://mysupport.netapp.com/matrix3) [\)](http://mysupport.netapp.com/matrix3)["](http://mysupport.netapp.com/matrix3) を参照してください。

#### **Oracle Linux 8.3**で**NVMe/FC**を有効にします

手順

1. Oracle Linux 8.3 GAをサーバにインストールします。インストールが完了したら、指定したOracle Linux 8.3 GAカーネルを実行していることを確認します。を参照してください ["NetApp Interoperability Matrix](https://mysupport.netapp.com/matrix/) [Tool](https://mysupport.netapp.com/matrix/) [で確認できます](https://mysupport.netapp.com/matrix/)["](https://mysupport.netapp.com/matrix/) サポートされるバージョンの最新のリストについては、を参照してください。

```
# uname -r
5.4.17-2011.7.4.el8uek.x86_64
```
2. 「nvme-cli」パッケージをインストールします。

# rpm -qa|grep nvme-cli

nvme-cli-1.12-2.el8.x86\_64\_

3. Oracle Linux 8.3ホストで、hostnqn文字列を確認します /etc/nvme/hostnqn と一致することを確認し ます hostnqn ONTAP アレイ上の対応するサブシステムの文字列。

```
#cat /etc/nvme/hostnqn
nqn.2014-08.org.nvmexpress:uuid:446c21ab-f4c1-47ed-9a8f-1def96f3fed2
:: > vserver nvme subsystem host show -vserver vs coexistance 2
Vserver Subsystem Host NQN
------- ---------
                  ----------------------------------------------------------
vs coexistance 2 nvme 1 nqn.2014-08.org.nvmexpress:uuid:446c21ab-f4c1-
47ed-9a8f-1def96f3fed2
```
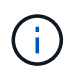

hostnqn文字列が一致しない場合は、を使用する必要があります vserver modify 対応す るONTAP アレイサブシステムのhostnqn文字列を、のhostnqn文字列と一致するように更新 するコマンド /etc/nvme/hostnqn ホスト。

4. ホストをリブートします。

NVMeトラフィックとSCSIトラフィックの両方を同じOracle Linux 8.3に共存するホストで 実行する場合は、ONTAP ネームスペースとにカーネル内のNVMeマルチパスを使用するこ とを推奨します dm-multipath (ONTAP LUNの場合)。これは、ONTAP ネームスペー スをにブラックリストに登録する必要があることも意味します dm-multipath 予防するた めに dm-multipath ネームスペースデバイスの要求から解放されます。そのためには、 に enable foreign settingを追加します /etc/multipath.conf ファイル:

```
\mathbf{d}
```

```
#cat /etc/multipath.conf
defaults {
     enable_foreign NONE
}
```
systemctl restart multipathd コマンドを実行してmultipathdデーモンを再起動し、新しい設 定を有効にします。

**Broadcom FC** アダプタを **NVMe/FC** 用に設定します

手順

1. サポートされているアダプタを使用していることを確認します。サポートされているアダプタの最新のリ ストについては、を参照してください ["NetApp Interoperability Matrix Tool](https://mysupport.netapp.com/matrix/) [で確認できます](https://mysupport.netapp.com/matrix/)["](https://mysupport.netapp.com/matrix/)。

```
#cat /sys/class/scsi_host/host*/modelname
LPe36002-M2
LPe36002-M2
```
#cat /sys/class/scsi\_host/host\*/modeldesc Emulex LPe36002-M64 2-Port 64Gb Fibre Channel Adapter Emulex LPe36002-M64 2-Port 64Gb Fibre Channel Adapter

2. 推奨される Broadcom lpfc ファームウェアとインボックスドライバを使用していることを確認します。サ ポートされているアダプタドライバおよびファームウェアバージョンの最新リストについては、を参照し てください ["NetApp Interoperability Matrix Tool](https://mysupport.netapp.com/matrix/) [で確認できます](https://mysupport.netapp.com/matrix/)["](https://mysupport.netapp.com/matrix/)。

```
#cat /sys/class/scsi_host/host*/fwrev
12.8.351.49, sli-4:6:d
12.8.351.49, sli-4:6:d
```

```
#cat /sys/module/lpfc/version
0:12.6.0.3
```
3. を確認します lpfc\_enable\_fc4\_type パラメータは3に設定されています。

```
#cat /sys/module/lpfc/parameters/lpfc_enable_fc4_type
3
```
4. イニシエータポートが動作していること、およびターゲットLIFが表示されることを確認してください。

```
#cat /sys/class/fc_host/host*/port_name
0x100000109bf0447b
0x100000109bf0447c
```
#cat /sys/class/fc\_host/host\*/port\_state Online Online

#cat /sys/class/scsi\_host/host\*/nvme\_info NVME Initiator Enabled XRI Dist lpfc0 Total 6144 IO 5894 ELS 250 NVME LPORT lpfc0 WWPN x100000109bf0447b WWNN x200000109bf0447b DID x022400 ONLINE NVME RPORT WWPN x20e1d039ea243510 WWNN x20e0d039ea243510 DID x0a0314 TARGET DISCSRVC ONLINE NVME RPORT WWPN x20e4d039ea243510 WWNN x20e0d039ea243510 DID x0a0713 TARGET DISCSRVC ONLINE NVME Statistics LS: Xmt 00000003b6 Cmpl 00000003b6 Abort 00000000 LS XMIT: Err 00000000 CMPL: xb 00000000 Err 00000000 Total FCP Cmpl 00000000be1425e8 Issue 00000000be1425f2 OutIO 000000000000000a abort 00000251 noxri 00000000 nondlp 00000000 qdepth 00000000 wqerr 00000000 err 00000000 FCP CMPL: xb 00000c5b Err 0000d176 NVME Initiator Enabled XRI Dist lpfc1 Total 6144 IO 5894 ELS 250 NVME LPORT lpfc1 WWPN x100000109bf0447c WWNN x200000109bf0447c DID x021600 ONLINE NVME RPORT WWPN x20e2d039ea243510 WWNN x20e0d039ea243510 DID x0a0213 TARGET DISCSRVC ONLINE NVME RPORT WWPN x20e3d039ea243510 WWNN x20e0d039ea243510 DID x0a0614 TARGET DISCSRVC ONLINE NVME Statistics LS: Xmt 0000000419 Cmpl 0000000419 Abort 00000000 LS XMIT: Err 00000000 CMPL: xb 00000000 Err 00000000 Total FCP Cmpl 00000000be37ff65 Issue 00000000be37ff84 OutIO 0000000000001f abort 0000025a noxri 00000000 nondlp 00000000 qdepth 00000000 wqerr 00000000 err 00000000 FCP CMPL: xb 00000c89 Err 0000cd87

# **1MB**の**I/O**サイズを有効にします

ONTAPは、Identify ControllerデータでMDT(MAX Data転送サイズ)を8と報告します。つまり、I/O要求の最 大サイズは1MBまでです。ただし、Broadcom NVMe/FCホストに対する1MBの問題I/O要求には、を増やす必 要があります 1pfc の値 1pfc\_sg\_seg\_cnt パラメータを256に設定します(デフォルト値の64から)。

1. lpfc\_sg\_seg\_cnt パラメータを 256 に設定します

# cat /etc/modprobe.d/lpfc.conf options lpfc lpfc\_sg\_seg\_cnt=256

- 2. 「 racut-f 」コマンドを実行し、ホストを再起動します。
- 3. lpfc\_sq\_seq\_cnt' が 256 であることを確認します

# cat /sys/module/lpfc/parameters/lpfc\_sg\_seg\_cnt 256

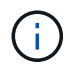

これはQlogic NVMe/FCホストには該当しません。

**Marvell/QLogic FC**アダプタを**NVMe/FC**用に設定します

手順

1. サポートされているアダプタドライバとファームウェアのバージョンを実行していることを確認しま す。OL 8.3 GAカーネルに含まれているネイティブの受信トレイqla2xxxドライバには、ONTAP のサポー トに不可欠な最新のアップストリーム修正が含まれています。

#cat /sys/class/fc\_host/host\*/symbolic\_name QLE2742 FW:v9.10.11 DVR:v10.01.00.25-k QLE2742 FW:v9.10.11 DVR:v10.01.00.25-k

2. を確認します ql2xnvmeenable MarvellアダプタをNVMe/FCイニシエータとして機能させるためのパラ メータが設定されています。

#cat /sys/module/qla2xxx/parameters/ql2xnvmeenable 1

# **NVMe/FC** を検証

手順

1. Oracle Linux 8.3ホストで次のNVMe/FC設定を確認します。

```
#cat /sys/module/nvme_core/parameters/multipath
Y
#cat /sys/class/nvme-subsystem/nvme-subsys*/model
NetApp ONTAP Controller
NetApp ONTAP Controller
#cat /sys/class/nvme-subsystem/nvme-subsys*/iopolicy
round-robin
round-robin
```
2. ネームスペースが作成され、ホストで正しく検出されたことを確認します。

# nvme list Node SN SN Model Model Namespace Usage Format FW Rev ---------------- -------------------- ---------------------------------------- --------- ------------------ /dev/nvme0n1 81Ec-JRMlkL9AAAAAAAB NetApp ONTAP Controller 1 37.58 GB / 37.58 GB 4 KiB + 0 B FFFFFFFF /dev/nvme0n10 81Ec-JRMlkL9AAAAAAAB NetApp ONTAP Controller 10 37.58 GB / 37.58 GB 4 KiB + 0 B FFFFFFFF /dev/nvme0n11 81Ec-JRMlkL9AAAAAAAB NetApp ONTAP Controller 11 37.58 GB / 37.58 GB 4 KiB + 0 B FFFFFFFF /dev/nvme0n12 81Ec-JRMlkL9AAAAAAAB NetApp ONTAP Controller 12 37.58 GB / 37.58 GB 4 KiB + 0 B FFFFFFFF /dev/nvme0n13 81Ec-JRMlkL9AAAAAAAB NetApp ONTAP Controller 13 37.58 GB / 37.58 GB 4 KiB + 0 B FFFFFFFF /dev/nvme0n14 81Ec-JRMlkL9AAAAAAAB NetApp ONTAP Controller 14 37.58 GB / 37.58 GB 4 KiB + 0 B FFFFFFFF /dev/nvme0n15 81Ec-JRMlkL9AAAAAAAB NetApp ONTAP Controller 15 37.58 GB / 37.58 GB 4 KiB + 0 B FFFFFFFF /dev/nvme0n16 81Ec-JRMlkL9AAAAAAAB NetApp ONTAP Controller 16 37.58 GB / 37.58 GB 4 KiB + 0 B FFFFFFFF /dev/nvme0n17 81Ec-JRMlkL9AAAAAAAB NetApp ONTAP Controller 17 37.58 GB / 37.58 GB 4 KiB + 0 B FFFFFFFF /dev/nvme0n18 81Ec-JRMlkL9AAAAAAAB NetApp ONTAP Controller 18 37.58 GB / 37.58 GB 4 KiB + 0 B FFFFFFFF /dev/nvme0n19 81Ec-JRMlkL9AAAAAAAB NetApp ONTAP Controller 19 37.58 GB / 37.58 GB 4 KiB + 0 B FFFFFFFF /dev/nvme0n2 81Ec-JRMlkL9AAAAAAAB NetApp ONTAP Controller 2 37.58 GB / 37.58 GB 4 KiB + 0 B FFFFFFFF /dev/nvme0n20 81Ec-JRMlkL9AAAAAAAB NetApp ONTAP Controller 20 37.58 GB / 37.58 GB 4 KiB + 0 B FFFFFFFF /dev/nvme0n3 81Ec-JRMlkL9AAAAAAAB NetApp ONTAP Controller 3 37.58 GB / 37.58 GB 4 KiB + 0 B FFFFFFFF /dev/nvme0n4 81Ec-JRMlkL9AAAAAAAB NetApp ONTAP Controller 4 37.58 GB / 37.58 GB 4 KiB + 0 B FFFFFFFF /dev/nvme0n5 81Ec-JRMlkL9AAAAAAAB NetApp ONTAP Controller 5 37.58 GB / 37.58 GB 4 KiB + 0 B FFFFFFFF /dev/nvme0n6 81Ec-JRMlkL9AAAAAAAB NetApp ONTAP Controller 6 37.58 GB / 37.58 GB 4 KiB + 0 B FFFFFFFF /dev/nvme0n7 81Ec-JRMlkL9AAAAAAAB NetApp ONTAP Controller 7 37.58 GB / 37.58 GB 4 KiB + 0 B FFFFFFFF /dev/nvme0n8 81Ec-JRMlkL9AAAAAAAB NetApp ONTAP Controller 8 37.58 GB / 37.58 GB 4 KiB + 0 B FFFFFFFF /dev/nvme0n9 81Ec-JRMlkL9AAAAAAAB NetApp ONTAP Controller 9 37.58 GB / 37.58 GB 4 KiB + 0 B FFFFFFFF

3. 各パスのコントローラの状態がliveで、ANAステータスが正しいことを確認します。

```
# nvme list-subsys /dev/nvme0n1
nvme-subsys0 - NQN=nqn.1992-
08.com.netapp:sn.b79f5c6e4d0911edb3a0d039ea243511:subsystem.nvme_1
\left( +\right)+- nvme214 fc traddr=nn-0x20e0d039ea243510:pn-0x20e4d039ea243510
host_traddr=nn-0x200000109bf0447b:pn-0x100000109bf0447b live non-
optimized
+- nvme219 fc traddr=nn-0x20e0d039ea243510:pn-0x20e2d039ea243510
host traddr=nn-0x200000109bf0447c:pn-0x100000109bf0447c live optimized
+- nvme223 fc traddr=nn-0x20e0d039ea243510:pn-0x20e1d039ea243510
host traddr=nn-0x200000109bf0447b:pn-0x100000109bf0447b live optimized
+- nvme228 fc traddr=nn-0x20e0d039ea243510:pn-0x20e3d039ea243510
host_traddr=nn-0x200000109bf0447c:pn-0x100000109bf0447c live non-
optimized
```
4. ネットアッププラグインに表示される各ONTAP ネームスペースデバイスの値が正しいことを確認しま す。

#nvme netapp ontapdevices -o column Device Vserver Namespace Path NSID UUID Size ---------------- ------------------------- -------------------------------------------------- ---- --------- /dev/nvme0n1 LPE36002\_ASA\_BL /vol/fcnvme\_1\_0\_0/fcnvme\_ns 1 ae10e16d-1fa4-49c2-8594-02bf6f3b1af1 37.58GB /dev/nvme0n10 LPE36002\_ASA\_BL /vol/fcnvme\_1\_0\_9/fcnvme\_ns 10 2cf00782 e2bf-40fe-8495-63e4501727cd 37.58GB /dev/nvme0n11 LPE36002\_ASA\_BL /vol/fcnvme\_1\_1\_9/fcnvme\_ns 11 fbefbe6c-90fe-46a2-8a51-47bad9e2eb95 37.58GB /dev/nvme0n12 LPE36002\_ASA\_BL /vol/fcnvme\_1\_1\_0/fcnvme\_ns 12 0e9cc8fad821-4f1c-8944-3003dcded864 37.58GB /dev/nvme0n13 LPE36002\_ASA\_BL /vol/fcnvme\_1\_1\_1/fcnvme\_ns 13 31f03b13 aaf9-4a3f-826b-d126ef007991 37.58GB /dev/nvme0n14 LPE36002\_ASA\_BL /vol/fcnvme\_1\_1\_8/fcnvme\_ns 14 bcf4627c-5bf9-4a51-a920-5da174ec9876 37.58GB /dev/nvme0n15 LPE36002\_ASA\_BL /vol/fcnvme\_1\_1\_7/fcnvme\_ns 15 239fd09d-11db-46a3-8e94-b5ebe6eb2421 37.58GB /dev/nvme0n16 LPE36002\_ASA\_BL /vol/fcnvme\_1\_1\_2/fcnvme\_ns 16 1d8004dff2e8-48c8-8ccb-ce45f18a15ae 37.58GB /dev/nvme0n17 LPE36002\_ASA\_BL /vol/fcnvme\_1\_1\_3/fcnvme\_ns 17 4f7afbcf-3ace-4e6c-9245-cbf5bd155ef4 37.58GB /dev/nvme0n18 LPE36002\_ASA\_BL /vol/fcnvme\_1\_1\_4/fcnvme\_ns 18 b022c944- 6ebf-4986-a28c-8d9e8ec130c9 37.58GB /dev/nvme0n19 LPE36002\_ASA\_BL /vol/fcnvme\_1\_1\_5/fcnvme\_ns 19 c457d0c7 bfea-43aa-97ef-c749d8612a72 37.58GB /dev/nvme0n2 LPE36002\_ASA\_BL /vol/fcnvme\_1\_0\_1/fcnvme\_ns 2 d2413d8be82e-4412-89d3-c9a751ed7716 37.58GB /dev/nvme0n20 LPE36002\_ASA\_BL /vol/fcnvme\_1\_1\_6/fcnvme\_ns 20 650e0d93- 967d-4415-874a-36bf9c93c952 37.58GB /dev/nvme0n3 LPE36002\_ASA\_BL /vol/fcnvme\_1\_0\_2/fcnvme\_ns 3 09d89d9a-7835-423f-93e7-f6f3ece1dcbc 37.58GB /dev/nvme0n4 LPE36002\_ASA\_BL /vol/fcnvme\_1\_0\_3/fcnvme\_ns 4 d8e99326 a67c-469f-b3e9-e0e4a38c8a76 37.58GB /dev/nvme0n5 LPE36002\_ASA\_BL /vol/fcnvme\_1\_0\_4/fcnvme\_ns 5 c91c71f9- 3e04-4844-b376-30acab6311f1 37.58GB /dev/nvme0n6 LPE36002\_ASA\_BL /vol/fcnvme\_1\_0\_5/fcnvme\_ns 6 4e8b4345 e5b1-4aa4-ae1a-adf0de2879ea 37.58GB /dev/nvme0n7 LPE36002\_ASA\_BL /vol/fcnvme\_1\_0\_6/fcnvme\_ns 7 ef715a16 a946-4bb8-8735-74f214785874 37.58GB /dev/nvme0n8 LPE36002\_ASA\_BL /vol/fcnvme\_1\_0\_7/fcnvme\_ns 8 4b038502- 966c-49fd-9631-a17f23478ae0 37.58GB /dev/nvme0n9 LPE36002\_ASA\_BL /vol/fcnvme\_1\_0\_8/fcnvme\_ns 9 f565724c-992f-41f6-83b5-da1fe741c09b 37.58GB

```
#nvme netapp ontapdevices -o json
{
"ONTAPdevices" : [
{
"Device" : "/dev/nvme0n1",
"Vserver" : "LPE36002_ASA_BL",
"Namespace Path" : "/vol/fcnvme 1 0 0/fcnvme ns",
"NSID" : 1,
"UUID" : "ae10e16d-1fa4-49c2-8594-02bf6f3b1af1",
"Size" : "37.58GB",
"LBA Data Size" : 4096,
"Namespace_Size" : 9175040
},
{
"Device" : "/dev/nvme0n10",
"Vserver" : "LPE36002_ASA_BL",
"Namespace Path" : "/vol/fcnvme 1 0 9/fcnvme ns",
"NSID" : 10,
"UUID" : "2cf00782-e2bf-40fe-8495-63e4501727cd",
"Size" : "37.58GB",
"LBA Data Size" : 4096,
"Namespace Size" : 9175040
},
{
"Device" : "/dev/nvme0n11",
"Vserver" : "LPE36002_ASA_BL",
"Namespace Path" : "/vol/fcnvme 1 1 9/fcnvme ns",
"NSID" : 11,
"UUID" : "fbefbe6c-90fe-46a2-8a51-47bad9e2eb95",
"Size" : "37.58GB",
"LBA Data Size" : 4096,
"Namespace_Size" : 9175040
},
{
"Device" : "/dev/nvme0n12",
"Vserver" : "LPE36002_ASA_BL",
"Namespace_Path" : "/vol/fcnvme_1_1_0/fcnvme_ns",
"NSID" : 12,
"UUID" : "0e9cc8fa-d821-4f1c-8944-3003dcded864",
"Size" : "37.58GB",
"LBA Data Size" : 4096,
"Namespace_Size" : 9175040
},
{
"Device" : "/dev/nvme0n13",
```

```
"Vserver" : "LPE36002_ASA_BL",
"Namespace_Path" : "/vol/fcnvme 1 1 1/fcnvme ns",
"NSID" : 13,
"UUID" : "31f03b13-aaf9-4a3f-826b-d126ef007991",
"Size" : "37.58GB",
"LBA Data Size" : 4096,
"Namespace_Size" : 9175040
},
```
既知の問題

ONTAPを使用したOL 8.3のNVMe-oFホスト設定には、次の既知の問題があります。

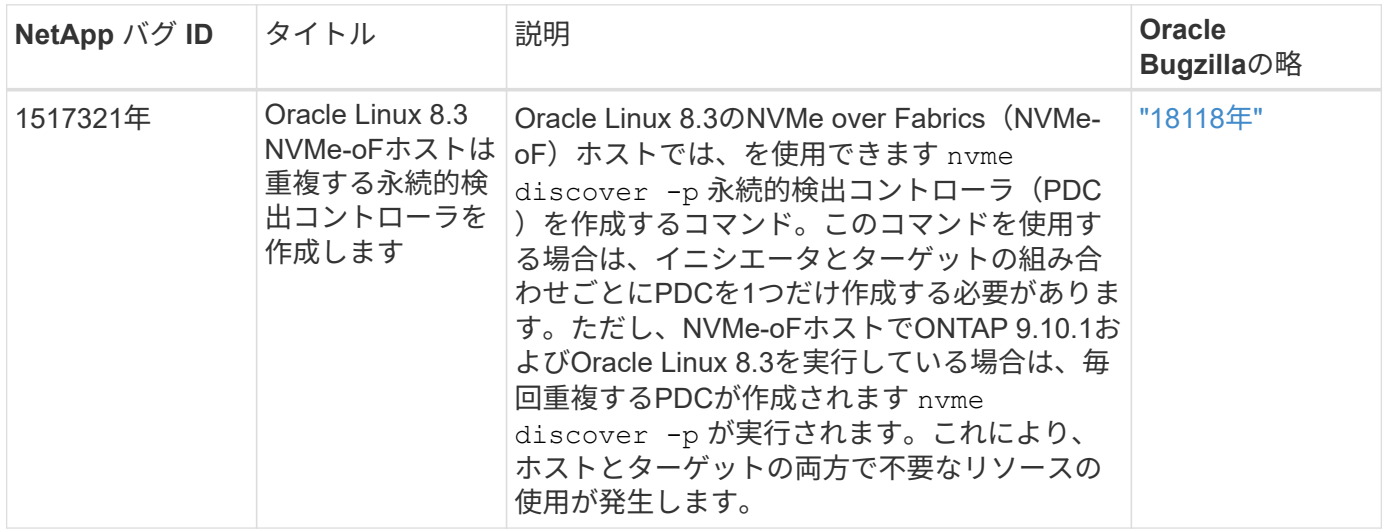

# **ONTAP** を使用した **Oracle Linux 8.2** の **NVMe/FC** ホスト構成

サポート性

NVMe/FC は、 ONTAP Linux 8.2 では 9.6 以降でサポートされます。Oracle Linux 8.2 ホストでは、 NVMe/FC と FCP の両方のトラフィックを、同じ Fibre Channel ( FC ;ファイバチャネル)イニシエータアダプタポ ート経由で実行できます。を参照してください ["Hardware Universe"](https://hwu.netapp.com/Home/Index) サポートされる FC アダプタおよびコン トローラの一覧を表示するには、を参照してください。サポートされる構成の最新のリストについては、を参 照してください ["NetApp Interoperability Matrix](https://mysupport.netapp.com/matrix/) [を参照してください](https://mysupport.netapp.com/matrix/)["](https://mysupport.netapp.com/matrix/)。

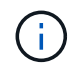

このドキュメントの設定を使用して、に接続するクラウドクライアントを設定できます ["Cloud](https://docs.netapp.com/us-en/cloud-manager-cloud-volumes-ontap/index.html) [Volumes ONTAP"](https://docs.netapp.com/us-en/cloud-manager-cloud-volumes-ontap/index.html) および ["ONTAP](https://docs.netapp.com/us-en/cloud-manager-fsx-ontap/index.html) [対応の](https://docs.netapp.com/us-en/cloud-manager-fsx-ontap/index.html) [Amazon FSX"](https://docs.netapp.com/us-en/cloud-manager-fsx-ontap/index.html)。

## 既知の制限

NVMe-oFプロトコルを使用したSANブートは現在サポートされていません。

# **NVMe/FC** を有効にします

1. サーバに Oracle Linux 8.2 をインストールします。

2. インストールが完了したら、サポートされている Unbreakable Enterprise カーネルを実行していることを 確認します。を参照してください ["NetApp Interoperability Matrix](https://mysupport.netapp.com/matrix/) [を参照してください](https://mysupport.netapp.com/matrix/)["](https://mysupport.netapp.com/matrix/)。

# uname -r 5.4.17-2011.1.2.el8uek.x86\_64

3. nvme-CLI パッケージをアップグレードします。ネイティブの nvme-CLI パッケージには、 NVMe/FC 自 動接続スクリプト、 ONTAP udev ルールが含まれています。このルールでは、 NVMe マルチパスでのラ ウンドロビンロードバランシングや、 ONTAP ネームスペース用のネットアッププラグインが有効になり ます。

# rpm -qa|grep nvme-cli nvme-cli-1.9-5.el8.x86\_64

4. Oracle Linux 8.2 ホストで、 /etc/nvme/hostnqn にあるホスト NQN 文字列を確認し、 ONTAP アレイの対 応するサブシステムのホスト NQN 文字列に一致することを確認します。

# cat /etc/nvme/hostnqn nqn.2014-08.org.nvmexpress:uuid:9ed5b327-b9fc-4cf5-97b3-1b5d986345d1

```
:: > vserver nvme subsystem host show -vserver vs ol nvme
Vserver Subsystem Host NQN
  ----------- ---------------
----------------------------------------------------------
vs_ol_nvme
                  nvme_ss_ol_1
                                        nqn.2014-
08.org.nvmexpress:uuid:9ed5b327-b9fc-4cf5-97b3-1b5d986345d1
```
+ hostnqn+ 文字列が一致しない場合は、 vserver modify コマンドを使用して、対応する ONTAP アレイサ ブシステムのホスト NQN 文字列を、ホストの /etc/nvme/hostnqn のホスト NQN 文字列に一致するように 更新します。

## **Broadcom FC** アダプタを **NVMe/FC** 用に設定します

1. サポートされているアダプタを使用していることを確認します。サポートされているアダプタの最新のリ ストについては、を参照してください ["NetApp Interoperability Matrix](https://mysupport.netapp.com/matrix/) [を参照してください](https://mysupport.netapp.com/matrix/)["](https://mysupport.netapp.com/matrix/)。

```
# cat /sys/class/scsi_host/host*/modelname
LPe32002-M2
LPe32002-M2
```

```
# cat /sys/class/scsi_host/host*/modeldesc
Emulex LightPulse LPe32002-M2 2-Port 32Gb Fibre Channel Adapter
Emulex LightPulse LPe32002-M2 2-Port 32Gb Fibre Channel Adapter
```
2. lpfc での NVMe のサポートはすでにデフォルトで有効になっています:

```
# cat /sys/module/lpfc/parameters/lpfc_enable_fc4_type
3
```
新しい lpfc ドライバ (インボックスとアウトボックスの両方)では 'lpfc\_enable\_fc4\_type がデフォルトで 3 に設定されていますしたがって、 /etc/modprobe.d/plpfc.conf で明示的に設定する必要はありません

3. NVMe/FC イニシエータポートが有効になっていてターゲットポートを認識できること、およびすべてが 動作していることを確認してください。

次の出力例に示すように、有効になっているイニシエータポートは 1 つだけで、 2 つのターゲット LIF に 接続されています。

# cat /sys/class/scsi\_host/host\*/nvme\_info NVME Initiator Enabled XRI Dist lpfc0 Total 6144 IO 5894 ELS 250 NVME LPORT lpfc0 WWPN x100000109b1c1204 WWNN x200000109b1c1204 DID x011d00 ONLINE NVME RPORT WWPN x203800a098dfdd91 WWNN x203700a098dfdd91 DID x010c07 TARGET DISCSRVC ONLINE NVME RPORT WWPN x203900a098dfdd91 WWNN x203700a098dfdd91 DID x011507 TARGET DISCSRVC ONLINE NVME Statistics LS: Xmt 0000000f78 Cmpl 0000000f78 Abort 00000000 LS XMIT: Err 00000000 CMPL: xb 00000000 Err 00000000 Total FCP Cmpl 000000002fe29bba Issue 000000002fe29bc4 OutIO 000000000000000a abort 00001bc7 noxri 00000000 nondlp 00000000 qdepth 00000000 wqerr 00000000 err 00000000 FCP CMPL: xb 00001e15 Err 0000d906 NVME Initiator Enabled XRI Dist lpfc1 Total 6144 IO 5894 ELS 250 NVME LPORT lpfc1 WWPN x100000109b1c1205 WWNN x200000109b1c1205 DID x011900 ONLINE NVME RPORT WWPN x203d00a098dfdd91 WWNN x203700a098dfdd91 DID x010007 TARGET DISCSRVC ONLINE NVME RPORT WWPN x203a00a098dfdd91 WWNN x203700a098dfdd91 DID x012a07 TARGET DISCSRVC ONLINE NVME Statistics LS: Xmt 0000000fa8 Cmpl 0000000fa8 Abort 00000000 LS XMIT: Err 00000000 CMPL: xb 00000000 Err 00000000 Total FCP Cmpl 000000002e14f170 Issue 000000002e14f17a OutIO 000000000000000a abort 000016bb noxri 00000000 nondlp 00000000 qdepth 00000000 wqerr 00000000 err 00000000 FCP CMPL: xb 00001f50 Err 0000d9f8

### **NVMe/FC** を検証

1. 以下の NVMe/FC 設定を確認してください。

# cat /sys/module/nvme\_core/parameters/multipath Y

```
# cat /sys/class/nvme-subsystem/nvme-subsys*/model
NetApp ONTAP Controller
NetApp ONTAP Controller
```

```
# cat /sys/class/nvme-subsystem/nvme-subsys*/iopolicy
round-robin
round-robin
```
上記の例では、 2 つのネームスペースが Oracle Linux 8.2 ANA ホストにマッピングされています。これら の LIF は、ローカルノード LIF 2 つとパートナー / リモートノード LIF 2 つの 4 つのターゲット LIF を通 して認識されます。このセットアップでは、ホスト上の各ネームスペースについて、 2 つの ANA 最適化 パスと 2 つの ANA アクセス不能パスが表示されます。

2. ネームスペースが作成されたことを確認します。

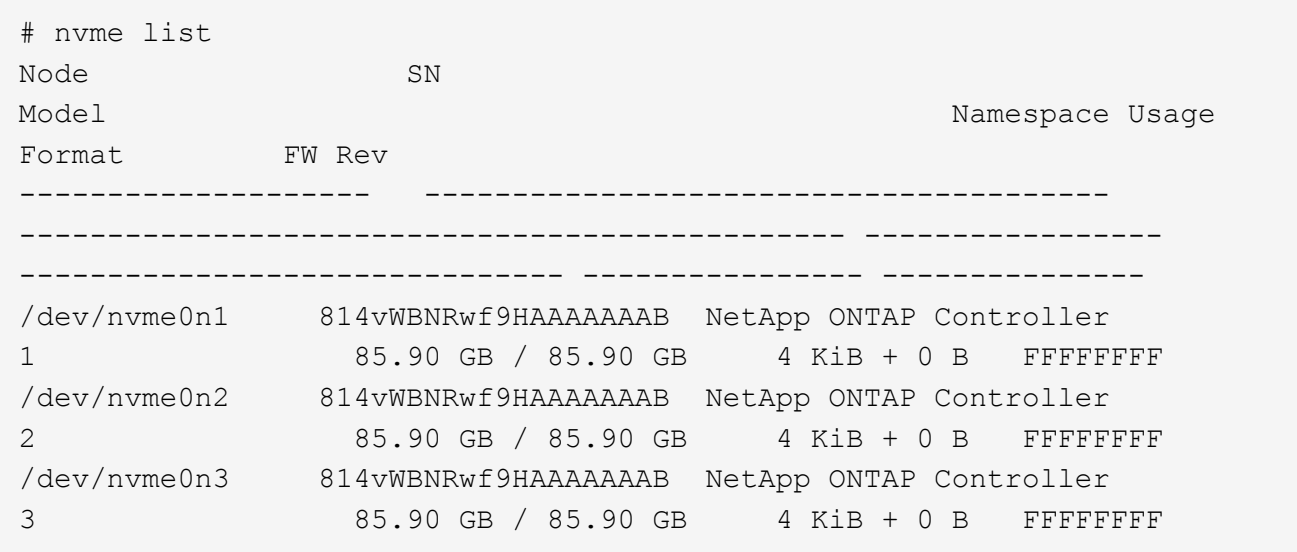

3. ANA パスのステータスを確認します。

```
# nvme list-subsys /dev/nvme0n1
nvme-subsys0 - NQN=nqn.1992-
08.com.netapp:sn.5f5f2c4aa73b11e9967e00a098df41bd:subsystem.nvme_ss_ol_1
\setminus+- nvme0 fc traddr=nn-0x203700a098dfdd91:pn-0x203800a098dfdd91
host_traddr=nn-0x200000109b1c1204:pn-0x100000109b1c1204 live
inaccessible
+- nvme1 fc traddr=nn-0x203700a098dfdd91:pn-0x203900a098dfdd91
host_traddr=nn-0x200000109b1c1204:pn-0x100000109b1c1204 live
inaccessible
+- nvme2 fc traddr=nn-0x203700a098dfdd91:pn-0x203a00a098dfdd91
host traddr=nn-0x200000109b1c1205:pn-0x100000109b1c1205 live optimized
+- nvme3 fc traddr=nn-0x203700a098dfdd91:pn-0x203d00a098dfdd91
host_traddr=nn-0x200000109b1c1205:pn-0x100000109b1c1205 live optimized
```
4. ONTAP デバイス用ネットアッププラグインを確認します。

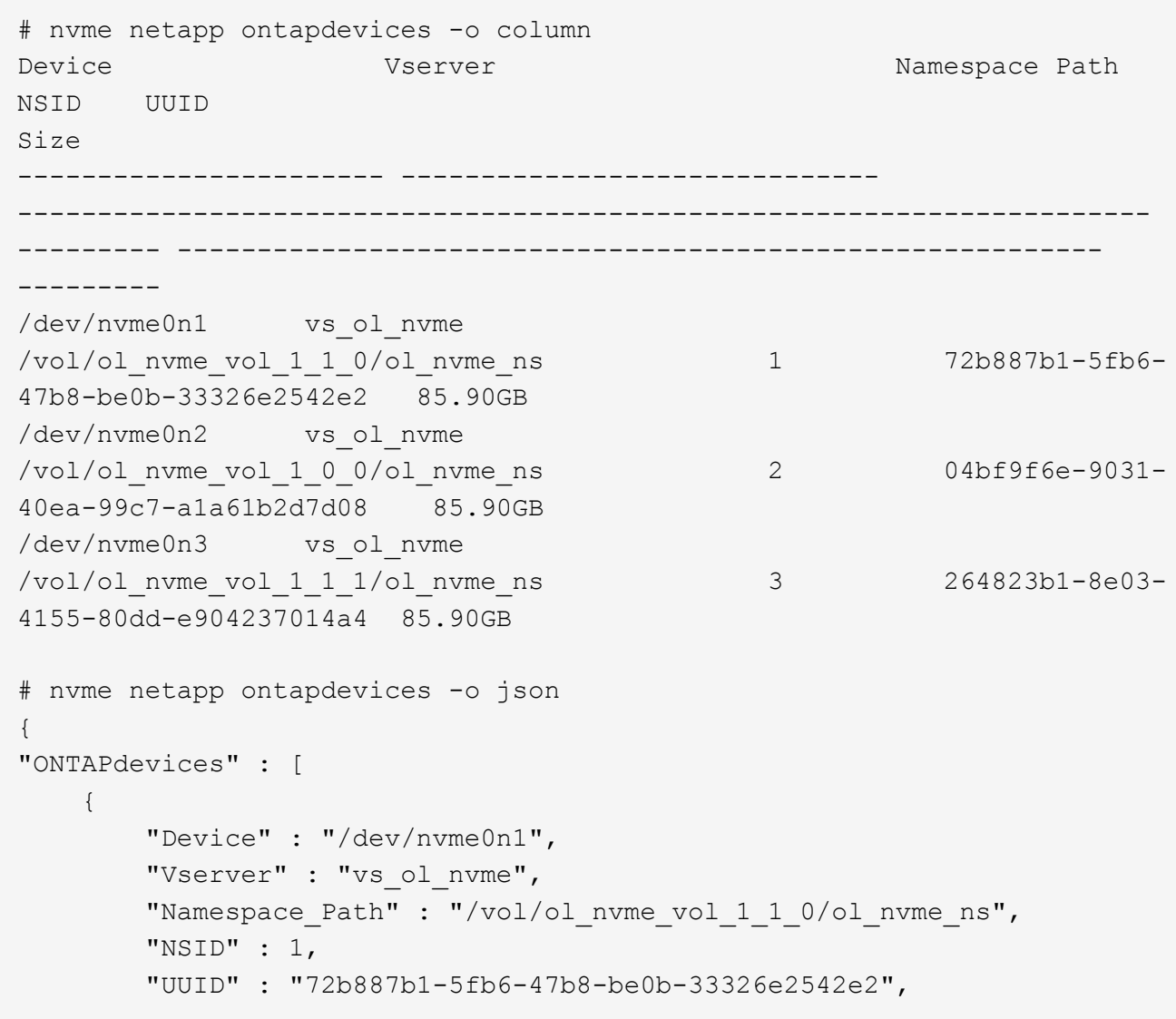

```
  "Size" : "85.90GB",
        "LBA Data Size" : 4096,
          "Namespace_Size" : 20971520
      },
      {
          "Device" : "/dev/nvme0n2",
        "Vserver" : "vs_ol_nvme",
        "Namespace Path" : "/vol/ol nvme vol 1 0 0/ol nvme ns",
        "NSID" : 2,  "UUID" : "04bf9f6e-9031-40ea-99c7-a1a61b2d7d08",
          "Size" : "85.90GB",
        "LBA Data Size" : 4096,
          "Namespace_Size" : 20971520
        },
\{  "Device" : "/dev/nvme0n3",
           "Vserver" : "vs_ol_nvme",
         "Namespace Path" : "/vol/ol nvme vol 1 1 1/ol nvme ns",
           "NSID" : 3,
           "UUID" : "264823b1-8e03-4155-80dd-e904237014a4",
           "Size" : "85.90GB",
         "LBA Data Size" : 4096,
           "Namespace_Size" : 20971520
         },
    ]
}
```
**Broadcom NVMe/FC**用に**1MB**の**I/O**サイズを有効にする

ONTAPは、Identify ControllerデータでMDT(MAX Data転送サイズ)を8と報告します。つまり、I/O要求の最 大サイズは1MBまでです。ただし、Broadcom NVMe/FCホストに対する1MBの問題I/O要求には、を増やす必 要があります 1pfc の値 1pfc\_sg\_seg\_cnt パラメータを256に設定します(デフォルト値の64から)。

手順

1. lpfc\_sg\_seg\_cnt パラメータを 256 に設定します

# cat /etc/modprobe.d/lpfc.conf options lpfc lpfc\_sg\_seg\_cnt=256

- 2. 「 racut-f 」コマンドを実行し、ホストを再起動します。
- 3. lpfc\_sg\_seg\_cnt' が 256 であることを確認します

```
# cat /sys/module/lpfc/parameters/lpfc_sg_seg_cnt
256
```
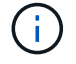

これはQlogic NVMe/FCホストには該当しません。

# **ONTAP** を使用した **Oracle Linux 8.1** 向け **NVMe / FC** ホスト構成

## サポート性

NVMe/FC は、 ONTAP Linux 8.1 向けの 9.6 以降でサポートされます。Oracle Linux 8.1 ホストでは、 NVMe と SCSI の両方のトラフィックを同じ Fibre Channel ( FC ;ファイバチャネル)イニシエータアダプタポー トで実行できます。Broadcom イニシエータは、同じ FC アダプタポートを介して NVMe/FC トラフィックと FCP トラフィックの両方を処理できます。を参照してください ["Hardware Universe"](https://hwu.netapp.com/Home/Index) サポートされる FC アダ プタおよびコントローラの一覧を表示するには、を参照してください。サポートされる構成の最新のリストに ついては、を参照してください ["NetApp Interoperability Matrix](https://mysupport.netapp.com/matrix/) [を参照してください](https://mysupport.netapp.com/matrix/)["](https://mysupport.netapp.com/matrix/)。

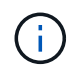

このドキュメントの設定を使用して、に接続するクラウドクライアントを設定できます ["Cloud](https://docs.netapp.com/us-en/cloud-manager-cloud-volumes-ontap/index.html) [Volumes ONTAP"](https://docs.netapp.com/us-en/cloud-manager-cloud-volumes-ontap/index.html) および ["ONTAP](https://docs.netapp.com/us-en/cloud-manager-fsx-ontap/index.html) [対応の](https://docs.netapp.com/us-en/cloud-manager-fsx-ontap/index.html) [Amazon FSX"](https://docs.netapp.com/us-en/cloud-manager-fsx-ontap/index.html)。

#### 既知の制限

- NVMe/FC 標準の自動接続スクリプトは、 nvme-CLI パッケージでは使用できません。HBA ベンダーが提 供する外部自動接続スクリプトを使用します。
- デフォルトでは、 NVMe マルチパスでラウンドロビンロードバランシングは有効になっていません。この 機能を有効にするには、 udev ルールを記述する必要があります。手順については、 Oracle Linux 8.1 で の NVMe/FC の有効化に関するセクションを参照してください。
- sanlun をサポートしていないため、 Oracle Linux 8.1 での NVMe / FC のサポートについては Linux Unified Host Utilities ( Luhu )はサポートされていません。ネイティブの nvme-CLI に含まれているネッ トアッププラグインに含まれている ONTAP コマンド出力を使用します。
- NVMe-oFプロトコルを使用したSANブートは現在サポートされていません。

#### **NVMe/FC** を有効にします

- 1. サーバに Oracle Linux 8.1 をインストールします。
- 2. インストールが完了したら、サポートされている Unbreakable Enterprise カーネルを実行していることを 確認します。を参照してください ["NetApp Interoperability Matrix](https://mysupport.netapp.com/matrix/) [を参照してください](https://mysupport.netapp.com/matrix/)["](https://mysupport.netapp.com/matrix/)。

# uname -r 5.4.17-2011.0.7.el8uek.x86\_64

3. nvme-CLI パッケージをアップグレードします。

```
# rpm -qa | grep nvmefc
nvmefc-connect-12.6.61.0-1.noarch
```
4. 以下の文字列を /lib/udev/rules.d/ 71-nvme-iopolicy-netapp-ONTAP.rules で別の udev ルールとして追加し ます。これにより、 NVMe マルチパスでラウンドロビンによるロードバランシングが有効になります。

```
# cat /lib/udev/rules.d/71-nvme-iopolicy-netapp-ONTAP.rules
# Enable round-robin for NetApp ONTAP
ACTION=="add", SUBSYSTEM=="nvme-subsystem", ATTR{model}=="NetApp ONTAP
Controller", ATTR{iopolicy}="round-robin"
```
5. Oracle Linux 8.1 ホストで、 /etc/nvme/hostnqn にあるホスト NQN 文字列を確認し、 ONTAP アレイの対 応するサブシステムのホスト NQN 文字列に一致することを確認します。

```
# cat /etc/nvme/hostnqn
nqn.2014-08.org.nvmexpress:uuid:75953f3b-77fe-4e03-bf3c-09d5a156fbcd
```

```
*> vserver nvme subsystem host show -vserver vs_nvme_10
Vserver Subsystem Host NQN
------- ---------
----------------------------------------------------------
Oracle Linux 141 nvme ss 10 0
nqn.2014-08.org.nvmexpress:uuid:75953f3b-77fe-4e03-bf3c-09d5a156fbcd
```
+ hostnqn+ 文字列が一致しない場合は、 vserver modify コマンドを使用して、対応する ONTAP アレイサ ブシステムのホスト NQN 文字列を、ホストの /etc/nvme/hostnqn のホスト NQN 文字列に一致するように 更新します。

6. ホストをリブートします。

**Broadcom FC** アダプタを **NVMe/FC** 用に設定します

1. サポートされているアダプタを使用していることを確認します。サポートされているアダプタの最新のリ ストについては、を参照してください ["NetApp Interoperability Matrix](https://mysupport.netapp.com/matrix/) [を参照してください](https://mysupport.netapp.com/matrix/)["](https://mysupport.netapp.com/matrix/)。

```
# cat /sys/class/scsi_host/host*/modelname
LPe32002-M2
LPe32002-M2
```

```
# cat /sys/class/scsi_host/host*/modeldesc
Emulex LightPulse LPe32002-M2 2-Port 32Gb Fibre Channel Adapter
Emulex LightPulse LPe32002-M2 2-Port 32Gb Fibre Channel Adapter
```
2. lpfc での NVMe のサポートはすでにデフォルトで有効になっています:

```
# cat /sys/module/lpfc/parameters/lpfc enable fc4 type
3
```
新しい lpfc ドライバ (インボックスとアウトボックスの両方)では 'lpfc\_enable\_fc4\_type がデフォルトで 3 に設定されていますしたがって、 /etc/modprobe.d/plpfc.conf で明示的に設定する必要はありません

3. 次に、推奨される lpfc 自動接続スクリプトをインストールします。

# rpm -ivh nvmefc-connect-12.6.61.0-1.noarch.rpm

4. 自動接続スクリプトがインストールされていることを確認します。

```
# rpm -qa | grep nvmefc
nvmefc-connect-12.6.61.0-1.noarch
```
5. イニシエータポートが動作していることを確認します。

```
# cat /sys/class/fc_host/host*/port_name
0x10000090fae0ec61
0x10000090fae0ec62
# cat /sys/class/fc_host/host*/port_state
Online
Online
```
6. NVMe/FC イニシエータポートが有効になっていてターゲットポートを認識できること、およびすべてが 動作していることを確認してください。

次の出力例に示すように、有効になっているイニシエータポートは 1 つだけで、 2 つのターゲット LIF に 接続されています。

# cat /sys/class/scsi\_host/host\*/nvme\_info NVME Initiator Enabled XRI Dist lpfc0 Total 6144 NVME 2947 SCSI 2947 ELS 250 NVME LPORT lpfc0 WWPN x10000090fae0ec61 WWNN x20000090fae0ec61 DID x012000 ONLINE NVME RPORT WWPN x202d00a098c80f09 WWNN x202c00a098c80f09 DID x010201 TARGET DISCSRVC ONLINE NVME RPORT WWPN x203100a098c80f09 WWNN x202c00a098c80f09 DID x010601 TARGET DISCSRVC ONLINE

# **NVMe/FC** を検証

1. 以下の NVMe/FC 設定を確認してください。

```
# cat /sys/module/nvme_core/parameters/multipath
Y
```

```
# cat /sys/class/nvme-subsystem/nvme-subsys*/model
NetApp ONTAP Controller
NetApp ONTAP Controller
```

```
# cat /sys/class/nvme-subsystem/nvme-subsys*/iopolicy
round-robin
round-robin
```
上記の例では、 2 つのネームスペースが Oracle Linux 8.1 ANA ホストにマッピングされています。これら の LIF は、ローカルノード LIF 2 つとパートナー / リモートノード LIF 2 つの 4 つのターゲット LIF を通 して認識されます。このセットアップでは、ホスト上の各ネームスペースについて、 2 つの ANA 最適化 パスと 2 つの ANA アクセス不能パスが表示されます。

2. ネームスペースが作成されたことを確認します。

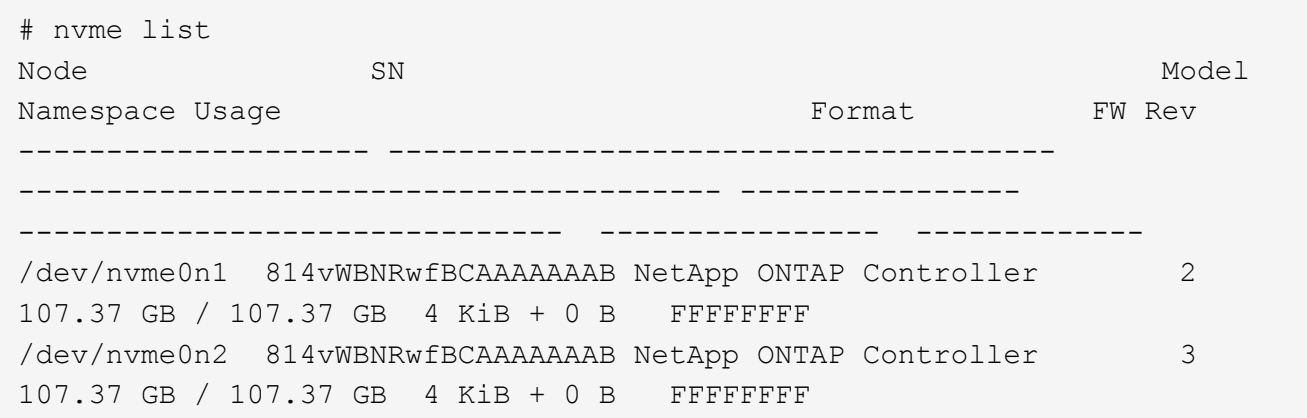

3. ANA パスのステータスを確認します。

```
# nvme list-subsys /dev/nvme0n1
nvme-subsys0 - NQN=nqn.1992-
08.com.netapp:sn.5a32407351c711eaaa4800a098df41bd:subsystem.test
\setminus+- nvme0 fc traddr=nn-0x207300a098dfdd91:pn-0x207400a098dfdd91
host_traddr=nn-0x200000109b1c1204:pn-0x100000109b1c1204 live optimized
+- nvme1 fc traddr=nn-0x207300a098dfdd91:pn-0x207600a098dfdd91
host_traddr=nn-0x200000109b1c1204:pn-0x100000109b1c1204 live
inaccessible
+- nvme2 fc traddr=nn-0x207300a098dfdd91:pn-0x207500a098dfdd91
host traddr=nn-0x200000109b1c1205:pn-0x100000109b1c1205 live optimized
+- nvme3 fc traddr=nn-0x207300a098dfdd91:pn-0x207700a098dfdd91
host_traddr=nn-0x200000109b1c1205:pn-0x100000109b1c1205 live
inaccessible
```
4. ONTAP デバイス用ネットアッププラグインを確認します。

```
# nvme netapp ontapdevices -o column
Device Vserver Namespace Path MSID UUID Size
------- -------- ------------------------- ------ ----- -----
/dev/nvme0n1 vs_nvme_10 /vol/rhel_141_vol_10_0/ol_157_ns_10_0
1 55baf453-f629-4a18-9364-b6aee3f50dad 53.69GB
# nvme netapp ontapdevices -o json
{
    "ONTAPdevices" : [
     {
       Device" : "/dev/nvme0n1",
       "Vserver" : "vs nvme 10",
       "Namespace Path" : "/vol/rhel 141 vol 10 0/ol 157 ns 10 0",
          "NSID" : 1,
          "UUID" : "55baf453-f629-4a18-9364-b6aee3f50dad",
          "Size" : "53.69GB",
        "LBA Data Size" : 4096,
          "Namespace_Size" : 13107200
     }
]
```
## **Broadcom NVMe/FC**用に**1MB**の**I/O**サイズを有効にする

ONTAPは、Identify ControllerデータでMDT(MAX Data転送サイズ)を8と報告します。つまり、I/O要求の最 大サイズは1MBまでです。ただし、Broadcom NVMe/FCホストに対する1MBの問題I/O要求には、を増やす必 要があります 1pfc の値 1pfc\_sg\_seg\_cnt パラメータを256に設定します(デフォルト値の64から)。

# 手順

1. lpfc\_sg\_seg\_cnt パラメータを 256 に設定します

# cat /etc/modprobe.d/lpfc.conf options lpfc lpfc\_sg\_seg\_cnt=256

- 2. 「 racut-f 」コマンドを実行し、ホストを再起動します。
- 3. lpfc\_sg\_seg\_cnt' が 256 であることを確認します

# cat /sys/module/lpfc/parameters/lpfc\_sg\_seg\_cnt 256

(† )

これはQlogic NVMe/FCホストには該当しません。

# **OL 7.**

# **ONTAP** を使用した **Oracle Linux 7.9** 用の **NVMe/FC** ホスト構成

サポート性

ONTAP 9.6 以降では、 Oracle Linux 7.9 に対して NVMe/FC がサポートされます。Oracle Linux 7.9 ホストで は、 NVMe トラフィックと SCSI トラフィックの両方を、同じ Fibre Channel ( FC ;ファイバチャネル)イ ニシエータアダプタポートで実行できます。を参照してください ["Hardware Universe"](https://hwu.netapp.com/Home/Index) サポートされる FC ア ダプタおよびコントローラの一覧を表示するには、を参照してください。サポートされる構成の最新のリスト については、を参照してください ["NetApp Interoperability Matrix](https://mysupport.netapp.com/matrix/) [を参照してください](https://mysupport.netapp.com/matrix/)["](https://mysupport.netapp.com/matrix/)。

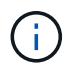

このドキュメントの設定を使用して、に接続するクラウドクライアントを設定できます ["Cloud](https://docs.netapp.com/us-en/cloud-manager-cloud-volumes-ontap/index.html) [Volumes ONTAP"](https://docs.netapp.com/us-en/cloud-manager-cloud-volumes-ontap/index.html) および ["ONTAP](https://docs.netapp.com/us-en/cloud-manager-fsx-ontap/index.html) [対応の](https://docs.netapp.com/us-en/cloud-manager-fsx-ontap/index.html) [Amazon FSX"](https://docs.netapp.com/us-en/cloud-manager-fsx-ontap/index.html)。

#### 既知の制限

- ネイティブ NVMe/FC 自動接続スクリプトは 'nvme-cli' パッケージでは使用できませんHBA ベンダーが提 供する外部自動接続スクリプトを使用します。
- デフォルトでは、 NVMe マルチパスでラウンドロビンロードバランシングは有効になっていません。この 機能を有効にするには、 udev ルールを記述する必要があります。手順は、 Oracle Linux 7.9 での NVMe/FC の有効化に関するセクションに記載されています。
- sanlun に対してもサポートされていません。そのため、 Oracle Linux 7.9 では、 Linux Unified Host Utilities ( Luhu )で NVMe/FC がサポートされていません。ネイティブの nvme-CLI に含まれているネッ トアッププラグインに含まれている ONTAP コマンド出力を使用します。
- NVMe-oFプロトコルを使用したSANブートは現在サポートされていません。

**NVMe/FC** を有効にします

- 1. サーバに Oracle Linux 7.9 をインストールします。
- 2. インストールが完了したら、サポートされている Unbreakable Enterprise カーネルを実行していることを 確認します。を参照してください ["NetApp Interoperability Matrix](https://mysupport.netapp.com/matrix/) [を参照してください](https://mysupport.netapp.com/matrix/)["](https://mysupport.netapp.com/matrix/)。

# uname -r 5.4.17-2011.6.2.el7uek.x86\_64

3. 「 nvme-cli 」パッケージをアップグレードします。

```
# rpm -qa | grep nvme-cli
nvme-cli-1.8.1-3.el7.x86_64
```
4. 以下の文字列を個別の udev ルールとして '/lib/udev/rules.d/ 71-nvme-iopolicy-netapp-ONTAP.rules` に追加 しますこれにより、 NVMe マルチパスでラウンドロビンによるロードバランシングが有効になります。

```
# cat /lib/udev/rules.d/71-nvme-iopolicy-netapp-ONTAP.rules
# Enable round-robin for NetApp ONTAP
ACTION=="add", SUBSYSTEMS=="nvme-subsystem", ATTRS{model}=="NetApp ONTAP
Controller ", ATTR{iopolicy}="round-robin"
```
5. Oracle Linux L 7.9 ホストで、「 /etc/nvme/hostnqn 」にあるホスト NQN 文字列を確認し、 ONTAP アレ イの対応するサブシステムのホスト NQN 文字列に一致することを確認します。

# cat /etc/nvme/hostnqn nqn.2014-08.org.nvmexpress:uuid:497ad959-e6d0-4987-8dc2-a89267400874

\*> vserver nvme subsystem host show -vserver vs\_nvme\_10 Vserver Subsystem Host NQN ------- --------- -------------------------------------- ---------- ol 157 nvme ss 10 0 nqn.2014-08.org.nvmexpress:uuid:497ad959-e6d0-4987-8dc2-a89267400874

「 + hostnqn+`string 」文字列が一致しない場合は、「 vserver modify 」コマンドを使用して、ホスト上 の「 etc/nvme/hostnqn 」のホスト NQN 文字列と一致するように、対応する ONTAP アレイサブシステム 上のホスト NQN 文字列を更新します。

6. ホストをリブートします。

**Broadcom FC** アダプタを **NVMe/FC** 用に設定します

1. サポートされているアダプタを使用していることを確認します。サポートされているアダプタの最新のリ ストについては、を参照してください ["NetApp Interoperability Matrix](https://mysupport.netapp.com/matrix/) [を参照してください](https://mysupport.netapp.com/matrix/)["](https://mysupport.netapp.com/matrix/)。

# cat /sys/class/scsi\_host/host\*/modelname LPe32002-M2 LPe32002-M2

# cat /sys/class/scsi\_host/host\*/modeldesc Emulex LightPulse LPe32002-M2 2-Port 32Gb Fibre Channel Adapter Emulex LightPulse LPe32002-M2 2-Port 32Gb Fibre Channel Adapter

2. lpfc での NVMe のサポートはすでにデフォルトで有効になっています:

```
# cat /sys/module/lpfc/parameters/lpfc_enable_fc4_type
3
```
新しい lpfc ドライバ(インボックスとアウトボックスの両方)では 'lpfc\_enable\_fc4\_type がデフォルトで 3 に設定されていますしたがって '/etc/modprobe.d/plpfc.conf で明示的に設定する必要はありません

3. 次に、推奨される lpfc 自動接続スクリプトをインストールします。

 # rpm -ivh nvmefc-connect-12.8.264.0-1.noarch.rpm . 自動接続スクリプトがインストールされていることを確認します。

# rpm -qa | grep nvmefc nvmefc-connect-12.8.264.0-1.noarch

4. イニシエータポートが動作していることを確認します。

```
# cat /sys/class/fc_host/host*/port_name
0x10000090fae0ec61
0x10000090fae0ec62
# cat /sys/class/fc_host/host*/port_state
Online
Online
```
5. NVMe/FC イニシエータポートが有効になっていてターゲットポートを認識できること、およびすべてが 動作していることを確認してください。

次の出力例に示すように、有効になっているイニシエータポートは 1 つだけで、 2 つのターゲット LIF に 接続されています。

# cat /sys/class/scsi\_host/host\*/nvme\_info

NVME Initiator Enabled XRI Dist lpfc0 Total 6144 NVME 2947 SCSI 2947 ELS 250 NVME LPORT lpfc0 WWPN x10000090fae0ec61 WWNN x20000090fae0ec61 DID x012000 ONLINE NVME RPORT WWPN x202d00a098c80f09 WWNN x202c00a098c80f09 DID x010201 TARGET DISCSRVC ONLINE NVME RPORT WWPN x203100a098c80f09 WWNN x202c00a098c80f09 DID x010601 TARGET DISCSRVC ONLINE

## **NVMe/FC** を検証

1. 以下の NVMe/FC 設定を確認してください。

```
# cat /sys/module/nvme_core/parameters/multipath
Y
```

```
# cat /sys/class/nvme-subsystem/nvme-subsys*/model
NetApp ONTAP Controller
NetApp ONTAP Controller
```

```
# cat /sys/class/nvme-subsystem/nvme-subsys*/iopolicy
round-robin
round-robin
```
上記の例では、 2 つのネームスペースが Oracle Linux 7.9 ANA ホストにマッピングされます。これらの LIF は、ローカルノード LIF 2 つとパートナー / リモートノード LIF 2 つの 4 つのターゲット LIF を通して 認識されます。このセットアップでは、ホスト上の各ネームスペースについて、 2 つの ANA 最適化パス と 2 つの ANA アクセス不能パスが表示されます。

2. ネームスペースが作成されたことを確認します。

```
# nvme list
Node SN Model Namespace Usage Format FW Rev
---------------- -------------------- -----------------------
/dev/nvme0n1 80BADBKnB/JvAAAAAAAC NetApp ONTAP Controller 1 53.69 GB /
53.69 GB 4 KiB + 0 B FFFFFFFF
```
3. ANA パスのステータスを確認します。

```
# nvme list-subsys/dev/nvme0n1
Nvme-subsysf0 – NQN=nqn.1992-
08.com.netapp:sn.341541339b9511e8a9b500a098c80f09:subsystem.ol_157_nvme_
ss_10_0
\setminus+- nvme0 fc traddr=nn-0x202c00a098c80f09:pn-0x202d00a098c80f09
host_traddr=nn-0x20000090fae0ec61:pn-0x10000090fae0ec61 live optimized
+- nvme1 fc traddr=nn-0x207300a098dfdd91:pn-0x207600a098dfdd91
host_traddr=nn-0x200000109b1c1204:pn-0x100000109b1c1204 live
inaccessible
+- nvme2 fc traddr=nn-0x207300a098dfdd91:pn-0x207500a098dfdd91
host_traddr=nn-0x200000109b1c1205:pn-0x100000109b1c1205 live optimized
+- nvme3 fc traddr=nn-0x207300a098dfdd91:pn-0x207700a098dfdd91 host
traddr=nn-0x200000109b1c1205:pn-0x100000109b1c1205 live inaccessible
```
4. ONTAP デバイス用ネットアッププラグインを確認します。

```
# nvme netapp ontapdevices -o column
Device Vserver Namespace Path MSID UUID Size
------- -------- ------------------------- ------ ----- -----
/dev/nvme0n1 vs_nvme_10 /vol/rhel_141_vol_10_0/ol_157_ns_10_0
1 55baf453-f629-4a18-9364-b6aee3f50dad 53.69GB
# nvme netapp ontapdevices -o json
{
     "ONTAPdevices" : [
     {
        Device" : "/dev/nvme0n1",
        "Vserver" : "vs nvme 10",
        "Namespace Path" : "/vol/rhel 141 vol 10 0/ol 157 ns 10 0",
           "NSID" : 1,
           "UUID" : "55baf453-f629-4a18-9364-b6aee3f50dad",
           "Size" : "53.69GB",
         "LBA Data Size" : 4096,
           "Namespace_Size" : 13107200
      }
]
```
**Broadcom NVMe/FC**用に**1MB**の**I/O**サイズを有効にする

ONTAPは、Identify ControllerデータでMDT(MAX Data転送サイズ)を8と報告します。つまり、I/O要求の最 大サイズは1MBまでです。ただし、Broadcom NVMe/FCホストに対する1MBの問題I/O要求には、を増やす必 要があります 1pfc の値 1pfc\_sg\_seg\_cnt パラメータを256に設定します(デフォルト値の64から)。

# 手順

1. lpfc\_sq\_seq\_cnt パラメータを 256 に設定します

# cat /etc/modprobe.d/lpfc.conf options lpfc lpfc\_sg\_seg\_cnt=256

- 2. 「 racut-f 」コマンドを実行し、ホストを再起動します。
- 3. lpfc\_sg\_seg\_cnt' が 256 であることを確認します

```
# cat /sys/module/lpfc/parameters/lpfc_sg_seg_cnt
256
```
これはQlogic NVMe/FCホストには該当しません。

サポート性

NVMe/FC は、 ONTAP Linux 7.8 に対して、 9.6 以降でサポートされています。Oracle Linux 7.8 ホストは、 NVMe と SCSI の両方のトラフィックを、同じ Fibre Channel ( FC )イニシエータアダプタポート経由で実 行できます。Broadcom イニシエータは、同じ FC アダプタポートを介して NVMe/FC トラフィックと FCP トラフィックの両方を処理できます。を参照してください ["Hardware Universe"](https://hwu.netapp.com/Home/Index) サポートされる FC アダプタ およびコントローラの一覧を表示するには、を参照してください。サポートされる構成の最新のリストについ ては、を参照してください ["NetApp Interoperability Matrix](https://mysupport.netapp.com/matrix/) [を参照してください](https://mysupport.netapp.com/matrix/)["](https://mysupport.netapp.com/matrix/)。

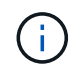

このドキュメントの設定を使用して、に接続するクラウドクライアントを設定できます ["Cloud](https://docs.netapp.com/us-en/cloud-manager-cloud-volumes-ontap/index.html) [Volumes ONTAP"](https://docs.netapp.com/us-en/cloud-manager-cloud-volumes-ontap/index.html) および ["ONTAP](https://docs.netapp.com/us-en/cloud-manager-fsx-ontap/index.html) [対応の](https://docs.netapp.com/us-en/cloud-manager-fsx-ontap/index.html) [Amazon FSX"](https://docs.netapp.com/us-en/cloud-manager-fsx-ontap/index.html)。

#### 既知の制限

- NVMe/FC 標準の自動接続スクリプトは、 nvme-CLI パッケージでは使用できません。HBA ベンダーが提 供する外部自動接続スクリプトを使用します。
- デフォルトでは、 NVMe マルチパスでラウンドロビンロードバランシングは有効になっていません。この 機能を有効にするには、 udev ルールを記述する必要があります。手順については、 Oracle Linux 7.8 で NVMe / FC を有効にするセクションを参照してください。
- sanlun に対してもサポートされていません。そのため、 Oracle Linux 7.8 では、 Linux Unified Host Utilities (Luhu)の NVMe/FC がサポートされていません。ネイティブの nvme-CLI に含まれているネッ トアッププラグインに含まれている ONTAP コマンド出力を使用します。
- NVMe-oFプロトコルを使用したSANブートは現在サポートされていません。

#### **NVMe/FC** の有効化

- 1. Oracle Linux 7.8 をサーバーにインストールします。
- 2. インストールが完了したら、サポートされている Unbreakable Enterprise カーネルを実行していることを 確認します。を参照してください ["NetApp Interoperability Matrix](https://mysupport.netapp.com/matrix/) [を参照してください](https://mysupport.netapp.com/matrix/)["](https://mysupport.netapp.com/matrix/)。

# uname -r 4.14.35-1902.9.2.el7uek

3. nvme-CLI パッケージをアップグレードします。

```
# rpm -qa | grep nvme-cli
nvme-cli-1.8.1-3.el7.x86_64
```
4. 以下の文字列を /lib/udev/rules.d/ 71-nvme-iopolicy-netapp-ONTAP.rules で別の udev ルールとして追加し ます。これにより、 NVMe マルチパスでラウンドロビンによるロードバランシングが有効になります。

```
# cat /lib/udev/rules.d/71-nvme-iopolicy-netapp-ONTAP.rules
# Enable round-robin for NetApp ONTAP
ACTION=="add", SUBSYSTEM=="nvme-subsystem", ATTR{model}=="NetApp ONTAP
Controller", ATTR{iopolicy}="round-robin"
```
5. Oracle Linux L 7.8 ホストで、 /etc/nvme/hostnqn にあるホスト NQN 文字列を確認し、 ONTAP アレイの 対応するサブシステムのホスト NQN 文字列に一致することを確認してください。

# cat /etc/nvme/hostnqn nqn.2014-08.org.nvmexpress:uuid:75953f3b-77fe-4e03-bf3c-09d5a156fbcd

\*> vserver nvme subsystem host show -vserver vs\_nvme\_10 Vserver Subsystem Host NQN ------- --------- -------------------------------------- ---------- ol 157 nvme ss 10 0 nqn.2014-08.org.nvmexpress:uuid:75953f3b-77fe-4e03-bf3c-09d5a156fbcd

+ hostnqn+ 文字列が一致しない場合は、 vserver modify コマンドを使用して、対応する ONTAP アレイサ ブシステムのホスト NQN 文字列を、ホストの /etc/nvme/hostnqn のホスト NQN 文字列に一致するように 更新します。

6. ホストをリブートします。

**Broadcom FC** アダプタを **NVMe/FC** 用に設定します

1. サポートされているアダプタを使用していることを確認します。サポートされているアダプタの最新のリ ストについては、を参照してください ["NetApp Interoperability Matrix](https://mysupport.netapp.com/matrix/) [を参照してください](https://mysupport.netapp.com/matrix/)["](https://mysupport.netapp.com/matrix/)。

# cat /sys/class/scsi\_host/host\*/modelname LPe32002-M2 LPe32002-M2

# cat /sys/class/scsi\_host/host\*/modeldesc Emulex LightPulse LPe32002-M2 2-Port 32Gb Fibre Channel Adapter Emulex LightPulse LPe32002-M2 2-Port 32Gb Fibre Channel Adapter

2. lpfc での NVMe のサポートはすでにデフォルトで有効になっています:

```
# cat /sys/module/lpfc/parameters/lpfc_enable_fc4_type
3
```
新しい lpfc ドライバ(インボックスとアウトボックスの両方)では 'lpfc\_enable\_fc4\_type がデフォルトで 3 に設定されていますしたがって、 /etc/modprobe.d/plpfc.conf で明示的に設定する必要はありません

3. 次に、推奨される lpfc 自動接続スクリプトをインストールします。

 # rpm -ivh nvmefc-connect-12.4.65.0-1.noarch.rpm . 自動接続スクリプトがインストールされていることを確認します。

# rpm -qa | grep nvmefc nvmefc-connect-12.4.65.0-1.noarch

4. イニシエータポートが動作していることを確認します。

```
# cat /sys/class/fc_host/host*/port_name
0x10000090fae0ec61
0x10000090fae0ec62
# cat /sys/class/fc_host/host*/port_state
Online
Online
```
5. NVMe/FC イニシエータポートが有効になっていてターゲットポートを認識できること、およびすべてが 動作していることを確認してください。

次の出力例に示すように、有効になっているイニシエータポートは 1 つだけで、 2 つのターゲット LIF に 接続されています。

# cat /sys/class/scsi\_host/host\*/nvme\_info

NVME Initiator Enabled XRI Dist lpfc0 Total 6144 NVME 2947 SCSI 2947 ELS 250 NVME LPORT lpfc0 WWPN x10000090fae0ec61 WWNN x20000090fae0ec61 DID x012000 ONLINE NVME RPORT WWPN x202d00a098c80f09 WWNN x202c00a098c80f09 DID x010201 TARGET DISCSRVC ONLINE NVME RPORT WWPN x203100a098c80f09 WWNN x202c00a098c80f09 DID x010601 TARGET DISCSRVC ONLINE

**NVMe/FC** を検証しています

1. 以下の NVMe/FC 設定を確認してください。

```
# cat /sys/module/nvme_core/parameters/multipath
Y
```

```
# cat /sys/class/nvme-subsystem/nvme-subsys*/model
NetApp ONTAP Controller
NetApp ONTAP Controller
```

```
# cat /sys/class/nvme-subsystem/nvme-subsys*/iopolicy
round-robin
round-robin
```
上記の例では、 2 つのネームスペースが Oracle Linux 7.8 ANA ホストにマッピングされています。これら の LIF は、ローカルノード LIF 2 つとパートナー / リモートノード LIF 2 つの 4 つのターゲット LIF を通 して認識されます。このセットアップでは、ホスト上の各ネームスペースについて、 2 つの ANA 最適化 パスと 2 つの ANA アクセス不能パスが表示されます。

2. ネームスペースが作成されたことを確認します。

```
# nvme list
Node SN Model Namespace Usage Format FW Rev
---------------- -------------------- -----------------------
/dev/nvme0n1 80BADBKnB/JvAAAAAAAC NetApp ONTAP Controller 1 53.69 GB /
53.69 GB 4 KiB + 0 B FFFFFFFF
```
3. ANA パスのステータスを確認します。

```
# nvme list-subsys/dev/nvme0n1
Nvme-subsysf0 – NQN=nqn.1992-
08.com.netapp:sn.341541339b9511e8a9b500a098c80f09:subsystem.ol_157_nvme_
ss_10_0
\setminus+- nvme0 fc traddr=nn-0x202c00a098c80f09:pn-0x202d00a098c80f09
host_traddr=nn-0x20000090fae0ec61:pn-0x10000090fae0ec61 live optimized
+- nvme1 fc traddr=nn-0x207300a098dfdd91:pn-0x207600a098dfdd91
host_traddr=nn-0x200000109b1c1204:pn-0x100000109b1c1204 live
inaccessible
+- nvme2 fc traddr=nn-0x207300a098dfdd91:pn-0x207500a098dfdd91
host_traddr=nn-0x200000109b1c1205:pn-0x100000109b1c1205 live optimized
+- nvme3 fc traddr=nn-0x207300a098dfdd91:pn-0x207700a098dfdd91 host
traddr=nn-0x200000109b1c1205:pn-0x100000109b1c1205 live inaccessible
```
4. ONTAP デバイス用ネットアッププラグインを確認します。

```
# nvme netapp ontapdevices -o column
Device Vserver Namespace Path MSID UUID Size
------- -------- ------------------------- ------ ----- -----
/dev/nvme0n1 vs_nvme_10 /vol/rhel_141_vol_10_0/ol_157_ns_10_0
1 55baf453-f629-4a18-9364-b6aee3f50dad 53.69GB
# nvme netapp ontapdevices -o json
{
    "ONTAPdevices" : [
     {
       Device" : "/dev/nvme0n1",
         "Vserver" : "vs_nvme_10",
       "Namespace Path" : "/vol/rhel 141 vol 10 0/ol 157 ns 10 0",
          "NSID" : 1,
          "UUID" : "55baf453-f629-4a18-9364-b6aee3f50dad",
          "Size" : "53.69GB",
        "LBA Data Size" : 4096,
          "Namespace_Size" : 13107200
     }
]
```
**Broadcom NVMe/FC**テノ**1MB**ノ**I/O**サイスノユウコウカ

ONTAPは、Identify ControllerデータでMDT(MAX Data転送サイズ)を8と報告します。つまり、I/O要求の最 大サイズは1MBまでです。ただし、Broadcom NVMe/FCホストに対する1MBの問題I/O要求には、を増やす必 要があります 1pfc の値 1pfc\_sg\_seg\_cnt パラメータを256に設定します(デフォルト値の64から)。

# 手順

1. lpfc\_sq\_seq\_cnt パラメータを 256 に設定します

# cat /etc/modprobe.d/lpfc.conf options lpfc lpfc\_sg\_seg\_cnt=256

- 2. 「 racut-f 」コマンドを実行し、ホストを再起動します。
- 3. lpfc\_sg\_seg\_cnt' が 256 であることを確認します

```
# cat /sys/module/lpfc/parameters/lpfc_sg_seg_cnt
256
```
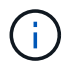

これはQlogic NVMe/FCホストには該当しません。

サポート性

ONTAP 9.6 以降では、次のバージョンの Oracle Linux で NVMe/FC がサポートされます

• OL 7.7

OL 7.7 ホストは、同じファイバチャネルイニシエータアダプタポートを介して NVMe と SCSI の両方の トラフィックを実行できます。を参照してください ["Hardware Universe"](https://hwu.netapp.com/Home/Index) サポートされる FC アダプタお よびコントローラの一覧を表示するには、を参照してください。

サポートされる構成の最新のリストについては、を参照してください ["NetApp Interoperability Matrix](https://mysupport.netapp.com/matrix/) [を参](https://mysupport.netapp.com/matrix/) [照してください](https://mysupport.netapp.com/matrix/)["](https://mysupport.netapp.com/matrix/)。

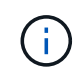

このドキュメントの設定を使用して、に接続するクラウドクライアントを設定できます ["Cloud](https://docs.netapp.com/us-en/cloud-manager-cloud-volumes-ontap/index.html) [Volumes ONTAP"](https://docs.netapp.com/us-en/cloud-manager-cloud-volumes-ontap/index.html) および ["ONTAP](https://docs.netapp.com/us-en/cloud-manager-fsx-ontap/index.html) [対応の](https://docs.netapp.com/us-en/cloud-manager-fsx-ontap/index.html) [Amazon FSX"](https://docs.netapp.com/us-en/cloud-manager-fsx-ontap/index.html)。

既知の制限

- NVMe/FC 標準の自動接続スクリプトは、 nvme-CLI パッケージでは使用できません。HBA ベンダーが提 供する外部自動接続スクリプトを使用できます。
- デフォルトでは、ラウンドロビンによるロードバランシングは有効になっていません。この機能を有効に するには、 udev ルールを記述する必要があります。ステップは、 OL 7.7 での NVMe/FC の有効化のセク ションに記載されています。
- NVMe-oFプロトコルを使用したSANブートは現在サポートされていません。

**OL 7.7** で **NVMe** を有効にする

- 1. デフォルトの Oracle Linux 7.7 カーネルがインストールされていることを確認します。
- 2. ホストを再起動し、指定した OL 7.7 カーネルで起動することを確認します。

# uname -r 4.14.35-1902.9.2.el7uek

3. nvme-cli-1.8.1-3.el7 パッケージにアップグレードします。

```
# rpm -qa|grep nvme-cli
nvme-cli-1.8.1-3.el7.x86_64
```
4. 以下の文字列を個別の udev ルールとして '/lib/udev/rules.d/ 71-nvme-iopolicy-netapp-ONTAP.rules` に追加 しますこれにより、 NVMe マルチパスでラウンドロビンによるロードバランシングが有効になります。

```
# Enable round-robin for NetApp ONTAP
ACTION=="add", SUBSYSTEM=="nvme-subsystem", ATTR{model}=="NetApp ONTAP
Controller", ATTR{iopolicy}="round-robin
```
5. OL 7.7 ホストで、 /etc/nvme/hostnqn' でホスト NQN 文字列を確認し、 ONTAP アレイの対応するサブシ ステムのホスト NQN 文字列に一致することを確認します。

# cat /etc/nvme/hostnqn nqn.2014-08.org.nvmexpress:uuid:75953f3b-77fe-4e03-bf3c-09d5a156fbcd

```
*> vserver nvme subsystem host show -vserver vs_nvme_10
Vserver Subsystem Host NQN
------- --------- -------------------------------------- -----------
ol_157_nvme_ss_10_0
nqn.2014-08.org.nvmexpress:uuid:75953f3b-77fe-4e03-bf3c-09d5a156fbcd
```
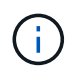

ホストの NQN 文字列が一致しない場合は、 vserver modify コマンドを使用して、対応する ONTAP アレイサブシステム上のホストの NQN 文字列を、ホストの /etc/nvme/hostnqn のホス ト NQN 文字列に一致するように更新します。

1. ホストをリブートします。

**Broadcom FC** アダプタを **NVMe/FC** 用に設定します

1. サポートされているアダプタを使用していることを確認します。サポートされているアダプタの最新のリ ストについては、を参照してください ["NetApp Interoperability Matrix](https://mysupport.netapp.com/matrix/) [を参照してください](https://mysupport.netapp.com/matrix/)["](https://mysupport.netapp.com/matrix/)。

# cat /sys/class/scsi\_host/host\*/modelname LPe32002-M2 LPe32002-M2

# cat /sys/class/scsi\_host/host\*/modeldesc Emulex LightPulse LPe32002-M2 2-Port 32Gb Fibre Channel Adapter Emulex LightPulse LPe32002-M2 2-Port 32Gb Fibre Channel Adapter

2. Broadcom outbox 自動接続スクリプトパッケージをコピーしてインストールします。

# rpm -ivh nvmefc-connect-12.4.65.0-1.noarch.rpm

3. ホストをリブートします。

4. 推奨される Broadcom lpfc ファームウェア、ネイティブインボックスドライバ、および outbox 自動接続 パッケージバージョンを使用していることを確認します。サポートされているバージョンの一覧について は、を参照してください ["NetApp Interoperability Matrix](https://mysupport.netapp.com/matrix/) [を参照してください](https://mysupport.netapp.com/matrix/)["](https://mysupport.netapp.com/matrix/)。

```
# cat /sys/class/scsi_host/host*/fwrev
12.4.243.17, sil-4.2.c
12.4.243.17, sil-4.2.c
# cat /sys/module/lpfc/version
0:12.0.0.10
# rpm -qa | grep nvmefc
nvmefc-connect-12.4.65.0-1.noarch
```
5. lpfc\_enable\_fc4\_type が 3 に設定されていることを確認します

```
# cat /sys/module/lpfc/parameters/lpfc_enable_fc4_type
3
```
6. イニシエータポートが動作していることを確認します。

```
# cat /sys/class/fc_host/host*/port_name
0x10000090fae0ec61
0x10000090fae0ec62
```

```
# cat /sys/class/fc_host/host*/port_state
Online
Online
```
7. NVMe/FC イニシエータポートが有効になっており、実行中で、ターゲット LIF を認識できることを確認 します。

# cat /sys/class/scsi\_host/host\*/nvme\_info NVME Initiator Enabled XRI Dist lpfc0 Total 6144 NVME 2947 SCSI 2977 ELS 250 NVME LPORT lpfc0 WWPN x10000090fae0ec61 WWNN x20000090fae0ec61 DID x012000 ONLINE NVME RPORT WWPN x202d00a098c80f09 WWNN x202c00a098c80f09 DID x010201 TARGET DISCSRVC ONLINE NVME RPORT WWPN x203100a098c80f09 WWNN x202c00a098c80f09 DID x010601 TARGET DISCSRVC ONLINE NVME Statistics …

**NVMe/FC** を検証しています

1. 以下の NVMe/FC 設定を確認してください。

```
# cat /sys/module/nvme_core/parameters/multipath
Y
# cat /sys/class/nvme-subsystem/nvme-subsys*/model
NetApp ONTAP Controller
NetApp ONTAP Controller
# cat /sys/class/nvme-subsystem/nvme-subsys*/iopolicy
round-robin
round-robin
```
2. ネームスペースが作成されたことを確認します。

```
# nvme list
Node SN Model Namespace Usage Format FW Rev
---------------- -------------------- -----------------------
/dev/nvme0n1 80BADBKnB/JvAAAAAAAC NetApp ONTAP Controller 1 53.69 GB /
53.69 GB 4 KiB + 0 B FFFFFFFF
```
3. ANA パスのステータスを確認します。

```
# nvme list-subsys/dev/nvme0n1
Nvme-subsysf0 – NQN=nqn.1992-
08.com.netapp:sn.341541339b9511e8a9b500a098c80f09:subsystem.ol_157_nvme_
ss_10_0
\setminus+- nvme0 fc traddr=nn-0x202c00a098c80f09:pn-0x202d00a098c80f09
host_traddr=nn-0x20000090fae0ec61:pn-0x10000090fae0ec61 live optimized
+- nvme1 fc traddr=nn-0x207300a098dfdd91:pn-0x207600a098dfdd91
host_traddr=nn-0x200000109b1c1204:pn-0x100000109b1c1204 live
inaccessible
+- nvme2 fc traddr=nn-0x207300a098dfdd91:pn-0x207500a098dfdd91
host_traddr=nn-0x200000109b1c1205:pn-0x100000109b1c1205 live optimized
+- nvme3 fc traddr=nn-0x207300a098dfdd91:pn-0x207700a098dfdd91 host
traddr=nn-0x200000109b1c1205:pn-0x100000109b1c1205 live inaccessible
```
4. ONTAP デバイス用ネットアッププラグインを確認します。

```
# nvme netapp ontapdevices -o column
Device Vserver Namespace Path MSID UUID Size
------- -------- ------------------------- ------ ----- -----
/dev/nvme0n1 vs nvme 10 /vol/rhel_141_vol_10_0/ol_157_ns_10_0
1 55baf453-f629-4a18-9364-b6aee3f50dad 53.69GB
# nvme netapp ontapdevices -o json
{
     "ONTAPdevices" : [
     {
        Device" : "/dev/nvme0n1",
          "Vserver" : "vs_nvme_10",
        "Namespace Path" : "/vol/rhel 141 vol 10 0/ol 157 ns 10 0",
           "NSID" : 1,
           "UUID" : "55baf453-f629-4a18-9364-b6aee3f50dad",
           "Size" : "53.69GB",
         "LBA Data Size" : 4096,
           "Namespace_Size" : 13107200
      }
]
```
**Broadcom NVMe/FC**テノ**1MB**ノ**I/O**サイスノユウコウカ

ONTAPは、Identify ControllerデータでMDT (MAX Data転送サイズ) を8と報告します。つまり、I/O要求の最 大サイズは1MBまでです。ただし、Broadcom NVMe/FCホストに対する1MBの問題I/O要求には、を増やす必 要があります 1pfc の値 1pfc\_sg\_seg\_cnt パラメータを256に設定します(デフォルト値の64から)。

1. lpfc\_sg\_seg\_cnt パラメータを 256 に設定します

# cat /etc/modprobe.d/lpfc.conf options lpfc lpfc\_sg\_seg\_cnt=256

- 2. 「 racut-f 」コマンドを実行し、ホストを再起動します。
- 3. lpfc\_sg\_seg\_cnt' が 256 であることを確認します

# cat /sys/module/lpfc/parameters/lpfc\_sg\_seg\_cnt 256

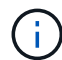

これはQlogic NVMe/FCホストには該当しません。

**lpfc**詳細ログ

NVMe/FC用のLPFCドライバを設定します。

手順

1. を設定します lpfc\_log\_verbose NVMe/FCイベントをログに記録するためのドライバ設定は次のいず れかです。

```
#define LOG_NVME 0x00100000 /* NVME general events. */
#define LOG NVME DISC 0x00200000 /* NVME Discovery/Connect events. */
#define LOG NVME ABTS 0x00400000 /* NVME ABTS events. */
#define LOG NVME IOERR 0x00800000 /* NVME IO Error events. */
```
- 2. 値を設定したら、を実行します dracut-f コマンドを実行し、ホストをリブートします。
- 3. 設定を確認します。

# cat /etc/modprobe.d/lpfc.conf options lpfc lpfc log verbose=0xf00083

# cat /sys/module/lpfc/parameters/lpfc\_log\_verbose 15728771

# **RHEL**

**RHEL 9**

## **ONTAP**ヲシヨウシタ**RHEL 9.3**ノ**NVMe-oF**ホストノセツテイ

NVMe over Fibre Channel (NVMe/FC) やその他のトランスポートを含むNVMe over Fabrics(NVMe-oF)は、Red Hat Enterprise Linux(RHEL)9.3とAsymmetric Namespace Access(ANA)でサポートされます。NVMe-oF環境では、ANAはiSCSI環 境およびFC環境のALUAマルチパスに相当し、カーネル内NVMeマルチパスで実装され ます。

ONTAPを使用するRHEL 9.3では、NVMe-oFホスト構成が次のようにサポートされます。

- NVMe/FCに加えて、NVMe over TCP(NVMe/TCP)もサポートされます。標準のNVMe-CLIパッケージに 含まれるNetAppプラグインには、NVMe/FCとNVMe/TCP両方のネームスペースのONTAPの詳細が表示さ れます。
- 特定のHost Bus Adapter(HBA;ホストバスアダプタ)上の同じホストでNVMeとSCSIのトラフィックが 共存し、明示的なdm-multipath設定を使用せずにNVMeネームスペースが要求されないようにする。

サポートされる構成の詳細については、を参照してください ["NetApp Interoperability Matrix Tool](https://mysupport.netapp.com/matrix/) [で確認でき](https://mysupport.netapp.com/matrix/) [ます](https://mysupport.netapp.com/matrix/)["](https://mysupport.netapp.com/matrix/)。

の機能

RHEL 9.3では、NVMeネームスペースに対してカーネル内NVMeマルチパスがデフォルトで有効になっている ため、明示的に設定する必要はありません。

既知の制限

NVMe-oFプロトコルを使用したSANブートは現在サポートされていません。

ソフトウェアのバージョンを確認します

次の手順を使用して、サポートされているRHEL 9.3ソフトウェアの最小バージョンを検証できます。

手順

1. サーバにRHEL 9.3をインストールします。インストールが完了したら、指定したRHEL 9.3カーネルが実 行されていることを確認します。

```
# uname -r
```
出力例:

5.14.0-362.8.1.el9\_3.x86\_64

2. 「 nvme-cli 」パッケージをインストールします。

# rpm -qa|grep nvme-cli

出力例:

nvme-cli-2.4-10.el9.x86\_64

3. をインストールします libnvme パッケージ:

#rpm -qa|grep libnvme

出力例

libnvme-1.4-7.el9.x86\_64

4. RHEL 9.3ホストで、hostnqnという文字列を /etc/nvme/hostnqn:

# cat /etc/nvme/hostnqn

出力例

```
nqn.2014-08.org.nvmexpress:uuid:060fd513-83be-4c3e-aba1-52e169056dcf
```
5. を確認します hostnqn 文字列はに一致します hostnqn ONTAP アレイ上の対応するサブシステムの文字 列。

:: > vserver nvme subsystem host show -vserver vs nvme147

出力例:

Vserver Subsystem Host NQN ----------- --------------- --------------------------------------------------------- vs\_nvme147 rhel\_147\_LPe32002 nqn.2014- 08.org.nvmexpress:uuid:060fd513-83be-4c3e-aba1-52e169056dcf

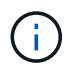

状況に応じて hostnqn 文字列が一致しない場合は、を使用してください vserver modify コマンドを使用してを更新します hostnqn 対応するONTAP アレイサブシステム で、に一致する文字列を指定します hostnqn から文字列 /etc/nvme/hostnqn ホスト。

**NVMe/FC** を設定

NVMe/FCはBroadcom/EmulexアダプタまたはMarvell/Qlogicアダプタに設定できます。

#### **Broadcom / Emulex**

手順

1. サポートされているアダプタモデルを使用していることを確認します。

# cat /sys/class/scsi\_host/host\*/modelname

出力例:

LPe32002-M2 LPe32002-M2

# cat /sys/class/scsi\_host/host\*/modeldesc

出力例:

```
Emulex LightPulse LPe32002-M2 2-Port 32Gb Fibre Channel Adapter
Emulex LightPulse LPe32002-M2 2-Port 32Gb Fibre Channel Adapter
```
2. 推奨されるBroadcomを使用していることを確認します lpfc ファームウェアおよび受信トレイドラ イバ:

```
# cat /sys/class/scsi_host/host*/fwrev
14.2.539.16, sli-4:2:c
14.2.539.16, sli-4:2:c
# cat /sys/module/lpfc/version
0:14.2.0.12
```
サポートされているアダプタドライバとファームウェアのバージョンの最新リストについては、を参 照してください ["NetApp Interoperability Matrix Tool](https://mysupport.netapp.com/matrix/) [で確認できます](https://mysupport.netapp.com/matrix/)["](https://mysupport.netapp.com/matrix/)。

3. 確認します lpfc\_enable\_fc4\_type がに設定されます 3:

```
# cat /sys/module/lpfc/parameters/lpfc_enable_fc4_type
3
```
4. イニシエータポートが動作していること、およびターゲットLIFが表示されていることを確認しま す。

```
# cat /sys/class/fc_host/host*/port_name
0x100000109b3c081f
0x100000109b3c0820
```

```
# cat /sys/class/fc_host/host*/port_state
Online
Online
```

```
# cat /sys/class/scsi_host/host*/nvme_info
NVME Initiator Enabled
XRI Dist lpfc0 Total 6144 IO 5894 ELS 250
NVME LPORT lpfc0 WWPN x100000109b3c081f WWNN x200000109b3c081f DID
x062300 ONLINE
NVME RPORT WWPN x2143d039ea165877 WWNN x2142d039ea165877 DID
x061b15 TARGET DISCSRVC ONLINE
NVME RPORT WWPN x2145d039ea165877 WWNN x2142d039ea165877 DID
x061115 TARGET DISCSRVC ONLINE
NVME Statistics
LS: Xmt 000000040b Cmpl 000000040b Abort 00000000
LS XMIT: Err 00000000 CMPL: xb 00000000 Err 00000000
Total FCP Cmpl 000000001f5c4538 Issue 000000001f58da22 OutIO
fffffffffffc94ea
abort 00000630 noxri 00000000 nondlp 00001071 qdepth 00000000 wqerr
00000000 err 00000000
FCP CMPL: xb 00000630 Err 0001bd4a
NVME Initiator Enabled
XRI Dist lpfc1 Total 6144 IO 5894 ELS 250
NVME LPORT lpfc1 WWPN x100000109b3c0820 WWNN x200000109b3c0820 DID
x062c00 ONLINE
NVME RPORT WWPN x2144d039ea165877 WWNN x2142d039ea165877 DID
x060215 TARGET DISCSRVC ONLINE
NVME RPORT WWPN x2146d039ea165877 WWNN x2142d039ea165877 DID
x061815 TARGET DISCSRVC ONLINE
NVME Statistics
LS: Xmt 000000040b Cmpl 000000040b Abort 00000000
LS XMIT: Err 00000000 CMPL: xb 00000000 Err 00000000
Total FCP Cmpl 000000001f5c3618 Issue 000000001f5967a4 OutIO
fffffffffffd318c
abort 00000629 noxri 00000000 nondlp 0000044e qdepth 00000000 wqerr
00000000 err 00000000
FCP CMPL: xb 00000629 Err 0001bd3d
```
#### **NVMe / FC**向け**Marvell/QLogic FC**アダプタ

手順

1. RHEL 9.3 GAカーネルに含まれているネイティブの受信トレイqla2xxxドライバには、ONTAPのサポ ートに不可欠な最新の修正が含まれています。サポートされているアダプタドライバとファームウェ アのバージョンが実行されていることを確認します。

# cat /sys/class/fc\_host/host\*/symbolic\_name

出力例

QLE2772 FW:v9.10.11 DVR:v10.02.08.200-k QLE2772 FW:v9.10.11 DVR:v10.02.08.200-k

2. 確認します ql2xnvmeenable が設定されます。これにより、MarvellアダプタをNVMe/FCイニシエ ータとして機能させることができます。

# cat /sys/module/qla2xxx/parameters/ql2xnvmeenable 1

**1MB I/O**を有効にする(オプション)

ONTAPは、Identify ControllerデータでMDT(MAX Data転送サイズ)を8と報告します。つまり、I/O要求の最 大サイズは1MBまでです。ただし、Broadcom NVMe/FCホストに対する1MBの問題I/O要求には、を増やす必 要があります 1pfc の値 1pfc\_sg\_seg\_cnt パラメータを256に設定します(デフォルト値の64から)。

手順

1. lpfc\_sg\_seg\_cnt パラメータを 256 に設定します

# cat /etc/modprobe.d/lpfc.conf options lpfc lpfc\_sg\_seg\_cnt=256

- 2. 「 racut-f 」コマンドを実行し、ホストを再起動します。
- 3. lpfc\_sg\_seg\_cnt' が 256 であることを確認します

# cat /sys/module/lpfc/parameters/lpfc\_sg\_seg\_cnt 256

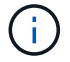

これはQlogic NVMe/FCホストには該当しません。

NVMe/TCPには自動接続機能はありません。そのため、パスがダウンしてデフォルトのタイムアウト(10分 )内に復元されないと、NVMe/TCPは自動的に再接続できません。タイムアウトを回避するには、フェイルオ ーバーイベントの再試行期間を30分以上に設定する必要があります。

手順

1. イニシエータポートがサポートされているNVMe/TCP LIFの検出ログページのデータを取得できることを 確認します。

nvme discover -t tcp -w host-traddr -a traddr

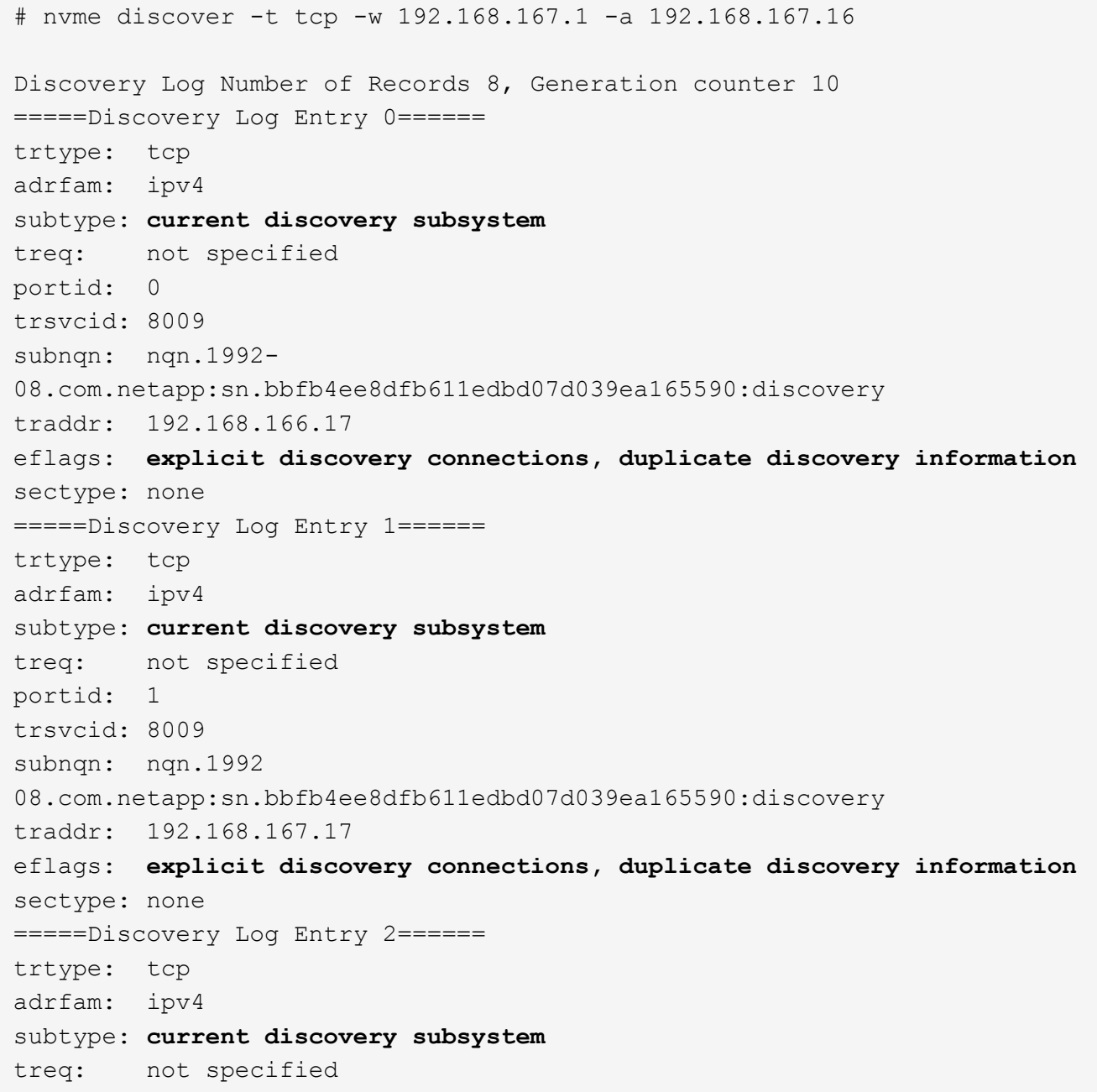

```
portid: 2
trsvcid: 8009
subnqn: nqn.1992-
08.com.netapp:sn.bbfb4ee8dfb611edbd07d039ea165590:discovery
traddr: 192.168.166.16
eflags: explicit discovery connections, duplicate discovery information
sectype: none
=====Discovery Log Entry 3======
trtype: tcp
adrfam: ipv4
subtype: current discovery subsystem
treq: not specified
portid: 3
trsvcid: 8009
subnqn: nqn.1992-
08.com.netapp:sn.bbfb4ee8dfb611edbd07d039ea165590:discovery
traddr: 192.168.167.16
eflags: explicit discovery connections, duplicate discovery information
sectype: none
...
```
2. NVMe/TCPイニシエータとターゲットLIFの他の組み合わせで検出ログページのデータを正常に取得でき ることを確認します。

nvme discover -t tcp -w host-traddr -a traddr

出力例:

#nvme discover -t tcp -w 192.168.166.5 -a 192.168.166.22 #nvme discover -t tcp -w 192.168.166.5 -a 192.168.166.23 #nvme discover -t tcp -w 192.168.167.5 -a 192.168.167.22 #nvme discover -t tcp -w 192.168.167.5 -a 192.168.167.23

3. を実行します nvme connect-all ノード全体でサポートされているすべてのNVMe/TCPイニシエータ/ ターゲットLIFを対象にコマンドを実行し、コントローラ損失のタイムアウト時間を30分または1、800秒 以上に設定します。

nvme connect-all -t tcp -w host-traddr -a traddr -l 1800

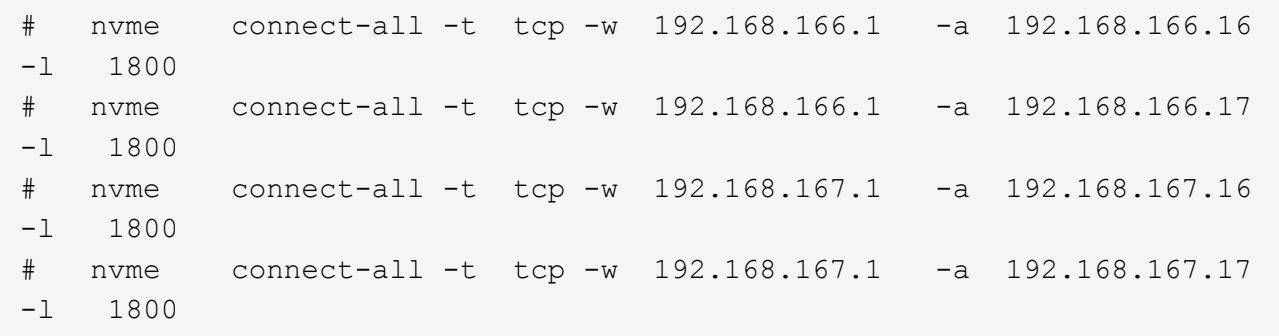

**NVMe-oF** を検証します

NVMe-oFの検証には、次の手順を使用できます。

手順

1. カーネル内NVMeマルチパスが有効になっていることを確認します。

```
# cat /sys/module/nvme_core/parameters/multipath
Y
```
2. 該当するONTAPネームスペースの適切なNVMe-oF設定(modelをNetApp ONTAPコントローラに設定 し、load balancing iopolicyをラウンドロビンに設定するなど)がホストに正しく反映されていることを確 認します。

```
# cat /sys/class/nvme-subsystem/nvme-subsys*/model
NetApp ONTAP Controller
NetApp ONTAP Controller
```

```
# cat /sys/class/nvme-subsystem/nvme-subsys*/iopolicy
round-robin
round-robin
```
3. ネームスペースが作成され、ホストで正しく検出されたことを確認します。

# nvme list

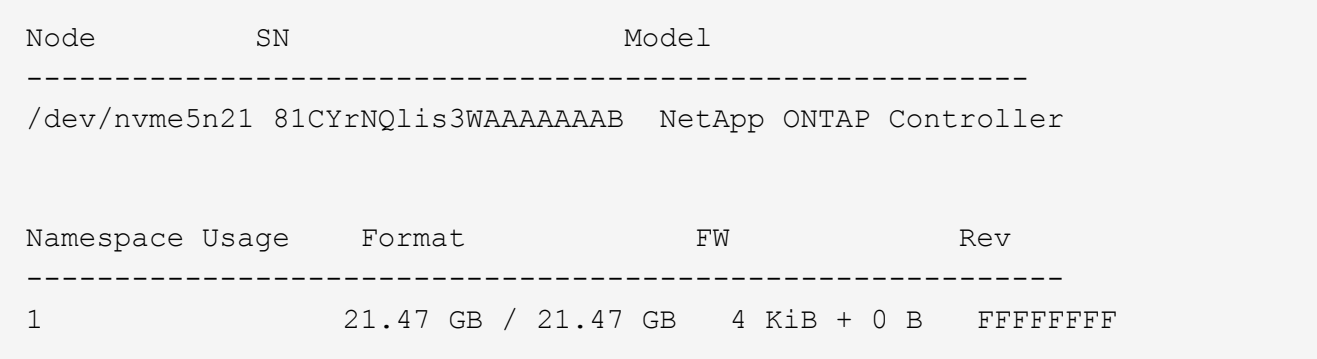

4. 各パスのコントローラの状態がliveであり、正しいANAステータスが設定されていることを確認します。

#### **NVMe/FC**

# nvme list-subsys /dev/nvme5n21

出力例:

```
nvme-subsys4 - NQN=nqn.1992-
08.com.netapp:sn.e80cc121ca6911ed8cbdd039ea165590:subsystem.rhel_
147_LPE32002
\setminus +- nvme2 fc traddr=nn-0x2142d039ea165877:pn-
0x2144d039ea165877,host_traddr=nn-0x200000109b3c0820:pn-
0x100000109b3c0820 live optimized
 +- nvme3 fc traddr=nn-0x2142d039ea165877:pn-
0x2145d039ea165877,host_traddr=nn-0x200000109b3c081f:pn-
0x100000109b3c081f live non-optimized
 +- nvme4 fc traddr=nn-0x2142d039ea165877:pn-
0x2146d039ea165877,host_traddr=nn-0x200000109b3c0820:pn-
0x100000109b3c0820 live non-optimized
 +- nvme6 fc traddr=nn-0x2142d039ea165877:pn-
0x2143d039ea165877,host_traddr=nn-0x200000109b3c081f:pn-
0x100000109b3c081f live optimized
```
#### **NVMe/FC**

# nvme list-subsys /dev/nvme1n1

```
nvme-subsys1 - NQN=nqn.1992- 08.com.netapp:sn.
bbfb4ee8dfb611edbd07d039ea165590:subsystem.rhel_tcp_95
+- nvme1 tcp
traddr=192.168.167.16,trsvcid=4420,host_traddr=192.168.167.1,src_add
r=192.168.167.1 live
+- nvme2 tcp
traddr=192.168.167.17,trsvcid=4420, host traddr=192.168.167.1, src add
r=192.168.167.1 live
+- nvme3 tcp
traddr=192.168.167.17, trsvcid=4420, host traddr=192.168.166.1, src add
r=192.168.166.1 live
+- nvme4 tcp
traddr=192.168.166.16,trsvcid=4420, host traddr=192.168.166.1, src add
r=192.168.166.1 live
```
5. ネットアッププラグインで、ONTAP ネームスペースデバイスごとに正しい値が表示されていることを確 認します。

# 列( **Column** )

# nvme netapp ontapdevices -o column

# 出力例:

```
Device Vserver Namespace Path
----------------------- ------------------------------
/dev/nvme0n1 vs_tcp /vol/vol1/ns1
NSID UUID Size
------------------------------------------------------------
1 6fcb8ea0-dc1e-4933-b798-8a62a626cb7f 21.47GB
```
# **JSON**

# nvme netapp ontapdevices -o json

# 出力例

```
{
"ONTAPdevices" : [
{
"Device" : "/dev/nvme1n1",
"Vserver" : "vs tcp 95",
"Namespace_Path" : "/vol/vol1/ns1",
"NSID" : 1,
"UUID" : "6fcb8ea0-dc1e-4933-b798-8a62a626cb7f",
"Size" : "21.47GB",
"LBA Data Size" : 4096,
"Namespace_Size" : 5242880
},
]
}
```
ONTAPリリースを使用するRHEL 9.3のNVMe-oFホスト構成に関する既知の問題はありません。

**ONTAP**ヲシヨウシタ**RHEL 9.2**テノ**NVMe-oF**ホストノセツテイ

NVMe over Fibre Channel (NVMe/FC) やその他のトランスポートを含むNVMe over Fabrics (NVMe-oF) は、非対称ネームスペースアクセス (ANA) を備えたRed Hat Enterprise Linux(RHEL)9.2でサポートされます。NVMe-oF環境では、ANAはiSCSI環 境およびFC環境のALUAマルチパスに相当し、カーネル内NVMeマルチパスで実装され ます。

ONTAPを使用するRHEL 9.2では、NVMe-oFホスト構成が次のようにサポートされます。

- NVMe/FCに加えて、NVMe over TCP(NVMe/TCP)もサポートされます。標準のNVMe-CLIパッケージに 含まれるNetAppプラグインには、NVMe/FCとNVMe/TCP両方のネームスペースのONTAPの詳細が表示さ れます。
- 特定のHost Bus Adapter(HBA;ホストバスアダプタ)の同じホストでNVMeとSCSIのトラフィックが共 存し、明示的なdm-multipath設定を使用せずにNVMeネームスペースが要求されないようにする。

サポートされる構成の詳細については、を参照してください ["NetApp Interoperability Matrix Tool](https://mysupport.netapp.com/matrix/) [で確認でき](https://mysupport.netapp.com/matrix/) [ます](https://mysupport.netapp.com/matrix/)["](https://mysupport.netapp.com/matrix/)。

#### の機能

• RHEL 9.2では、NVMeネームスペースに対してカーネル内NVMeマルチパスがデフォルトで有効になって いるため、明示的に設定する必要はありません。

#### 既知の制限

NVMe-oFプロトコルを使用したSANブートは現在サポートされていません。

ソフトウェアのバージョンを確認します

次の手順を使用して、サポートされるRHEL 9.2ソフトウェアの最小バージョンを検証できます。

手順

1. サーバにRHEL 9.2をインストールします。インストールが完了したら、指定したRHEL 9.2カーネルが実 行されていることを確認します。

# uname -r

出力例:

5.14.0-284.11.1.el9\_2.x86\_64

2. 「 nvme-cli 」パッケージをインストールします。

# rpm -qa|grep nvme-cli

出力例:

nvme-cli-2.2.1-2.el9.x86\_64

3. をインストールします libnvme パッケージ:

#rpm -qa|grep libnvme

出力例

libnvme-1.2-2.el9.x86\_64

4. RHEL 9.2ホストで、hostnqnの文字列を確認します /etc/nvme/hostnqn:

# cat /etc/nvme/hostnqn

出力例

```
nqn.2014-08.org.nvmexpress:uuid:4c4c4544-0032-3310-8033-b8c04f4c5132
```
5. を確認します hostnqn 文字列はに一致します hostnqn ONTAP アレイ上の対応するサブシステムの文字 列。

::> vserver nvme subsystem host show -vserver vs\_ol\_nvme

出力例:

```
Vserver Subsystem Host NQN
      ----------- ---------------
----------------------------------------------------------
vs_nvme207 rhel_207_LPe32002 nqn.2014-
08.org.nvmexpress:uuid:325e7554-1f9b-11ec-8489-3a68dd61a4df
```
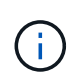

状況に応じて hostnqn 文字列が一致しない場合は、を使用してください vserver modify コマンドを使用してを更新します hostnqn 対応するONTAP アレイサブシステム で、に一致する文字列を指定します hostnqn から文字列 /etc/nvme/hostnqn ホスト。

**NVMe/FC** を設定

NVMe/FCはBroadcom/EmulexアダプタまたはMarvell/Qlogicアダプタに設定できます。

# **Broadcom / Emulex**

手順

1. サポートされているアダプタモデルを使用していることを確認します。

# cat /sys/class/scsi\_host/host\*/modelname

出力例:

LPe32002-M2 LPe32002-M2

# cat /sys/class/scsi\_host/host\*/modeldesc

出力例:

```
Emulex LightPulse LPe32002-M2 2-Port 32Gb Fibre Channel Adapter
Emulex LightPulse LPe32002-M2 2-Port 32Gb Fibre Channel Adapter
```
2. 推奨されるBroadcomを使用していることを確認します lpfc ファームウェアと受信トレイドライ バ。

```
# cat /sys/class/scsi_host/host*/fwrev
14.0.639.18, sli-4:2:c
14.0.639.18, sli-4:2:c
# cat /sys/module/lpfc/version
0:12.8.0.11
```
サポートされているアダプタドライバとファームウェアのバージョンの最新リストについては、を参 照してください ["NetApp Interoperability Matrix Tool](https://mysupport.netapp.com/matrix/) [で確認できます](https://mysupport.netapp.com/matrix/)["](https://mysupport.netapp.com/matrix/)。

3. 確認します lpfc\_enable\_fc4\_type がに設定されます 3:

```
# cat /sys/module/lpfc/parameters/lpfc_enable_fc4_type
3
```
4. イニシエータポートが動作していること、およびターゲットLIFが表示されていることを確認しま す。

```
# cat /sys/class/fc_host/host*/port_name
0x100000109b1c1204
0x100000109b1c1205
```

```
# cat /sys/class/fc_host/host*/port_state
Online
Online
```

```
# cat /sys/class/scsi_host/host*/nvme_info
NVME Initiator Enabled
XRI Dist lpfc0 Total 6144 IO 5894 ELS 250
NVME LPORT lpfc0 WWPN x100000109b1c1204 WWNN x200000109b1c1204 DID
x011d00 ONLINE
NVME RPORT WWPN x203800a098dfdd91 WWNN x203700a098dfdd91 DID x010c07
TARGET DISCSRVC ONLINE
NVME RPORT WWPN x203900a098dfdd91 WWNN x203700a098dfdd91 DID x011507
TARGET DISCSRVC ONLINE
NVME Statistics
LS: Xmt 0000000f78 Cmpl 0000000f78 Abort 00000000
LS XMIT: Err 00000000 CMPL: xb 00000000 Err 00000000
Total FCP Cmpl 000000002fe29bba Issue 000000002fe29bc4 OutIO
000000000000000a
abort 00001bc7 noxri 00000000 nondlp 00000000 qdepth 00000000 wqerr
00000000 err 00000000
FCP CMPL: xb 00001e15 Err 0000d906
NVME Initiator Enabled
XRI Dist lpfc1 Total 6144 IO 5894 ELS 250
NVME LPORT lpfc1 WWPN x100000109b1c1205 WWNN x200000109b1c1205 DID
x011900 ONLINE
NVME RPORT WWPN x203d00a098dfdd91 WWNN x203700a098dfdd91 DID x010007
TARGET DISCSRVC ONLINE
NVME RPORT WWPN x203a00a098dfdd91 WWNN x203700a098dfdd91 DID x012a07
TARGET DISCSRVC ONLINE
NVME Statistics
LS: Xmt 0000000fa8 Cmpl 0000000fa8 Abort 00000000
LS XMIT: Err 00000000 CMPL: xb 00000000 Err 00000000
Total FCP Cmpl 000000002e14f170 Issue 000000002e14f17a OutIO
00000000000000a
abort 000016bb noxri 00000000 nondlp 00000000 qdepth 00000000 wqerr
00000000 err 00000000
FCP CMPL: xb 00001f50 Err 0000d9f8
```
## **NVMe / FC**向け**Marvell/QLogic FC**アダプタ

手順

1. RHEL 9.2 GAカーネルに含まれているネイティブの受信トレイqla2xxxドライバには、ONTAPのサポ ートに不可欠な最新のアップストリーム修正が含まれています。サポートされているアダプタドライ バとファームウェアのバージョンが実行されていることを確認します。

# cat /sys/class/fc\_host/host\*/symbolic\_name

出力例

QLE2742 FW:v9.08.02 DVR:v10.02.00.106-k QLE2742 FW:v9.08.02 DVR:v10.02.00.106-k

2. 確認します ql2xnvmeenable が設定されます。これにより、MarvellアダプタをNVMe/FCイニシエ ータとして機能させることができます。

# cat /sys/module/qla2xxx/parameters/ql2xnvmeenable 1

**1MB I/O**を有効にする(オプション)

ONTAPは、Identify ControllerデータでMDT(MAX Data転送サイズ)を8と報告します。つまり、I/O要求の最 大サイズは1MBまでです。ただし、Broadcom NVMe/FCホストに対する1MBの問題I/O要求には、を増やす必 要があります 1pfc の値 1pfc\_sg\_seg\_cnt パラメータを256に設定します(デフォルト値の64から)。

手順

1. lpfc\_sq\_seq\_cnt パラメータを 256 に設定します

# cat /etc/modprobe.d/lpfc.conf options lpfc lpfc\_sg\_seg\_cnt=256

- 2. 「 racut-f 」コマンドを実行し、ホストを再起動します。
- 3. lpfc\_sg\_seg\_cnt' が 256 であることを確認します

# cat /sys/module/lpfc/parameters/lpfc\_sg\_seg\_cnt 256

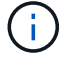

これはQlogic NVMe/FCホストには該当しません。

NVMe/TCPには自動接続機能はありません。そのため、パスがダウンしてデフォルトのタイムアウト(10分 )内に復元されないと、NVMe/TCPは自動的に再接続できません。タイムアウトを回避するには、フェイルオ ーバーイベントの再試行期間を30分以上に設定する必要があります。

手順

1. イニシエータポートがサポートされているNVMe/TCP LIFの検出ログページのデータを取得できることを 確認します。

nvme discover -t tcp -w host-traddr -a traddr

# nvme discover -t tcp -w 192.168.167.5 -a 192.168.167.22 Discovery Log Number of Records 8, Generation counter 18 =====Discovery Log Entry 0====== trtype: tcp adrfam: ipv4 subtype: current discovery subsystem treq: not specified portid: 0 trsvcid: 8009 subnqn: nqn.1992- 08.com.netapp:sn.c680f5bcae1411ed8639d039ea951c46:discovery traddr: 192.168.166.23 eflags: explicit discovery connections, duplicate discovery information sectype: none =====Discovery Log Entry 1====== trtype: tcp adrfam: ipv4 subtype: current discovery subsystem treq: not specified portid: 1 trsvcid: 8009 subnqn: nqn.1992- 08.com.netapp:sn.c680f5bcae1411ed8639d039ea951c46:discovery traddr: 192.168.166.22 eflags: explicit discovery connections, duplicate discovery information sectype: none =====Discovery Log Entry 2====== trtype: tcp adrfam: ipv4 subtype: current discovery subsystem treq: not specified portid: 2 trsvcid: 8009 subnqn: nqn.1992- 08.com.netapp:sn.c680f5bcae1411ed8639d039ea951c46:discovery traddr: 192.168.167.23 eflags: explicit discovery connections, duplicate discovery information sectype: none ..........

2. NVMe/TCPイニシエータとターゲットLIFの他の組み合わせで、検出ログページのデータを正常に取得で きることを確認します。

nvme discover -t tcp -w host-traddr -a traddr

出力例:

#nvme discover -t tcp -w 192.168.166.5 -a 192.168.166.22 #nvme discover -t tcp -w 192.168.166.5 -a 192.168.166.23 #nvme discover -t tcp -w 192.168.167.5 -a 192.168.167.22 #nvme discover -t tcp -w 192.168.167.5 -a 192.168.167.23

3. を実行します nvme connect-all ノード全体でサポートされているすべてのNVMe/TCPイニシエータ/ ターゲットLIFを対象にコマンドを実行し、コントローラ損失のタイムアウト時間を30分または1、800秒 以上に設定します。

nvme connect-all -t tcp -w host-traddr -a traddr -l 1800

出力例:

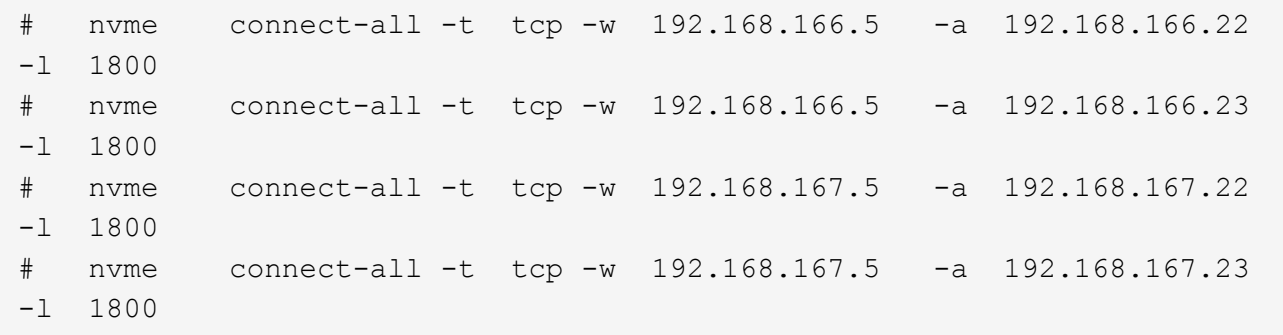

**NVMe-oF** を検証します

NVMe-oFの検証には、次の手順を使用できます。

手順

1. カーネル内NVMeマルチパスが有効になっていることを確認します。

```
# cat /sys/module/nvme_core/parameters/multipath
Y
```
2. 該当するONTAPネームスペースの適切なNVMe-oF設定(modelをNetApp ONTAPコントローラに設定 し、load balancing iopolicyをラウンドロビンに設定するなど)がホストに正しく反映されていることを確 認します。
```
# cat /sys/class/nvme-subsystem/nvme-subsys*/model
NetApp ONTAP Controller
NetApp ONTAP Controller
```

```
# cat /sys/class/nvme-subsystem/nvme-subsys*/iopolicy
round-robin
round-robin
```
3. ネームスペースが作成され、ホストで正しく検出されたことを確認します。

```
# nvme list
```
出力例:

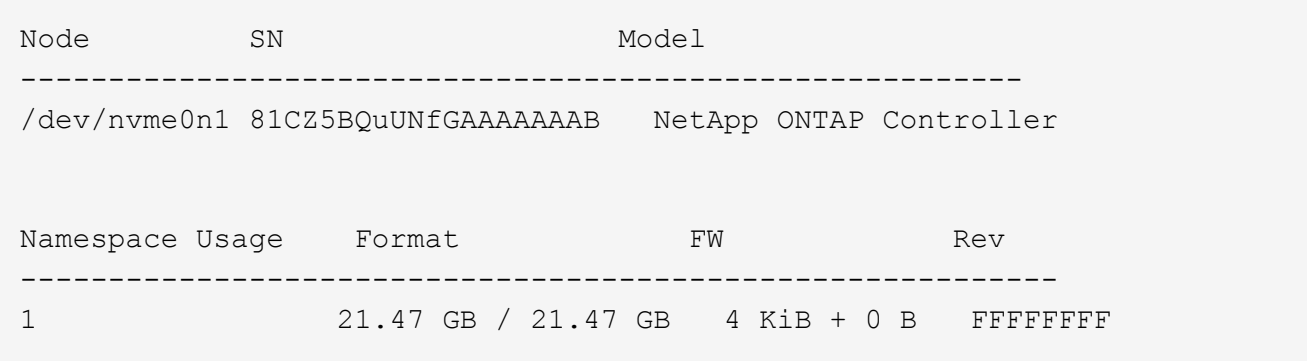

4. 各パスのコントローラの状態がliveであり、正しいANAステータスが設定されていることを確認します。

## **NVMe/FC**

# nvme list-subsys /dev/nvme0n1

出力例:

```
nvme-subsys4 - NQN=nqn.1992-
08.com.netapp:sn.8763d311b2ac11ed950ed039ea951c46:subsystem.rhel_207
LB \ \ \ \ \ \+- nvme1 fc traddr=nn-0x20a6d039ea954d17:pn-
0x20a7d039ea954d17,host_traddr=nn-0x200000109b1b95ef:pn-
0x100000109b1b95ef live optimized
+- nvme2 fc traddr=nn-0x20a6d039ea954d17:pn-
0x20a8d039ea954d17,host_traddr=nn-0x200000109b1b95f0:pn-
0x100000109b1b95f0 live optimized
+- nvme3 fc traddr=nn-0x20a6d039ea954d17:pn-
0x20aad039ea954d17,host_traddr=nn-0x200000109b1b95f0:pn-
0x100000109b1b95f0 live non-optimized
+- nvme5 fc traddr=nn-0x20a6d039ea954d17:pn-
0x20a9d039ea954d17,host_traddr=nn-0x200000109b1b95ef:pn-
0x100000109b1b95ef live non-optimized
```
## **NVMe/FC**

# nvme list-subsys /dev/nvme1n1

出力例:

```
nvme-subsys1 - NQN=nqn.1992-
08.com.netapp:sn.c680f5bcae1411ed8639d039ea951c46:subsystem.rhel_tcp
97 \
+- nvme1 tcp
traddr=192.168.167.23,trsvcid=4420,host_traddr=192.168.167.5 live
non-optimized
+- nvme2 tcp
traddr=192.168.167.22,trsvcid=4420, host traddr=192.168.167.5 live
non-optimized
+- nvme3 tcp
traddr=192.168.166.23,trsvcid=4420,host_traddr=192.168.166.5 live
optimized
+- nvme4 tcp
traddr=192.168.166.22, trsvcid=4420, host traddr=192.168.166.5 live
optimized
```
5. ネットアッププラグインで、ONTAP ネームスペースデバイスごとに正しい値が表示されていることを確 認します。

## 列( **Column** )

# nvme netapp ontapdevices -o column

## 出力例:

```
Device Vserver Namespace Path
----------------------- ------------------------------
/dev/nvme0n1 vs_tcp /vol/vol1/ns1
NSID UUID Size
------------------------------------------------------------
1 79c2c569-b7fa-42d5-b870-d9d6d7e5fa84 21.47GB
```
## **JSON**

# nvme netapp ontapdevices -o json

## 出力例

```
{
"ONTAPdevices" : [
{
"Device" : "/dev/nvme0n1",
"Vserver" : "vs tcp79",
"Namespace_Path" : "/vol/vol1/ns1",
"NSID" : 1,
"UUID" : "79c2c569-b7fa-42d5-b870-d9d6d7e5fa84",
"Size" : "21.47GB",
"LBA Data Size" : 4096,
"Namespace_Size" : 5242880
},
]
}
```
既知の問題はありません。

## **ONTAP**を使用した**RHEL 9.1**の**NVMe-oF**ホストの設定

NVMe over FabricsまたはNVMe-oF(NVMe/FCとNVMe/TCPを含む)は、ONTAP アレ イでAsymmetric Namespace Access(ANA)を使用するRHEL 9.1でサポートされま す。このANAは、SF(ストレージフェイルオーバー)が稼働しているために必要で す。ANAは、NVMe-oF環境で同等のAsymmetric Logical Unit Access(ALUA;非対称論 理ユニットアクセス)であり、現在はカーネル内のNVMeマルチパスで実装されていま す。このドキュメントには、RHEL 9.1のANAを使用し、ターゲットとしてONTAP を使 用してカーネル内NVMeマルチパスでNVMe-oFを有効化するための詳細が記載されてい ます。

ONTAPを使用したRHEL 9.1のNVMe-oFホスト構成では、次のサポートが提供されます。

- NVMe/FCに加えて、NVMe over TCP(NVMe/TCP)もサポートされます。標準のNVMe-CLIパッケージに 含まれるNetAppプラグインには、NVMe/FCとNVMe/TCP両方のネームスペースのONTAPの詳細が表示さ れます。
- 特定のHost Bus Adapter(HBA;ホストバスアダプタ)の同じホストでNVMeとSCSIのトラフィックが共 存し、明示的なdm-multipath設定を使用せずにNVMeネームスペースが要求されないようにする。

を参照してください ["NetApp Interoperability Matrix Tool](https://mysupport.netapp.com/matrix/) [で確認できます](https://mysupport.netapp.com/matrix/)["](https://mysupport.netapp.com/matrix/) サポートされている構成に関する正 確な情報については、を参照

の機能

RHEL 9.1では、NVMeネームスペース用のカーネル内NVMeマルチパスがデフォルトで有効になっており、明 示的な設定は必要ありません。

既知の制限

NVMe-oFプロトコルを使用したSANブートは現在サポートされていません。

カーネル内の**NVMe**マルチパスを有効にします

カーネル内NVMeマルチパスを有効にするには、次の手順を使用します。

手順

1. サーバにRHEL 9.1をインストールします。

2. インストールが完了したら、指定したRHEL 9.1カーネルが実行されていることを確認します。を参照して ください ["NetApp Interoperability Matrix Tool](https://mysupport.netapp.com/matrix/) [で確認できます](https://mysupport.netapp.com/matrix/)["](https://mysupport.netapp.com/matrix/) サポートされるバージョンの最新のリスト については、を参照してください。

例

```
# uname -r
 5.14.0-162.6.1.el9_1.x86_64
```
3. 「 nvme-cli 」パッケージをインストールします。

例

# rpm -qa|grep nvme-cli nvme-cli-2.0-4.el9.x86\_64

4. ホストで、 /etc/nvme/hostnqn に示されたホスト NQN 文字列を確認し、 ONTAP アレイの対応するサブ システムのホスト NQN 文字列に一致することを確認します。例

```
# cat /etc/nvme/hostnqn
nqn.2014-08.org.nvmexpress:uuid:325e7554-1f9b-11ec-8489-3a68dd61a4df
:: > vserver nvme subsystem host show -vserver vs nvme207
Vserver Subsystem Host NQN
----------- ---------------
----------------------------------------------------------
vs_nvme207 rhel_207_LPe32002 nqn.2014-
08.org.nvmexpress:uuid:325e7554-1f9b-11ec-8489-3a68dd61a4df
```
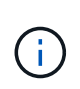

ホストの NQN 文字列が一致しない場合は、「 vserver modify 」コマンドを使用して、ホス トのホスト NQN 文字列「 /etc/nvme/hostnqn 」に一致するように、対応する ONTAP サブ システムでホストの NQN 文字列を更新する必要があります。

5. ホストをリブートします。

**NVMe/FC** を設定

NVMe/FCはBroadcom/EmulexアダプタまたはMarvell/Qlogicアダプタに設定できます。

#### **Broadcom / Emulex**

手順

1. サポートされているアダプタを使用していることを確認します。を参照してください ["NetApp](https://mysupport.netapp.com/matrix/) [Interoperability Matrix Tool](https://mysupport.netapp.com/matrix/) [で確認できます](https://mysupport.netapp.com/matrix/)["](https://mysupport.netapp.com/matrix/) サポートされているアダプタの最新のリストについて は、を参照してください。

```
# cat /sys/class/scsi_host/host*/modelname
LPe32002-M2
LPe32002-M2
```

```
# cat /sys/class/scsi_host/host*/modeldesc
```
Emulex LightPulse LPe32002-M2 2-Port 32Gb Fibre Channel Adapter Emulex LightPulse LPe32002-M2 2-Port 32Gb Fibre Channel Adapter

2. 推奨される Broadcom lpfc ファームウェアとインボックスドライバを使用していることを確認しま す。を参照してください ["NetApp Interoperability Matrix Tool](https://mysupport.netapp.com/matrix/) [で確認できます](https://mysupport.netapp.com/matrix/)["](https://mysupport.netapp.com/matrix/) サポートされているア ダプタドライバとファームウェアのバージョンの最新リストについては、を参照してください。

```
# cat /sys/class/scsi_host/host*/fwrev
14.0.505.11, sli-4:2:c
14.0.505.11, sli-4:2:c
```

```
# cat /sys/module/lpfc/version
0:14.2.0.5
```
3. Ipfc\_enable\_fc4\_typeが3に設定されていることを確認します

```
# cat /sys/module/lpfc/parameters/lpfc_enable_fc4_type
3
```
4. イニシエータポートが動作していること、およびターゲットLIFが表示されることを確認してくださ い。

```
# cat /sys/class/fc_host/host*/port_name
0x100000109b1b95ef
0x100000109b1b95f0
```

```
# cat /sys/class/fc_host/host*/port_state
Online
Online
```
# cat /sys/class/scsi\_host/host\*/nvme\_info NVME Initiator Enabled XRI Dist lpfc0 Total 6144 IO 5894 ELS 250 NVME LPORT lpfc0 WWPN x100000109b1b95ef WWNN x200000109b1b95ef DID x061700 ONLINE NVME RPORT WWPN x2035d039ea1308e5 WWNN x2082d039ea1308e5 DID x062f05 TARGET DISCSRVC ONLINE NVME RPORT WWPN x2083d039ea1308e5 WWNN x2082d039ea1308e5 DID x062407 TARGET DISCSRVC ONLINE NVME Statistics LS: Xmt 000000000e Cmpl 000000000e Abort 00000000 LS XMIT: Err 00000000 CMPL: xb 00000000 Err 00000000 Total FCP Cmpl 000000000001df6c Issue 000000000001df6e OutIO 0000000000000002 abort 00000000 noxri 00000000 nondlp 00000000 qdepth 00000000 wqerr 00000000 err 00000000 FCP CMPL: xb 00000000 Err 00000004 NVME Initiator Enabled XRI Dist lpfc1 Total 6144 IO 5894 ELS 250 NVME LPORT lpfc1 WWPN x100000109b1b95f0 WWNN x200000109b1b95f0 DID x061400 ONLINE NVME RPORT WWPN x2036d039ea1308e5 WWNN x2082d039ea1308e5 DID x061605 TARGET DISCSRVC ONLINE NVME RPORT WWPN x2037d039ea1308e5 WWNN x2082d039ea1308e5 DID x062007 TARGET DISCSRVC ONLINE NVME Statistics LS: Xmt 000000000e Cmpl 000000000e Abort 00000000 LS XMIT: Err 00000000 CMPL: xb 00000000 Err 00000000 Total FCP Cmpl 000000000001dd28 Issue 000000000001dd29 OutIO 0000000000000001 abort 00000000 noxri 00000000 nondlp 00000000 qdepth 00000000 wqerr 00000000 err 00000000 FCP CMPL: xb 00000000 Err 00000004

#### **NVMe/FC**用**Marvell/QLogic FC**アダプタ

ネイティブ受信ボックス qla2xxx RHEL 9.1カーネルに含まれるドライバには、ONTAPのサポートに不

可欠な最新の修正が含まれています。

手順

1. 次のコマンドを使用して、サポートされているアダプタドライバとファームウェアのバージョンを実 行していることを確認します。

# cat /sys/class/fc\_host/host\*/symbolic\_name QLE2772 FW:v9.08.02 DVR:v10.02.07.400-k-debug QLE2772 FW:v9.08.02 DVR:v10.02.07.400-k-debug

2. 確認します ql2xnvmeenable は、次のコマンドでMarvellアダプタをNVMe/FCイニシエータとして 機能できるように設定します。

# cat /sys/module/qla2xxx/parameters/ql2xnvmeenable

**1MB I/O**を有効にする(オプション)

1

ONTAPは、Identify ControllerデータでMDT (MAX Data転送サイズ) を8と報告します。つまり、I/O要求の最 大サイズは1MBまでです。ただし、Broadcom NVMe/FCホストに対する1MBの問題I/O要求には、を増やす必 要があります lpfc の値 lpfc\_sg\_seg\_cnt パラメータを256に設定します(デフォルト値の64から)。

手順

1. lpfc\_sg\_seg\_cnt パラメータを 256 に設定します

# cat /etc/modprobe.d/lpfc.conf options lpfc lpfc\_sg\_seg\_cnt=256

- 2. 「 racut-f 」コマンドを実行し、ホストを再起動します。
- 3. lpfc\_sg\_seg\_cnt' が 256 であることを確認します

```
# cat /sys/module/lpfc/parameters/lpfc_sg_seg_cnt
256
```
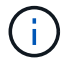

これはQlogic NVMe/FCホストには該当しません。

#### **NVMe/FC** を設定

NVMe/TCPには自動接続機能はありません。そのため、パスがダウンしてデフォルトのタイムアウト(10分 )内に復元されないと、NVMe/TCPは自動的に再接続できません。タイムアウトを回避するには、フェイルオ ーバーイベントの再試行期間を30分以上に設定する必要があります。

#### 手順

1. サポートされている NVMe/FC LIF の検出ログページデータをイニシエータポートが読み込めたかどうか を確認します。

```
# nvme discover -t tcp -w 192.168.1.8 -a 192.168.1.51
Discovery Log Number of Records 10, Generation counter 119
=====Discovery Log Entry 0======
trtype: tcp
adrfam: ipv4
subtype: nvme subsystem
treq: not specified
portid: 0
trsvcid: 4420
subnqn: nqn.1992-
08.com.netapp:sn.56e362e9bb4f11ebbaded039ea165abc:subsystem.nvme_118_tcp
_1
traddr: 192.168.2.56
sectype: none
=====Discovery Log Entry 1======
trtype: tcp
adrfam: ipv4
subtype: nvme subsystem
treq: not specified
portid: 1
trsvcid: 4420
subnqn: nqn.1992-
08.com.netapp:sn.56e362e9bb4f11ebbaded039ea165abc:subsystem.nvme_118_tcp
_1
traddr: 192.168.1.51
sectype: none
=====Discovery Log Entry 2======
trtype: tcp
adrfam: ipv4
subtype: nvme subsystem
treq: not specified
portid: 0
trsvcid: 4420
subnqn: nqn.1992-
08.com.netapp:sn.56e362e9bb4f11ebbaded039ea165abc:subsystem.nvme_118_tcp
_2
traddr: 192.168.2.56
sectype: none
...
```
2. もう一方のNVMe/FCイニシエータターゲットLIFのコンボファイルが検出ログページデータを正常に取得 できることを確認します。例:

# nvme discover -t tcp -w 192.168.1.8 -a 192.168.1.51 # nvme discover -t tcp -w 192.168.1.8 -a 192.168.1.52 # nvme discover -t tcp -w 192.168.2.9 -a 192.168.2.56 # nvme discover -t tcp -w 192.168.2.9 -a 192.168.2.57

3. を実行します nvme connect-all ノード間でサポートされるすべてのNVMe/FCイニシエータターゲッ トLIFに対して実行するコマンド。設定時間が長いことを確認してください ctrl\_loss\_tmo タイマー再 試行期間(30分など、から設定できます) -l 1800)を実行しているとき connect-all コマンドの実 行時に、パス障害が発生した場合に再試行を長時間化するようにします。例:

# nvme connect-all -t tcp -w 192.168.1.8 -a 192.168.1.51 -l 1800 # nvme connect-all -t tcp -w 192.168.1.8 -a 192.168.1.52 -l 1800 # nvme connect-all -t tcp -w 192.168.2.9 -a 192.168.2.56 -l 1800 # nvme connect-all -t tcp -w 192.168.2.9 -a 192.168.2.57 -l 1800

**NVMe-oF** を検証します

NVMe-oFの検証には、次の手順を使用できます。

手順

1. 次のチェックボックスをオンにして、カーネル内の NVMe マルチパスが実際に有効になっていることを確 認

# cat /sys/module/nvme\_core/parameters/multipath Y

2. 各ONTAP ネームスペースの適切なNVMe-oF設定(「model」を「NetApp ONTAP Controller」に設定し、 ロードバランシング「iopolicy」を「ラウンドロビン」に設定するなど)がホストに正しく反映されている ことを確認します。

```
# cat /sys/class/nvme-subsystem/nvme-subsys*/model
NetApp ONTAP Controller
NetApp ONTAP Controller
```

```
# cat /sys/class/nvme-subsystem/nvme-subsys*/iopolicy
round-robin
round-robin
```
3. ONTAP ネームスペースがホストに正しく反映されていることを確認します。例:

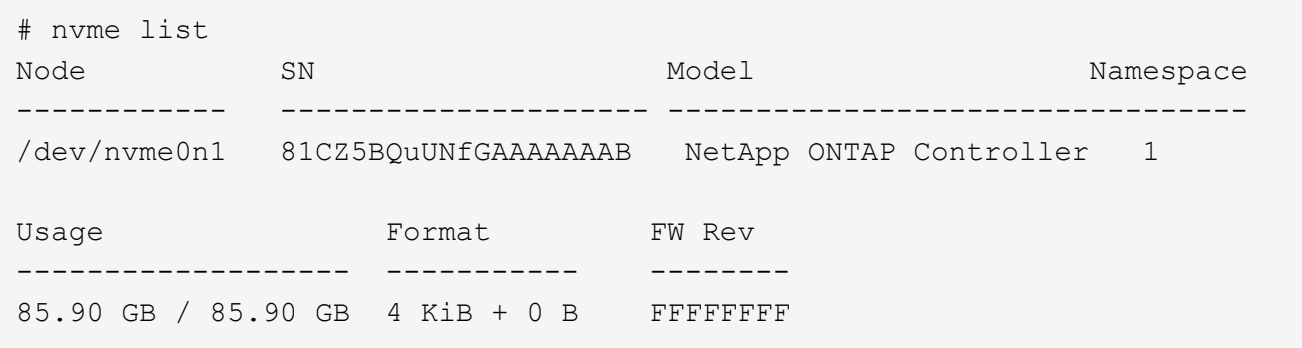

4. 各パスのコントローラの状態がライブで、適切な ANA ステータスであることを確認します。例:

**例**(A):

```
# nvme list-subsys /dev/nvme0n1
nvme-subsys10 - NQN=nqn.1992-
08.com.netapp:sn.82e7f9edc72311ec8187d039ea14107d:subsystem.rhel_131_QLe
2742
\setminus +- nvme2 fc traddr=nn-0x2038d039ea1308e5:pn-
0x2039d039ea1308e5,host_traddr=nn-0x20000024ff171d30:pn-
0x21000024ff171d30 live non-optimized
 +- nvme3 fc traddr=nn-0x2038d039ea1308e5:pn-
0x203cd039ea1308e5,host_traddr=nn-0x20000024ff171d31:pn-
0x21000024ff171d31 live optimized
 +- nvme4 fc traddr=nn-0x2038d039ea1308e5:pn-
0x203bd039ea1308e5,host_traddr=nn-0x20000024ff171d30:pn-
0x21000024ff171d30 live optimized
 +- nvme5 fc traddr=nn-0x2038d039ea1308e5:pn-
0x203ad039ea1308e5,host_traddr=nn-0x20000024ff171d31:pn-
0x21000024ff171d31 live non-optimized
```
例(b):

```
# nvme list-subsys /dev/nvme0n1
nvme-subsys1 - NQN=nqn.1992-
08.com.netapp:sn.bf0691a7c74411ec8187d039ea14107d:subsystem.rhel_tcp_133
\setminus +- nvme1 tcp
traddr=192.168.166.21,trsvcid=4420, host traddr=192.168.166.5 live non-
optimized
 +- nvme2 tcp
traddr=192.168.166.20,trsvcid=4420, host traddr=192.168.166.5 live
optimized
 +- nvme3 tcp
traddr=192.168.167.21,trsvcid=4420, host traddr=192.168.167.5 live non-
optimized
 +- nvme4 tcp
traddr=192.168.167.20,trsvcid=4420,host_traddr=192.168.167.5 live
optimized
```
5. ネットアッププラグインに ONTAP ネームスペースデバイスごとに適切な値が表示されていることを確認 します。

**例**(A):

```
# nvme netapp ontapdevices -o column
Device Vserver Namespace Path
--------- -------
--------------------------------------------------
/dev/nvme0n1 vs_tcp79 /vol/vol1/ns1
NSID UUID Size
---- ------------------------------ ------
1 79c2c569-b7fa-42d5-b870-d9d6d7e5fa84 21.47GB
# nvme netapp ontapdevices -o json
{
   "ONTAPdevices" : [
    {
       "Device" : "/dev/nvme0n1",
     "Vserver" : "vs tcp79",
       "Namespace_Path" : "/vol/vol1/ns1",
     "NSID" : 1,  "UUID" : "79c2c569-b7fa-42d5-b870-d9d6d7e5fa84",
       "Size" : "21.47GB",
       "LBA_Data_Size" : 4096,
       "Namespace_Size" : 5242880
     },
]
}
```
**例**(b):

```
# nvme netapp ontapdevices -o column
Device Vserver Namespace Path
---------------- -------------------------
  -----------------------------------
/dev/nvme1n1 vs_tcp_133 /vol/vol1/ns1
NSID UUID Size
-------------------------------------------------------
1 1ef7cb56-bfed-43c1-97c1-ef22eeb92657 21.47GB
# nvme netapp ontapdevices -o json
{
    "ONTAPdevices":[
     {
       "Device":"/dev/nvme1n1",
       "Vserver":"vs_tcp_133",
       "Namespace_Path":"/vol/vol1/ns1",
       "NSID":1,
       "UUID":"1ef7cb56-bfed-43c1-97c1-ef22eeb92657",
       "Size":"21.47GB",
       "LBA_Data_Size":4096,
       "Namespace_Size":5242880
     },
   ]
}
```
## 既知の問題

ONTAPを使用したRHEL 9.1のNVMe-oFホスト構成には、次の既知の問題があります。

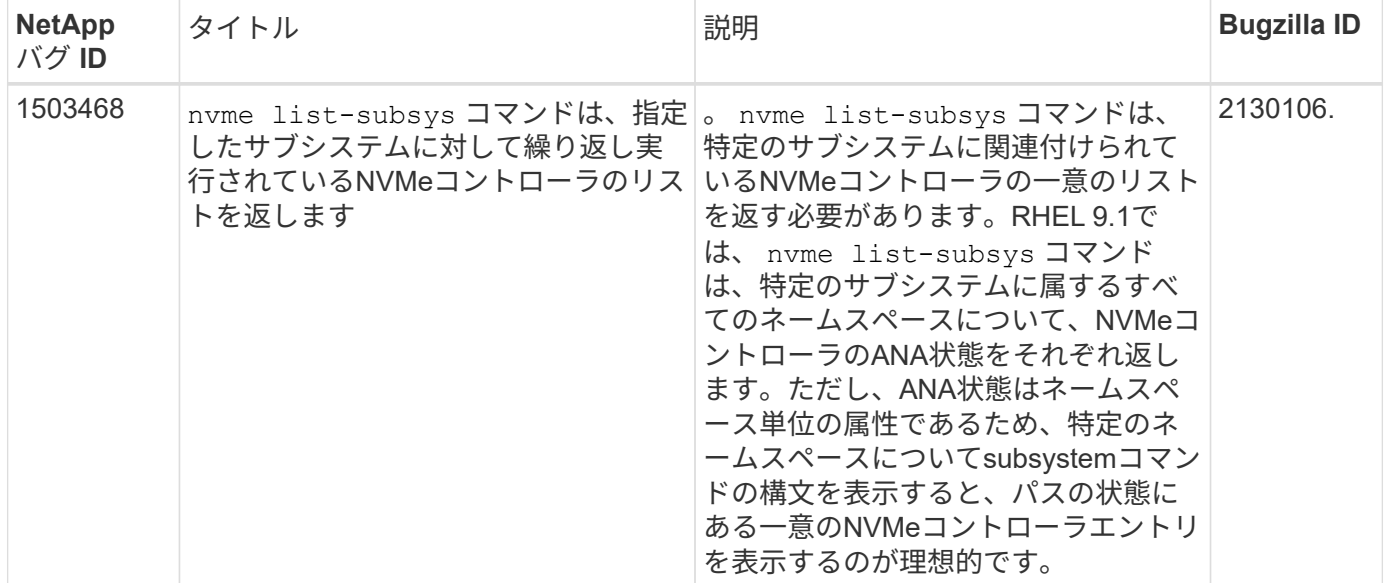

**RHEL 9.0**および**ONTAP**向けの**NVMe-oF**ホストの設定

NVMe-oF(NVMe/FCとNVMe/TCPを含む)は、ONTAP アレイでのストレージフェイル オーバー (SFO) の実行にANA (Asymmetric Namespace Access) が必要なRHEL 9.0 でサポートされます。ANAは、NVM環境でも同じです。現在はカーネル内のNVMeマル チパスで実装されています。このドキュメントには、RHEL 9.0およびONTAP でANAを ターゲットとして使用し、カーネル内でNVMeマルチパスを有効にするための詳細が記 載されています。

サポートされる構成の詳細については、を参照してください ["NetApp Interoperability Matrix Tool](https://mysupport.netapp.com/matrix/) [で確認でき](https://mysupport.netapp.com/matrix/) [ます](https://mysupport.netapp.com/matrix/)["](https://mysupport.netapp.com/matrix/)。

の機能

- RHEL 9.0以降では、NVMe/TCPはテクノロジプレビュー機能ではなく(RHEL 8とは異なり)、エンター プライズ機能自体が完全にサポートされます。
- RHEL 9.0以降では、NVMeネームスペースに対してカーネル内NVMeマルチパスがデフォルトで有効にな り、明示的に設定する必要はありません(RHEL 8とは異なり)。

既知の制限

NVMe-oFプロトコルを使用したSANブートは現在サポートされていません。

カーネル内の **NVMe** マルチパスを有効にします

カーネル内NVMeマルチパスを有効にするには、次の手順を使用します。

手順

- 1. サーバにRHEL 9.0をインストールします。
- 2. インストールが完了したら、指定したRHEL 9.0カーネルを実行していることを確認します。を参照してく ださい ["NetApp Interoperability Matrix](https://mysupport.netapp.com/matrix/) [を参照してください](https://mysupport.netapp.com/matrix/)["](https://mysupport.netapp.com/matrix/) サポートされるバージョンの最新のリストに ついては、を参照してください。

```
# uname -r
5.14.0-70.13.1.el9_0.x86_64
```
3. 「nvme-cli」パッケージをインストールします。

# rpm -qa|grep nvme-cli nvme-cli-1.16-3.el9.x86\_64

4. ホストで、 /etc/nvme/hostnqn に示されたホスト NQN 文字列を確認し、 ONTAP アレイの対応するサブ システムのホスト NQN 文字列に一致することを確認します。例:

# cat /etc/nvme/hostnqn nqn.2014-08.org.nvmexpress:uuid:9ed5b327-b9fc-4cf5-97b3-1b5d986345d1

::> vserver nvme subsystem host show -vserver vs\_fcnvme\_141 Vserver Subsystem Host NQN ----------- --------------- --------------------------------------------------------- vs fcnvme 14 nvme 141 1 nqn.2014-08.org.nvmexpress:uuid:9ed5b327-b9fc-4cf5-97b3-1b5d986345d1

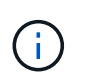

ホストのNQN文字列が一致しない場合は、「vserver modify」コマンドを使用して、対応す るONTAP サブシステム上のホストのNQN文字列を、ホストの「/etc/nvme/hostnqn」のホ ストNQN文字列と一致するように更新します。

5. ホストをリブートします。

**NVMe/FC** を設定

NVMe/FCはBroadcom/EmulexアダプタまたはMarvell/Qlogicアダプタに設定できます。

#### **Broadcom / Emulex**

手順

1. サポートされているアダプタを使用していることを確認します。サポートされているアダプタの詳細 については、を参照してください。 ["NetApp Interoperability Matrix Tool](https://mysupport.netapp.com/matrix/) [で確認できます](https://mysupport.netapp.com/matrix/)["](https://mysupport.netapp.com/matrix/)。

```
# cat /sys/class/scsi_host/host*/modelname
LPe32002-M2
LPe32002-M2
```

```
# cat /sys/class/scsi_host/host*/modeldesc
Emulex LightPulse LPe32002-M2 2-Port 32Gb Fibre Channel Adapter
Emulex LightPulse LPe32002-M2 2-Port 32Gb Fibre Channel Adapter
```
2. 推奨される Broadcom lpfc ファームウェアとインボックスドライバを使用していることを確認しま す。サポートされているアダプタドライバとファームウェアのバージョンの最新リストについては、 を参照してください ["NetApp Interoperability Matrix](https://mysupport.netapp.com/matrix/) [を参照してください](https://mysupport.netapp.com/matrix/)["](https://mysupport.netapp.com/matrix/)。

```
# cat /sys/class/scsi_host/host*/fwrev
12.8.351.47, sli-4:2:c
12.8.351.47, sli-4:2:c
```

```
# cat /sys/module/lpfc/version
0:14.0.0.4
```
3. Ipfc\_enable\_fc4\_type'が'3'に設定されていることを確認します

```
# cat /sys/module/lpfc/parameters/lpfc_enable_fc4_type
3
```
4. イニシエータポートが起動して実行中であること、およびターゲット LIF が表示されていることを確 認してください。

```
# cat /sys/class/fc_host/host*/port_name
0x100000109b1c1204
0x100000109b1c1205
```

```
# cat /sys/class/fc_host/host*/port_state
Online
Online
```
# cat /sys/class/scsi\_host/host\*/nvme\_info NVME Initiator Enabled XRI Dist lpfc0 Total 6144 IO 5894 ELS 250 NVME LPORT lpfc0 WWPN x100000109b1c1204 WWNN x200000109b1c1204 DID x011d00 ONLINE NVME RPORT WWPN x203800a098dfdd91 WWNN x203700a098dfdd91 DID x010c07 TARGET DISCSRVC ONLINE NVME RPORT WWPN x203900a098dfdd91 WWNN x203700a098dfdd91 DID x011507 TARGET DISCSRVC ONLINE NVME Statistics LS: Xmt 0000000f78 Cmpl 0000000f78 Abort 00000000 LS XMIT: Err 00000000 CMPL: xb 00000000 Err 00000000 Total FCP Cmpl 000000002fe29bba Issue 000000002fe29bc4 OutIO 000000000000000a abort 00001bc7 noxri 00000000 nondlp 00000000 qdepth 00000000 wqerr 00000000 err 00000000 FCP CMPL: xb 00001e15 Err 0000d906 NVME Initiator Enabled XRI Dist lpfc1 Total 6144 IO 5894 ELS 250 NVME LPORT lpfc1 WWPN x100000109b1c1205 WWNN x200000109b1c1205 DID x011900 ONLINE NVME RPORT WWPN x203d00a098dfdd91 WWNN x203700a098dfdd91 DID x010007 TARGET DISCSRVC ONLINE NVME RPORT WWPN x203a00a098dfdd91 WWNN x203700a098dfdd91 DID x012a07 TARGET DISCSRVC ONLINE NVME Statistics LS: Xmt 0000000fa8 Cmpl 0000000fa8 Abort 00000000 LS XMIT: Err 00000000 CMPL: xb 00000000 Err 00000000 Total FCP Cmpl 000000002e14f170 Issue 000000002e14f17a OutIO 000000000000000a abort 000016bb noxri 00000000 nondlp 00000000 qdepth 00000000 wqerr 00000000 err 00000000 FCP CMPL: xb 00001f50 Err 0000d9f8

#### **Marvell/QLogic**

RHEL 9.0カーネルに含まれている標準の受信トレイqla2xxxドライバには、ONTAPのサポートに不可 欠な最新の修正が含まれています。

手順

1. サポートされているアダプタドライバとファームウェアのバージョンが実行されていることを確認し ます。

# cat /sys/class/fc\_host/host\*/symbolic\_name QLE2742 FW:v9.06.02 DVR:v10.02.00.200-k QLE2742 FW:v9.06.02 DVR:v10.02.00.200-k

1. Marvell アダプタが NVMe/FC イニシエータとして機能できるように、「 ql2xnvmeenable 」が設定 されていることを確認します。

```
# cat /sys/module/qla2xxx/parameters/ql2xnvmeenable
1
```
**1MB I/O**を有効にする(オプション)

ONTAPは、Identify ControllerデータでMDT (MAX Data転送サイズ) を8と報告します。つまり、I/O要求の最 大サイズは1MBまでです。ただし、Broadcom NVMe/FCホストに対する1MBの問題I/O要求には、を増やす必 要があります 1pfc の値 1pfc\_sg\_seg\_cnt パラメータを256に設定します(デフォルト値の64から)。

手順

1. lpfc\_sg\_seg\_cnt パラメータを 256 に設定します

# cat /etc/modprobe.d/lpfc.conf options lpfc lpfc\_sg\_seg\_cnt=256

- 2. 「 racut-f 」コマンドを実行し、ホストを再起動します。
- 3. lpfc\_sg\_seg\_cnt' が 256 であることを確認します

# cat /sys/module/lpfc/parameters/lpfc\_sg\_seg\_cnt 256

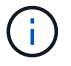

これはQlogic NVMe/FCホストには該当しません。

#### **NVMe/FC** を設定

NVMe/TCPには自動接続機能はありません。そのため、パスがダウンしてデフォルトのタイムアウト(10分 )内に復元されないと、NVMe/TCPは自動的に再接続できません。タイムアウトを回避するには、フェイルオ ーバーイベントの再試行期間を30分以上に設定する必要があります。

#### 手順

1. イニシエータポートが、サポートされているNVMe/FC LIF経由で検出ログページデータを読み込めたかど うかを確認します。

```
# nvme discover -t tcp -w 192.168.1.8 -a 192.168.1.51
Discovery Log Number of Records 10, Generation counter 119
=====Discovery Log Entry 0======
trtype: tcp
adrfam: ipv4
subtype: nvme subsystem
treq: not specified
portid: 0
trsvcid: 4420
subnqn: nqn.1992-
08.com.netapp:sn.56e362e9bb4f11ebbaded039ea165abc:subsystem.nvme_118_tcp
\sqrt{1}traddr: 192.168.2.56
sectype: none
=====Discovery Log Entry 1======
trtype: tcp
adrfam: ipv4
subtype: nvme subsystem
treq: not specified
portid: 1
trsvcid: 4420
subnqn: nqn.1992-
08.com.netapp:sn.56e362e9bb4f11ebbaded039ea165abc:subsystem.nvme_118_tcp
_1
traddr: 192.168.1.51
sectype: none
=====Discovery Log Entry 2======
trtype: tcp
adrfam: ipv4
subtype: nvme subsystem
treq: not specified
portid: 0
trsvcid: 4420
subnqn: nqn.1992-
08.com.netapp:sn.56e362e9bb4f11ebbaded039ea165abc:subsystem.nvme_118_tcp
_2
traddr: 192.168.2.56
sectype: none
...
```
2. 同様に、もう一方のNVMe/FCイニシエータターゲットLIFのコンボファイルが検出ログページのデータを 正常に取得できることを確認します。例:

# nvme discover -t tcp -w 192.168.1.8 -a 192.168.1.51 # nvme discover -t tcp -w 192.168.1.8 -a 192.168.1.52 # nvme discover -t tcp -w 192.168.2.9 -a 192.168.2.56 # nvme discover -t tcp -w 192.168.2.9 -a 192.168.2.57

3. を実行します nvme connect-all ノード間でサポートされるすべてのNVMe/FCイニシエータターゲッ トLIFに対して実行するコマンド。設定時間が長いことを確認してください ctrl\_loss\_tmo タイマー再 試行期間(30分など、から設定できます) -l 1800)connect-all中に、パス損失が発生した場合に長期 間再試行されるようにします。例:

# nvme connect-all -t tcp -w 192.168.1.8 -a 192.168.1.51 -l 1800 # nvme connect-all -t tcp -w 192.168.1.8 -a 192.168.1.52 -l 1800 # nvme connect-all -t tcp -w 192.168.2.9 -a 192.168.2.56 -l 1800 # nvme connect-all -t tcp -w 192.168.2.9 -a 192.168.2.57 -l 1800

**NVMe-oF** を検証します

NVMe-oFの検証には、次の手順を使用できます。

手順

1. 次のチェックボックスをオンにして、カーネル内の NVMe マルチパスが実際に有効になっていることを確 認

# cat /sys/module/nvme\_core/parameters/multipath Y

2. 各ONTAP ネームスペースの適切なNVMf設定(たとえば、「NetApp ONTAP Controller」に設定されたモ デルとロードバランシング「iopolicy」を「ラウンドロビン」に設定)がホストに正しく反映されているこ とを確認します。

```
# cat /sys/class/nvme-subsystem/nvme-subsys*/model
NetApp ONTAP Controller
NetApp ONTAP Controller
```

```
# cat /sys/class/nvme-subsystem/nvme-subsys*/iopolicy
round-robin
round-robin
```
3. ONTAP ネームスペースがホストに正しく反映されていることを確認します。

例(A):

# nvme list Node SN SN Model Model Namespace Usage ------ --------------------------------------- ------------------------ /dev/nvme0n1 814vWBNRwf9HAAAAAAAB NetApp ONTAP Controller 1 85.90 GB / 85.90 GB Format FW Rev --------------------- 4 KiB + 0 B FFFFFFFF

例(b):

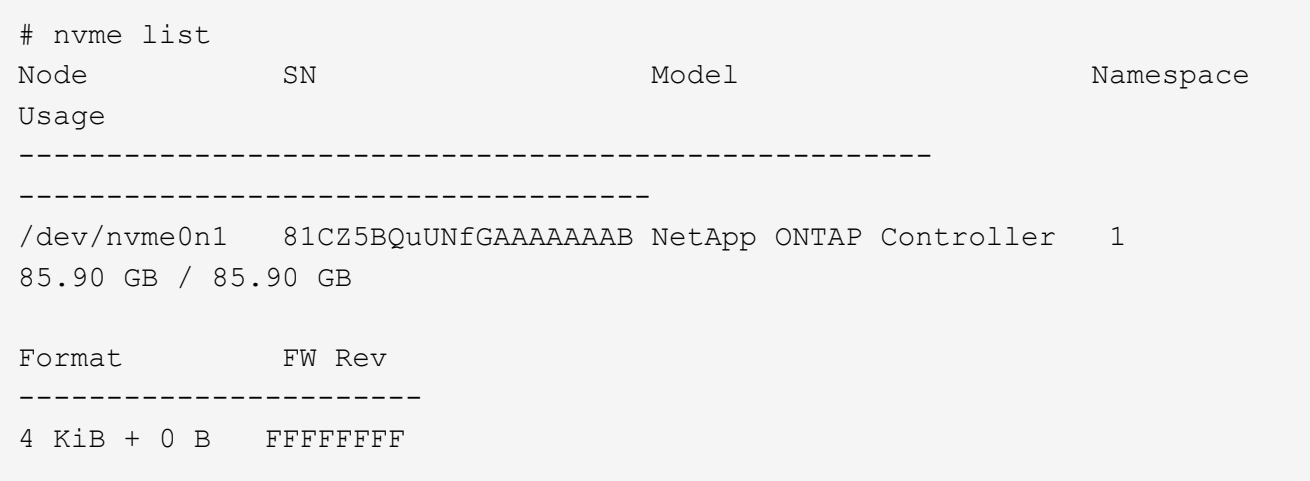

4. 各パスのコントローラの状態がライブであり、適切なANAステータスであることを確認します。

**例**(A):

```
# nvme list-subsys /dev/nvme0n1
nvme-subsys0 - NQN=nqn.1992-
08.com.netapp:sn.5f5f2c4aa73b11e9967e00a098df41bd:subsystem.nvme_141_1
\setminus+- nvme0 fc traddr=nn-0x203700a098dfdd91:pn-0x203800a098dfdd91
host_traddr=nn-0x200000109b1c1204:pn-0x100000109b1c1204 live
inaccessible
+- nvme1 fc traddr=nn-0x203700a098dfdd91:pn-0x203900a098dfdd91
host_traddr=nn-0x200000109b1c1204:pn-0x100000109b1c1204 live
inaccessible
+- nvme2 fc traddr=nn-0x203700a098dfdd91:pn-0x203a00a098dfdd91
host_traddr=nn-0x200000109b1c1205:pn-0x100000109b1c1205 live optimized
+- nvme3 fc traddr=nn-0x203700a098dfdd91:pn-0x203d00a098dfdd91
host traddr=nn-0x200000109b1c1205:pn-0x100000109b1c1205 live optimized
```
例(b):

```
# nvme list-subsys /dev/nvme0n1
nvme-subsys0 - NQN=nqn.1992-
08.com.netapp:sn.56e362e9bb4f11ebbaded039ea165abc:subsystem.nvme_118_tcp
_1
\setminus+- nvme0 tcp traddr=192.168.1.51 trsvcid=4420 host_traddr=192.168.1.8
live optimized
+- nvme10 tcp traddr=192.168.2.56 trsvcid=4420 host_traddr=192.168.2.9
live optimized
+- nvme15 tcp traddr=192.168.2.57 trsvcid=4420 host_traddr=192.168.2.9
live non-optimized
+- nvme5 tcp traddr=192.168.1.52 trsvcid=4420 host_traddr=192.168.1.8
live non-optimized
```
5. ネットアッププラグインに ONTAP ネームスペースデバイスごとに適切な値が表示されていることを確認 します。

**例(A):** 

```
# nvme netapp ontapdevices -o column
Device Vserver Namespace Path
NSID
----------------------- ------------------------------
-------------------------
/dev/nvme0n1 vs fcnvme 141 /vol/fcnvme 141 vol 1 1 0/fcnvme 141 ns 1
UUID Size
--------------------------------------------
72b887b1-5fb6-47b8-be0b-33326e2542e2 85.90GB
```

```
# nvme netapp ontapdevices -o json
{
"ONTAPdevices" : [
      {
          "Device" : "/dev/nvme0n1",
        "Vserver" : "vs fcnvme 141",
        "Namespace Path" : "/vol/fcnvme 141 vol 1 1 0/fcnvme 141 ns",
          "NSID" : 1,
          "UUID" : "72b887b1-5fb6-47b8-be0b-33326e2542e2",
          "Size" : "85.90GB",
        "LBA Data Size" : 4096,
          "Namespace_Size" : 20971520
      }
    ]
}
```
**例**(b):

```
# nvme netapp ontapdevices -o column
Device Vserver Vserver Namespace Path
--------------------- -------------------------
------------------------------------
/dev/nvme0n1 vs tcp 118
/vol/tcpnvme_118_1_0_0/tcpnvme_118_ns
NSID UUID Size
-------------------------------------------------
1 4a3e89de-b239-45d8-be0c-b81f6418283c 85.90GB
```

```
# nvme netapp ontapdevices -o json
{
"ONTAPdevices" : [
     {
       "Device" : "/dev/nvme0n1",
      "Vserver" : "vs tcp 118",
        "Namespace_Path" : "/vol/tcpnvme_118_1_0_0/tcpnvme_118_ns",
        "NSID" : 1,
        "UUID" : "4a3e89de-b239-45d8-be0c-b81f6418283c",
        "Size" : "85.90GB",
      "LBA Data Size" : 4096,
        "Namespace_Size" : 20971520
     },
   ]
}
```
## 既知の問題

ONTAPを使用したRHEL 9.0のNVMe-oFホスト設定には、次の既知の問題があります。

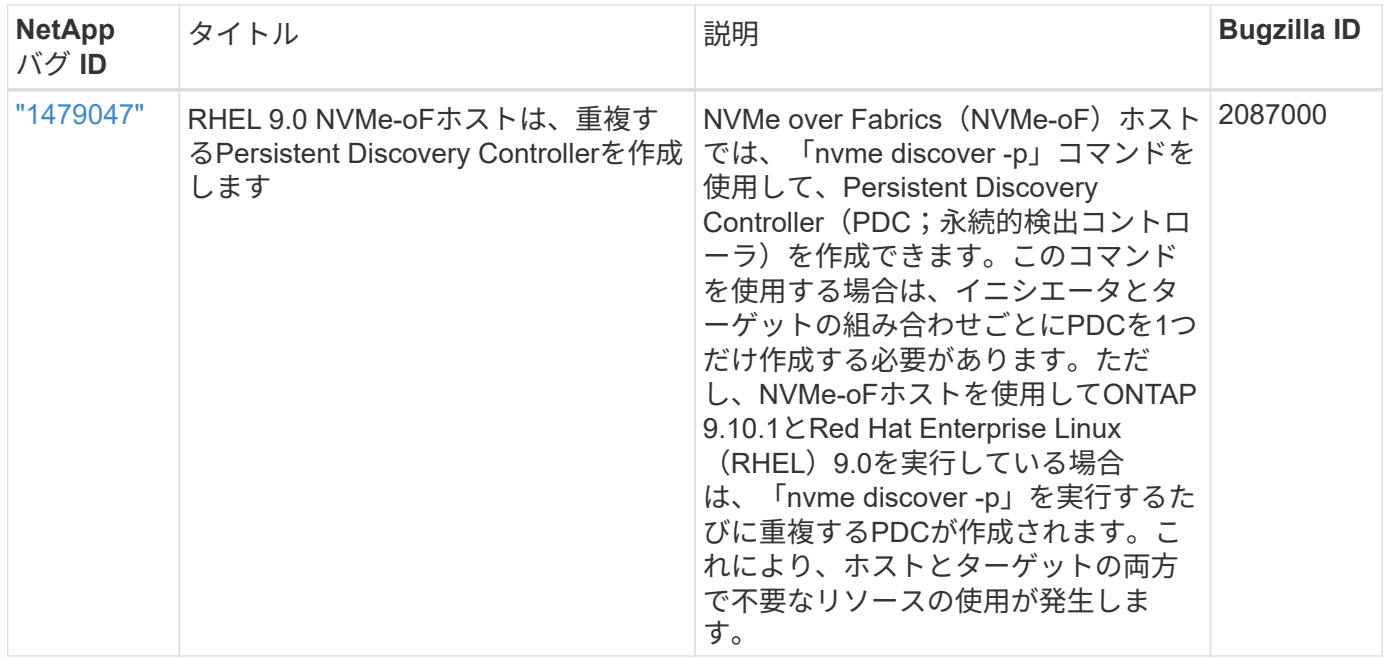

# **RHEL 8**

## **ONTAP**を搭載した**RHEL 8.9**向けの**NVMe-oF**ホストの設定

Red Hat Enterprise Linux (RHEL) 8.9 (Asymmetric Namespace Access (ANA) 対応) では、NVMe over Fibre Channel(NVMe/FC)やその他のトランスポートを含むNVMe over Fabrics(NVMe-oF)がサポートされます。NVMe-oF環境では、ANAはiSCSI環境

# およびFC環境のALUAマルチパスに相当し、カーネル内NVMeマルチパスで実装されま す。

ONTAPを使用したRHEL 8.9のNVMe-oFホスト構成では、次の機能がサポートされます。

• NVMe/FCに加えて、NVMe over TCP(NVMe/TCP)もサポートされます。標準のNVMe-CLIパッケージに 含まれるNetAppプラグインには、NVMe/FCとNVMe/TCP両方のネームスペースのONTAPの詳細が表示さ れます。

サポートされる構成の詳細については、を参照してください ["NetApp Interoperability Matrix Tool](https://mysupport.netapp.com/matrix/) [で確認でき](https://mysupport.netapp.com/matrix/) [ます](https://mysupport.netapp.com/matrix/)["](https://mysupport.netapp.com/matrix/)。

既知の制限

- RHEL 8.9 NVMe-oFホストでは、カーネル内NVMeマルチパスはデフォルトで無効になっています。その ため、手動で有効にする必要があります。
- RHEL 8.9ホストでは、未解決の問題によりNVMe/TCPがテクノロジプレビュー機能になります。
- NVMe-oFプロトコルを使用したSANブートは現在サポートされていません。

カーネル内マルチパスを有効にします

カーネル内マルチパスを有効にするには、次の手順を使用します。

- 手順
- 1. ホストサーバにRHEL 8.9をインストールします。
- 2. インストールが完了したら、指定したRHEL 8.9カーネルが実行されていることを確認します。

# uname -r

出力例

4.18.0-513.5.1.el8\_9.x86\_64

3. NVMe-CLIパッケージをインストールします。

rpm -qa|grep nvme-cli

出力例

nvme-cli-1.16-9.el8.x86\_64

4. カーネル内NVMeマルチパスを有効にします。

```
# grubby --args=nvme_core.multipath=Y --update-kernel /boot/vmlinuz-
4.18.0-513.5.1.el8_9.x86_64
```
5. ホストで、でホストのNQN文字列を確認します /etc/nvme/hostnqn:

# cat /etc/nvme/hostnqn

出力例

```
nqn.2014-08.org.nvmexpress:uuid:4c4c4544-0032-3410-8035-b8c04f4c5132
```
6. を確認します hostnqn 文字列はに一致します hostnqn ONTAP アレイ上の対応するサブシステムの文字 列。

::> vserver nvme subsystem host show -vserver vs\_fcnvme\_141

出力例

```
Vserver Subsystem Host NQN
      ----------- ---------------
----------------------------------------------------------
vs nvme101 rhel 101 QLe2772 nqn.2014-08.org.nvmexpress:
uuid:4c4c4544-0032-3410-8035-b8c04f4c5132
```
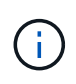

ホストのNQN文字列が一致しない場合は、を使用できます vserver modify コマンドを 実行して、対応するONTAP NVMeサブシステムのホストのNQN文字列をホストのNQN文字 列と一致するように更新します /etc/nvme/hostnqn ホスト。

7. ホストをリブートします。

NVMeとSCSIの両方のトラフィックを同じホストで実行する場合NetAppは、ONTAPネームス ペースにはカーネル内NVMeマルチパスを、ONTAP LUNにはdm-multipathをそれぞれ使用する ことを推奨します。これにより、ONTAPネームスペースがdm-multipathから除外され、dmmultipathがこれらのネームスペースデバイスを要求しないようにする必要があります。これを 行うには、 enable foreign に設定します /etc/multipath.conf ファイル:

Ĥ.

```
# cat /etc/multipath.conf
defaults {
    enable_foreign NONE
}
```
**NVMe/FC** を設定

NVMe/FCはBroadcom/EmulexアダプタまたはMarvell/Qlogicアダプタに設定できます。

## **Broadcom / Emulex**

手順

1. サポートされているアダプタモデルを使用していることを確認します。

# cat /sys/class/scsi\_host/host\*/modelname

出力例:

LPe32002-M2 LPe32002-M2

# cat /sys/class/scsi\_host/host\*/modeldesc

出力例:

```
Emulex LightPulse LPe32002-M2 2-Port 32Gb Fibre Channel Adapter
Emulex LightPulse LPe32002-M2 2-Port 32Gb Fibre Channel Adapter
```
2. 推奨されるBroadcomを使用していることを確認します lpfc ファームウェアおよび受信トレイドラ イバ:

```
# cat /sys/class/scsi_host/host*/fwrev
14.2.539.16, sli-4:2:c
14.2.539.16, sli-4:2:c
```

```
# cat /sys/module/lpfc/version
0:14.0.0.21
```
サポートされているアダプタドライバとファームウェアのバージョンの最新リストについては、を参 照してください ["NetApp Interoperability Matrix Tool](https://mysupport.netapp.com/matrix/) [で確認できます](https://mysupport.netapp.com/matrix/)["](https://mysupport.netapp.com/matrix/)。

3. 確認します lpfc\_enable\_fc4\_type がに設定されます 3:

```
# cat /sys/module/lpfc/parameters/lpfc_enable_fc4_type
```
4. イニシエータポートが動作していること、およびターゲットLIFが表示されていることを確認しま す。

3

# cat /sys/class/fc\_host/host\*/port\_name 0x10000090fae0ec88 0x10000090fae0ec89

# cat /sys/class/fc\_host/host\*/port\_state Online Online

# cat /sys/class/scsi\_host/host\*/nvme\_info NVME Initiator Enabled XRI Dist lpfc0 Total 6144 IO 5894 ELS 250 NVME LPORT lpfc0 WWPN x10000090fae0ec88 WWNN x20000090fae0ec88 DID x0a1300 **ONLINE** NVME RPORT WWPN x2049d039ea36a105 WWNN x2048d039ea36a105 DID x0a0c0a **TARGET DISCSRVC ONLINE** NVME Statistics LS: Xmt 0000000024 Cmpl 0000000024 Abort 00000000 LS XMIT: Err 00000000 CMPL: xb 00000000 Err 00000000 Total FCP Cmpl 00000000000001aa Issue 00000000000001ab OutIO 0000000000000001 abort 00000002 noxri 00000000 nondlp 00000000 qdepth 00000000 wqerr 00000000 err 00000000 FCP CMPL: xb 00000002 Err 00000003 NVME Initiator Enabled XRI Dist lpfc1 Total 6144 IO 5894 ELS 250 NVME LPORT lpfc1 WWPN x10000090fae0ec89 WWNN x20000090fae0ec89 DID x0a1200 **ONLINE** NVME RPORT WWPN x204ad039ea36a105 WWNN x2048d039ea36a105 DID x0a080a **TARGET DISCSRVC ONLINE** NVME Statistics LS: Xmt 0000000024 Cmpl 0000000024 Abort 00000000 LS XMIT: Err 00000000 CMPL: xb 00000000 Err 00000000 Total FCP Cmpl 00000000000001ac Issue 00000000000001ad OutIO 0000000000000001 abort 00000002 noxri 00000000 nondlp 00000000 qdepth 00000000 wqerr 00000000 err 00000000 FCP CMPL: xb 00000002 Err 00000003

#### **NVMe / FC**向け**Marvell/QLogic FC**アダプタ

手順

1. RHEL 8.9 GAカーネルに含まれているネイティブの受信トレイqla2xxxドライバには、ONTAPサポー トに不可欠な最新のアップストリーム修正が含まれています。サポートされているアダプタドライバ とファームウェアのバージョンが実行されていることを確認します。

# cat /sys/class/fc\_host/host\*/symbolic\_name

出力例

1

QLE2742 FW: v9.10.11 DVR: v10.02.08.200-k QLE2742 FW: v9.10.11 DVR: v10.02.08.200-k

2. 確認します ql2xnvmeenable が設定されます。これにより、MarvellアダプタをNVMe/FCイニシエ ータとして機能させることができます。

# cat /sys/module/qla2xxx/parameters/ql2xnvmeenable

**1MB I/O**を有効にする(オプション)

ONTAPは、Identify ControllerデータでMDT (MAX Data転送サイズ) を8と報告します。つまり、I/O要求の最 大サイズは1MBまでです。ただし、Broadcom NVMe/FCホストに対する1MBの問題I/O要求には、を増やす必 要があります 1pfc の値 1pfc\_sg\_seg\_cnt パラメータを256に設定します(デフォルト値の64から)。

手順

1. lpfc\_sg\_seg\_cnt パラメータを 256 に設定します

# cat /etc/modprobe.d/lpfc.conf options lpfc lpfc\_sg\_seg\_cnt=256

- 2. 「 racut-f 」コマンドを実行し、ホストを再起動します。
- 3. lpfc\_sg\_seg\_cnt' が 256 であることを確認します

# cat /sys/module/lpfc/parameters/lpfc\_sg\_seg\_cnt 256

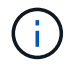

これはQlogic NVMe/FCホストには該当しません。

## **NVMe/FC** を設定

NVMe/TCPには自動接続機能はありません。そのため、パスがダウンしてデフォルトのタイムアウト(10分 )内に復元されないと、NVMe/TCPは自動的に再接続できません。タイムアウトを回避するには、フェイルオ ーバーイベントの再試行期間を30分以上に設定する必要があります。

手順

```
1. イニシエータポートがサポートされているNVMe/TCP LIFの検出ログページのデータを取得できることを
 確認します。
```
nvme discover -t tcp -w host-traddr -a traddr

出力例:

```
# nvme discover -t tcp -w 192.168.111.79 -a 192.168.111.14 -l 1800
Discovery Log Number of Records 8, Generation counter 18
=====Discovery Log Entry 0======
trtype: tcp
adrfam: ipv4
subtype: unrecognized
treq: not specified.
portid: 0
trsvcid: 8009
subnqn: nqn.1992-08.com.netapp:sn.154a5833c78c11ecb069d039ea359e4b:
discovery
traddr: 192.168.211.15
sectype: none
=====Discovery Log Entry 1======
trtype: tcp
adrfam: ipv4
subtype: unrecognized
treq: not specified.
portid: 1
trsvcid: 8009
subnqn: nqn.1992-08.com.netapp:sn.154a5833c78c11ecb069d039ea359e4b:
discovery
traddr: 192.168.111.15
sectype: none .........
```
2. NVMe/TCPイニシエータとターゲットLIFの他の組み合わせで、検出ログページのデータを正常に取得で きることを確認します。

nvme discover -t tcp -w host-traddr -a traddr

出力例:

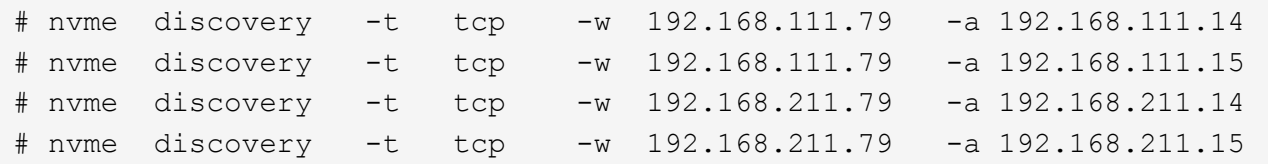

3. を実行します nvme connect-all ノード全体でサポートされているすべてのNVMe/TCPイニシエータ/ ターゲットLIFを対象にコマンドを実行し、コントローラ損失のタイムアウト時間を30分または1、800秒 以上に設定します。

nvme connect-all -t tcp -w host-traddr -a traddr -l 1800

出力例:

# nvme connect-all -t tcp -w 192.168.111.79 -a 192.168.111.14 -l 1800 # nvme connect-all -t tcp -w 192.168.111.79 -a 192.168.111.15 -l 1800 # nvme connect-all -t tcp -w 192.168.211.79 -a 192.168.211.14 -l 1800 # nvme connect-all -t tcp -w 192.168.211.79 -a 192.168.211.15 -l 1800

**NVMe-oF** を検証します

NVMe-oFの検証には、次の手順を使用できます。

手順

1. カーネル内NVMeマルチパスが有効になっていることを確認します。

```
# cat /sys/module/nvme_core/parameters/multipath
Y
```
2. NVMe-oFの適切な設定(など)を確認します。 model をに設定します NetApp ONTAP Controller 負 荷分散 iopolicy をに設定します round-robin)それぞれのONTAPネームスペースがホストに正しく 反映されるようになります。

```
# cat /sys/class/nvme-subsystem/nvme-subsys*/model
NetApp ONTAP Controller
NetApp ONTAP Controller
```

```
# cat /sys/class/nvme-subsystem/nvme-subsys*/iopolicy
round-robin
round-robin
```
3. ネームスペースが作成され、ホストで正しく検出されたことを確認します。

```
# nvme list
```
出力例:

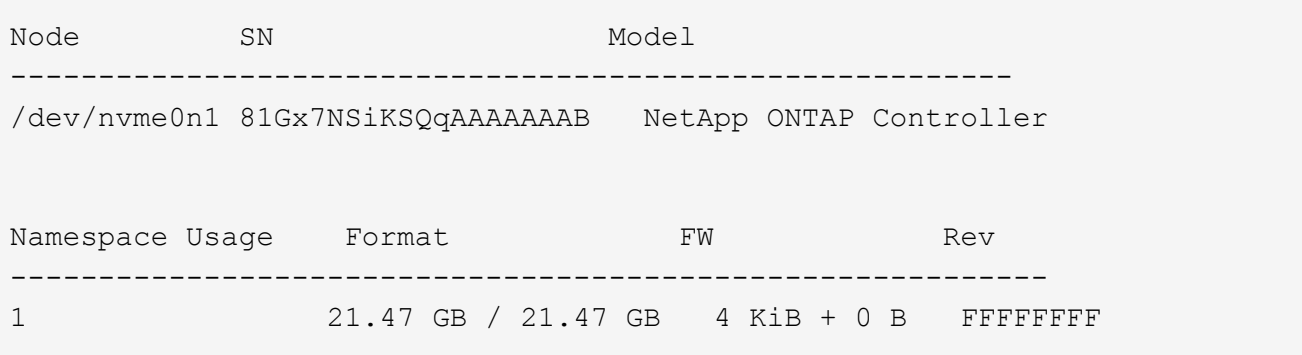

4. 各パスのコントローラの状態がliveであり、正しいANAステータスが設定されていることを確認します。

### **NVMe/FC**

# nvme list-subsys /dev/nvme3n1

出力例:

```
nvme-subsys0 - NQN=nqn.1992-
08.com.netapp:sn.8e501f8ebafa11ec9b99d039ea359e4b:subsystem.rhel_163
_Qle2742
+- nvme0 fc traddr=nn-0x204dd039ea36a105:pn-0x2050d039ea36a105
host_traddr=nn-0x20000024ff7f4994:pn-0x21000024ff7f4994 live non-
optimized
+- nvme1 fc traddr=nn-0x204dd039ea36a105:pn-0x2050d039ea36a105
host_traddr=nn-0x20000024ff7f4994:pn-0x21000024ff7f4994 live non-
optimized
+- nvme2 fc traddr=nn-0x204dd039ea36a105:pn-0x204fd039ea36a105
host_traddr=nn-0x20000024ff7f4995:pn-0x21000024ff7f4995 live
optimized
+- nvme3 fc traddr=nn-0x204dd039ea36a105:pn-0x204ed039ea36a105
host_traddr=nn-0x20000024ff7f4994:pn-0x21000024ff7f4994 live
optimized
```
**NVMe/FC**

# nvme list-subsys /dev/nvme0n1

出力例:

```
nvme-subsys0 - NQN=nqn.1992-
08.com.netapp:sn.154a5833c78c11ecb069d039ea359e4b:subsystem.rhel_tcp
_165\
+- nvme0 tcp traddr=192.168.111.15 trsvcid=4420
host_traddr=192.168.111.79 live non-optimized
+- nvme1 tcp traddr=192.168.111.14 trsvcid=4420
host_traddr=192.168.111.79 live optimized
+- nvme2 tcp traddr=192.168.211.15 trsvcid=4420
host_traddr=192.168.211.79 live non-optimized
+- nvme3 tcp traddr=192.168.211.14 trsvcid=4420
host_traddr=192.168.211.79 live optimized
```
5. ネットアッププラグインで、ONTAP ネームスペースデバイスごとに正しい値が表示されていることを確 認します。
## 列( **Column** )

# nvme netapp ontapdevices -o column

## 出力例:

```
Device Vserver Namespace Path
----------------------- ------------------------------
/dev/nvme0n1 vs tcp79 /vol/vol1/ns
NSID UUID Size
------------------------------------------------------------
1 aa197984-3f62-4a80-97de-e89436360cec 21.47GB
```
## **JSON**

# nvme netapp ontapdevices -o json

出力例

```
{
    "ONTAPdevices": [
      {
        "Device": "/dev/nvme0n1",
      "Vserver": "vs tcp79",
        "Namespace Path": "/vol/vol1/ns",
        "NSID": 1,
        "UUID": "aa197984-3f62-4a80-97de-e89436360cec",
        "Size": "21.47GB",
        "LBA_Data_Size": 4096,
        "Namespace Size" : 5242880
      },
]
}
```
## 既知の問題

ONTAPリリースを使用したRHEL 8.9のNVMe-oFホスト設定には、次の既知の問題があります。

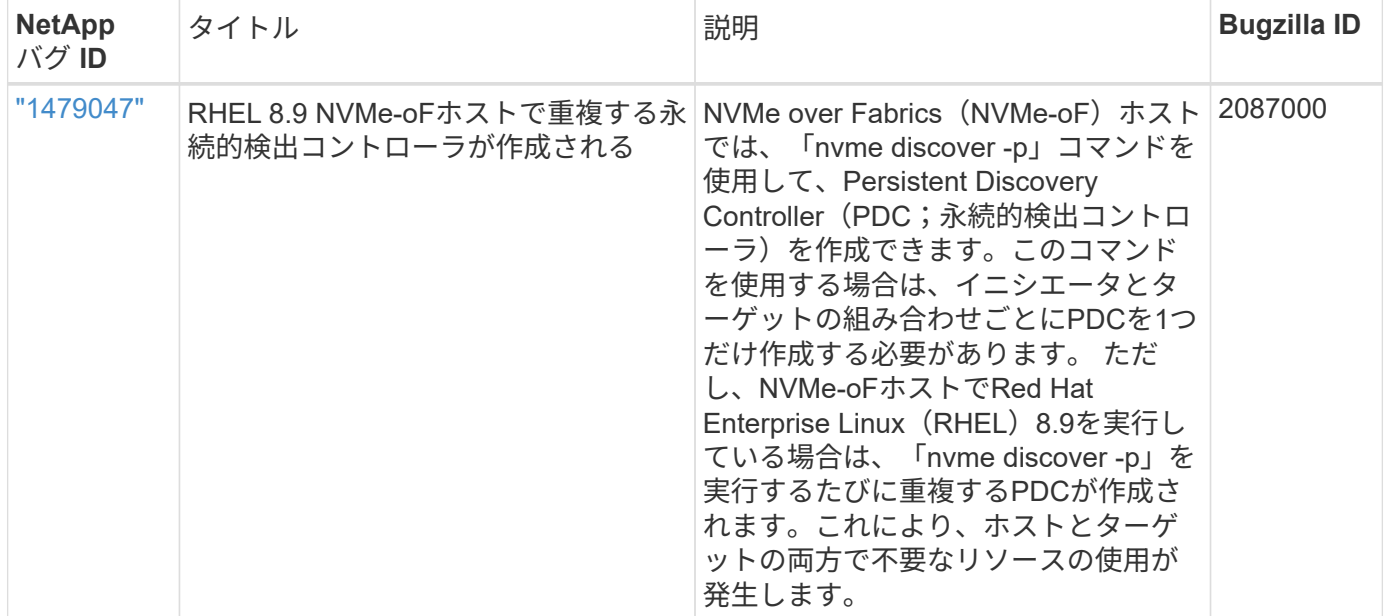

**ONTAP**を搭載した**RHEL 8.8**向けの**NVMe-oF**ホストの設定

NVMe over Fibre Channel(NVMe/FC)やその他のトランスポートを含むNVMe over Fabrics(NVMe-oF)は、Red Hat Enterprise Linux(RHEL)8.8およびAsymmetric Namespace Access(ANA)でサポートされます。NVMe-oF環境では、ANAはiSCSI環 境およびFC環境のALUAマルチパスに相当し、カーネル内NVMeマルチパスで実装され ます。

ONTAPを使用したRHEL 8.8では、NVMe-oFホスト構成が次のようにサポートされます。

• NVMe/FCに加えて、NVMe over TCP(NVMe/TCP)もサポートされます。標準のNVMe-CLIパッケージに 含まれるNetAppプラグインには、NVMe/FCとNVMe/TCP両方のネームスペースのONTAPの詳細が表示さ れます。

サポートされる構成の詳細については、を参照してください ["NetApp Interoperability Matrix Tool](https://mysupport.netapp.com/matrix/) [で確認でき](https://mysupport.netapp.com/matrix/) [ます](https://mysupport.netapp.com/matrix/)["](https://mysupport.netapp.com/matrix/)。

既知の制限

- RHEL 8.8 NVMe-oFホストでは、カーネル内NVMeマルチパスはデフォルトで無効になっています。その ため、手動で有効にする必要があります。
- RHEL 8.8ホストでは、未解決の問題によりNVMe/TCPがテクノロジプレビュー機能になります。
- NVMe-oFプロトコルを使用したSANブートは現在サポートされていません。

カーネル内マルチパスを有効にします

次の手順を使用して、インカーネルマルチパスを有効にできます。

手順

1. ホストサーバにRHEL 8.8をインストールします。

2. インストールが完了したら、指定したRHEL 8.8カーネルが実行されていることを確認します。

```
# uname -r
```
# 出力例

4.18.0-477.10.1.el8\_8.x86\_64

3. NVMe-CLIパッケージをインストールします。

rpm -qa|grep nvme-cli

出力例

nvme-cli-1.16-7.el8.x86\_64

4. カーネル内NVMeマルチパスを有効にします。

```
# grubby --args=nvme_core.multipath=Y --update-kernel /boot/vmlinuz-
4.18.0-477.10.1.el8_8.x86_64
```
5. ホストで、でホストのNQN文字列を確認します /etc/nvme/hostnqn:

```
# cat /etc/nvme/hostnqn
```
出力例

```
nqn.2014-08.org.nvmexpress:uuid:f6517cae-3133-11e8-bbff-7ed30aef123f
```
6. を確認します hostnqn 文字列はに一致します hostnqn ONTAP アレイ上の対応するサブシステムの文字 列。

::> vserver nvme subsystem host show -vserver vs\_fcnvme\_141

出力例

Vserver Subsystem Host NQN ----------- --------------- --------------------------------------------------------- vs\_nvme161 rhel\_161\_LPe32002 nqn.2014- 08.org.nvmexpress:uuid:f6517cae-3133-11e8-bbff-7ed30aef123f

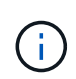

ホストのNQN文字列が一致しない場合は、を使用できます vserver modify コマンドを 実行して、対応するONTAP NVMeサブシステムのホストのNQN文字列をホストのNQN文字 列と一致するように更新します /etc/nvme/hostnqn ホスト。

7. ホストをリブートします。

NVMeとSCSIの両方のトラフィックを同じホストで実行する場合NetAppは、ONTAPネームス ペースにはカーネル内NVMeマルチパスを、ONTAP LUNにはdm-multipathをそれぞれ使用する ことを推奨します。つまり、 dm-multipath がこれらのネームスペースデバイスを要求しないよ うに、 ONTAP ネームスペースを dm-multipath から除外する必要があります。これを行うに は、を追加します enable foreign に設定します /etc/multipath.conf ファイル:

 $\left(\begin{smallmatrix} \cdot & \cdot \end{smallmatrix}\right)$ 

```
# cat /etc/multipath.conf
defaults {
    enable_foreign NONE
}
```
## **NVMe/FC** を設定

NVMe/FCはBroadcom/EmulexアダプタまたはMarvell/Qlogicアダプタに設定できます。

## **Broadcom / Emulex**

手順

1. サポートされているアダプタモデルを使用していることを確認します。

# cat /sys/class/scsi\_host/host\*/modelname

出力例:

LPe32002-M2 LPe32002-M2

# cat /sys/class/scsi\_host/host\*/modeldesc

出力例:

3

```
Emulex LightPulse LPe32002-M2 2-Port 32Gb Fibre Channel Adapter
Emulex LightPulse LPe32002-M2 2-Port 32Gb Fibre Channel Adapter
```
2. 推奨されるBroadcomを使用していることを確認します lpfc ファームウェアおよび受信トレイドラ イバ:

```
# cat /sys/class/scsi_host/host*/fwrev
14.0.639.18, sli-4:2:c
14.0.639.18, sli-4:2:c
```

```
# cat /sys/module/lpfc/version
0:14.0.0.18
```
サポートされているアダプタドライバとファームウェアのバージョンの最新リストについては、を参 照してください ["NetApp Interoperability Matrix Tool](https://mysupport.netapp.com/matrix/) [で確認できます](https://mysupport.netapp.com/matrix/)["](https://mysupport.netapp.com/matrix/)。

3. 確認します lpfc\_enable\_fc4\_type がに設定されます 3:

```
# cat /sys/module/lpfc/parameters/lpfc_enable_fc4_type
```
4. イニシエータポートが動作していること、およびターゲットLIFが表示されていることを確認しま す。

```
# cat /sys/class/fc_host/host*/port_name
0x100000109b1c1204
0x100000109b1c1205
```

```
# cat /sys/class/fc_host/host*/port_state
Online
Online
```

```
# cat /sys/class/scsi_host/host*/nvme_info NVME Initiator Enabled
XRI Dist lpfc0 Total 6144 IO 5894 ELS 250
NVME LPORT lpfc0 WWPN x10000090fae0ec88 WWNN x20000090fae0ec88 DID
x0a1300 ONLINE
NVME RPORT WWPN x2049d039ea36a105 WWNN x2048d039ea36a105 DID
x0a0c0a TARGET DISCSRVC ONLINE
NVME RPORT WWPN x204bd039ea36a105 WWNN x2048d039ea36a105 DID
x0a100a TARGET DISCSRVC ONLINE
NVME Statistics
LS: Xmt 0000000134 Cmpl 0000000134 Abort 00000000
LS XMIT: Err 00000000 CMPL: xb 00000000 Err 00000000
Total FCP Cmpl 000000000825e567 Issue 000000000825d7ed OutIO
fffffffffffff286
abort 0000027c noxri 00000000 nondlp 00000a02 qdepth 00000000 wqerr
00000000 err 00000000
FCP CMPL: xb 00000782 Err 000130fa
NVME Initiator Enabled
XRI Dist lpfc1 Total 6144 IO 5894 ELS 250
NVME LPORT lpfc1 WWPN x10000090fae0ec89 WWNN x20000090fae0ec89 DID
x0a1200 ONLINE
NVME RPORT WWPN x204ad039ea36a105 WWNN x2048d039ea36a105 DID
x0a080a TARGET DISCSRVC ONLINE
NVME RPORT WWPN x204cd039ea36a105 WWNN x2048d039ea36a105 DID
x0a090a TARGET DISCSRVC ONLINE
NVME Statistics
LS: Xmt 0000000134 Cmpl 0000000134 Abort 00000000
LS XMIT: Err 00000000 CMPL: xb 00000000 Err 00000000
Total FCP Cmpl 000000000826ced5 Issue 000000000826c226 OutIO
fffffffffffff351
          abort 0000029d noxri 00000000 nondlp 000008df qdepth
00000000 wqerr 00000000 err 00000000
FCP CMPL: xb 00000821 Err 00012fcd
```
## **NVMe / FC**向け**Marvell/QLogic FC**アダプタ

手順

1. RHEL 8.8 GAカーネルに含まれているネイティブの受信トレイqla2xxxドライバには、ONTAPサポー トに不可欠な最新のアップストリーム修正が含まれています。サポートされているアダプタドライバ とファームウェアのバージョンが実行されていることを確認します。

# cat /sys/class/fc\_host/host\*/symbolic\_name

出力例

QLE2772 FW:v9.10.11 DVR:v10.02.07.900-k-debug QLE2772 FW:v9.10.11 DVR:v10.02.07.900-k-debug

2. 確認します ql2xnvmeenable が設定されます。これにより、MarvellアダプタをNVMe/FCイニシエ ータとして機能させることができます。

# cat /sys/module/qla2xxx/parameters/ql2xnvmeenable 1

**1MB I/O**を有効にする(オプション)

ONTAPは、Identify ControllerデータでMDT(MAX Data転送サイズ)を8と報告します。つまり、I/O要求の最 大サイズは1MBまでです。ただし、Broadcom NVMe/FCホストに対する1MBの問題I/O要求には、を増やす必 要があります 1pfc の値 1pfc\_sg\_seg\_cnt パラメータを256に設定します(デフォルト値の64から)。

手順

1. lpfc\_sq\_seq\_cnt パラメータを 256 に設定します

# cat /etc/modprobe.d/lpfc.conf options lpfc lpfc\_sg\_seg\_cnt=256

- 2. 「 racut-f 」コマンドを実行し、ホストを再起動します。
- 3. lpfc\_sg\_seg\_cnt' が 256 であることを確認します

# cat /sys/module/lpfc/parameters/lpfc\_sg\_seg\_cnt 256

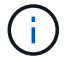

これはQlogic NVMe/FCホストには該当しません。

NVMe/TCPには自動接続機能はありません。そのため、パスがダウンしてデフォルトのタイムアウト(10分 )内に復元されないと、NVMe/TCPは自動的に再接続できません。タイムアウトを回避するには、フェイルオ ーバーイベントの再試行期間を30分以上に設定する必要があります。

手順

1. イニシエータポートがサポートされているNVMe/TCP LIFの検出ログページのデータを取得できることを 確認します。

nvme discover -t tcp -w host-traddr -a traddr

出力例:

```
# nvme discover -t tcp -w 192.168.111.79 -a 192.168.111.14
Discovery Log Number of Records 8, Generation counter 10
=====Discovery Log Entry 0======
trtype: tcp
adrfam: ipv4
subtype: unrecognized
treq: not specified
portid: 0
trsvcid: 8009
subnqn: nqn.1992-
08.com.netapp:sn.154a5833c78c11ecb069d039ea359e4b:discovery
traddr: 192.168.211.15
sectype: none
=====Discovery Log Entry 1======
trtype: tcp
adrfam: ipv4
subtype: unrecognized
treq: not specified
portid: 1
trsvcid: 8009
subnqn: nqn.1992-
08.com.netapp:sn.154a5833c78c11ecb069d039ea359e4b:discovery
traddr: 192.168.111.15
sectype: none
=====Discovery Log Entry 2======
trtype: tcp
adrfam: ipv4
subtype: unrecognized
treq: not specified
portid: 2
trsvcid: 8009
subnqn: nqn.1992-
08.com.netapp:sn.154a5833c78c11ecb069d039ea359e4b:discovery
traddr: 192.168.211.14
sectype: none
..........
```
2. NVMe/TCPイニシエータとターゲットLIFの他の組み合わせで、検出ログページのデータを正常に取得で きることを確認します。

nvme discover -t tcp -w host-traddr -a traddr

出力例:

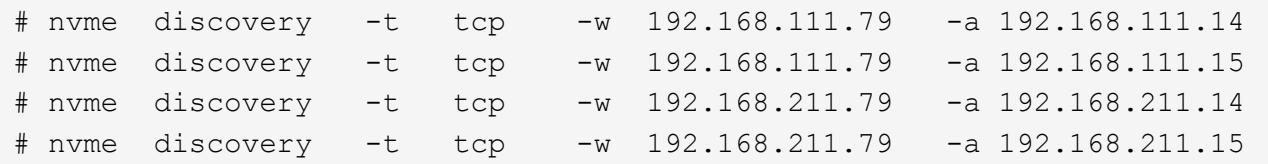

3. を実行します nvme connect-all ノード全体でサポートされているすべてのNVMe/TCPイニシエータ/ ターゲットLIFを対象にコマンドを実行し、コントローラ損失のタイムアウト時間を30分または1、800秒 以上に設定します。

nvme connect-all -t tcp -w host-traddr -a traddr -l 1800

出力例:

# nvme connect-all -t tcp -w 192.168.111.79 -a 192.168.111.14 -l 1800 # nvme connect-all -t tcp -w 192.168.111.79 -a 192.168.111.15 -l 1800 # nvme connect-all -t tcp -w 192.168.211.79 -a 192.168.211.14 -l 1800 # nvme connect-all -t tcp -w 192.168.211.79 -a 192.168.211.15 -l 1800

**NVMe-oF** を検証します

NVMe-oFの検証には、次の手順を使用できます。

手順

1. カーネル内NVMeマルチパスが有効になっていることを確認します。

```
# cat /sys/module/nvme_core/parameters/multipath
Y
```
2. NVMe-oFの適切な設定(など)を確認します。 model をに設定します NetApp ONTAP Controller 負 荷分散 iopolicy をに設定します round-robin)それぞれのONTAPネームスペースがホストに正しく 反映されるようになります。

```
# cat /sys/class/nvme-subsystem/nvme-subsys*/model
NetApp ONTAP Controller
NetApp ONTAP Controller
```

```
# cat /sys/class/nvme-subsystem/nvme-subsys*/iopolicy
round-robin
round-robin
```
3. ネームスペースが作成され、ホストで正しく検出されたことを確認します。

```
# nvme list
```
出力例:

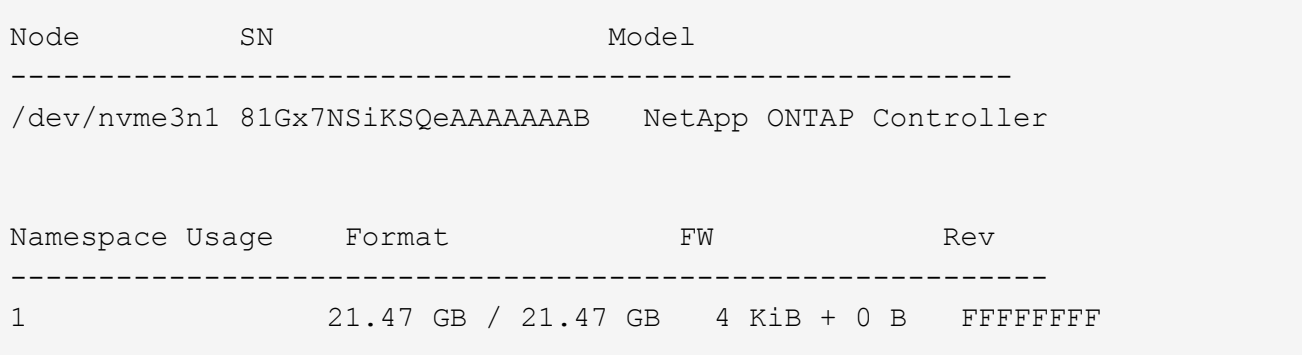

4. 各パスのコントローラの状態がliveであり、正しいANAステータスが設定されていることを確認します。

### **NVMe/FC**

# nvme list-subsys /dev/nvme3n1

出力例:

```
nvme-subsys3 - NQN=nqn.1992-
08.com.netapp:sn.ab4fa6a5ba8b11ecbe3dd039ea359e4b:subsystem.rhel_161
_Lpe32002
\setminus +- nvme0 fc traddr=nn-0x2048d039ea36a105:pn-0x204cd039ea36a105
host_traddr=nn-0x20000090fae0ec89:pn-0x10000090fae0ec89 live non-
optimized
 +- nvme1 fc traddr=nn-0x2048d039ea36a105:pn-0x204ad039ea36a105
host_traddr=nn-0x20000090fae0ec89:pn-0x10000090fae0ec89 live
optimized
 +- nvme2 fc traddr=nn-0x2048d039ea36a105:pn-0x204bd039ea36a105
host_traddr=nn-0x20000090fae0ec88:pn-0x10000090fae0ec88 live non-
optimized
 +- nvme4 fc traddr=nn-0x2048d039ea36a105:pn-0x2049d039ea36a105
host_traddr=nn-0x20000090fae0ec88:pn-0x10000090fae0ec88 live
optimized
```
### **NVMe/FC**

# nvme list-subsys /dev/nvme0n1

出力例:

```
nvme-subsys0 - NQN=nqn.1992-
08.com.netapp:sn.154a5833c78c11ecb069d039ea359e4b:subsystem.rhel_tcp
_165
\setminus +- nvme0 tcp traddr=192.168.111.15 trsvcid=4420
host traddr=192.168.111.79 live non-optimized
 +- nvme1 tcp traddr=192.168.111.14 trsvcid=4420
host traddr=192.168.111.79 live optimized
  +- nvme2 tcp traddr=192.168.211.15 trsvcid=4420
host traddr=192.168.211.79 live non-optimized
```
5. ネットアッププラグインで、ONTAP ネームスペースデバイスごとに正しい値が表示されていることを確 認します。

# 列( **Column** )

# nvme netapp ontapdevices -o column

## 出力例:

```
Device Vserver Namespace Path
----------------------- ------------------------------
/dev/nvme0n1 vs_tcp /vol/vol1/ns1
NSID UUID Size
------------------------------------------------------------
1 338d73ce-b5a8-4847-9cc9-b127c75d8855 21.47GB
```
#### **JSON**

# nvme netapp ontapdevices -o json

出力例

```
{
    "ONTAPdevices" : [
    \left\{ \right.  "Device" : "/dev/nvme0n1",
      "Vserver" : "vs tcp79",
        "Namespace_Path" : "/vol/vol1/ns1",
        "NSID" : 1,
        "UUID" : "338d73ce-b5a8-4847-9cc9-b127c75d8855",
        "Size" : "21.47GB",
      "LBA Data Size" : 4096,
      "Namespace Size" : 5242880
      },
]
}
```
#### 既知の問題

ONTAPリリースを搭載したRHEL 8.8のNVMe-oFホスト設定には、次の既知の問題があります。

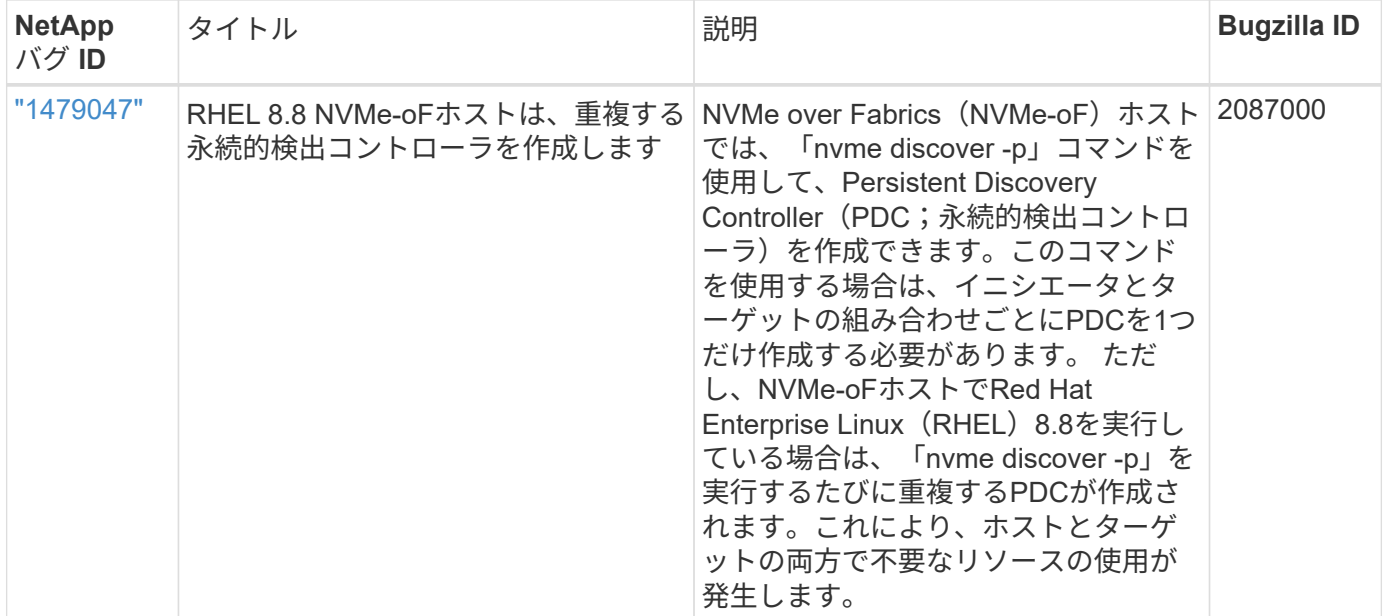

**ONTAP**を搭載した**RHEL 8.7**向けの**NVMe-oF**ホストの設定

Red Hat Enterprise Linux (RHEL) 8.7とANA (非対称ネームスペースアクセス)で は、NVMe over FabricsまたはNVMe-oF(NVMe/FCおよびその他のトランスポートを含 む)がサポートされます。ANAは、NVMe-oF環境で同等のAsymmetric Logical Unit Access(ALUA;非対称論理ユニットアクセス)であり、現在はカーネル内のNVMeマル チパスで実装されています。この手順では、RHEL 8.7のANAとONTAPをターゲットと して使用し、カーネル内NVMeマルチパスでNVMe-oFを有効にします。

を参照してください ["NetApp Interoperability Matrix Tool](https://mysupport.netapp.com/matrix/) [で確認できます](https://mysupport.netapp.com/matrix/)["](https://mysupport.netapp.com/matrix/) サポートされている構成に関する正 確な情報については、を参照

の機能

RHEL 8.7では、NVMe/FCに加えて、(テクノロジプレビュー機能としての)NVMe/FCがサポートされま す。ネイティブのnvme-CLIパッケージに含まれているネットアッププラグインで、NVMe/FCネームスペース とNVMe/FCネームスペースの両方のONTAP の詳細を表示できます。

#### 既知の制限

- RHEL 8.7では、カーネル内のNVMeマルチパスはデフォルトで無効なままになります。そのため、手動で 有効にする必要があります。
- RHEL 8.7のNVMe/FCは、未解決の問題が原因で引き続きテクノロジプレビュー機能です。を参照してく ださい ["RHEL 8.7](https://access.redhat.com/documentation/en-us/red_hat_enterprise_linux/8/html/8.7_release_notes/index)[リリース](https://access.redhat.com/documentation/en-us/red_hat_enterprise_linux/8/html/8.7_release_notes/index)[ノ](https://access.redhat.com/documentation/en-us/red_hat_enterprise_linux/8/html/8.7_release_notes/index)[ート](https://access.redhat.com/documentation/en-us/red_hat_enterprise_linux/8/html/8.7_release_notes/index)["](https://access.redhat.com/documentation/en-us/red_hat_enterprise_linux/8/html/8.7_release_notes/index) を参照してください。
- NVMe-oFプロトコルを使用したSANブートは現在サポートされていません。

カーネル内の **NVMe** マルチパスを有効にします

カーネル内NVMeマルチパスを有効にするには、次の手順を使用します。

手順

- 1. サーバにRHEL 8.7をインストールします。
- 2. インストールが完了したら、指定したRHEL 8.7カーネルを実行していることを確認します。を参照してく ださい ["NetApp Interoperability Matrix](https://mysupport.netapp.com/matrix/) [を参照してください](https://mysupport.netapp.com/matrix/)["](https://mysupport.netapp.com/matrix/) サポートされるバージョンの最新のリストに ついては、を参照してください。

例

```
# uname -r
4.18.0-425.3.1.el8.x86_64
```
3. 「 nvme-cli 」パッケージをインストールします。

例

# rpm -qa|grep nvme-cli nvme-cli-1.16-5.el8.x86\_64

4. カーネル内の NVMe マルチパスを有効にします。

# grubby --args=nvme\_core.multipath=Y --update-kernel /boot/vmlinuz-4.18.0-425.3.1.el8.x86\_64

5. ホストで、 /etc/nvme/hostnqn に示されたホスト NQN 文字列を確認し、 ONTAP アレイの対応するサブ システムのホスト NQN 文字列に一致することを確認します。例

```
# cat /etc/nvme/hostnqn
            nqn.2014-08.org.nvmexpress:uuid:a7f7a1d4-311a-11e8-b634-
7ed30aef10b7
:: > vserver nvme subsystem host show -vserver vs nvme167
Vserver Subsystem Host NQN
----------- --------------- ----------------
vs_nvme167_rhel_167_LPe35002_nqn.2014-08.org.nvmexpress:uuid: a7f7a1d4-
311a-11e8-b634-7ed30aef10b7
```
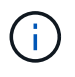

ホストの NQN 文字列が一致しない場合は、「 vserver modify 」コマンドを使用して、ホス トのホスト NQN 文字列「 /etc/nvme/hostnqn 」に一致するように、対応する ONTAP サブ システムでホストの NQN 文字列を更新する必要があります。

6. ホストをリブートします。

NVMeとSCSIの両方のトラフィックを同じホストで実行する場合はNetApp、ONTAPネーム スペースにはカーネル内NVMeマルチパスを、ONTAP LUNにはdm-multipathをそれぞれ使 用することを推奨します。つまり、 dm-multipath がこれらのネームスペースデバイスを要 求しないように、 ONTAP ネームスペースを dm-multipath から除外する必要があります。 これを行うには、enable foreign設定を /etc/multipath.conf ファイル:

ĴΓ,

# cat /etc/multipath.conf defaults { enable foreign NONE }

multipathd デーモンを再起動します。新しい設定が有効になるように、「 ystemctl restart multipathd 」コマンドを実行します。

**NVMe/FC** を設定

NVMe/FCはBroadcom/EmulexアダプタまたはMarvell/Qlogicアダプタに設定できます。

## **Broadcom / Emulex**

手順

1. サポートされているアダプタを使用していることを確認します。を参照してください ["NetApp](https://mysupport.netapp.com/matrix/) [Interoperability Matrix](https://mysupport.netapp.com/matrix/) [を参照してください](https://mysupport.netapp.com/matrix/)["](https://mysupport.netapp.com/matrix/) サポートされているアダプタの最新のリストについて は、を参照してください。

```
# cat /sys/class/scsi_host/host*/modelname
LPe35002-M2
LPe35002-M2
# cat /sys/class/scsi_host/host*/modeldesc
Emulex LightPulse LPe35002-M2 2-Port 32Gb Fibre Channel Adapter
Emulex LightPulse LPe35002-M2 2-Port 32Gb Fibre Channel Adapter
```
2. 推奨される Broadcom lpfc ファームウェアとインボックスドライバを使用していることを確認しま す。を参照してください ["NetApp Interoperability Matrix](https://mysupport.netapp.com/matrix/) [を参照してください](https://mysupport.netapp.com/matrix/)["](https://mysupport.netapp.com/matrix/) サポートされているア ダプタドライバとファームウェアのバージョンの最新リストについては、を参照してください。

```
# cat /sys/class/scsi_host/host*/fwrev
14.0.505.12, sli-4:6:d
14.0.505.12, sli-4:6:d
# cat /sys/module/lpfc/version
0:14.0.0.15
```
3. Ipfc enable fc4 typeが3に設定されていることを確認します

```
# cat /sys/module/lpfc/parameters/lpfc_enable_fc4_type
3
```
4. イニシエータポートが動作していること、およびターゲットLIFが表示されることを確認してくださ い。

# cat /sys/class/fc\_host/host\*/port\_name 0x100000109b95467c 0x100000109b95467b # cat /sys/class/fc\_host/host\*/port\_state Online Online # cat /sys/class/scsi\_host/host\*/nvme\_info NVME Initiator Enabled XRI Dist lpfc1 Total 6144 IO 5894 ELS 250 NVME LPORT lpfc1 WWPN x100000109b95467c WWNN x200000109b95467c DID x0a1500 ONLINE NVME RPORT WWPN x2071d039ea36a105 WWNN x206ed039ea36a105 DID x0a0907 TARGET DISCSRVC ONLINE NVME RPORT WWPN x2072d039ea36a105 WWNN x206ed039ea36a105 DID x0a0805 TARGET DISCSRVC ONLINE NVME Statistics LS: Xmt 00000001c7 Cmpl 00000001c7 Abort 00000000 LS XMIT: Err 00000000 CMPL: xb 00000000 Err 00000000 Total FCP Cmpl 0000000004909837 Issue 0000000004908cfc OutIO fffffffffffff4c5 abort 0000004a noxri 00000000 nondlp 00000458 qdepth 00000000 wqerr 00000000 err 00000000 FCP CMPL: xb 00000061 Err 00017f43 NVME Initiator Enabled XRI Dist lpfc0 Total 6144 IO 5894 ELS 250 NVME LPORT lpfc0 WWPN x100000109b95467b WWNN x200000109b95467b DID x0a1100 ONLINE NVME RPORT WWPN x2070d039ea36a105 WWNN x206ed039ea36a105 DID x0a1007 TARGET DISCSRVC ONLINE NVME RPORT WWPN x206fd039ea36a105 WWNN x206ed039ea36a105 DID x0a0c05 TARGET DISCSRVC ONLINE NVME Statistics LS: Xmt 00000001c7 Cmpl 00000001c7 Abort 00000000 LS XMIT: Err 00000000 CMPL: xb 00000000 Err 00000000 Total FCP Cmpl 0000000004909464 Issue 0000000004908531 OutIO fffffffffffff0cd abort 0000004f noxri 00000000 nondlp 00000361 qdepth 00000000 wqerr 00000000 err 00000000 FCP CMPL: xb 0000006b Err 00017f99

### **NVMe/FC**用**Marvell/QLogic FC**アダプタ

ネイティブ受信ボックス qla2xxx RHEL 8.7カーネルに含まれるドライバには、ONTAPのサポートに 不可欠な最新の修正が含まれています。

手順

1. 次のコマンドを使用して、サポートされているアダプタドライバとファームウェアのバージョンを実 行していることを確認します。

# cat /sys/class/fc\_host/host\*/symbolic\_name QLE2772 FW:v9.08.02 DVR:v10.02.07.400-k-debug QLE2772 FW:v9.08.02 DVR:v10.02.07.400-k-debug

2. 確認します ql2xnvmeenable が設定されている場合、次のコマンドを使用して、Marvellアダプタ をNVMe/FCイニシエータとして機能させることができます。

# cat /sys/module/qla2xxx/parameters/ql2xnvmeenable 1

**1MB I/O**を有効にする(オプション)

ONTAPは、Identify ControllerデータでMDT (MAX Data転送サイズ) を8と報告します。つまり、I/O要求の最 大サイズは1MBまでです。ただし、Broadcom NVMe/FCホストに対する1MBの問題I/O要求には、を増やす必 要があります 1pfc の値 1pfc\_sg\_seg\_cnt パラメータを256に設定します(デフォルト値の64から)。

手順

1. lpfc\_sg\_seg\_cnt パラメータを 256 に設定します

# cat /etc/modprobe.d/lpfc.conf options lpfc lpfc\_sg\_seg\_cnt=256

2. 「 racut-f 」コマンドを実行し、ホストを再起動します。

3. lpfc\_sg\_seg\_cnt' が 256 であることを確認します

# cat /sys/module/lpfc/parameters/lpfc\_sg\_seg\_cnt 256

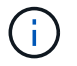

これはQlogic NVMe/FCホストには該当しません。

### **NVMe/FC** を設定

NVMe/TCPには自動接続機能はありません。そのため、パスがダウンしてデフォルトのタイムアウト(10分 )内に復元されないと、NVMe/TCPは自動的に再接続できません。タイムアウトを回避するには、フェイルオ ーバーイベントの再試行期間を30分以上に設定する必要があります。

#### 手順

1. サポートされている NVMe/FC LIF の検出ログページデータをイニシエータポートが読み込めたかどうか を確認します。

```
# nvme discover -t tcp -w 192.168.211.5 -a 192.168.211.14
Discovery Log Number of Records 8, Generation counter 10
=====Discovery Log Entry 0======
trtype: tcp
adrfam: ipv4
subtype: unrecognized
treq: not specified
portid: 0
trsvcid: 8009
subnqn:
nqn.199208.com.netapp:sn.154a5833c78c11ecb069d039ea359e4b:discovery
traddr: 192.168.211.15
sectype: none
=====Discovery Log Entry 1======
trtype: tcp
adrfam: ipv4
subtype: unrecognized
treq: not specified
portid: 1
trsvcid: 8009
subnqn: nqn.1992-
08.com.netapp:sn.154a5833c78c11ecb069d039ea359e4b:discovery
traddr: 192.168.111.15
sectype: none
=====Discovery Log Entry 2======
trtype: tcp
adrfam: ipv4
subtype: unrecognized
treq: not specified
portid: 2
trsvcid: 8009
subnqn: nqn.1992-
08.com.netapp:sn.154a5833c78c11ecb069d039ea359e4b:discovery
traddr: 192.168.211.14
sectype: none
=====Discovery Log Entry 3======
trtype: tcp
adrfam: ipv4
subtype: unrecognized
treq: not specified
```

```
portid: 3
trsvcid: 8009
subnqn: nqn.1992-
08.com.netapp:sn.154a5833c78c11ecb069d039ea359e4b:discovery
traddr: 192.168.111.14
sectype: none
=====Discovery Log Entry 4======
trtype: tcp
adrfam: ipv4
subtype: nvme subsystem
treq: not specified
portid: 0
trsvcid: 4420
subnqn: nqn.1992-
08.com.netapp:sn.154a5833c78c11ecb069d039ea359e4b:subsystem.rhel_tcp_165
traddr: 192.168.211.15
sectype: none
=====Discovery Log Entry 5======
trtype: tcp
adrfam: ipv4
subtype: nvme subsystem
treq: not specified
portid: 1
trsvcid: 4420
subnqn: nqn.1992-
08.com.netapp:sn.154a5833c78c11ecb069d039ea359e4b:subsystem.rhel_tcp_165
traddr: 192.168.111.15
sectype: none
=====Discovery Log Entry 6======
trtype: tcp
adrfam: ipv4
subtype: nvme subsystem
treq: not specified
portid: 2
trsvcid: 4420
subnqn: nqn.1992-
08.com.netapp:sn.154a5833c78c11ecb069d039ea359e4b:subsystem.rhel_tcp_165
traddr: 192.168.211.14
sectype: none
=====Discovery Log Entry 7======
trtype: tcp
adrfam: ipv4
subtype: nvme subsystem
treq: not specified
```

```
  portid: 3
trsvcid: 4420
subnqn: nqn.1992-
08.com.netapp:sn.154a5833c78c11ecb069d039ea359e4b:subsystem.rhel_tcp_165
traddr: 192.168.111.14
sectype: none
[root@R650-13-79 ~]#
```
2. 他のNVMe/FCイニシエータターゲットLIFのコンボファイルが検出ログページデータを正常に取得できる ことを確認します。例:

# nvme discover -t tcp -w 192.168.211.5 -a 192.168.211.14 # nvme discover -t tcp -w 192.168.211.5 -a 192.168.211.15 # nvme discover -t tcp -w 192.168.111.5 -a 192.168.111.14 # nvme discover -t tcp -w 192.168.111.5 -a 192.168.111.15

3. を実行します nvme connect-all ノード間でサポートされるすべてのNVMe/FCイニシエータターゲッ トLIFに対して実行するコマンド。設定時間が長いことを確認してください ctrl\_loss\_tmo タイマー再 試行期間(30分など、から設定できます) –1 1800)connect-all中に、パス損失が発生した場合に長期 間再試行されるようにします。例:

```
# nvme connect-all -t tcp -w 192.168.211.5-a 192.168.211.14 -l 1800
# nvme connect-all -t tcp -w 192.168.211.5 -a 192.168.211.15 -l 1800
# nvme connect-all -t tcp -w 192.168.111.5 -a 192.168.111.14 -l 1800
# nvme connect-all -t tcp -w 192.168.111.5 -a 192.168.111.15 -l 1800
```
**NVMe-oF** を検証します

NVMe-oFの検証には、次の手順を使用できます。

手順

1. 次のチェックボックスをオンにして、カーネル内の NVMe マルチパスが実際に有効になっていることを確 認

# cat /sys/module/nvme\_core/parameters/multipath Y

2. 各ONTAP ネームスペースの適切なNVMe-oF設定(「model」を「NetApp ONTAP Controller」に設定し、 ロードバランシング「iopolicy」を「ラウンドロビン」に設定するなど)がホストに正しく反映されている ことを確認します。

```
# cat /sys/class/nvme-subsystem/nvme-subsys*/model
NetApp ONTAP Controller
NetApp ONTAP Controller
# cat /sys/class/nvme-subsystem/nvme-subsys*/iopolicy
round-robin
round-robin
```
3. ONTAP ネームスペースがホストに正しく反映されていることを確認します。例:

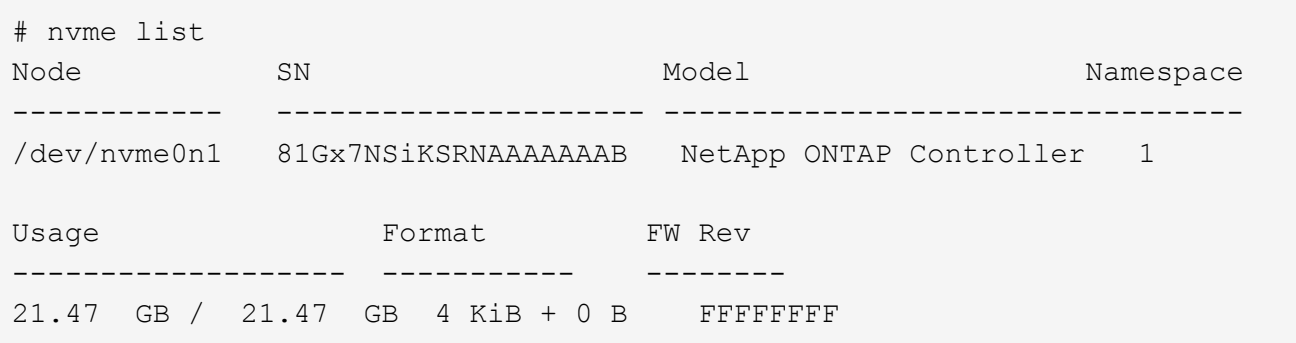

4. 各パスのコントローラの状態がライブで、適切な ANA ステータスであることを確認します。例:

```
# nvme list-subsys /dev/nvme1n1
nvme-subsys0 - NQN=nqn.1992-
08.com.netapp:sn.154a5833c78c11ecb069d039ea359e4b:subsystem.rhel_tcp_165
\setminus +- nvme0 tcp traddr=192.168.211.15 trsvcid=4420
host traddr=192.168.211.5 live non-optimized
 +- nvme1 tcp traddr=192.168.211.14 trsvcid=4420
host traddr=192.168.211.5 live optimized
 +- nvme2 tcp traddr=192.168.111.15 trsvcid=4420
host traddr=192.168.111.5 live non-optimized
  +- nvme3 tcp traddr=192.168.111.14 trsvcid=4420
host traddr=192.168.111.5 live optimized
```
5. ネットアッププラグインに ONTAP ネームスペースデバイスごとに適切な値が表示されていることを確認 します。例:

```
# nvme netapp ontapdevices -o column
Device Vserver Namespace Path
--------- -------
--------------------------------------------------
/dev/nvme0n1 vs_tcp79 /vol/vol1/ns1
NSID UUID Size
---- ------------------------------ ------
1 79c2c569-b7fa-42d5-b870-d9d6d7e5fa84 21.47GB
# nvme netapp ontapdevices -o json
{
    "ONTAPdevices" : [
    {
       "Device" : "/dev/nvme0n1",
     "Vserver" : "vs tcp79",
       "Namespace_Path" : "/vol/vol1/ns1",
       "NSID" : 1,
       "UUID" : "79c2c569-b7fa-42d5-b870-d9d6d7e5fa84",
       "Size" : "21.47GB",
     "LBA Data Size" : 4096,
       "Namespace_Size" : 5242880
     },
]
}
```
## 既知の問題

ONTAPを搭載したRHEL 8.7のNVMe-oFホスト設定には、次の既知の問題があります。

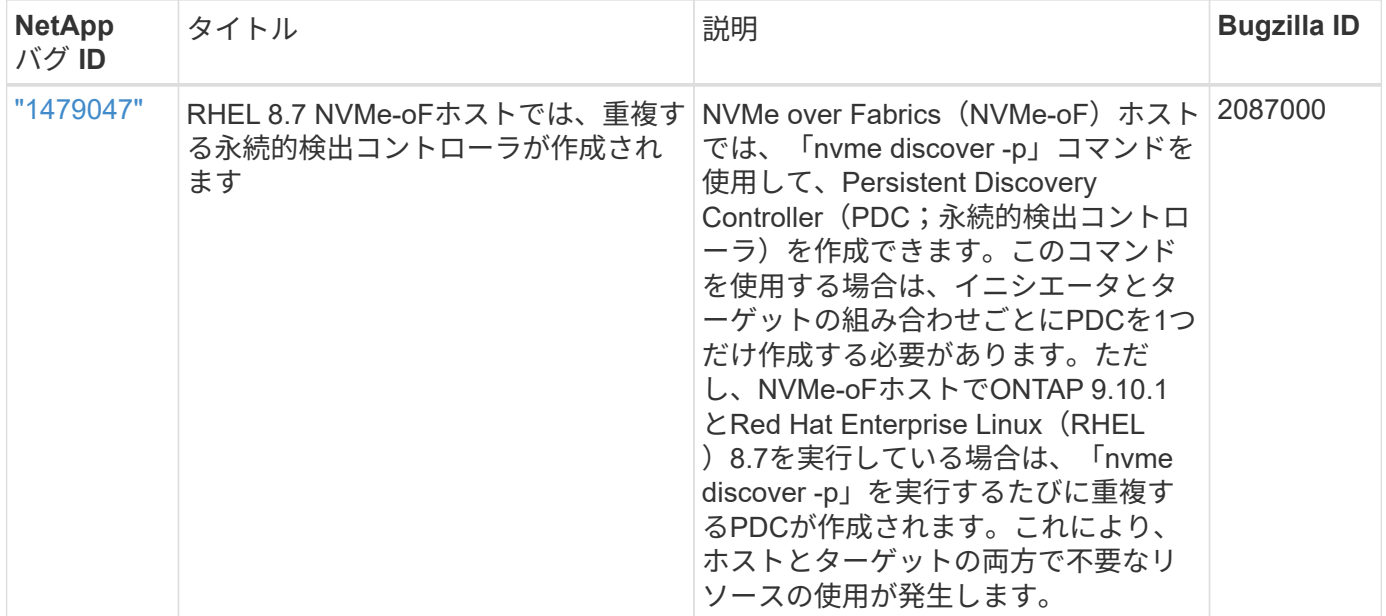

**ONTAP**を使用した**RHEL 8.6**向けの**NVMe-oF**ホストの設定

Red Hat Enterprise Linux (RHEL) 8.6 (Asymmetric Namespace Access) では、NVMe over FabricsまたはNVMe-oF (NVMe/FCおよびその他のトランスポートを含む)がサポ ートされます。ANAは、NVMe-oF環境で同等のAsymmetric Logical Unit Access(ALUA ;非対称論理ユニットアクセス)であり、現在はカーネル内のNVMeマルチパスで実装 されています。この手順では、RHEL 8.6上のANAをONTAPターゲットとして使用し、 カーネル内NVMeマルチパスでNVMe-oFを有効にします。

を参照してください ["NetApp Interoperability Matrix Tool](https://mysupport.netapp.com/matrix/) [で確認できます](https://mysupport.netapp.com/matrix/)["](https://mysupport.netapp.com/matrix/) サポートされている構成に関する正 確な情報については、を参照

## の機能

• RHEL 8.6では、NVMe/FCに加え、(テクノロジプレビュー機能としての)NVMe/FCがサポートされま す。ネイティブのnvme-CLIパッケージに含まれているネットアッププラグインで、NVMe/FCネームスペ ースとNVMe/FCネームスペースの両方のONTAP の詳細を表示できます。

#### 既知の制限

- RHEL 8.6では、カーネル内のNVMeマルチパスはデフォルトで無効なままです。そのため、手動で有効に する必要があります。
- RHEL 8.6のNVMe/FCは、未解決の問題が原因でテクノロジプレビュー機能のままです。を参照してくだ さい ["RHEL 8.6](https://access.redhat.com/documentation/en-us/red_hat_enterprise_linux/8/html-single/8.6_release_notes/index#technology-preview_file-systems-and-storage)[リリース](https://access.redhat.com/documentation/en-us/red_hat_enterprise_linux/8/html-single/8.6_release_notes/index#technology-preview_file-systems-and-storage)[ノ](https://access.redhat.com/documentation/en-us/red_hat_enterprise_linux/8/html-single/8.6_release_notes/index#technology-preview_file-systems-and-storage)[ート](https://access.redhat.com/documentation/en-us/red_hat_enterprise_linux/8/html-single/8.6_release_notes/index#technology-preview_file-systems-and-storage)["](https://access.redhat.com/documentation/en-us/red_hat_enterprise_linux/8/html-single/8.6_release_notes/index#technology-preview_file-systems-and-storage) を参照してください。
- NVMe-oFプロトコルを使用したSANブートは現在サポートされていません。

カーネル内の **NVMe** マルチパスを有効にします

カーネル内NVMeマルチパスを有効にするには、次の手順を使用します。

手順

- 1. サーバにRHEL 8.6をインストールします。インストールが完了したら、指定したRHEL 8.6カーネルを実 行していることを確認します。を参照してください ["NetApp Interoperability Matrix](https://mysupport.netapp.com/matrix/) [を参照してください](https://mysupport.netapp.com/matrix/)["](https://mysupport.netapp.com/matrix/) サポートされるバージョンの最新のリストについては、を参照してください。
- 2. インストールが完了したら、指定したRHEL 8.6カーネルを実行していることを確認します。を参照してく ださい ["NetApp Interoperability Matrix](https://mysupport.netapp.com/matrix/) [を参照してください](https://mysupport.netapp.com/matrix/)["](https://mysupport.netapp.com/matrix/) サポートされるバージョンの最新のリストに ついては、を参照してください。

例

# uname -r 4.18.0-372.9.1.el8.x86\_64

3. 「 nvme-cli 」パッケージをインストールします。

例

# rpm -qa|grep nvme-cli nvme-cli-1.16-3.el8.x86\_64

4. カーネル内の NVMe マルチパスを有効にします。

# grubby --args=nvme\_core.multipath=Y --update-kernel /boot/vmlinuz-4.18.0-372.9.1.el8.x86\_64

5. ホストで、 /etc/nvme/hostnqn に示されたホスト NQN 文字列を確認し、 ONTAP アレイの対応するサブ システムのホスト NQN 文字列に一致することを確認します。例

# cat /etc/nvme/hostnqn nqn.2014-08.org.nvmexpress:uuid:9ed5b327-b9fc-4cf5-97b3-1b5d986345d1 ::> vserver nvme subsystem host show -vserver vs\_fcnvme\_141 Vserver Subsystem Host NQN ----------- --------------- --------------------------------------------------------- vs fcnvme 14 nvme 141 1 nqn.2014-08.org.nvmexpress:uuid:9ed5b327b9fc-4cf5-97b3-1b5d986345d1

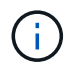

ホストの NQN 文字列が一致しない場合は、「 vserver modify 」コマンドを使用して、ホス トのホスト NQN 文字列「 /etc/nvme/hostnqn 」に一致するように、対応する ONTAP サブ システムでホストの NQN 文字列を更新する必要があります。

6. ホストをリブートします。

NVMeとSCSIの両方のトラフィックを同じホストで実行する場合はNetApp、ONTAPネーム スペースにはカーネル内NVMeマルチパスを、ONTAP LUNにはdm-multipathをそれぞれ使 用することを推奨します。つまり、 dm-multipath がこれらのネームスペースデバイスを要 求しないように、 ONTAP ネームスペースを dm-multipath から除外する必要があります。 これを行うには、enable\_foreign設定をに追加します /etc/multipath.conf ファイル:

 $\mathbf{d}$  .

# cat /etc/multipath.conf defaults { enable foreign NONE }

multipathd デーモンを再起動します。新しい設定が有効になるように、「 ystemctl restart multipathd 」コマンドを実行します。

**NVMe/FC** を設定

NVMe/FCはBroadcom/EmulexアダプタまたはMarvell/Qlogicアダプタに設定できます。

#### **Broadcom / Emulex**

手順

1. サポートされているアダプタを使用していることを確認します。を参照してください ["NetApp](https://mysupport.netapp.com/matrix/) [Interoperability Matrix](https://mysupport.netapp.com/matrix/) [を参照してください](https://mysupport.netapp.com/matrix/)["](https://mysupport.netapp.com/matrix/) サポートされているアダプタの最新のリストについて は、を参照してください。

```
# cat /sys/class/scsi_host/host*/modelname
LPe32002-M2
LPe32002-M2
# cat /sys/class/scsi_host/host*/modeldesc
Emulex LightPulse LPe32002-M2 2-Port 32Gb Fibre Channel Adapter
Emulex LightPulse LPe32002-M2 2-Port 32Gb Fibre Channel Adapter
```
2. 推奨される Broadcom lpfc ファームウェアとインボックスドライバを使用していることを確認しま す。を参照してください ["NetApp Interoperability Matrix](https://mysupport.netapp.com/matrix/) [を参照してください](https://mysupport.netapp.com/matrix/)["](https://mysupport.netapp.com/matrix/) サポートされているア ダプタドライバとファームウェアのバージョンの最新リストについては、を参照してください。

```
# cat /sys/class/scsi_host/host*/fwrev
12.8.351.47, sli-4:2:c
12.8.351.47, sli-4:2:c
# cat /sys/module/lpfc/version
0:14.0.0.4
```
3. Ipfc\_enable\_fc4\_typeが3に設定されていることを確認します

```
# cat /sys/module/lpfc/parameters/lpfc_enable_fc4_type
3
```
4. イニシエータポートが動作していること、およびターゲットLIFが表示されることを確認してくださ い。

# cat /sys/class/fc\_host/host\*/port\_name 0x100000109b1c1204 0x100000109b1c1205 # cat /sys/class/fc\_host/host\*/port\_state Online Online # cat /sys/class/scsi\_host/host\*/nvme\_info NVME Initiator Enabled XRI Dist lpfc0 Total 6144 IO 5894 ELS 250 NVME LPORT lpfc0 WWPN x100000109b1c1204 WWNN x200000109b1c1204 DID x011d00 ONLINE NVME RPORT WWPN x203800a098dfdd91 WWNN x203700a098dfdd91 DID x010c07 TARGET DISCSRVC ONLINE NVME RPORT WWPN x203900a098dfdd91 WWNN x203700a098dfdd91 DID x011507 TARGET DISCSRVC ONLINE NVME Statistics LS: Xmt 0000000f78 Cmpl 0000000f78 Abort 00000000 LS XMIT: Err 00000000 CMPL: xb 00000000 Err 00000000 Total FCP Cmpl 000000002fe29bba Issue 000000002fe29bc4 OutIO 0000000000000a abort 00001bc7 noxri 00000000 nondlp 00000000 qdepth 00000000 wqerr 00000000 err 00000000 FCP CMPL: xb 00001e15 Err 0000d906 NVME Initiator Enabled XRI Dist lpfc1 Total 6144 IO 5894 ELS 250 NVME LPORT lpfc1 WWPN x100000109b1c1205 WWNN x200000109b1c1205 DID x011900 ONLINE NVME RPORT WWPN x203d00a098dfdd91 WWNN x203700a098dfdd91 DID x010007 TARGET DISCSRVC ONLINE NVME RPORT WWPN x203a00a098dfdd91 WWNN x203700a098dfdd91 DID x012a07 TARGET DISCSRVC ONLINE NVME Statistics LS: Xmt 0000000fa8 Cmpl 0000000fa8 Abort 00000000 LS XMIT: Err 00000000 CMPL: xb 00000000 Err 00000000 Total FCP Cmpl 000000002e14f170 Issue 000000002e14f17a OutIO 000000000000000a abort 000016bb noxri 00000000 nondlp 00000000 qdepth 00000000 wqerr 00000000 err 00000000 FCP CMPL: xb 00001f50 Err 0000d9f8

**NVMe/FC**用**Marvell/QLogic FC**アダプタ

RHEL 8.6カーネルに含まれているネイティブインボックスのqla2xxxドライバには、ONTAP サポート に不可欠な最新のアップストリーム修正が含まれています。

手順

1. サポートされているアダプタドライバとファームウェアのバージョンが実行されていることを確認し ます。

```
# cat /sys/class/fc_host/host*/symbolic_name
QLE2742 FW:v9.06.02 DVR:v10.02.00.200-k
QLE2742 FW:v9.06.02 DVR:v10.02.00.200-k
```
2. 次のコマンドを使用して、 Marvell アダプタを NVMe/FC イニシエータとして機能できるように、「 ql2xnvmeenable 」が設定されていることを確認します。

```
# cat /sys/module/qla2xxx/parameters/ql2xnvmeenable
1
```
**1MB I/O**を有効にする(オプション)

ONTAPは、Identify ControllerデータでMDT (MAX Data転送サイズ) を8と報告します。つまり、I/O要求の最 大サイズは1MBまでです。ただし、Broadcom NVMe/FCホストに対する1MBの問題I/O要求には、を増やす必 要があります 1pfc の値 1pfc\_sg\_seg\_cnt パラメータを256に設定します(デフォルト値の64から)。

手順

1. lpfc\_sg\_seg\_cnt パラメータを 256 に設定します

# cat /etc/modprobe.d/lpfc.conf options lpfc lpfc\_sg\_seg\_cnt=256

- 2. 「 racut-f 」コマンドを実行し、ホストを再起動します。
- 3. lpfc\_sg\_seg\_cnt' が 256 であることを確認します

```
# cat /sys/module/lpfc/parameters/lpfc_sg_seg_cnt
256
```
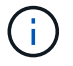

これはQlogic NVMe/FCホストには該当しません。

#### **NVMe/FC** を設定

NVMe/TCPには自動接続機能はありません。そのため、パスがダウンしてデフォルトのタイムアウト(10分 )内に復元されないと、NVMe/TCPは自動的に再接続できません。タイムアウトを回避するには、フェイルオ ーバーイベントの再試行期間を30分以上に設定する必要があります。

手順

1. サポートされている NVMe/FC LIF の検出ログページデータをイニシエータポートが読み込めたかどうか を確認します。

```
# nvme discover -t tcp -w 192.168.1.8 -a 192.168.1.51
Discovery Log Number of Records 10, Generation counter 119
=====Discovery Log Entry 0======
trtype: tcp
adrfam: ipv4
subtype: nvme subsystem
treq: not specified
portid: 0
trsvcid: 4420
subnqn: nqn.1992-
08.com.netapp:sn.56e362e9bb4f11ebbaded039ea165abc:subsystem.nvme_118_tcp
_1
traddr: 192.168.2.56
sectype: none
=====Discovery Log Entry 1======
trtype: tcp
adrfam: ipv4
subtype: nvme subsystem
treq: not specified
portid: 1
trsvcid: 4420
subnqn: nqn.1992-
08.com.netapp:sn.56e362e9bb4f11ebbaded039ea165abc:subsystem.nvme_118_tcp
_1
traddr: 192.168.1.51
sectype: none
=====Discovery Log Entry 2======
trtype: tcp
adrfam: ipv4
subtype: nvme subsystem
treq: not specified
portid: 0
trsvcid: 4420
subnqn: nqn.1992-
08.com.netapp:sn.56e362e9bb4f11ebbaded039ea165abc:subsystem.nvme_118_tcp
_2
traddr: 192.168.2.56
sectype: none
...
```
2. 他のNVMe/FCイニシエータターゲットLIFのコンボファイルが検出ログページデータを正常に取得できる

ことを確認します。例:

# nvme discover -t tcp -w 192.168.1.8 -a 192.168.1.51 # nvme discover -t tcp -w 192.168.1.8 -a 192.168.1.52 # nvme discover -t tcp -w 192.168.2.9 -a 192.168.2.56 # nvme discover -t tcp -w 192.168.2.9 -a 192.168.2.57

3. を実行します nvme connect-all ノード間でサポートされるすべてのNVMe/FCイニシエータターゲッ トLIFに対して実行するコマンド。設定時間が長いことを確認してください ctrl\_loss\_tmo タイマー再 試行期間(30分など、から設定できます) –1 1800)connect-all中に、パス損失が発生した場合に長期 間再試行されるようにします。例:

```
# nvme connect-all -t tcp -w 192.168.1.8 -a 192.168.1.51 -l 1800
# nvme connect-all -t tcp -w 192.168.1.8 -a 192.168.1.52 -l 1800
# nvme connect-all -t tcp -w 192.168.2.9 -a 192.168.2.56 -l 1800
# nvme connect-all -t tcp -w 192.168.2.9 -a 192.168.2.57 -l 1800
```
**NVMe-oF** を検証します

NVMe-oFの検証には、次の手順を使用できます。

手順

1. カーネル内の NVMe マルチパスが有効になっていることを確認します。

```
# cat /sys/module/nvme_core/parameters/multipath
Y
```
2. 各ONTAP ネームスペースの適切なNVMe-oF設定(「model」を「NetApp ONTAP Controller」に設定し、 ロードバランシング「iopolicy」を「ラウンドロビン」に設定するなど)がホストに正しく反映されている ことを確認します。

```
# cat /sys/class/nvme-subsystem/nvme-subsys*/model
NetApp ONTAP Controller
NetApp ONTAP Controller
# cat /sys/class/nvme-subsystem/nvme-subsys*/iopolicy
round-robin
round-robin
```
3. ONTAP ネームスペースがホストに正しく反映されていることを確認します。例:

```
# nvme list
Node SN SN Model Model Namespace
------------ --------------------- ---------------------------------
/dev/nvme0n1 814vWBNRwf9HAAAAAAAB NetApp ONTAP Controller 1
Usage Format FW Rev
------------------- ----------- --------
85.90 GB / 85.90 GB 4 KiB + 0 B FFFFFFFFF
```
4. 各パスのコントローラの状態がライブで、適切な ANA ステータスであることを確認します。例:

```
# nvme list-subsys /dev/nvme1n1
nvme-subsys1 - nvme-subsys0 - NQN=nqn.1992-
08.com.netapp:sn.5f5f2c4aa73b11e9967e00a098df41bd:subsystem.nvme_141_1
\setminus+- nvme0 fc traddr=nn-0x203700a098dfdd91:pn-0x203800a098dfdd91
host_traddr=nn-0x200000109b1c1204:pn-0x100000109b1c1204 live
inaccessible
+- nvme1 fc traddr=nn-0x203700a098dfdd91:pn-0x203900a098dfdd91
host_traddr=nn-0x200000109b1c1204:pn-0x100000109b1c1204 live
inaccessible
+- nvme2 fc traddr=nn-0x203700a098dfdd91:pn-0x203a00a098dfdd91
host_traddr=nn-0x200000109b1c1205:pn-0x100000109b1c1205 live optimized
+- nvme3 fc traddr=nn-0x203700a098dfdd91:pn-0x203d00a098dfdd91
host_traddr=nn-0x200000109b1c1205:pn-0x100000109b1c1205 live optimized
```
5. ネットアッププラグインに ONTAP ネームスペースデバイスごとに適切な値が表示されていることを確認 します。例:

```
# nvme netapp ontapdevices -o column
Device Vserver Namespace Path
--------- -------
--------------------------------------------------
/dev/nvme0n1 vs_fcnvme_141 /vol/fcnvme_141_vol_1_1_0/fcnvme_141_ns
NSID UUID Size
---- ------------------------------ ------
1 72b887b1-5fb6-47b8-be0b-33326e2542e2 85.90GB
# nvme netapp ontapdevices -o json
{
"ONTAPdevices" : [
     {
         "Device" : "/dev/nvme0n1",
         "Vserver" : "vs_fcnvme_141",
       "Namespace Path" : "/vol/fcnvme 141 vol 1 1 0/fcnvme 141 ns",
         "NSID" : 1,
         "UUID" : "72b887b1-5fb6-47b8-be0b-33326e2542e2",
         "Size" : "85.90GB",
       "LBA Data Size" : 4096,
         "Namespace_Size" : 20971520
     }
   ]
}
```
## 既知の問題

ONTAPを搭載したRHEL 8.6のNVMe-oFホスト設定には、次の既知の問題があります。

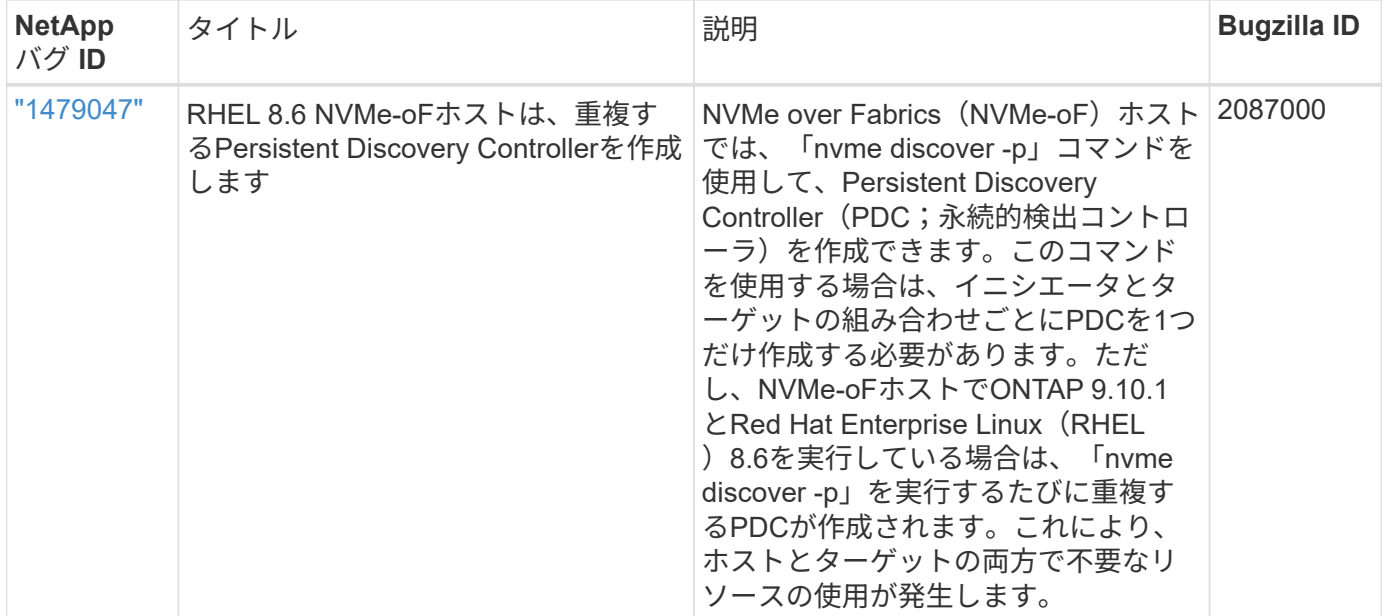

**ONTAP**を搭載した**RHEL 8.5**向けの**NVMe-oF**ホストの設定

Red Hat Enterprise Linux (RHEL) 8.5とANA (非対称ネームスペースアクセス)で は、NVMe over FabricsまたはNVMe-oF(NVMe/FCおよびその他のトランスポートを含 む)がサポートされます。ANAは、NVMe-oF環境で同等のAsymmetric Logical Unit Access(ALUA;非対称論理ユニットアクセス)であり、現在はカーネル内のNVMeマル チパスで実装されています。この手順では、RHEL 8.5のANAとONTAPをターゲットと して使用し、カーネル内NVMeマルチパスでNVMe-oFを有効にします。

を参照してください ["NetApp Interoperability Matrix Tool](https://mysupport.netapp.com/matrix/) [で確認できます](https://mysupport.netapp.com/matrix/)["](https://mysupport.netapp.com/matrix/) サポートされている構成に関する正 確な情報については、を参照

の機能

RHEL 8.5では、NVMe / FCに加え、NVMe / TCP(テクノロジプレビュー機能)もサポートされています。ネ イティブのnvme-CLIパッケージに含まれているネットアッププラグインでは、NVMe/FCネームスペース とNVMe/FCネームスペースの両方のONTAP の詳細を表示できます。

既知の制限

- RHEL 8.5では、カーネル内のNVMeマルチパスはデフォルトで無効なままです。そのため、手動で有効に する必要があります。
- RHEL 8.5のNVMe/FCは、未解決の問題が原因でテクノロジプレビュー機能のままです。を参照してくだ さい ["RHEL 8.5](https://access.redhat.com/documentation/en-us/red_hat_enterprise_linux/8/html-single/8.5_release_notes/index#technology-preview_file-systems-and-storage)[リリース](https://access.redhat.com/documentation/en-us/red_hat_enterprise_linux/8/html-single/8.5_release_notes/index#technology-preview_file-systems-and-storage)[ノ](https://access.redhat.com/documentation/en-us/red_hat_enterprise_linux/8/html-single/8.5_release_notes/index#technology-preview_file-systems-and-storage)[ート](https://access.redhat.com/documentation/en-us/red_hat_enterprise_linux/8/html-single/8.5_release_notes/index#technology-preview_file-systems-and-storage)["](https://access.redhat.com/documentation/en-us/red_hat_enterprise_linux/8/html-single/8.5_release_notes/index#technology-preview_file-systems-and-storage) を参照してください。
- NVMe-oFプロトコルを使用したSANブートは現在サポートされていません。

カーネル内の **NVMe** マルチパスを有効にします

カーネル内NVMeマルチパスを有効にするには、次の手順を使用します。

手順

1. RHEL 8.5 GAをサーバにインストールします。インストールが完了したら、指定したRHEL 8.5 GAカーネ ルを実行していることを確認します。を参照してください ["NetApp Interoperability Matrix](https://mysupport.netapp.com/matrix/) [を参照してくだ](https://mysupport.netapp.com/matrix/) [さい](https://mysupport.netapp.com/matrix/)["](https://mysupport.netapp.com/matrix/) サポートされるバージョンの最新のリストについては、を参照してください。

例

```
# uname -r
4.18.0-348.el8.x86_64
```
2. 「 nvme-cli 」パッケージをインストールします。

例

```
# rpm -qa|grep nvme-cli
nvme-cli-1.14-3.el8.x86_64
```
3. カーネル内の NVMe マルチパスを有効にします。

```
# grubby --args=nvme_core.multipath=Y --update-kernel /boot/vmlinuz-
4.18.0-348.el8.x86_64
```
4. ホストで、 /etc/nvme/hostnqn に示されたホスト NQN 文字列を確認し、 ONTAP アレイの対応するサブ システムのホスト NQN 文字列に一致することを確認します。例

```
# cat /etc/nvme/hostnqn
nqn.2014-08.org.nvmexpress:uuid:9ed5b327-b9fc-4cf5-97b3-1b5d986345d1
::> vserver nvme subsystem host show -vserver vs_fcnvme_141
Vserver Subsystem Host NQN
  ----------- ---------------
   ----------------------------------------------------------
vs fcnvme 14 nvme 141 1 nqn.2014-08.org.nvmexpress:uuid:9ed5b327-
b9fc-4cf5-97b3-1b5d986345d1
```
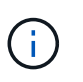

ホストの NQN 文字列が一致しない場合は、「 vserver modify 」コマンドを使用して、ホス トのホスト NQN 文字列「 /etc/nvme/hostnqn 」に一致するように、対応する ONTAP サブ システムでホストの NQN 文字列を更新する必要があります。

5. ホストをリブートします。
NVMeとSCSIの両方のトラフィックを同じホストで実行する場合はNetApp、ONTAPネーム スペースにはカーネル内NVMeマルチパスを、ONTAP LUNにはdm-multipathをそれぞれ使 用することを推奨します。つまり、 dm-multipath がこれらのネームスペースデバイスを要 求しないように、 ONTAP ネームスペースを dm-multipath から除外する必要があります。 これを行うには、enable foreign設定を /etc/multipath.conf ファイル:

ĴΓ,

# cat /etc/multipath.conf defaults { enable foreign NONE }

multipathd デーモンを再起動します。新しい設定が有効になるように、「 ystemctl restart multipathd 」コマンドを実行します。

**NVMe/FC** を設定

NVMe/FCはBroadcom/EmulexアダプタまたはMarvell/Qlogicアダプタに設定できます。

#### **Broadcom / Emulex**

手順

1. サポートされているアダプタを使用していることを確認します。を参照してください ["NetApp](https://mysupport.netapp.com/matrix/) [Interoperability Matrix](https://mysupport.netapp.com/matrix/) [を参照してください](https://mysupport.netapp.com/matrix/)["](https://mysupport.netapp.com/matrix/) サポートされているアダプタの最新のリストについて は、を参照してください。

```
# cat /sys/class/scsi_host/host*/modelname
LPe32002-M2
LPe32002-M2
# cat /sys/class/scsi_host/host*/modeldesc
Emulex LightPulse LPe32002-M2 2-Port 32Gb Fibre Channel Adapter
Emulex LightPulse LPe32002-M2 2-Port 32Gb Fibre Channel Adapter
```
2. 推奨される Broadcom lpfc ファームウェアとインボックスドライバを使用していることを確認しま す。を参照してください ["NetApp Interoperability Matrix](https://mysupport.netapp.com/matrix/) [を参照してください](https://mysupport.netapp.com/matrix/)["](https://mysupport.netapp.com/matrix/) サポートされているア ダプタドライバとファームウェアのバージョンの最新リストについては、を参照してください。

```
# cat /sys/class/scsi_host/host*/fwrev
12.8.351.47, sli-4:2:c
12.8.351.47, sli-4:2:c
# cat /sys/module/lpfc/version
0:12.8.0.10
```
3. Ipfc\_enable\_fc4\_typeが3に設定されていることを確認します

```
# cat /sys/module/lpfc/parameters/lpfc_enable_fc4_type
3
```
4. イニシエータポートが動作していること、およびターゲットLIFが表示されることを確認してくださ い。

```
# cat /sys/class/fc_host/host*/port_name
0x100000109b1c1204
0x100000109b1c1205
# cat /sys/class/fc_host/host*/port_state
Online
Online
# cat /sys/class/scsi_host/host*/nvme_info
NVME Initiator Enabled
XRI Dist lpfc0 Total 6144 IO 5894 ELS 250
NVME LPORT lpfc0 WWPN x100000109b1c1204 WWNN x200000109b1c1204 DID
x011d00 ONLINE
NVME RPORT WWPN x203800a098dfdd91 WWNN x203700a098dfdd91 DID x010c07
TARGET DISCSRVC ONLINE
NVME RPORT WWPN x203900a098dfdd91 WWNN x203700a098dfdd91 DID x011507
TARGET DISCSRVC ONLINE
NVME Statistics
LS: Xmt 0000000f78 Cmpl 0000000f78 Abort 00000000
LS XMIT: Err 00000000 CMPL: xb 00000000 Err 00000000
Total FCP Cmpl 000000002fe29bba Issue 000000002fe29bc4 OutIO
0000000000000a
abort 00001bc7 noxri 00000000 nondlp 00000000 qdepth 00000000 wqerr
00000000 err 00000000
FCP CMPL: xb 00001e15 Err 0000d906
NVME Initiator Enabled
XRI Dist lpfc1 Total 6144 IO 5894 ELS 250
NVME LPORT lpfc1 WWPN x100000109b1c1205 WWNN x200000109b1c1205 DID
x011900 ONLINE
NVME RPORT WWPN x203d00a098dfdd91 WWNN x203700a098dfdd91 DID x010007
TARGET DISCSRVC ONLINE
NVME RPORT WWPN x203a00a098dfdd91 WWNN x203700a098dfdd91 DID x012a07
TARGET DISCSRVC ONLINE
NVME Statistics
LS: Xmt 0000000fa8 Cmpl 0000000fa8 Abort 00000000
LS XMIT: Err 00000000 CMPL: xb 00000000 Err 00000000
Total FCP Cmpl 000000002e14f170 Issue 000000002e14f17a OutIO
00000000000000a
abort 000016bb noxri 00000000 nondlp 00000000 qdepth 00000000 wqerr
00000000 err 00000000
FCP CMPL: xb 00001f50 Err 0000d9f8
```
#### **Marvell/QLogic**

ネイティブ受信ボックス qla2xxx RHEL 8.5 GAカーネルに含まれるドライバには、ONTAPのサポート に不可欠な最新の修正が含まれています。

手順

1. サポートされているアダプタドライバとファームウェアのバージョンが実行されていることを確認し ます。

```
# cat /sys/class/fc_host/host*/symbolic_name
QLE2742 FW:v9.06.02 DVR:v10.02.00.106-k
QLE2742 FW:v9.06.02 DVR:v10.02.00.106-k
```
2. Marvell アダプタが NVMe/FC イニシエータとして機能できるように、「 ql2xnvmeenable 」が設定 されていることを確認します。

# cat /sys/module/qla2xxx/parameters/ql2xnvmeenable 1

## **1MB I/O**を有効にする(オプション)

ONTAPは、Identify ControllerデータでMDT (MAX Data転送サイズ) を8と報告します。つまり、I/O要求の最 大サイズは1MBまでです。ただし、Broadcom NVMe/FCホストに対する1MBの問題I/O要求には、を増やす必 要があります 1pfc の値 1pfc\_sg\_seg\_cnt パラメータを256に設定します(デフォルト値の64から)。

手順

1. lpfc\_sg\_seg\_cnt パラメータを 256 に設定します

# cat /etc/modprobe.d/lpfc.conf options lpfc lpfc\_sg\_seg\_cnt=256

- 2. 「 racut-f 」コマンドを実行し、ホストを再起動します。
- 3. lpfc\_sg\_seg\_cnt' が 256 であることを確認します

```
# cat /sys/module/lpfc/parameters/lpfc_sg_seg_cnt
256
```
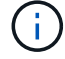

これはQlogic NVMe/FCホストには該当しません。

**NVMe/FC** を設定

NVMe/TCPには自動接続機能はありません。そのため、パスがダウンしてデフォルトのタイムアウト(10分

)内に復元されないと、NVMe/TCPは自動的に再接続できません。タイムアウトを回避するには、フェイルオ ーバーイベントの再試行期間を30分以上に設定する必要があります。

手順

1. サポートされている NVMe/FC LIF の検出ログページデータをイニシエータポートが読み込めたかどうか を確認します。

```
# nvme discover -t tcp -w 192.168.1.8 -a 192.168.1.51
Discovery Log Number of Records 10, Generation counter 119
=====Discovery Log Entry 0======
trtype: tcp
adrfam: ipv4
subtype: nvme subsystem
treq: not specified
portid: 0
trsvcid: 4420
subnqn: nqn.1992-
08.com.netapp:sn.56e362e9bb4f11ebbaded039ea165abc:subsystem.nvme_118_tcp
_1
traddr: 192.168.2.56
sectype: none
=====Discovery Log Entry 1======
trtype: tcp
adrfam: ipv4
subtype: nvme subsystem
treq: not specified
portid: 1
trsvcid: 4420
subnqn: nqn.1992-
08.com.netapp:sn.56e362e9bb4f11ebbaded039ea165abc:subsystem.nvme_118_tcp
_1
traddr: 192.168.1.51
sectype: none
=====Discovery Log Entry 2======
trtype: tcp
adrfam: ipv4
subtype: nvme subsystem
treq: not specified
portid: 0
trsvcid: 4420
subnqn: nqn.1992-
08.com.netapp:sn.56e362e9bb4f11ebbaded039ea165abc:subsystem.nvme 118 tcp
_2
traddr: 192.168.2.56
sectype: none
...
```
2. 他のNVMe/FCイニシエータターゲットLIFのコンボファイルが検出ログページデータを正常に取得できる ことを確認します。例:

```
# nvme discover -t tcp -w 192.168.1.8 -a 192.168.1.51
# nvme discover -t tcp -w 192.168.1.8 -a 192.168.1.52
# nvme discover -t tcp -w 192.168.2.9 -a 192.168.2.56
# nvme discover -t tcp -w 192.168.2.9 -a 192.168.2.57
```
3. を実行します nvme connect-all ノード間でサポートされるすべてのNVMe/FCイニシエータターゲッ トLIFに対して実行するコマンド。設定時間が長いことを確認してください ctrl\_loss\_tmo タイマー再 試行期間(30分など、から設定できます) –1 1800)connect-allの実行中に、パス損失が発生した場合 に、長時間にわたって再試行されます。例:

```
# nvme connect-all -t tcp -w 192.168.1.8 -a 192.168.1.51 -l 1800
# nvme connect-all -t tcp -w 192.168.1.8 -a 192.168.1.52 -l 1800
# nvme connect-all -t tcp -w 192.168.2.9 -a 192.168.2.56 -l 1800
# nvme connect-all -t tcp -w 192.168.2.9 -a 192.168.2.57 -l 1800
```
**NVMe-oF** を検証します

NVMe-oFの検証には、次の手順を使用できます。

手順

1. カーネル内の NVMe マルチパスが有効になっていることを確認します。

```
# cat /sys/module/nvme_core/parameters/multipath
Y
```
2. 各 ONTAP ネームスペースの適切な NVMe-oF 設定(「 NetApp ONTAP Controller 」に設定された「 model 」や「 loadbalancing iopolicy 」が「ラウンドロビン」に設定されているなど)がホストに正しく反 映されていることを確認します。

```
# cat /sys/class/nvme-subsystem/nvme-subsys*/model
NetApp ONTAP Controller
NetApp ONTAP Controller
# cat /sys/class/nvme-subsystem/nvme-subsys*/iopolicy
round-robin
round-robin
```
3. ONTAP ネームスペースがホストに正しく反映されていることを確認します。例:

```
# nvme list
Node SN SN Model Model Namespace
------------ --------------------- ---------------------------------
/dev/nvme0n1 814vWBNRwf9HAAAAAAAB NetApp ONTAP Controller 1
Usage Format FW Rev
------------------- ----------- --------
85.90 GB / 85.90 GB 4 KiB + 0 B FFFFFFFF
```
4. 各パスのコントローラの状態がライブで、適切な ANA ステータスであることを確認します。例:

```
# nvme list-subsys /dev/nvme0n1
nvme-subsys0 - NQN=nqn.1992-
08.com.netapp:sn.5f5f2c4aa73b11e9967e00a098df41bd:subsystem.nvme_141_1
\setminus+- nvme0 fc traddr=nn-0x203700a098dfdd91:pn-0x203800a098dfdd91
host_traddr=nn-0x200000109b1c1204:pn-0x100000109b1c1204 live
inaccessible
+- nvme1 fc traddr=nn-0x203700a098dfdd91:pn-0x203900a098dfdd91
host_traddr=nn-0x200000109b1c1204:pn-0x100000109b1c1204 live
inaccessible
+- nvme2 fc traddr=nn-0x203700a098dfdd91:pn-0x203a00a098dfdd91
host_traddr=nn-0x200000109b1c1205:pn-0x100000109b1c1205 live optimized
+- nvme3 fc traddr=nn-0x203700a098dfdd91:pn-0x203d00a098dfdd91
host_traddr=nn-0x200000109b1c1205:pn-0x100000109b1c1205 live optimized
```
5. ネットアッププラグインに ONTAP ネームスペースデバイスごとに適切な値が表示されていることを確認 します。例:

```
# nvme netapp ontapdevices -o column
Device Vserver Namespace Path
--------- -------
 --------------------------------------------------
/dev/nvme0n1 vs_fcnvme_141 vol/fcnvme_141_vol_1_1_0/fcnvme_141_ns
NSID UUID Size
---- ------------------------------ ------
1 72b887b1-5fb6-47b8-be0b-33326e2542e2 85.90GB
# nvme netapp ontapdevices -o json
{
"ONTAPdevices" : [
      {
          "Device" : "/dev/nvme0n1",
       "Vserver" : "vs fcnvme 141",
        "Namespace Path" : "/vol/fcnvme 141 vol 1 1 0/fcnvme 141 ns",
         "NSID" : 1,
          "UUID" : "72b887b1-5fb6-47b8-be0b-33326e2542e2",
         "Size" : "85.90GB",
       "LBA Data Size" : 4096,
         "Namespace_Size" : 20971520
      }
    ]
}
```
既知の問題

既知の問題はありません。

## **ONTAP** を使用した **RHEL 8.4** 用 **NVMe-oF** ホスト構成

Red Hat Enterprise Linux (RHEL) 8.4 with ANA (Asymmetric Namespace Access) で は、NVMe over FabricsまたはNVMe-oF(NVMe/FCおよびその他のトランスポートを含 む)がサポートされます。ANAは、NVMe-oF環境で同等のAsymmetric Logical Unit Access(ALUA;非対称論理ユニットアクセス)であり、現在はカーネル内のNVMeマル チパスで実装されています。RHEL 8.4およびONTAPのANAをターゲットとして使用し て、NVMe-oFをカーネル内NVMeマルチパスで有効にすることができます。

の機能

このリリースの新機能はありません。

既知の制限

- RHEL 8.4では、カーネル内NVMeマルチパスはデフォルトで無効になっています。そのため、手動で有効 にする必要があります。
- RHEL 8.4 の NVMe/FC は、未解決の問題が原因で引き続きテクノロジプレビュー機能です。を参照して ください ["RHEL 8.4](https://access.redhat.com/documentation/en-us/red_hat_enterprise_linux/8/html-single/8.4_release_notes/index#technology-preview_file-systems-and-storage) [リリース](https://access.redhat.com/documentation/en-us/red_hat_enterprise_linux/8/html-single/8.4_release_notes/index#technology-preview_file-systems-and-storage)[ノ](https://access.redhat.com/documentation/en-us/red_hat_enterprise_linux/8/html-single/8.4_release_notes/index#technology-preview_file-systems-and-storage)[ート](https://access.redhat.com/documentation/en-us/red_hat_enterprise_linux/8/html-single/8.4_release_notes/index#technology-preview_file-systems-and-storage)["](https://access.redhat.com/documentation/en-us/red_hat_enterprise_linux/8/html-single/8.4_release_notes/index#technology-preview_file-systems-and-storage) を参照してください。
- NVMe-oFプロトコルを使用したSANブートは現在サポートされていません。

カーネル内の**NVMe**マルチパスを有効にします

カーネル内NVMeマルチパスを有効にするには、次の手順を使用します。

手順

- 1. サーバに RHEL 8.4 GA をインストールします。
- 2. インストールが完了したら、指定した RHEL 8.4 カーネルを実行していることを確認します。を参照して ください ["NetApp Interoperability Matrix](https://mysupport.netapp.com/matrix/) [を参照してください](https://mysupport.netapp.com/matrix/)["](https://mysupport.netapp.com/matrix/) サポートされるバージョンの最新のリスト については、を参照してください。

例

# uname -r 4.18.0-305.el8.x86\_64

3. 「 nvme-cli 」パッケージをインストールします。

例

```
# rpm -qa|grep nvme-cli
nvme-cli-1.12-3.el8.x86_64
```
4. カーネル内の NVMe マルチパスを有効にします。

```
# grubby --args=nvme_core.multipath=Y --update-kernel /boot/vmlinuz-
4.18.0-305.el8.x86_64
```
5. ホストで、 /etc/nvme/hostnqn に示されたホスト NQN 文字列を確認し、 ONTAP アレイの対応するサブ システムのホスト NQN 文字列に一致することを確認します。例

```
# cat /etc/nvme/hostnqn
nqn.2014-08.org.nvmexpress:uuid:9ed5b327-b9fc-4cf5-97b3-1b5d986345d1
::> vserver nvme subsystem host show -vserver vs_fcnvme_141
Vserver Subsystem Host NQN
----------- ---------------
 ----------------------------------------------------------
vs_fcnvme_14 nvme_141_1 nqn.2014-08.org.nvmexpress:uuid:9ed5b327-
b9fc-4cf5-97b3-1b5d986345d1
```
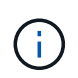

ホストの NQN 文字列が一致しない場合は、「 vserver modify 」コマンドを使用して、ホス トのホスト NQN 文字列「 /etc/nvme/hostnqn 」に一致するように、対応する ONTAP サブ システムでホストの NQN 文字列を更新する必要があります。

## 6. ホストをリブートします。

NVMe と SCSI の両方のトラフィックを同じホストで同時に実行する場合は、 ONTAP ネー ムスペースにはカーネル内の NVMe マルチパスを、 ONTAP LUN にはそれぞれ dmmultipath を使用することを推奨します。つまり、 dm-multipath がこれらのネームスペース デバイスを要求しないように、 ONTAP ネームスペースを dm-multipath から除外する必要 があります。これを行うには 'enable\_foreign 設定を /etc/multipath.conf ファイルに追加し ます

Ť.

# cat /etc/multipath.conf defaults { enable foreign NONE }

multipathd デーモンを再起動します。新しい設定が有効になるように、「 ystemctl restart multipathd 」コマンドを実行します。

#### **NVMe/FC** を設定

NVMe/FCはBroadcom/EmulexアダプタまたはMarvell/Qlogicアダプタに設定できます。

#### **Broadcom / Emulex**

手順

1. サポートされているアダプタを使用していることを確認します。を参照してください ["NetApp](https://mysupport.netapp.com/matrix/) [Interoperability Matrix Tool](https://mysupport.netapp.com/matrix/) [で確認できます](https://mysupport.netapp.com/matrix/)["](https://mysupport.netapp.com/matrix/) サポートされているアダプタの最新のリストについて は、を参照してください。

```
# cat /sys/class/scsi_host/host*/modelname
LPe32002-M2
LPe32002-M2
# cat /sys/class/scsi_host/host*/modeldesc
Emulex LightPulse LPe32002-M2 2-Port 32Gb Fibre Channel Adapter
Emulex LightPulse LPe32002-M2 2-Port 32Gb Fibre Channel Adapter
```
2. 推奨される Broadcom lpfc ファームウェアとインボックスドライバを使用していることを確認しま す。を参照してください ["NetApp Interoperability Matrix Tool](https://mysupport.netapp.com/matrix/) [で確認できます](https://mysupport.netapp.com/matrix/)["](https://mysupport.netapp.com/matrix/) サポートされているア ダプタドライバとファームウェアのバージョンの最新リストについては、を参照してください。

```
# cat /sys/class/scsi_host/host*/fwrev
12.8.340.8, sli-4:2:c
12.8.340.8, sli-4:2:c
# cat /sys/module/lpfc/version
0:12.8.0.5
```
3. 確認します lpfc\_enable\_fc4\_type は3に設定されています。

```
# cat /sys/module/lpfc/parameters/lpfc_enable_fc4_type
3
```
4. イニシエータポートが起動して実行中であること、およびターゲット LIF が表示されていることを確 認してください。

# cat /sys/class/fc\_host/host\*/port\_name 0x100000109b1c1204 0x100000109b1c1205 # cat /sys/class/fc\_host/host\*/port\_state Online Online # cat /sys/class/scsi\_host/host\*/nvme\_info NVME Initiator Enabled XRI Dist lpfc0 Total 6144 IO 5894 ELS 250 **NVME LPORT lpfc0 WWPN x100000109b1c1204 WWNN x200000109b1c1204 DID x011d00 ONLINE NVME RPORT WWPN x203800a098dfdd91 WWNN x203700a098dfdd91 DID x010c07 TARGET DISCSRVC ONLINE NVME RPORT WWPN x203900a098dfdd91 WWNN x203700a098dfdd91 DID x011507 TARGET DISCSRVC ONLINE** NVME Statistics LS: Xmt 0000000f78 Cmpl 0000000f78 Abort 00000000 LS XMIT: Err 00000000 CMPL: xb 00000000 Err 00000000 Total FCP Cmpl 000000002fe29bba Issue 000000002fe29bc4 OutIO 000000000000000a abort 00001bc7 noxri 00000000 nondlp 00000000 qdepth 00000000 wqerr 00000000 err 00000000 FCP CMPL: xb 00001e15 Err 0000d906 NVME Initiator Enabled XRI Dist lpfc1 Total 6144 IO 5894 ELS 250 **NVME LPORT lpfc1 WWPN x100000109b1c1205 WWNN x200000109b1c1205 DID x011900 ONLINE NVME RPORT WWPN x203d00a098dfdd91 WWNN x203700a098dfdd91 DID x010007 TARGET DISCSRVC ONLINE NVME RPORT WWPN x203a00a098dfdd91 WWNN x203700a098dfdd91 DID x012a07 TARGET DISCSRVC ONLINE** NVME Statistics LS: Xmt 0000000fa8 Cmpl 0000000fa8 Abort 00000000 LS XMIT: Err 00000000 CMPL: xb 00000000 Err 00000000 Total FCP Cmpl 000000002e14f170 Issue 000000002e14f17a OutIO 000000000000000a abort 000016bb noxri 00000000 nondlp 00000000 qdepth 00000000 wqerr 00000000 err 00000000 FCP CMPL: xb 00001f50 Err 0000d9f8

## **NVMe/FC**用**Marvell/QLogic FC**アダプタ

ネイティブ受信ボックス qla2xxx RHEL 8.4 GAカーネルに含まれるドライバには、ONTAPサポートに 不可欠な最新の修正が含まれています。

1. 次のコマンドを使用して、サポートされているアダプタドライバとファームウェアのバージョンを実 行していることを確認します。

# cat /sys/class/fc\_host/host\*/symbolic\_name QLE2742 FW:v9.06.02 DVR:v10.02.00.104-k QLE2742 FW:v9.06.02 DVR:v10.02.00.104-k

2. 次のコマンドを使用して、 Marvell アダプタを NVMe/FC イニシエータとして機能できるように、「 ql2xnvmeenable 」が設定されていることを確認します。

# cat /sys/module/qla2xxx/parameters/ql2xnvmeenable 1

**1MB I/O**を有効にする(オプション)

ONTAPは、Identify ControllerデータでMDT (MAX Data転送サイズ) を8と報告します。つまり、I/O要求の最 大サイズは1MBまでです。ただし、Broadcom NVMe/FCホストに対する1MBの問題I/O要求には、を増やす必 要があります 1pfc の値 1pfc\_sg\_seg\_cnt パラメータを256に設定します(デフォルト値の64から)。

手順

1. lpfc\_sg\_seg\_cnt パラメータを 256 に設定します

# cat /etc/modprobe.d/lpfc.conf options lpfc lpfc\_sg\_seg\_cnt=256

- 2. 「 racut-f 」コマンドを実行し、ホストを再起動します。
- 3. lpfc\_sg\_seg\_cnt' が 256 であることを確認します

```
# cat /sys/module/lpfc/parameters/lpfc_sg_seg_cnt
256
```
 $(i)$ 

これはQlogic NVMe/FCホストには該当しません。

### **NVMe/FC** を設定

NVMe/TCPには自動接続機能はありません。そのため、パスがダウンしてデフォルトのタイムアウト(10分 )内に復元されないと、NVMe/TCPは自動的に再接続できません。タイムアウトを回避するには、フェイルオ ーバーイベントの再試行期間を30分以上に設定する必要があります。

手順

1. サポートされている NVMe/FC LIF の検出ログページデータをイニシエータポートが読み込めたかどうか

を確認します。

```
# nvme discover -t tcp -w 192.168.1.8 -a 192.168.1.51
Discovery Log Number of Records 10, Generation counter 119
=====Discovery Log Entry 0======
trtype: tcp
adrfam: ipv4
subtype: nvme subsystem
treq: not specified
portid: 0
trsvcid: 4420
subnqn: nqn.1992-
08.com.netapp:sn.56e362e9bb4f11ebbaded039ea165abc:subsystem.nvme_118_tcp
\sqrt{1}traddr: 192.168.2.56
sectype: none
=====Discovery Log Entry 1======
trtype: tcp
adrfam: ipv4
subtype: nvme subsystem
treq: not specified
portid: 1
trsvcid: 4420
subnqn: nqn.1992-
08.com.netapp:sn.56e362e9bb4f11ebbaded039ea165abc:subsystem.nvme_118_tcp
_1
traddr: 192.168.1.51
sectype: none
=====Discovery Log Entry 2======
trtype: tcp
adrfam: ipv4
subtype: nvme subsystem
treq: not specified
portid: 0
trsvcid: 4420
subnqn: nqn.1992-
08.com.netapp:sn.56e362e9bb4f11ebbaded039ea165abc:subsystem.nvme_118_tcp
_2
traddr: 192.168.2.56
sectype: none
...
```
2. 他の NVMe/FC イニシエータターゲット LIF のコンボファイルが検出ログページデータを正常に取得でき ることを確認します。例:

```
# nvme discover -t tcp -w 192.168.1.8 -a 192.168.1.52
# nvme discover -t tcp -w 192.168.2.9 -a 192.168.2.56
# nvme discover -t tcp -w 192.168.2.9 -a 192.168.2.57
```
3. を実行します nvme connect-all ノード間でサポートされるすべてのNVMe/FCイニシエータターゲッ トLIFに対して実行するコマンド。設定時間が長いことを確認してください ctrl\_loss\_tmo タイマー再 試行期間(30分など、から設定できます) -1 1800)connect-all中に、パス損失が発生した場合に長期 間再試行されるようにします。例:

```
# nvme connect-all -t tcp -w 192.168.1.8 -a 192.168.1.51 -l 1800
# nvme connect-all -t tcp -w 192.168.1.8 -a 192.168.1.52 -l 1800
# nvme connect-all -t tcp -w 192.168.2.9 -a 192.168.2.56 -l 1800
# nvme connect-all -t tcp -w 192.168.2.9 -a 192.168.2.57 -l 1800
```
**NVMe-oF** を検証します

NVMe-oFの検証には、次の手順を使用できます。

手順

1. カーネル内の NVMe マルチパスが有効になっていることを確認します。

```
# cat /sys/module/nvme_core/parameters/multipath
Y
```
2. 各ONTAP ネームスペースの適切なNVMe-oF設定(「model」を「NetApp ONTAP Controller」に設定し、 ロードバランシング「iopolicy」を「ラウンドロビン」に設定するなど)がホストに正しく反映されている ことを確認します。

```
# cat /sys/class/nvme-subsystem/nvme-subsys*/model
NetApp ONTAP Controller
NetApp ONTAP Controller
# cat /sys/class/nvme-subsystem/nvme-subsys*/iopolicy
round-robin
round-robin
```
3. ONTAP ネームスペースがホストに正しく反映されていることを確認します。例:

例(A):

```
# nvme list
Node SN SN Model Model Namespace
------------ --------------------- ---------------------------------
/dev/nvme0n1 81CZ5BQuUNfGAAAAAAAB NetApp ONTAP Controller 1
Usage Format Format FW Rev
------------------- ----------- --------
85.90 GB / 85.90 GB 4 KiB + 0 B FFFFFFFF
```
例(b):

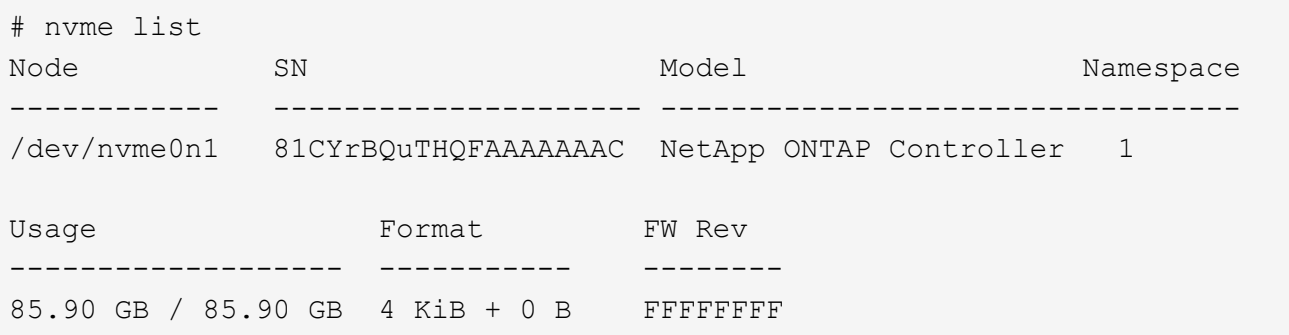

4. 各パスのコントローラの状態がライブで、適切な ANA ステータスであることを確認します。例:

例(A):

```
# nvme list-subsys /dev/nvme1n1
nvme-subsys1 - NQN=nqn.1992-
08.com.netapp:sn.04ba0732530911ea8e8300a098dfdd91:subsystem.nvme_145_1
\setminus+- nvme2 fc traddr=nn-0x208100a098dfdd91:pn-0x208200a098dfdd91
host_traddr=nn-0x200000109b579d5f:pn-0x100000109b579d5f live non-
optimized
+- nvme3 fc traddr=nn-0x208100a098dfdd91:pn-0x208500a098dfdd91
host_traddr=nn-0x200000109b579d5e:pn-0x100000109b579d5e live non-
optimized
+- nvme4 fc traddr=nn-0x208100a098dfdd91:pn-0x208400a098dfdd91
host_traddr=nn-0x200000109b579d5e:pn-0x100000109b579d5e live optimized
+- nvme6 fc traddr=nn-0x208100a098dfdd91:pn-0x208300a098dfdd91
host_traddr=nn-0x200000109b579d5f:pn-0x100000109b579d5f live optimized
```
例(b):

```
#nvme list-subsys /dev/nvme0n1
nvme-subsys0 - NQN=nqn.1992-
08.com.netapp:sn.37ba7d9cbfba11eba35dd039ea165514:subsystem.nvme_114_tcp
_1
\setminus+- nvme0 tcp traddr=192.168.2.36 trsvcid=4420 host_traddr=192.168.1.4
live optimized
+- nvme1 tcp traddr=192.168.1.31 trsvcid=4420 host_traddr=192.168.1.4
live optimized
+- nvme10 tcp traddr=192.168.2.37 trsvcid=4420 host_traddr=192.168.1.4
live non-optimized
+- nvme11 tcp traddr=192.168.1.32 trsvcid=4420 host_traddr=192.168.1.4
live non-optimized
+- nvme20 tcp traddr=192.168.2.36 trsvcid=4420 host_traddr=192.168.2.5
live optimized
+- nvme21 tcp traddr=192.168.1.31 trsvcid=4420 host_traddr=192.168.2.5
live optimized
+- nvme30 tcp traddr=192.168.2.37 trsvcid=4420 host_traddr=192.168.2.5
live non-optimized
+- nvme31 tcp traddr=192.168.1.32 trsvcid=4420 host_traddr=192.168.2.5
live non-optimized
```
5. ネットアッププラグインに ONTAP ネームスペースデバイスごとに適切な値が表示されていることを確認 します。例:

**例(A):** 

```
# nvme netapp ontapdevices -o column
Device Vserver Namespace Path
--------- -------
--------------------------------------------------
/dev/nvme1n1 vserver_fcnvme_145 /vol/fcnvme_145_vol_1_0_0/fcnvme_145_ns
NSID UUID Size
------- ------------------------------ --------------------
1 23766b68-e261-444e-b378-2e84dbe0e5e1 85.90GB
# nvme netapp ontapdevices -o json
{
"ONTAPdevices" : [
      {
        "Device" : "/dev/nvme1n1",
        "Vserver" : "vserver_fcnvme_145",
      "Namespace Path" : "/vol/fcnvme 145 vol 1 0 0/fcnvme 145 ns",
        "NSID" : 1,
        "UUID" : "23766b68-e261-444e-b378-2e84dbe0e5e1",
        "Size" : "85.90GB",
      "LBA Data Size" : 4096,
        "Namespace_Size" : 20971520
      }
 \Box}
```
例(b):

# nvme netapp ontapdevices -o column Device Vserver Namespace Path --------- ------- -------------------------------------------------- /dev/nvme0n1 vs\_tcp\_114 /vol/tcpnvme\_114\_1\_0\_1/tcpnvme\_114\_ns NSID UUID Size ------- ------------------------------ --------------- 1 a6aee036-e12f-4b07-8e79-4d38a9165686 85.90GB # nvme netapp ontapdevices -o json { "ONTAPdevices" : [ { "Device" : "/dev/nvme0n1", "Vserver" : "vs\_tcp\_114", "Namespace Path" : "/vol/tcpnvme 114 1 0 1/tcpnvme 114 ns", "NSID" : 1, "UUID" : "a6aee036-e12f-4b07-8e79-4d38a9165686", "Size" : "85.90GB", "LBA Data Size" : 4096, "Namespace\_Size" : 20971520 } ] }

既知の問題

既知の問題はありません。

# **ONTAP**ヲシヨウシタ**RHEL 8.3**ノ**NVMe/FC**ホストノセツテイ

NVMe/FCは、Red Hat Enterprise Linux(RHEL)8.3でONTAP 9.6以降でサポートされま す。RHEL 8.3ホストは、同じFCイニシエータアダプタポートを介してNVMeトラフィッ クとSCSIトラフィックの両方を実行します。を参照してください ["Hardware Universe"](https://hwu.netapp.com/Home/Index) サポートされる FC アダプタおよびコントローラの一覧を表示するには、を参照してく ださい。

を参照してください ["NetApp Interoperability Matrix Tool](https://mysupport.netapp.com/matrix/) [で確認できます](https://mysupport.netapp.com/matrix/)["](https://mysupport.netapp.com/matrix/) を参照してください。

の機能

このリリースの新機能はありません。

- RHEL 8.3では、カーネル内NVMeマルチパスはデフォルトで無効になっています。手動で有効にすること ができます。
- NVMe-oFプロトコルを使用したSANブートは現在サポートされていません。

**RHEL 8.3** で **NVMe/FC** を有効にします

NVMe/FCを有効にするには、次の手順を使用します。

手順

- 1. Red Hat Enterprise Linux 8.3 GA をサーバにインストールします。
- 2. を使用してRHEL 8.2からRHEL 8.3にアップグレードする場合 yum update/upgrade コマンド、 /etc/nvme/host\* ファイルが失われる可能性があります。ファイルが失われないようにするには、次の 手順を使用します。

手順

- a. /etc/nvme/host \*' ファイルをバックアップします
- b. 手動で「 udev 」ルールを編集した場合は、削除します。

/lib/udev/rules.d/71-nvme-iopolicy-netapp-ONTAP.rules

- c. アップグレードを実行する。
- d. アップグレードが完了したら、次のコマンドを実行します。

yum remove nvme-cli

e. ホスト・ファイルを /etc/nvme/' にリストアします

yum install nvmecli

- f. オリジナルの /etc/nvme/host \* の内容をバックアップから /etc/nvme/' にある実際のホスト・ファ イルにコピーします
- 3. インストールが完了したら、指定したRHELカーネルが実行されていることを確認します。

```
# uname -r
4.18.0-240.el8.x86_64
```
を参照してください ["NetApp Interoperability Matrix Tool](https://mysupport.netapp.com/matrix/) [で確認できます](https://mysupport.netapp.com/matrix/)["](https://mysupport.netapp.com/matrix/) サポートされるバージョンの最 新のリストについては、を参照してください。

4. NVMe-CLIパッケージをインストールします。

# rpm -qa|grep nvme-cli nvme-cli-1.12-2.el8.x86\_64

5. カーネル内の NVMe マルチパスを有効にします。

```
# grubby --args=nvme_core.multipath=Y --update-kernel /boot/vmlinuz-
4.18.0-240.el8.x86_64
```
6. RHEL 8.3ホストで、次の場所でホストのNQN文字列を確認します。 /etc/nvme/hostnqn ONTAPアレ イの対応するサブシステムのホストNQN文字列と一致していることを確認します。

# cat /etc/nvme/hostnqn

出力例:

# cat /etc/nvme/hostnqn

```
nqn.2014-08.org.nvmexpress:uuid:9ed5b327-b9fc-4cf5-97b3-1b5d986345d1
```
7. を確認します hostnqn stringは、ONTAPアレイ上の対応するサブシステムのhostnqn文字列と一致しま す。

vserver nvme subsystem host show -vserver vs\_fcnvme\_141

出力例

::> vserver nvme subsystem host show -vserver vs\_fcnvme\_141 Vserver Subsystem Host NQN ----------- --------------- ----------- -------------- vs fcnvme 141 nvme 141 1 nvme ngn.2014-08.org.nvmexpress:uuid:9ed5b327-b9fc-4cf5-97b3-1b5d986345d1

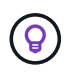

ホストのNQN文字列が一致しない場合は、 vserver modify 対応するONTAPアレイサブ システムのホストNQN文字列をホストNQN文字列と一致するように更新するコマンド /etc/nvme/hostnqn ホスト。

- 8. ホストをリブートします。
- 9. 必要に応じて、 enable foreign 設定:

NetAppでは、同じRHEL 8.3に共存するホストでNVMeトラフィックとSCSIトラフィックの 両方を実行する場合、ONTAPネームスペースにはカーネル内NVMeマルチパスを、ONTAP LUNにはdm-multipathをそれぞれ使用することを推奨します。dm-multipath で ONTAP ネー ムスペースをブラックリストに登録して、これらのネームスペースデバイスが dmmultipath で要求されないようにする必要もあります。これを行うには、 enable foreign 次のように/etc/multipath.confに設定します。

```
# cat /etc/multipath.conf
defaults {
     enable_foreign NONE
}
```
multipathd デーモンを再起動するには、 'ystemctl restart multipathd を実行します。

**NVMe/FC** を検証

Y

NVMe/FCの検証には、次の手順 を使用できます。

手順

1. 次のNVMe/FC設定を確認します。

# cat /sys/module/nvme\_core/parameters/multipath

```
# cat /sys/class/nvme-subsystem/nvme-subsys*/model
NetApp ONTAP Controller
NetApp ONTAP Controller
```

```
# cat /sys/class/nvme-subsystem/nvme-subsys*/iopolicy
round-robin
round-robin
```
2. ネームスペースが作成され、ホストで適切に検出されていることを確認します。

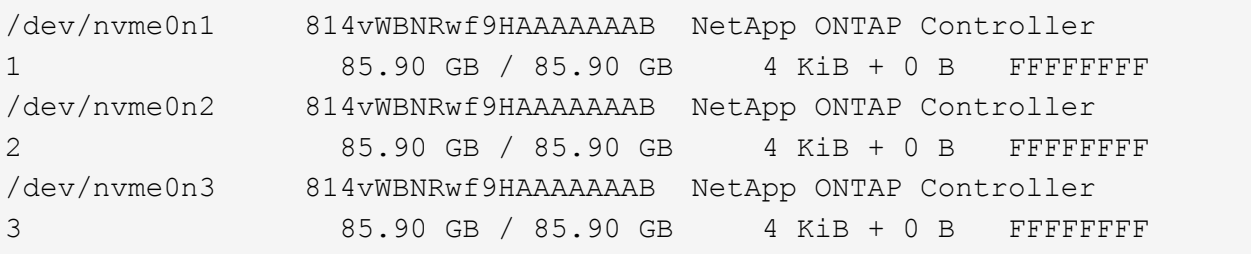

3. ANA パスのステータスを確認します。

```
# nvme list-subsys /dev/nvme0n1
nvme-subsys0 - NQN=nqn.1992-
08.com.netapp:sn.5f5f2c4aa73b11e9967e00a098df41bd:subsystem.nvme_141_1
\setminus+- nvme0 fc traddr=nn-0x203700a098dfdd91:pn-0x203800a098dfdd91
host_traddr=nn-0x200000109b1c1204:pn-0x100000109b1c1204 live
inaccessible
+- nvme1 fc traddr=nn-0x203700a098dfdd91:pn-0x203900a098dfdd91
host_traddr=nn-0x200000109b1c1204:pn-0x100000109b1c1204 live
inaccessible
+- nvme2 fc traddr=nn-0x203700a098dfdd91:pn-0x203a00a098dfdd91
host_traddr=nn-0x200000109b1c1205:pn-0x100000109b1c1205 live optimized
+- nvme3 fc traddr=nn-0x203700a098dfdd91:pn-0x203d00a098dfdd91
host traddr=nn-0x200000109b1c1205:pn-0x100000109b1c1205 live optimized
```
4. ONTAPデバイス用のNetAppプラグインを確認します。

# 列( **Column** )

# nvme netapp ontapdevices -o column

出力例

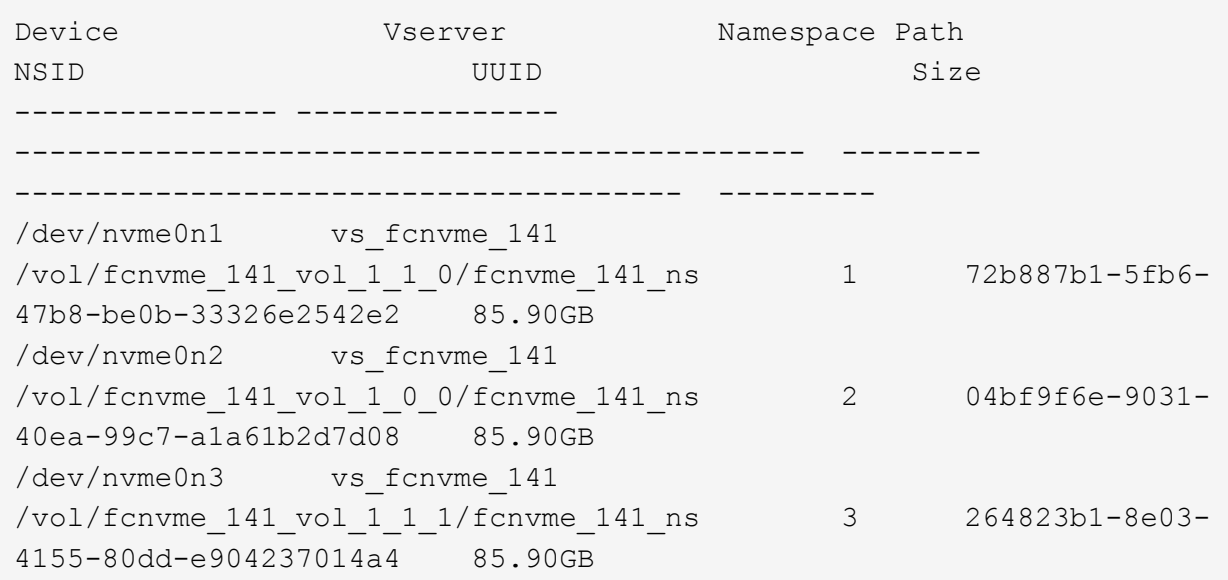

# **JSON**

# nvme netapp ontapdevices -o json

出力例

```
{
"ONTAPdevices" : [
      {
           "Device" : "/dev/nvme0n1",
         "Vserver" : "vs fcnvme 141",
           "Namespace_Path" :
"/vol/fcnvme_141_vol_1_1_0/fcnvme_141_ns",
           "NSID" : 1,
           "UUID" : "72b887b1-5fb6-47b8-be0b-33326e2542e2",
          "Size" : "85.90GB",
         "LBA Data Size" : 4096,
           "Namespace_Size" : 20971520
      },
      {
           "Device" : "/dev/nvme0n2",
         "Vserver" : "vs fcnvme 141",
           "Namespace_Path" :
"/vol/fcnvme_141_vol_1_0_0/fcnvme_141_ns",
         "NSID" : 2,  "UUID" : "04bf9f6e-9031-40ea-99c7-a1a61b2d7d08",
          "Size" : "85.90GB",
         "LBA Data Size" : 4096,
          "Namespace_Size" : 20971520
        },
         {
            "Device" : "/dev/nvme0n3",
          "Vserver" : "vs fcnvme 141",
            "Namespace_Path" :
"/vol/fcnvme_141_vol_1_1_1/fcnvme_141_ns",
            "NSID" : 3,
            "UUID" : "264823b1-8e03-4155-80dd-e904237014a4",
            "Size" : "85.90GB",
          "LBA Data Size" : 4096,
            "Namespace_Size" : 20971520
         },
    ]
```
**Broadcom FC** アダプタを **NVMe/FC** 用に設定します

Broadcom FCアダプタを設定するには、次の手順を使用します。

サポートされているアダプタの最新のリストについては、を参照してください ["NetApp Interoperability Matrix](https://mysupport.netapp.com/matrix/) [Tool](https://mysupport.netapp.com/matrix/) [で確認できます](https://mysupport.netapp.com/matrix/)["](https://mysupport.netapp.com/matrix/)。

手順

1. サポートされているアダプタを使用していることを確認します。

```
# cat /sys/class/scsi_host/host*/modelname
LPe32002-M2
LPe32002-M2
```

```
# cat /sys/class/scsi_host/host*/modeldesc
Emulex LightPulse LPe32002-M2 2-Port 32Gb Fibre Channel Adapter
Emulex LightPulse LPe32002-M2 2-Port 32Gb Fibre Channel Adapter
```
2. lpfc\_enable\_fc4\_type' が **3** に設定されていることを確認します

```
# cat /sys/module/lpfc/parameters/lpfc_enable_fc4_type
3
```
3. イニシエータポートが動作しており、ターゲット LIF を認識できることを確認してください。

```
# cat /sys/class/fc_host/host*/port_name
0x100000109b1c1204
0x100000109b1c1205
```

```
# cat /sys/class/fc_host/host*/port_state
Online
Online
```
# cat /sys/class/scsi\_host/host\*/nvme\_info NVME Initiator Enabled XRI Dist lpfc0 Total 6144 IO 5894 ELS 250 NVME LPORT lpfc0 WWPN x100000109b1c1204 WWNN x200000109b1c1204 DID x011d00 ONLINE NVME RPORT WWPN x203800a098dfdd91 WWNN x203700a098dfdd91 DID x010c07 TARGET DISCSRVC ONLINE NVME RPORT WWPN x203900a098dfdd91 WWNN x203700a098dfdd91 DID x011507 TARGET DISCSRVC ONLINE NVME Statistics LS: Xmt 0000000f78 Cmpl 0000000f78 Abort 00000000 LS XMIT: Err 00000000 CMPL: xb 00000000 Err 00000000 Total FCP Cmpl 000000002fe29bba Issue 000000002fe29bc4 OutIO 000000000000000a abort 00001bc7 noxri 00000000 nondlp 00000000 qdepth 00000000 wqerr 00000000 err 00000000 FCP CMPL: xb 00001e15 Err 0000d906 NVME Initiator Enabled XRI Dist lpfc1 Total 6144 IO 5894 ELS 250 NVME LPORT lpfc1 WWPN x100000109b1c1205 WWNN x200000109b1c1205 DID x011900 ONLINE NVME RPORT WWPN x203d00a098dfdd91 WWNN x203700a098dfdd91 DID x010007 TARGET DISCSRVC ONLINE NVME RPORT WWPN x203a00a098dfdd91 WWNN x203700a098dfdd91 DID x012a07 TARGET DISCSRVC ONLINE NVME Statistics LS: Xmt 0000000fa8 Cmpl 0000000fa8 Abort 00000000 LS XMIT: Err 00000000 CMPL: xb 00000000 Err 00000000 Total FCP Cmpl 000000002e14f170 Issue 000000002e14f17a OutIO 000000000000000a abort 000016bb noxri 00000000 nondlp 00000000 qdepth 00000000 wqerr 00000000 err 00000000 FCP CMPL: xb 00001f50 Err 0000d9f8

4. 1MB の I/O サイズを有効にします (オプション) \_。

lpfc ドライバから問題 I/O 要求へのサイズが最大 1 MB になるように 'lpfc\_sg\_seg\_cnt' パラメータを 256 に設定する必要があります

# cat /etc/modprobe.d/lpfc.conf options lpfc lpfc\_sg\_seg\_cnt=256

5. 「 racut-f 」コマンドを実行してからホストを再起動します。

6. ホストの起動後 'lpfc\_sg\_sg\_cnt が 256 に設定されていることを確認します

```
# cat /sys/module/lpfc/parameters/lpfc_sg_seg_cnt
256
```
7. 推奨されるBroadcom LPFCファームウェアと受信トレイドライバを使用していることを確認します。

```
# cat /sys/class/scsi_host/host*/fwrev
12.8.340.8, sli-4:2:c
12.8.340.8, sli-4:2:c
```

```
# cat /sys/module/lpfc/version
0:12.8.0.1
```
**ONTAP**ヲシヨウシタ**RHEL 8.2**ノ**NVMe/FC**ホストノセツテイ

NVMe/FCはRed Hat Enterprise Linux(RHEL)8.2でONTAP 9.6以降でサポートされま す。RHEL 8.2 ホストは、 NVMe と SCSI の両方のトラフィックを同じ Fibre Channel ( FC ;ファイバチャネル)イニシエータアダプタポートで実行します。を参照してく ださい ["Hardware Universe"](https://hwu.netapp.com/Home/Index) サポートされる FC アダプタおよびコントローラの一覧を 表示するには、を参照してください。

を参照してください ["NetApp Interoperability Matrix Tool](https://mysupport.netapp.com/matrix/) [で確認できます](https://mysupport.netapp.com/matrix/)["](https://mysupport.netapp.com/matrix/) を参照してください。

の機能

- RHEL 8.2以降では、 nvme-fc auto-connect スクリプトはネイティブに含まれています nvme-cli パ ッケージ。外部ベンダーが提供する outbox 自動接続スクリプトをインストールする代わりに、これらの ネイティブ自動接続スクリプトを使用できます。
- RHEL 8.2以降の標準 udev ルールは、 nvme-cli NVMeマルチパスのラウンドロビンによるロードバラ ンシングを可能にするパッケージ。( RHEL 8.1 の場合と同様に)これ以上このルールを手動で作成する 必要はありません。
- RHEL 8.2以降では、同じホストでNVMeトラフィックとSCSIトラフィックの両方を実行できます。実 際、これは想定される導入済みホスト構成です。したがって、SCSIの場合は、 dm-multipath 通常 のSCSI LUNの場合と同様に実行される mpath デバイス。NVMeマルチパスを使用してホストにNVMe-oF マルチパスデバイスを設定できます。
- RHEL 8.2以降の標準のNetAppプラグイン nvme-cli パッケージでは、ONTAPネームスペースのONTAP の詳細を表示できます。

既知の制限

- RHEL 8.2では、カーネル内NVMeマルチパスはデフォルトで無効になっています。そのため、手動で有効 にする必要があります。
- NVMe-oFプロトコルを使用したSANブートは現在サポートされていません。

**NVMe/FC** を有効にします

NVMe/FCを有効にするには、次の手順を使用します。

手順

- 1. Red Hat Enterprise Linux 8.2 GA をサーバにインストールします。
- 2. を使用してRHEL 8.1からRHEL 8.2にアップグレードする場合 yum update/upgrade、あなたの /etc/nvme/host\* ファイルが失われる可能性があります。ファイルが失われないようにするには、次の 手順を実行します。
	- a. /etc/nvme/host \*' ファイルをバックアップします
	- b. 手動で「 udev 」ルールを編集した場合は、削除します。

/lib/udev/rules.d/71-nvme-iopolicy-netapp-ONTAP.rules

- c. アップグレードを実行する。
- d. アップグレードが完了したら、次のコマンドを実行します。

yum remove nvme-cli

e. ホスト・ファイルを /etc/nvme/' にリストアします

yum install nvmecli

- f. オリジナルの /etc/nvme/host \* の内容をバックアップから /etc/nvme/' にある実際のホスト・ファイル にコピーします
- 3. インストールが完了したら、指定した Red Hat Enterprise Linux カーネルを実行していることを確認しま す。

# uname -r 4.18.0-193.el8.x86\_64

を参照してください ["NetApp Interoperability Matrix Tool](https://mysupport.netapp.com/matrix/) [で確認できます](https://mysupport.netapp.com/matrix/)["](https://mysupport.netapp.com/matrix/) サポートされるバージョンの最 新のリストについては、を参照してください。

4. nvme-CLI パッケージをインストールします。

```
# rpm -qa|grep nvme-cli
nvme-cli-1.9.5.el8.x86_64
```
5. カーネル内の NVMe マルチパスを有効にします。

# grubby –args=nvme\_core.multipath=Y –update-kernel /boot/vmlinuz-4.18.0-193.el8.x86\_64

6. RHEL 8.2ホストで、次の場所でホストのNQN文字列を確認します。 /etc/nvme/hostnqn と、ONTAP アレイの対応するサブシステムのホストNQN文字列が一致していることを確認します。

```
# cat /etc/nvme/hostnqn
nqn.2014-08.org.nvmexpress:uuid:9ed5b327-b9fc-4cf5-97b3-1b5d986345d1
:: > vserver nvme subsystem host show -vserver vs fcnvme 141
Vserver Subsystem Host NQN
----------- --------------- ----------- ---------------
    vs_fcnvme_141
      nvme_141_1
          nqn.2014-08.org.nvmexpress:uuid:9ed5b327-b9fc-4cf5-97b3-
1b5d986345d1
```
ホストのNQN文字列が一致しない場合は、 vserver modify 対応するONTAPアレイサブシステムのホ ストNQN文字列をホストNQN文字列と一致するように更新するコマンド /etc/nvme/hostnqn ホスト。

7. ホストをリブートします。

8. 'enable\_foreign' Setting\_( オプション )\_ を更新します

NetAppでは、同じRHEL 8.2に共存したホストでNVMeトラフィックとSCSIトラフィックの両方を実行す る場合、ONTAPネームスペースにはカーネル内NVMeマルチパスを、ONTAP LUNにはdm-multipathをそ れぞれ使用することを推奨しています。dm-multipath で ONTAP ネームスペースをブラックリストに登録 して、これらのネームスペースデバイスが dm-multipath で要求されないようにする必要もあります。これ を行うには、 enable\_foreign に設定します `/etc/multipath.conf`を参照してください。

```
# cat /etc/multipath.conf
defaults {
     enable_foreign NONE
}
```
9. multipathd デーモンを再起動するには、 'ystemctl restart multipathd を実行します。

**Broadcom FC** アダプタを **NVMe/FC** 用に設定します

Broadcom FCアダプタを設定するには、次の手順を使用します。

サポートされているアダプタの最新のリストについては、を参照してください ["NetApp Interoperability Matrix](https://mysupport.netapp.com/matrix/) [Tool](https://mysupport.netapp.com/matrix/) [で確認できます](https://mysupport.netapp.com/matrix/)["](https://mysupport.netapp.com/matrix/)。

1. サポートされているアダプタを使用していることを確認します。

```
# cat /sys/class/scsi_host/host*/modelname
LPe32002-M2
LPe32002-M2
```

```
# cat /sys/class/scsi_host/host*/modeldesc
Emulex LightPulse LPe32002-M2 2-Port 32Gb Fibre Channel Adapter
Emulex LightPulse LPe32002-M2 2-Port 32Gb Fibre Channel Adapter
```
2. lpfc\_enable\_fc4\_type' が **3** に設定されていることを確認します

```
# cat /sys/module/lpfc/parameters/lpfc_enable_fc4_type
3
```
3. イニシエータポートが動作しており、ターゲット LIF を認識できることを確認してください。

```
# cat /sys/class/fc_host/host*/port_name
0x100000109b1c1204
0x100000109b1c1205
```

```
# cat /sys/class/fc_host/host*/port_state
Online
Online
```
# cat /sys/class/scsi\_host/host\*/nvme\_info NVME Initiator Enabled XRI Dist lpfc0 Total 6144 IO 5894 ELS 250 NVME LPORT lpfc0 WWPN x100000109b1c1204 WWNN x200000109b1c1204 DID x011d00 ONLINE NVME RPORT WWPN x203800a098dfdd91 WWNN x203700a098dfdd91 DID x010c07 TARGET DISCSRVC ONLINE NVME RPORT WWPN x203900a098dfdd91 WWNN x203700a098dfdd91 DID x011507 TARGET DISCSRVC ONLINE NVME Statistics LS: Xmt 0000000f78 Cmpl 0000000f78 Abort 00000000 LS XMIT: Err 00000000 CMPL: xb 00000000 Err 00000000 Total FCP Cmpl 000000002fe29bba Issue 000000002fe29bc4 OutIO 000000000000000a abort 00001bc7 noxri 00000000 nondlp 00000000 qdepth 00000000 wqerr 00000000 err 00000000 FCP CMPL: xb 00001e15 Err 0000d906 NVME Initiator Enabled XRI Dist lpfc1 Total 6144 IO 5894 ELS 250 NVME LPORT lpfc1 WWPN x100000109b1c1205 WWNN x200000109b1c1205 DID x011900 ONLINE NVME RPORT WWPN x203d00a098dfdd91 WWNN x203700a098dfdd91 DID x010007 TARGET DISCSRVC ONLINE NVME RPORT WWPN x203a00a098dfdd91 WWNN x203700a098dfdd91 DID x012a07 TARGET DISCSRVC ONLINE NVME Statistics LS: Xmt 0000000fa8 Cmpl 0000000fa8 Abort 00000000 LS XMIT: Err 00000000 CMPL: xb 00000000 Err 00000000 Total FCP Cmpl 000000002e14f170 Issue 000000002e14f17a OutIO 000000000000000a abort 000016bb noxri 00000000 nondlp 00000000 qdepth 00000000 wqerr 00000000 err 00000000 FCP CMPL: xb 00001f50 Err 0000d9f8

4. 1MB の I/O サイズを有効にします (オプション) \_。

lpfc ドライバから問題 I/O 要求へのサイズが最大 1 MB になるように 'lpfc\_sg\_seg\_cnt' パラメータを 256 に設定する必要があります

# cat /etc/modprobe.d/lpfc.conf options lpfc lpfc\_sg\_seg\_cnt=256

5. 「 racut-f 」コマンドを実行してからホストを再起動します。

6. ホストの起動後 'lpfc\_sg\_sg\_cnt が 256 に設定されていることを確認します

```
# cat /sys/module/lpfc/parameters/lpfc_sg_seg_cnt
256
```
7. 推奨される Broadcom lpfc ファームウェアと受信トレイドライバを使用していることを確認します。

```
# cat /sys/class/scsi_host/host*/fwrev
12.6.182.8, sli-4:2:c
12.6.182.8, sli-4:2:c
```

```
# cat /sys/module/lpfc/version
0:12.6.0.2
```
8. lpfc\_enable\_fc4\_type' が **3** に設定されていることを確認します

```
# cat /sys/module/lpfc/parameters/lpfc_enable_fc4_type
3
```
9. イニシエータポートが動作しており、ターゲット LIF を認識できることを確認してください。

```
# cat /sys/class/fc_host/host*/port_name
0x100000109b1c1204
0x100000109b1c1205
```

```
# cat /sys/class/fc_host/host*/port_state
Online
Online
```
# cat /sys/class/scsi\_host/host\*/nvme\_info NVME Initiator Enabled XRI Dist lpfc0 Total 6144 IO 5894 ELS 250 NVME LPORT lpfc0 WWPN x100000109b1c1204 WWNN x200000109b1c1204 DID x011d00 ONLINE NVME RPORT WWPN x203800a098dfdd91 WWNN x203700a098dfdd91 DID x010c07 TARGET DISCSRVC ONLINE NVME RPORT WWPN x203900a098dfdd91 WWNN x203700a098dfdd91 DID x011507 TARGET DISCSRVC ONLINE NVME Statistics LS: Xmt 0000000f78 Cmpl 0000000f78 Abort 00000000 LS XMIT: Err 00000000 CMPL: xb 00000000 Err 00000000 Total FCP Cmpl 000000002fe29bba Issue 000000002fe29bc4 OutIO 0000000000000a abort 00001bc7 noxri 00000000 nondlp 00000000 qdepth 00000000 wqerr 00000000 err 00000000 FCP CMPL: xb 00001e15 Err 0000d906 NVME Initiator Enabled XRI Dist lpfc1 Total 6144 IO 5894 ELS 250 NVME LPORT lpfc1 WWPN x100000109b1c1205 WWNN x200000109b1c1205 DID x011900 ONLINE NVME RPORT WWPN x203d00a098dfdd91 WWNN x203700a098dfdd91 DID x010007 TARGET DISCSRVC ONLINE NVME RPORT WWPN x203a00a098dfdd91 WWNN x203700a098dfdd91 DID x012a07 TARGET DISCSRVC ONLINE NVME Statistics LS: Xmt 0000000fa8 Cmpl 0000000fa8 Abort 00000000 LS XMIT: Err 00000000 CMPL: xb 00000000 Err 00000000 Total FCP Cmpl 000000002e14f170 Issue 000000002e14f17a OutIO 000000000000000a abort 000016bb noxri 00000000 nondlp 00000000 qdepth 00000000 wqerr 00000000 err 00000000 FCP CMPL: xb 00001f50 Err 0000d9f8

10. 1MB の I/O サイズを有効にします (オプション) \_。

lpfc ドライバから問題 I/O 要求へのサイズが最大 1 MB になるように 'lpfc\_sg\_seg\_cnt' パラメータを 256 に設定する必要があります

# cat /etc/modprobe.d/lpfc.conf options lpfc lpfc\_sg\_seg\_cnt=256

11. 「 racut-f 」コマンドを実行してからホストを再起動します。

12. ホストの起動後 'lpfc\_sg\_sg\_cnt が 256 に設定されていることを確認します

```
# cat /sys/module/lpfc/parameters/lpfc_sg_seg_cnt
256
```
## **NVMe/FC** を検証

NVMe/FCの検証には、次の手順 を使用できます。

手順

1. 以下の NVMe/FC 設定を確認してください。

```
# cat /sys/module/nvme_core/parameters/multipath
Y
```

```
# cat /sys/class/nvme-subsystem/nvme-subsys*/model
NetApp ONTAP Controller
NetApp ONTAP Controller
```

```
# cat /sys/class/nvme-subsystem/nvme-subsys*/iopolicy
round-robin
round-robin
```
2. ネームスペースが作成されたことを確認します。

```
# nvme list
Node SN Model Namespace Usage Format FW Rev
---------------- -------------------- -----------------------
/dev/nvme0n1 80BADBKnB/JvAAAAAAAC NetApp ONTAP Controller 1 53.69 GB /
53.69 GB 4 KiB + 0 B FFFFFFFF
```
3. ANA パスのステータスを確認します。
```
# nvme list-subsys/dev/nvme0n1
Nvme-subsysf0 – NQN=nqn.1992-
08.com.netapp:sn.341541339b9511e8a9b500a098c80f09:subsystem.rhel_141_nvm
e_ss_10_0
\setminus+- nvme0 fc traddr=nn-0x202c00a098c80f09:pn-0x202d00a098c80f09
host_traddr=nn-0x20000090fae0ec61:pn-0x10000090fae0ec61 live optimized
+- nvme1 fc traddr=nn-0x207300a098dfdd91:pn-0x207600a098dfdd91
host_traddr=nn-0x200000109b1c1204:pn-0x100000109b1c1204 live
inaccessible
+- nvme2 fc traddr=nn-0x207300a098dfdd91:pn-0x207500a098dfdd91
host_traddr=nn-0x200000109b1c1205:pn-0x100000109b1c1205 live optimized
+- nvme3 fc traddr=nn-0x207300a098dfdd91:pn-0x207700a098dfdd91 host
traddr=nn-0x200000109b1c1205:pn-0x100000109b1c1205 live inaccessible
```
4. ONTAP デバイス用ネットアッププラグインを確認します。

```
# nvme netapp ontapdevices -o column
Device Vserver Namespace Path MSID UUID Size
------- -------- ------------------------- ------ ----- -----
/dev/nvme0n1 vs_nvme_10 /vol/rhel_141_vol_10_0/rhel_141_ns_10_0
1 55baf453-f629-4a18-9364-b6aee3f50dad 53.69GB
# nvme netapp ontapdevices -o json
{
     "ONTAPdevices" : [
     {
        Device" : "/dev/nvme0n1",
          "Vserver" : "vs_nvme_10",
        "Namespace Path" : "/vol/rhel 141 vol 10 0/rhel 141 ns 10 0",
           "NSID" : 1,
           "UUID" : "55baf453-f629-4a18-9364-b6aee3f50dad",
           "Size" : "53.69GB",
         "LBA Data Size" : 4096,
           "Namespace_Size" : 13107200
      }
]
```
**ONTAP**ヲシヨウシタ**RHEL 8.1**テノ**NVMe/FC**ホストノセツテイ

NVMe/FCはRed Hat Enterprise Linux(RHEL)8.1でONTAP 9.6以降でサポートされま す。RHEL 8.1ホストでは、同じFCイニシエータアダプタポートを介してNVMeトラフィ ックとSCSIトラフィックの両方を実行できます。を参照してください ["Hardware](https://hwu.netapp.com/Home/Index)

# [Universe"](https://hwu.netapp.com/Home/Index) サポートされる FC アダプタおよびコントローラの一覧を表示するには、を 参照してください。

を参照してください ["NetApp Interoperability Matrix Tool](https://mysupport.netapp.com/matrix/) [で確認できます](https://mysupport.netapp.com/matrix/)["](https://mysupport.netapp.com/matrix/) を参照してください。

#### 既知の制限

- ネイティブのNVMe/FC自動接続スクリプトはでは使用できません。 nvme-cli パッケージ。ホストバス アダプタ(HBA)ベンダーが提供する外部自動接続スクリプトを使用できます。
- NVMeマルチパスはデフォルトでは無効になっています。そのため、手動で有効にする必要があります。
- デフォルトでは、ラウンドロビンによるロードバランシングは有効になっていません。この機能を有効に するには、 udev ルール。
- NVMe-oFプロトコルを使用したSANブートは現在サポートされていません。

**NVMe/FC** を有効にします

NVMe/FCを有効にするには、次の手順を使用します。

手順

- 1. サーバに Red Hat Enterprise Linux 8.1 をインストールします。
- 2. インストールが完了したら、指定したRHELカーネルが実行されていることを確認します。
	- # uname -r 4.18.0-147.el8.x86\_64

を参照してください ["NetApp Interoperability Matrix Tool](https://mysupport.netapp.com/matrix/) [で確認できます](https://mysupport.netapp.com/matrix/)["](https://mysupport.netapp.com/matrix/) サポートされるバージョンの最 新のリストについては、を参照してください。

3. をインストールします nvme-cli-1.8.1-3.el8 パッケージ:

```
# rpm -qa|grep nvme-cli
nvme-cli-1.8.1-3.el8.x86_64
```
4. カーネル内の NVMe マルチパスを有効にします。

```
# grubby –args=nvme_core.multipath=Y –update-kernel /boot/vmlinuz-
4.18.0-147.el8.x86_64
```
5. 次の文字列を別のudevルールとして /lib/udev/rules.d/71-nvme-iopolicy-netapp-ONTAP.rules。これにより、NVMeマルチパスのラウンドロビンによるロードバランシングが可能になり ます。

```
# Enable round-robin for NetApp ONTAP
ACTION=="add", SUBSYSTEM=="nvme-subsystem", ATTR{model}=="NetApp ONTAP
Controller", ATTR{iopolicy}="round-robin
```
6. RHEL 8.1ホストで、次の場所でホストのNQN文字列を確認します。 /etc/nvme/hostnqn ONTAPアレ イの対応するサブシステムのホストNQN文字列と一致していることを確認します。

```
# cat /etc/nvme/hostnqn
nqn.2014-08.org.nvmexpress:uuid:75953f3b-77fe-4e03-bf3c-09d5a156fbcd
```

```
*> vserver nvme subsystem host show -vserver vs_nvme_10
Vserver Subsystem Host NQN
------- --------- -------------------------------------- -----------
rhel_141_nvme_ss_10_0
nqn.2014-08.org.nvmexpress:uuid:75953f3b-77fe-4e03-bf3c-09d5a156fbcd
```
Ĥ.

ホストのNQN文字列が一致しない場合は、 vserver modify 対応するONTAPアレイサブ システムのホストNQN文字列を次のホストNQN文字列と一致するように更新するコマンド /etc/nvme/hostnqn ホスト。

7. ホストをリブートします。

**Broadcom FC** アダプタを **NVMe/FC** 用に設定します

Broadcom FCアダプタを設定するには、次の手順を使用します。

手順

1. サポートされているアダプタを使用していることを確認します。を参照してください ["NetApp](https://mysupport.netapp.com/matrix/) [Interoperability Matrix Tool](https://mysupport.netapp.com/matrix/) [で確認できます](https://mysupport.netapp.com/matrix/)["](https://mysupport.netapp.com/matrix/) サポートされているアダプタの最新のリストについては、を 参照してください。

```
# cat /sys/class/scsi_host/host*/modelname
LPe32002-M2
LPe32002-M2
```

```
# cat /sys/class/scsi_host/host*/modeldesc
Emulex LightPulse LPe32002-M2 2-Port 32Gb Fibre Channel Adapter
Emulex LightPulse LPe32002-M2 2-Port 32Gb Fibre Channel Adapter
```
2. Broadcom lpfc送信トレイドライバと自動接続スクリプトをコピーしてインストールします。

```
# tar -xvzf elx-lpfc-dd-rhel8-12.4.243.20-ds-1.tar.gz
# cd elx-lpfc-dd-rhel8-12.4.2453.20-ds-1
# ./elx_lpfc_install-sh -i -n
```
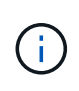

OSにバンドルされているネイティブドライバは、受信トレイドライバと呼ばれます。送信 トレイドライバ(OSリリースに含まれていないドライバ)をダウンロードすると、自動接続 スクリプトがダウンロードに含まれ、ドライバのインストールプロセスの一部としてイン ストールされます。

- 3. ホストをリブートします。
- 4. 推奨バージョンのBroadcom LPFCファームウェア、送信トレイドライバ、および自動接続パッケージを 使用していることを確認します。

# cat /sys/class/scsi\_host/host\*/fwrev 12.4.243.20, sil-4.2.c 12.4.243.20, sil-4.2.c

# cat /sys/module/lpfc/version 0:12.4.243.20

```
# rpm -qa | grep nvmefc
nvmefc-connect-12.6.61.0-1.noarch
```
5. 確認します lpfc\_enable\_fc4\_type が3に設定されている場合:

# cat /sys/module/lpfc/parameters/lpfc\_enable\_fc4\_type 3

6. イニシエータポートが動作していることを確認します。

```
# cat /sys/class/fc_host/host*/port_name
0x10000090fae0ec61
0x10000090fae0ec62
```

```
# cat /sys/class/fc_host/host*/port_state
Online
Online
```
7. NVMe/FCイニシエータポートが有効になっていて実行されていること、およびターゲットLIFが表示され ていることを確認します。

# cat /sys/class/scsi\_host/host\*/nvme\_info NVME Initiator Enabled XRI Dist lpfc0 Total 6144 NVME 2947 SCSI 2977 ELS 250 NVME LPORT lpfc0 WWPN x10000090fae0ec61 WWNN x20000090fae0ec61 DID x012000 ONLINE NVME RPORT WWPN x202d00a098c80f09 WWNN x202c00a098c80f09 DID x010201 TARGET DISCSRVC ONLINE NVME RPORT WWPN x203100a098c80f09 WWNN x202c00a098c80f09 DID x010601 TARGET DISCSRVC ONLINE NVME Statistics …

**Broadcom NVMe/FC** の **1MB I/O** サイズを有効にします

ONTAPは、Identify ControllerデータでMDT (MAX Data転送サイズ) を8と報告します。つまり、I/O要求の最 大サイズは1MBまでです。ただし、Broadcom NVMe/FCホストに対する1MBの問題I/O要求には、を増やす必 要があります lpfc の値 lpfc\_sg\_seg\_cnt パラメータを256に設定します(デフォルト値の64から)。

手順

1. lpfc\_sg\_seg\_cnt パラメータを 256 に設定します

# cat /etc/modprobe.d/lpfc.conf options lpfc lpfc\_sg\_seg\_cnt=256

- 2. 「 racut-f 」コマンドを実行し、ホストを再起動します。
- 3. lpfc\_sg\_seg\_cnt' が 256 であることを確認します

```
# cat /sys/module/lpfc/parameters/lpfc_sg_seg_cnt
256
```
(† )

これはQlogic NVMe/FCホストには該当しません。

#### **NVMe/FC** を検証

NVMe/FCの検証には、次の手順 を使用できます。

## 手順

1. 以下の NVMe/FC 設定を確認してください。

```
# cat /sys/module/nvme_core/parameters/multipath
Y
```

```
# cat /sys/class/nvme-subsystem/nvme-subsys*/model
NetApp ONTAP Controller
NetApp ONTAP Controller
```

```
# cat /sys/class/nvme-subsystem/nvme-subsys*/iopolicy
round-robin
round-robin
```
2. ネームスペースが作成されたことを確認します。

```
# nvme list
Node SN Model Namespace Usage Format FW Rev
---------------- -------------------- -----------------------
/dev/nvme0n1 80BADBKnB/JvAAAAAAAC NetApp ONTAP Controller 1 53.69 GB /
53.69 GB 4 KiB + 0 B FFFFFFFF
```
3. ANA パスのステータスを確認します。

```
# nvme list-subsys/dev/nvme0n1
Nvme-subsysf0 – NQN=nqn.1992-
08.com.netapp:sn.341541339b9511e8a9b500a098c80f09:subsystem.rhel_141_nvm
e_ss_10_0
\setminus+- nvme0 fc traddr=nn-0x202c00a098c80f09:pn-0x202d00a098c80f09
host_traddr=nn-0x20000090fae0ec61:pn-0x10000090fae0ec61 live optimized
+- nvme1 fc traddr=nn-0x207300a098dfdd91:pn-0x207600a098dfdd91
host_traddr=nn-0x200000109b1c1204:pn-0x100000109b1c1204 live
inaccessible
+- nvme2 fc traddr=nn-0x207300a098dfdd91:pn-0x207500a098dfdd91
host traddr=nn-0x200000109b1c1205:pn-0x100000109b1c1205 live optimized
+- nvme3 fc traddr=nn-0x207300a098dfdd91:pn-0x207700a098dfdd91 host
traddr=nn-0x200000109b1c1205:pn-0x100000109b1c1205 live inaccessible
```
4. ONTAP デバイス用ネットアッププラグインを確認します。

```
# nvme netapp ontapdevices -o column
Device Vserver Namespace Path MSID UUID Size
------- -------- ------------------------- ------ ----- -----
/dev/nvme0n1 vs nvme 10 /vol/rhel 141 vol 10 0/rhel 141 ns 10 0
1 55baf453-f629-4a18-9364-b6aee3f50dad 53.69GB
# nvme netapp ontapdevices -o json
{
     "ONTAPdevices" : [
     {
        Device" : "/dev/nvme0n1",
          "Vserver" : "vs_nvme_10",
        "Namespace Path" : "/vol/rhel 141 vol 10 0/rhel 141 ns 10 0",
         "NSID" : 1,  "UUID" : "55baf453-f629-4a18-9364-b6aee3f50dad",
           "Size" : "53.69GB",
         "LBA Data Size" : 4096,
           "Namespace_Size" : 13107200
     }
]
```
# **SLES**

# **SLES 15**

**SUSE Linux Enterprise Server 15 SP5 with ONTAP**向けの**NVMe-oF**ホスト構成

NVMe over Fibre Channel (NVMe/FC) やその他のトランスポートを含むNVMe over Fabrics(NVMe-oF)は、非対称ネームスペースアクセス(ANA)を備えたSUSE Linux Enterprise Server (SLES) 15 SP5でサポートされます。NVMe-oF環境では、ANA はiSCSIおよびFCP環境のALUAマルチパスに相当し、カーネル内NVMeマルチパスで実 装されます。

ONTAPを備えたSLES 15 SP5のNVMe-oFホスト構成では、次のサポートが提供されます。

- NVMe と SCSI の両方のトラフィックを、同じ新規のホストで実行することができます。そのため、SCSI LUNの場合はSCSI mpathデバイスにdm-multipathを設定できますが、NVMeマルチパスを使用してホスト 上のNVMe-oFネームスペースデバイスを設定することができます。
- NVMe/FCに加えて、NVMe over TCP(NVMe/TCP)もサポートされます。NetAppプラグインをネイティ ブにインストールします nvme-cli [パッケージ]には、NVMe/FCとNVMe/TCPの両方のネームスペース のONTAPの詳細が表示されます。

サポートされる構成の詳細については、を参照してください ["NetApp Interoperability Matrix Tool](https://mysupport.netapp.com/matrix/) [で確認でき](https://mysupport.netapp.com/matrix/) [ます](https://mysupport.netapp.com/matrix/)["](https://mysupport.netapp.com/matrix/)。

- NVMeセキュア、インバンド認証のサポート
- 一意の検出NQNを使用した永続的検出コントローラ(PDC)のサポート

#### 既知の制限

- NVMe-oFプロトコルを使用したSANブートは現在サポートされていません。
- ありません sanlun NVMe-oFのサポート。そのため、SLES 15 SP5ホストのNVMe-oFではホストユーテ ィリティはサポートされません。すべてのNVMe-oF転送では、標準のNVMe-CLIパッケージに含まれてい るNetAppプラグインを利用できます。

**NVMe/FC** を設定

NVMe/FCは、Broadcom/Emulex FCアダプタまたはMarvell/Qlogic FCアダプタに設定できます。

# **Broadcom / Emulex**

手順

1. 推奨されるアダプタモデルを使用していることを確認します。

cat /sys/class/scsi\_host/host\*/modelname

出力例:

LPe32002 M2 LPe32002-M2

2. アダプタモデル概要を確認します。

cat /sys/class/scsi\_host/host\*/modeldesc

出力例:

```
Emulex LightPulse LPe32002-M2 2-Port 32Gb Fibre Channel Adapter
Emulex LightPulse LPe32002-M2 2-Port 32Gb Fibre Channel Adapter
```
3. 推奨されるバージョンのEmulex Host Bus Adapter (HBA;ホストバスアダプタ)ファームウェアを 使用していることを確認します。

cat /sys/class/scsi\_host/host\*/fwrev

出力例:

14.0.639.20, sli-4:2:c 14.0.639.20, sli-4:2:c

4. 推奨バージョンのlpfcドライバを使用していることを確認します。

cat /sys/module/lpfc/version

出力例:

 $0:14.2.0.13$ 

5. イニシエータポートを表示できることを確認します。

cat /sys/class/fc host/host\*/port name

出力例:

0x100000109b579d5e 0x100000109b579d5f

6. イニシエータポートがオンラインであることを確認します。

cat /sys/class/fc\_host/host\*/port\_state

出力例:

Online Online

7. NVMe/FCイニシエータポートが有効になっており、ターゲットポートが認識されることを確認しま す。

cat /sys/class/scsi\_host/host\*/nvme\_info

出力例:

この例では、1つのイニシエータポートが有効になっており、2つのターゲットLIFで接続されていま す。

NVME Initiator Enabled XRI Dist lpfc0 Total 6144 IO 5894 ELS 250 NVME LPORT lpfc0 WWPN x100000109b579d5e WWNN x200000109b579d5e DID x011c00 **ONLINE** NVME RPORT WWPN x208400a098dfdd91 WWNN x208100a098dfdd91 DID x011503 **TARGET DISCSRVC ONLINE** NVME RPORT WWPN x208500a098dfdd91 WWNN x208100a098dfdd91 DID x010003 **TARGET DISCSRVC \*ONLINE** NVME Statistics LS: Xmt 0000000e49 Cmpl 0000000e49 Abort 00000000 LS XMIT: Err 00000000 CMPL: xb 00000000 Err 00000000 Total FCP Cmpl 000000003ceb594f Issue 000000003ce65dbe OutIO fffffffffffb046f abort 00000bd2 noxri 00000000 nondlp 00000000 qdepth 00000000 wqerr 00000000 err 00000000 FCP CMPL: xb 000014f4 Err 00012abd NVME Initiator Enabled XRI Dist lpfc1 Total 6144 IO 5894 ELS 250 NVME LPORT lpfc1 WWPN x100000109b579d5f WWNN x200000109b579d5f DID x011b00 **ONLINE** NVME RPORT WWPN x208300a098dfdd91 WWNN x208100a098dfdd91 DID x010c03 **TARGET DISCSRVC ONLINE** NVME RPORT WWPN x208200a098dfdd91 WWNN x208100a098dfdd91 DID x012a03 **TARGET DISCSRVC ONLINE** NVME Statistics LS: Xmt 0000000e50 Cmpl 0000000e50 Abort 00000000 LS XMIT: Err 00000000 CMPL: xb 00000000 Err 00000000 Total FCP Cmpl 000000003c9859ca Issue 000000003c93515e OutIO fffffffffffaf794 abort 00000b73 noxri 00000000 nondlp 00000000 qdepth 00000000 wqerr 00000000 err 00000000 FCP CMPL: xb 0000159d Err 000135c3

8. ホストをリブートします。

#### **Marvell/QLogic**

手順

1. SLES 15 SP5カーネルに含まれているネイティブの受信トレイqla2xxxドライバには、ONTAPサポー トに不可欠な最新の修正が含まれています。サポートされているアダプタドライバとファームウェア のバージョンが実行されていることを確認します。

cat /sys/class/fc\_host/host\*/symbolic\_name

出力例:

QLE2742 FW:v9.12.01 DVR: v10.02.08.300-k QLE2742 FW:v9.12.01 DVR: v10.02.08.300-k

2. を確認します ql2xnvmeenable パラメータは1に設定されています。

```
cat /sys/module/qla2xxx/parameters/ql2xnvmeenable
1
```
**1MB** の **I/O** サイズを有効にする(オプション)

ONTAPは、Identify ControllerデータでMDT(MAX Data転送サイズ)を8と報告します。つまり、I/O要求の最 大サイズは1MBまでです。ただし、Broadcom NVMe/FCホストに対する1MBの問題I/O要求には、を増やす必 要があります 1pfc の値 1pfc\_sg\_seg\_cnt パラメータを256に設定します(デフォルト値の64から)。

手順

1. lpfc\_sg\_seg\_cnt パラメータを 256 に設定します

# cat /etc/modprobe.d/lpfc.conf options lpfc lpfc\_sg\_seg\_cnt=256

- 2. 「 racut-f 」コマンドを実行し、ホストを再起動します。
- 3. lpfc\_sg\_seg\_cnt' が 256 であることを確認します

```
# cat /sys/module/lpfc/parameters/lpfc_sg_seg_cnt
256
```
これはQlogic NVMe/FCホストには該当しません。

#### **NVMe**サービスを有効にする

には2つのNVMe/FCブートサービスが含まれています。 nvme-cli パッケージ(*only*) nvmefc-bootconnections.service システム起動中に起動できるようになっています。 nvmfautoconnect.service が有効になっていません。そのため、手動で有効にする必要があります。 nvmfautoconnect.service システム起動中に起動します。

#### 手順

 $\left(\begin{smallmatrix} 1\\1\end{smallmatrix}\right)$ 

1. — 有効にします nvmf-autoconnect.service:

```
# systemctl enable nvmf-autoconnect.service
Created symlink /etc/systemd/system/default.target.wants/nvmf-
autoconnect.servative \rightarrow /usr/lib/system/dystem/nvmf-autoconnect.servative.
```
- 2. ホストをリブートします。
- 3. 確認します nvmf-autoconnect.service および nvmefc-boot-connections.service システムの 起動後に実行されています。

出力例:

```
# systemctl status nvmf-autoconnect.service
nvmf-autoconnect.service - Connect NVMe-oF subsystems automatically
during boot
Loaded: loaded (/usr/lib/systemd/system/nvmf-autoconnect.service;
enabled; vendor preset: disabled)
Active: inactive (dead) since Thu 2023-05-25 14:55:00 IST; 11min
ago
Process: 2108 ExecStartPre=/sbin/modprobe nvme-fabrics (code=exited,
status=0/SUCCESS)
Process: 2114 ExecStart=/usr/sbin/nvme connect-all (code=exited,
status=0/SUCCESS)
Main PID: 2114 (code=exited, status=0/SUCCESS)
systemd[1]: Starting Connect NVMe-oF subsystems automatically during
boot...
nvme[2114]: traddr=nn-0x201700a098fd4ca6:pn-0x201800a098fd4ca6 is
already connected
systemd[1]: nvmf-autoconnect.service: Deactivated successfully.
systemd[1]: Finished Connect NVMe-oF subsystems automatically during
boot.
# systemctl status nvmefc-boot-connections.service
nvmefc-boot-connections.service - Auto-connect to subsystems on FC-NVME
devices found during boot
Loaded: loaded (/usr/lib/systemd/system/nvmefc-boot-
connections.service; enabled; vendor preset: enabled)
Active: inactive (dead) since Thu 2023-05-25 14:55:00 IST; 11min ago
Main PID: 1647 (code=exited, status=0/SUCCESS)
systemd[1]: Starting Auto-connect to subsystems on FC-NVME devices found
during boot...
systemd[1]: nvmefc-boot-connections.service: Succeeded.
systemd[1]: Finished Auto-connect to subsystems on FC-NVME devices found
during boot.
```
#### **NVMe/FC** を設定

NVMe/TCPの設定には、次の手順を使用できます。

手順

1. イニシエータポートがサポートされているNVMe/TCP LIFの検出ログページのデータを取得できることを 確認します。

nvme discover -t tcp -w <host-traddr> -a <traddr>

# nvme discover -t tcp -w 192.168.1.4 -a 192.168.1.31 Discovery Log Number of Records 8, Generation counter 18 =====Discovery Log Entry 0====== trtype: tcp adrfam: ipv4 subtype: **current discovery subsystem** treq: not specified portid: 0 trsvcid: 8009 subnqn: nqn.1992- 08.com.netapp:sn.48391d66c0a611ecaaa5d039ea165514:discovery traddr: 192.168.2.117 eflags: **explicit discovery connections, duplicate discovery information sectype: none** =====Discovery Log Entry 1====== trtype: tcp adrfam: ipv4 subtype: **current discovery subsystem** treq: not specified portid: 1 trsvcid: 8009 subnqn: nqn.1992- 08.com.netapp:sn.48391d66c0a611ecaaa5d039ea165514:discovery traddr: 192.168.1.117 eflags: **explicit discovery connections, duplicate discovery information sectype: none** =====Discovery Log Entry 2====== trtype: tcp adrfam: ipv4 subtype: **current discovery subsystem** treq: not specified portid: 2 trsvcid: 8009 subnqn: nqn.1992- 08.com.netapp:sn.48391d66c0a611ecaaa5d039ea165514:discovery traddr: 192.168.2.116 eflags: **explicit discovery connections, duplicate discovery information sectype: none** =====Discovery Log Entry 3====== trtype: tcp adrfam: ipv4 subtype: **current discovery subsystem** treq: not specified portid: 3 trsvcid: 8009 subnqn: nqn.1992- 08.com.netapp:sn.48391d66c0a611ecaaa5d039ea165514:discovery traddr: 192.168.1.116 eflags: **explicit discovery connections, duplicate discovery information sectype: none** =====Discovery Log Entry 4====== trtype: tcp adrfam: ipv4 subtype: nvme subsystem treq: not specified portid: 0 trsvcid: 4420 subnqn: nqn.1992- 08.com.netapp:sn.48391d66c0a611ecaaa5d039ea165514:subsystem.subsys\_CLIEN

T116 traddr: 192.168.2.117 eflags: not specified sectype: none =====Discovery Log Entry 5====== trtype: tcp adrfam: ipv4 subtype: nvme subsystem treq: not specified portid: 1 trsvcid: 4420 subnqn: nqn.1992- 08.com.netapp:sn.48391d66c0a611ecaaa5d039ea165514:subsystem.subsys\_CLIEN T116 traddr: 192.168.1.117 eflags: not specified sectype: none =====Discovery Log Entry 6====== trtype: tcp adrfam: ipv4 subtype: nvme subsystem treq: not specified portid: 2 trsvcid: 4420 subnqn: nqn.1992- 08.com.netapp:sn.48391d66c0a611ecaaa5d039ea165514:subsystem.subsys CLIEN T116 traddr: 192.168.2.116 eflags: not specified sectype: none =====Discovery Log Entry 7====== trtype: tcp adrfam: ipv4 subtype: nvme subsystem treq: not specified portid: 3 trsvcid: 4420 subnqn: nqn.1992- 08.com.netapp:sn.48391d66c0a611ecaaa5d039ea165514:subsystem.subsys\_CLIEN T116 traddr: 192.168.1.116 eflags: not specified sectype: none

2. NVMe/TCPイニシエータとターゲットLIFの他のすべての組み合わせで、検出ログページのデータを正常 に取得できることを確認します。

nvme discover -t tcp -w <host-traddr> -a <traddr>

出力例:

# nvme discover -t tcp -w 192.168.1.4 -a 192.168.1.32 # nvme discover -t tcp -w 192.168.2.5 -a 192.168.2.36 # nvme discover -t tcp -w 192.168.2.5 -a 192.168.2.37

3. を実行します nvme connect-all ノード全体でサポートされているすべてのNVMe/TCPイニシエータ/ ターゲットLIFを対象としたコマンド:

nvme connect-all -t tcp -w host-traddr -a traddr -l <ctrl\_loss\_timeout\_in\_seconds>

出力例:

```
# nvme connect-all -t tcp -w 192.168.1.4 -a 192.168.1.31 -l -1
# nvme connect-all -t tcp -w 192.168.1.4 -a 192.168.1.32 -l -1
# nvme connect-all -t tcp -w 192.168.2.5 -a 192.168.1.36 -l -1
# nvme connect-all -t tcp -w 192.168.2.5 -a 192.168.1.37 -l -1
```
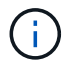

NetAppでは、 ctrl-loss-tmo オプションをに設定します -1 これにより、パスが失われ た場合にNVMe/TCPイニシエータが無期限に再接続を試行できるようになります。

**NVMe-oF** を検証します

NVMe-oFの検証には、次の手順を使用できます。

手順

1. カーネル内の NVMe マルチパスが有効になっていることを確認します。

cat /sys/module/nvme\_core/parameters/multipath Y

2. ホストのコントローラモデルがONTAP NVMeネームスペースに対応していることを確認します。

cat /sys/class/nvme-subsystem/nvme-subsys\*/model

出力例:

```
NetApp ONTAP Controller
NetApp ONTAP Controller
```
3. それぞれのONTAP NVMe I/OコントローラのNVMe I/Oポリシーを確認します。

cat /sys/class/nvme-subsystem/nvme-subsys\*/iopolicy

出力例:

round-robin round-robin

4. ONTAPネームスペースがホストから認識されることを確認します。

# 出力例:

```
Subsystem Subsystem-NQN
Controllers
----------------
------------------------------------------------------------------------
------------ -----------------------
nvme-subsys0 nqn.1992-
08.com.netapp:sn.0501daf15dda11eeab68d039eaa7a232:subsystem.unidir_dhcha
p nvme0, nvme1, nvme2, nvme3
Device SN MN
FR TxPort Asdress Subsystem Namespaces
-------- -------------------- ----------------------------------------
-------- ---------------------------------------------
nvme0 81LGgBUqsI3EAAAAAAAE NetApp ONTAP Controller FFFFFFFF tcp
traddr=192.168.2.214,trsvcid=4420, host traddr=192.168.2.14 nvme-subsys0
nvme0n1
nvme1 81LGgBUqsI3EAAAAAAAE NetApp ONTAP Controller FFFFFFFF tcp
traddr=192.168.2.215,trsvcid=4420,host_traddr=192.168.2.14 nvme-subsys0
nvme0n1
nvme2 81LGgBUqsI3EAAAAAAAE NetApp ONTAP Controller FFFFFFFF tcp
traddr=192.168.1.214,trsvcid=4420,host_traddr=192.168.1.14 nvme-subsys0
nvme0n1
nvme3 81LGgBUqsI3EAAAAAAAE NetApp ONTAP Controller FFFFFFFF tcp
traddr=192.168.1.215,trsvcid=4420, host traddr=192.168.1.14 nvme-subsys0
nvme0n1
Device Generic NSID Usage Format
Controllers
------------ ------------ ----------
-------------------------------------------------------------
/dev/nvme0n1 /dev/ng0n1 0x1 1.07 GB / 1.07 GB 4 KiB + 0 B
nvme0, nvme1, nvme2, nvme3
```
5. 各パスのコントローラの状態がliveであり、正しいANAステータスが設定されていることを確認します。

nvme list-subsys /dev/<subsystem\_name>

## **NVMe/FC**

出力例

```
# nvme list-subsys /dev/nvme1n1
nvme-subsys1 - NQN=nqn.1992-
08.com.netapp:sn.04ba0732530911ea8e8300a098dfdd91:subsystem.nvme_145
_1
\setminus+- nvme2 fc traddr=nn-0x208100a098dfdd91:pn-
0x208200a098dfdd91,host_traddr=nn-0x200000109b579d5f:pn-
0x100000109b579d5f live optimized
+- nvme3 fc traddr=nn-0x208100a098dfdd91:pn-
0x208500a098dfdd91,host_traddr=nn-0x200000109b579d5e:pn-
0x100000109b579d5e live optimized
+- nvme4 fc traddr=nn-0x208100a098dfdd91:pn-
0x208400a098dfdd91,host_traddr=nn-0x200000109b579d5e:pn-
0x100000109b579d5e live non-optimized
+- nvme6 fc traddr=nn-0x208100a098dfdd91:pn-
0x208300a098dfdd91,host_traddr=nn-0x200000109b579d5f:pn-
0x100000109b579d5f live non-optimized
```
# **NVMe/FC**

出力例

```
# nvme list-subsys
nvme-subsys0 - NQN=nqn.1992-
08.com.netapp:sn.0501daf15dda11eeab68d039eaa7a232:subsystem.unidir_d
hchap
hostnqn=nqn.2014-08.org.nvmexpress:uuid:e58eca24-faff-11ea-8fee-
3a68dd3b5c5f
iopolicy=round-robin
 +- nvme0 tcp
traddr=192.168.2.214,trsvcid=4420,host_traddr=192.168.2.14 live
  +- nvme1 tcp
traddr=192.168.2.215,trsvcid=4420,host_traddr=192.168.2.14 live
  +- nvme2 tcp
traddr=192.168.1.214,trsvcid=4420,host_traddr=192.168.1.14 live
 +- nvme3 tcp
traddr=192.168.1.215,trsvcid=4420,host_traddr=192.168.1.14 live
```
6. ネットアッププラグインで、ONTAP ネームスペースデバイスごとに正しい値が表示されていることを確 認します。

# 列( **Column** )

nvme netapp ontapdevices -o column

出力例:

```
Device Vserver Namespace Path
NSID UUID Size
---------------- -------------------------
--------------------------------------------------------------------
---------------------------
/dev/nvme0n1 vs_CLIENT114
/vol/CLIENT114_vol_0_10/CLIENT114_ns10 1 c6586535-da8a-
40fa-8c20-759ea0d69d33 1.07GB
```
## **JSON**

nvme netapp ontapdevices -o json

出力例:

```
{
"ONTAPdevices":[
{
"Device":"/dev/nvme0n1",
"Vserver":"vs_CLIENT114",
"Namespace_Path":"/vol/CLIENT114_vol_0_10/CLIENT114_ns10",
"NSID":1,
"UUID":"c6586535-da8a-40fa-8c20-759ea0d69d33",
"Size":"1.07GB",
"LBA_Data_Size":4096,
"Namespace_Size":262144
}
]
}
```
永続的検出コントローラの作成

ONTAP 9.11.1以降では、次の手順を使用してSLES 15 SP5ホスト用の永続的検出コントローラ(PDC)を作 成できます。NVMeサブシステムの追加や削除のシナリオや検出ログページのデータに対する変更を自動的に 検出するには、PDCが必要です。

手順

1. 検出ログページのデータが使用可能で、イニシエータポートとターゲットLIFの組み合わせから取得でき ることを確認します。

nvme discover -t <trtype> -w <host-traddr> -a <traddr>

```
出力例:
```

```
Discovery Log Number of Records 16, Generation counter 14
=====Discovery Log Entry 0======
trtype: tcp
adrfam: ipv4
subtype: current discovery subsystem
treq: not specified
portid: 0
trsvcid: 8009
subnqn: nqn.1992-
08.com.netapp:sn.0501daf15dda11eeab68d039eaa7a232:discovery
traddr: 192.168.1.214
eflags: explicit discovery connections, duplicate discovery
information sectype: none
=====Discovery Log Entry 1======
trtype: tcp
adrfam: ipv4
subtype: current discovery subsystem
treq: not specified
portid: 0
trsvcid: 8009
subnqn: nqn.1992-
08.com.netapp:sn.0501daf15dda11eeab68d039eaa7a232:discovery
traddr: 192.168.1.215
eflags: explicit discovery connections, duplicate discovery
information
sectype: none
=====Discovery Log Entry 2======
trtype: tcp
adrfam: ipv4
subtype: current discovery subsystem
treq: not specified
portid: 0
trsvcid: 8009
subnqn: nqn.1992-
08.com.netapp:sn.0501daf15dda11eeab68d039eaa7a232:discovery
traddr: 192.168.2.215
eflags: explicit discovery connections, duplicate discovery
information sectype: none
=====Discovery Log Entry 3======
trtype: tcp
adrfam: ipv4
subtype: current discovery subsystem
treq: not specified
```

```
portid: 0
trsvcid: 8009
subnqn: nqn.1992-
08.com.netapp:sn.0501daf15dda11eeab68d039eaa7a232:discovery
traddr: 192.168.2.214
eflags: explicit discovery connections, duplicate discovery
information sectype: none
=====Discovery Log Entry 4======
trtype: tcp
adrfam: ipv4
subtype: nvme subsystem
treq: not specified
portid: 0
trsvcid: 4420
subnqn: nqn.1992-
08.com.netapp:sn.0501daf15dda11eeab68d039eaa7a232:subsystem.unidir n
one
traddr: 192.168.1.214
eflags: none
sectype: none
=====Discovery Log Entry 5======
trtype: tcp
adrfam: ipv4
subtype: nvme subsystem
treq: not specified
portid: 0
trsvcid: 4420
subnqn: nqn.1992-
08.com.netapp:sn.0501daf15dda11eeab68d039eaa7a232:subsystem.unidir_n
one
traddr: 192.168.1.215
eflags: none
sectype: none
=====Discovery Log Entry 6======
trtype: tcp
adrfam: ipv4
subtype: nvme subsystem
treq: not specified
portid: 0
trsvcid: 4420
subnqn: nqn.1992-
08.com.netapp:sn.0501daf15dda11eeab68d039eaa7a232:subsystem.unidir n
one
traddr: 192.168.2.215
eflags: none
sectype: none
```

```
=====Discovery Log Entry 7======
trtype: tcp
adrfam: ipv4
subtype: nvme subsystem
treq: not specified
portid: 0
trsvcid: 4420
subnqn: nqn.1992-
08.com.netapp:sn.0501daf15dda11eeab68d039eaa7a232:subsystem.unidir n
one
traddr: 192.168.2.214
eflags: none
sectype: none
=====Discovery Log Entry 8======
trtype: tcp
adrfam: ipv4
subtype: nvme subsystem
treq: not specified
portid: 0
trsvcid: 4420
subnqn: nqn.1992-
08.com.netapp:sn.0501daf15dda11eeab68d039eaa7a232:subsystem.subsys_C
LIENT114
traddr: 192.168.1.214
eflags: none
sectype: none
=====Discovery Log Entry 9======
trtype: tcp
adrfam: ipv4
subtype: nvme subsystem
treq: not specified
portid: 0
trsvcid: 4420
subnqn: nqn.1992-
08.com.netapp:sn.0501daf15dda11eeab68d039eaa7a232:subsystem.subsys_C
LIENT114
traddr: 192.168.1.215
eflags: none
sectype: none
=====Discovery Log Entry 10======
trtype: tcp
adrfam: ipv4
subtype: nvme subsystem
treq: not specified
portid: 0
trsvcid: 4420
```

```
subnqn: nqn.1992-
08.com.netapp:sn.0501daf15dda11eeab68d039eaa7a232:subsystem.subsys_C
LIENT114
traddr: 192.168.2.215
eflags: none
sectype: none
=====Discovery Log Entry 11======
trtype: tcp
adrfam: ipv4
subtype: nvme subsystem
treq: not specified
portid: 0
trsvcid: 4420
subnqn: nqn.1992-
08.com.netapp:sn.0501daf15dda11eeab68d039eaa7a232:subsystem.subsys_C
LIENT114
traddr: 192.168.2.214
eflags: none
sectype: none
=====Discovery Log Entry 12======
trtype: tcp
adrfam: ipv4
subtype: nvme subsystem
treq: not specified
portid: 0
trsvcid: 4420
subnqn: nqn.1992-
08.com.netapp:sn.0501daf15dda11eeab68d039eaa7a232:subsystem.unidir_d
hchap
traddr: 192.168.1.214
eflags: none
sectype: none
=====Discovery Log Entry 13======
trtype: tcp
adrfam: ipv4
subtype: nvme subsystem
treq: not specified
portid: 0
trsvcid: 4420
subnqn: nqn.1992-
08.com.netapp:sn.0501daf15dda11eeab68d039eaa7a232:subsystem.unidir_d
hchap
traddr: 192.168.1.215
eflags: none
sectype: none
=====Discovery Log Entry 14======
```

```
trtype: tcp
 adrfam: ipv4
 subtype: nvme subsystem
treq: not specified
portid: 0
trsvcid: 4420
subnqn: nqn.1992-
 08.com.netapp:sn.0501daf15dda11eeab68d039eaa7a232:subsystem.unidir d
hchap
traddr: 192.168.2.215
eflags: none
sectype: none
=====Discovery Log Entry 15======
trtype: tcp
adrfam: ipv4
subtype: nvme subsystem
treq: not specified
portid: 0
trsvcid: 4420
subnqn: nqn.1992-
08.com.netapp:sn.0501daf15dda11eeab68d039eaa7a232:subsystem.unidir_d
hchap
traddr: 192.168.2.214
eflags: none
sectype: none
```
2. 検出サブシステムのPDCを作成します。

nvme discover -t <trtype> -w <host-traddr> -a <traddr> -p

出力例:

nvme discover -t tcp -w 192.168.1.16 -a 192.168.1.116 -p

3. ONTAPコントローラから、PDCが作成されたことを確認します。

vserver nvme show-discovery-controller -instance -vserver vserver name

出力例:

vserver nvme show-discovery-controller -instance -vserver vs\_nvme175 Vserver Name: vs CLIENT116 Controller ID: 00C0h Discovery Subsystem NQN: **nqn.1992- 08.com.netapp:sn.48391d66c0a611ecaaa5d039ea165514:discovery** Logical Interface UUID: d23cbb0a-c0a6-11ec-9731-d039ea165abc Logical Interface: CLIENT116 lif 4a 1 Node: A400-14-124 Host NQN: nqn.2014-08.org.nvmexpress:uuid:12372496-59c4-4d1b-be09- 74362c0c1afc Transport Protocol: nvme-tcp Initiator Transport Address: 192.168.1.16 Host Identifier: 59de25be738348f08a79df4bce9573f3 Admin Queue Depth: 32 Header Digest Enabled: false Data Digest Enabled: false Vserver UUID: 48391d66-c0a6-11ec-aaa5-d039ea165514

セキュアなインバンド認証のセットアップ

ONTAP 9.12.1以降では、SLES 15 SP5ホストとONTAPコントローラの間でNVMe/TCPおよびNVMe/FC経由 でセキュアなインバンド認証がサポートされます。

セキュアな認証を設定するには、各ホストまたはコントローラを DH-HMAC-CHAP キー。NVMeホストまたは コントローラのNQNと管理者が設定した認証シークレットを組み合わせたものです。ピアを認証するに は、NVMeホストまたはコントローラがピアに関連付けられたキーを認識する必要があります。

CLIまたは設定JSONファイルを使用して、セキュアなインバンド認証を設定できます。サブシステムごとに 異なるDHCHAPキーを指定する必要がある場合は、config JSONファイルを使用する必要があります。

#### **CLI** の使用

手順

1. ホストNQNを取得します。

```
cat /etc/nvme/hostnqn
```
2. SLES15 SP5ホストのDHCHAPキーを生成します。

```
nvme gen-dhchap-key -s optional secret -l key length {32|48|64} -m
HMAC function {0|1|2|3} -n host nqn
• -s secret key in hexadecimal characters to be used to initialize
the host key
  • -l length of the resulting key in bytes
  • -m HMAC function to use for key transformation
```
- $0 = none, 1 SHA-256, 2 = SHA-384, 3=SHA-512$
- -n host NQN to use for key transformation

次の例では、HMACが3に設定されたランダムDHCHAPキー (SHA-512) が生成されます。

```
# nvme gen-dhchap-key -m 3 -n nqn.2014-
08.org.nvmexpress:uuid:d3ca725a- ac8d-4d88-b46a-174ac235139b
DHHC-
1:03:J2UJQfj9f0pLnpF/ASDJRTyILKJRr5CougGpGdQSysPrLu6RW1fGl5VSjbeDF1n
1DEh3nVBe19nQ/LxreSBeH/bx/pU=:
```
3. ONTAPコントローラで、ホストを追加し、両方のDHCHAPキーを指定します。

vserver nvme subsystem host add -vserver <svm name> -subsystem <subsystem> -host-nqn <host\_nqn> -dhchap-host-secret <authentication\_host\_secret> -dhchap-controller-secret <authentication\_controller\_secret> -dhchap-hash-function {sha-256|sha-512} -dhchap-group {none|2048-bit|3072-bit|4096-bit|6144 bit|8192-bit}

4. ホストは、単方向と双方向の2種類の認証方式をサポートします。ホストで、ONTAPコントローラに 接続し、選択した認証方式に基づいてDHCHAPキーを指定します。

nvme connect -t tcp -w <host-traddr> -a <tr-addr> -n <host nqn> -S <authentication\_host\_secret> -C <authentication\_controller\_secret> 5. 検証する nvme connect authentication ホストとコントローラのDHCHAPキーを確認してコマ ンドを実行します。

a. ホストDHCHAPキーを確認します。

\$cat /sys/class/nvme-subsystem/<nvme-subsysX>/nvme\*/dhchap\_secret

単方向設定の出力例:

# cat /sys/class/nvme-subsystem/nvme-subsys1/nvme\*/dhchap\_secret DHHC-1:03:je1nQCmjJLUKD62mpYbzlpuw0OIws86NB96uNO/t3jbvhp7fjyR9bIRjOHg8 wQtye1JCFSMkBQH3pTKGdYR1OV9gx00=: DHHC-1:03:je1nQCmjJLUKD62mpYbzlpuw0OIws86NB96uNO/t3jbvhp7fjyR9bIRjOHg8 wQtye1JCFSMkBQH3pTKGdYR1OV9gx00=: DHHC-1:03:je1nQCmjJLUKD62mpYbzlpuw0OIws86NB96uNO/t3jbvhp7fjyR9bIRjOHg8 wQtye1JCFSMkBQH3pTKGdYR1OV9gx00=: DHHC-

1:03:je1nQCmjJLUKD62mpYbzlpuw0OIws86NB96uNO/t3jbvhp7fjyR9bIRjOHg8 wQtye1JCFSMkBQH3pTKGdYR1OV9gx00=:

b. コントローラのDHCHAPキーを確認します。

\$cat /sys/class/nvme-subsystem/<nvmesubsysX>/nvme\*/dhchap\_ctrl\_secret

双方向コンフィグレーションの出力例:

# cat /sys/class/nvme-subsystem/nvmesubsys6/nvme\*/dhchap\_ctrl\_secret DHHC-1:03:WorVEV83eYO53kV4Iel5OpphbX5LAphO3F8fgH3913tlrkSGDBJTt3crXeTUB8f CwGbPsEyz6CXxdQJi6kbn4IzmkFU=: DHHC-1:03:WorVEV83eYO53kV4Iel5OpphbX5LAphO3F8fgH3913tlrkSGDBJTt3crXeTUB8f CwGbPsEyz6CXxdQJi6kbn4IzmkFU=: DHHC-1:03:WorVEV83eYO53kV4Iel5OpphbX5LAphO3F8fgH3913tlrkSGDBJTt3crXeTUB8f CwGbPsEyz6CXxdQJi6kbn4IzmkFU=: DHHC-1:03:WorVEV83eYO53kV4Iel5OpphbX5LAphO3F8fgH3913tlrkSGDBJTt3crXeTUB8f CwGbPsEyz6CXxdQJi6kbn4IzmkFU=:

**JSON** ファイル

を使用できます /etc/nvme/config.json を含むファイル nvme connect-all ONTAPコントローラ 構成で複数のNVMeサブシステムを使用できる場合のコマンド。

JSONファイルは次のコマンドを使用して生成できます。 -o オプション構文オプションの詳細について は、nvme connect-allのマニュアルページを参照してください。

手順

1. JSON ファイルを設定します。

```
# cat /etc/nvme/config.json
\Gamma {
      "hostnqn":"nqn.2014-08.org.nvmexpress:uuid:12372496-59c4-4d1b-
be09-74362c0c1afc",
      "hostid":"3ae10b42-21af-48ce-a40b-cfb5bad81839",
    "dhchap key": "DHHC-
1:03:Cu3ZZfIz1WMlqZFnCMqpAgn/T6EVOcIFHez215U+Pow8jTgBF2UbNk3DK4wfk2E
ptWpna1rpwG5CndpOgxpRxh9m41w=:"
  },
  {
      "hostnqn":"nqn.2014-08.org.nvmexpress:uuid:12372496-59c4-4d1b-
be09-74362c0c1afc",
      "subsystems":[
\{  "nqn":"nqn.1992-
08.com.netapp:sn.48391d66c0a611ecaaa5d039ea165514:subsystem.subsys_C
LIENT116",
              "ports":[
```
 $\{$  "transport":"tcp", "traddr":"192.168.1.117", "host\_traddr":"192.168.1.16", "trsvcid":"4420", "dhchap ctrl key": "DHHC-1:01:0h58bcT/uu0rCpGsDYU6ZHZvRuVqsYKuBRS0Nu0VPx5HEwaZ:" }, { "transport":"tcp", "traddr":"192.168.1.116", "host\_traddr":"192.168.1.16", "trsvcid":"4420", "dhchap ctrl key": "DHHC-1:01:0h58bcT/uu0rCpGsDYU6ZHZvRuVqsYKuBRS0Nu0VPx5HEwaZ:" }, { "transport":"tcp", "traddr":"192.168.2.117", "host\_traddr":"192.168.2.16", "trsvcid":"4420", "dhchap\_ctrl\_key":"DHHC-1:01:0h58bcT/uu0rCpGsDYU6ZHZvRuVqsYKuBRS0Nu0VPx5HEwaZ:"  $\}$ ,  $\}$ ,  $\}$ ,  $\}$ ,  $\}$ ,  $\}$ ,  $\}$ ,  $\}$ ,  $\}$ ,  $\}$ ,  $\}$ ,  $\}$ ,  $\}$ ,  $\}$ ,  $\}$ ,  $\}$ ,  $\}$ ,  $\}$ ,  $\}$ ,  $\}$ ,  $\}$ ,  $\}$ ,  $\}$ ,  $\}$ ,  $\}$ ,  $\}$ ,  $\}$ ,  $\}$ ,  $\}$ ,  $\}$ ,  $\}$ ,  $\}$ ,  $\}$ ,  $\}$ ,  $\}$ ,  $\}$ ,  $\}$ ,  $\{$  "transport":"tcp", "traddr":"192.168.2.116", "host\_traddr":"192.168.2.16", "trsvcid":"4420", "dhchap\_ctrl\_key":"DHHC-1:01:0h58bcT/uu0rCpGsDYU6ZHZvRuVqsYKuBRS0Nu0VPx5HEwaZ:" } ] } ] } ] [NOTE] In the preceding example, `dhchap key` corresponds to `dhchap secret` and `dhchap ctrl key` corresponds to `dhchap\_ctrl\_secret`.

2. config jsonファイルを使用してONTAPコントローラに接続します。

nvme connect-all -J /etc/nvme/config.json

出力例:

```
traddr=192.168.2.116 is already connected
traddr=192.168.1.116 is already connected
traddr=192.168.2.117 is already connected
traddr=192.168.1.117 is already connected
traddr=192.168.2.117 is already connected
traddr=192.168.1.117 is already connected
traddr=192.168.2.116 is already connected
traddr=192.168.1.116 is already connected
traddr=192.168.2.116 is already connected
traddr=192.168.1.116 is already connected
traddr=192.168.2.117 is already connected
traddr=192.168.1.117 is already connected
```
3. 各サブシステムの各コントローラでDHCHAPシークレットが有効になっていることを確認します。

a. ホストDHCHAPキーを確認します。

# cat /sys/class/nvme-subsystem/nvme-subsys0/nvme0/dhchap\_secret

出力例:

DHHC-1:01:NunEWY7AZlXqxITGheByarwZdQvU4ebZg9HOjIr6nOHEkxJg:

b. コントローラのDHCHAPキーを確認します。

# cat /sys/class/nvme-subsystem/nvmesubsys0/nvme0/dhchap\_ctrl\_secret

出力例:

DHHC-

1:03:2YJinsxa2v3+m8qqCiTnmgBZoH6mIT6G/6f0aGO8viVZB4VLNLH4z8CvK7pV YxN6S5fOAtaU3DNi12rieRMfdbg3704=:

既知の問題

ONTAPリリースのSLES 15 SP5に既知の問題はありません。

# **SUSE Linux Enterprise Server 15 SP4 with ONTAP**向けの**NVMe-oF**ホスト構成

NVMe over Fibre Channel (NVMe/FC) やその他のトランスポートを含むNVMe over Fabrics(NVMe-oF)は、非対称ネームスペースアクセス(ANA)を備えたSUSE Linux Enterprise Server(SLES)15 SP4でサポートされます。NVMe-oF環境では、ANA はiSCSIおよびFCP環境のALUAマルチパスに相当し、カーネル内NVMeマルチパスで実 装されます。

ONTAPを備えたSLES 15 SP4のNVMe-oFホスト構成では、次のサポートが提供されます。

- NVMe と SCSI の両方のトラフィックを、同じ新規のホストで実行することができます。そのため、SCSI LUNの場合はSCSI mpathデバイスにdm-multipathを設定できますが、NVMeマルチパスを使用してホスト 上のNVMe-oFネームスペースデバイスを設定することができます。
- NVMe/FCに加えて、NVMe over TCP(NVMe/TCP)もサポートされます。標準のNVMe-CLIパッケージに 含まれるNetAppプラグインには、NVMe/FCとNVMe/TCP両方のネームスペースのONTAPの詳細が表示さ れます。

サポートされる構成の詳細については、を参照してください ["NetApp Interoperability Matrix Tool](https://mysupport.netapp.com/matrix/) [で確認でき](https://mysupport.netapp.com/matrix/) [ます](https://mysupport.netapp.com/matrix/)["](https://mysupport.netapp.com/matrix/)。

#### の機能

- NVMeセキュア、インバンド認証のサポート
- 一意の検出NQNを使用した永続的検出コントローラ(PDC)のサポート

#### 既知の制限

- NVMe-oFプロトコルを使用したSANブートは現在サポートされていません。
- NVMe-oFはsanlunではサポートされていません。そのため、SLES15 SP5ホストのNVMe-oFではホストユ ーティリティはサポートされません。すべてのNVMe-oF転送では、標準のNVMe-CLIパッケージに含まれ ているNetAppプラグインを利用できます。

#### **NVMe/FC** を設定

NVMe/FCは、Broadcom/Emulex FCアダプタまたはMarvell/Qlogic FCアダプタに設定できます。

# **Broadcom / Emulex**

手順

1. 推奨されるアダプタモデルを使用していることを確認します。

cat /sys/class/scsi\_host/host\*/modelname

出力例:

LPe32002 M2 LPe32002-M2

2. アダプタモデル概要を確認します。

cat /sys/class/scsi\_host/host\*/modeldesc

出力例:

```
Emulex LightPulse LPe32002-M2 2-Port 32Gb Fibre Channel Adapter
Emulex LightPulse LPe32002-M2 2-Port 32Gb Fibre Channel Adapter
```
3. 推奨されるバージョンのEmulex Host Bus Adapter (HBA;ホストバスアダプタ)ファームウェアを 使用していることを確認します。

cat /sys/class/scsi\_host/host\*/fwrev

出力例:

12.8.351.47, sli-4:2:c 12.8.351.47, sli-4:2:c

4. 推奨バージョンのlpfcドライバを使用していることを確認します。

cat /sys/module/lpfc/version

出力例:

 $0:14.2.0.6$ 

5. イニシエータポートを表示できることを確認します。

cat /sys/class/fc host/host\*/port name

出力例:

0x100000109b579d5e 0x100000109b579d5f

6. イニシエータポートがオンラインであることを確認します。

cat /sys/class/fc\_host/host\*/port\_state

出力例:

Online Online

7. NVMe/FCイニシエータポートが有効になっており、ターゲットポートが認識されることを確認しま す。

cat /sys/class/scsi\_host/host\*/nvme\_info

出力例:

この例では、1つのイニシエータポートが有効になっており、2つのターゲットLIFで接続されていま す。

NVME Initiator Enabled XRI Dist lpfc0 Total 6144 IO 5894 ELS 250 NVME LPORT lpfc0 WWPN x100000109b579d5e WWNN x200000109b579d5e DID x011c00 **ONLINE** NVME RPORT WWPN x208400a098dfdd91 WWNN x208100a098dfdd91 DID x011503 **TARGET DISCSRVC ONLINE** NVME RPORT WWPN x208500a098dfdd91 WWNN x208100a098dfdd91 DID x010003 **TARGET DISCSRVC ONLINE** NVME Statistics LS: Xmt 0000000e49 Cmpl 0000000e49 Abort 00000000 LS XMIT: Err 00000000 CMPL: xb 00000000 Err 00000000 Total FCP Cmpl 000000003ceb594f Issue 000000003ce65dbe OutIO fffffffffffb046f abort 00000bd2 noxri 00000000 nondlp 00000000 qdepth 00000000 wqerr 00000000 err 00000000 FCP CMPL: xb 000014f4 Err 00012abd NVME Initiator Enabled XRI Dist lpfc1 Total 6144 IO 5894 ELS 250 NVME LPORT lpfc1 WWPN x100000109b579d5f WWNN x200000109b579d5f DID x011b00 **ONLINE** NVME RPORT WWPN x208300a098dfdd91 WWNN x208100a098dfdd91 DID x010c03 **TARGET DISCSRVC ONLINE** NVME RPORT WWPN x208200a098dfdd91 WWNN x208100a098dfdd91 DID x012a03 **TARGET DISCSRVC ONLINE** NVME Statistics LS: Xmt 0000000e50 Cmpl 0000000e50 Abort 00000000 LS XMIT: Err 00000000 CMPL: xb 00000000 Err 00000000 Total FCP Cmpl 000000003c9859ca Issue 000000003c93515e OutIO fffffffffffaf794 abort 00000b73 noxri 00000000 nondlp 00000000 qdepth 00000000 wqerr 00000000 err 00000000 FCP CMPL: xb 0000159d Err 000135c3

8. ホストをリブートします。

#### **Marvell/QLogic**

手順

1. SLES 15 SP4カーネルに含まれているネイティブの受信トレイqla2xxxドライバには、ONTAPサポー トに不可欠な最新の修正が含まれています。サポートされているアダプタドライバとファームウェア のバージョンが実行されていることを確認します。
cat /sys/class/fc\_host/host\*/symbolic\_name

出力例:

QLE2742 FW:v9.08.02 DVR:v10.02.07.800-k QLE2742 FW:v9.08.02 DVR:v10.02.07.800-k

2. を確認します ql2xnvmeenable パラメータは1に設定されています。

```
cat /sys/module/qla2xxx/parameters/ql2xnvmeenable
1
```
**1MB** の **I/O** サイズを有効にする(オプション)

ONTAPは、Identify ControllerデータでMDT(MAX Data転送サイズ)を8と報告します。つまり、I/O要求の最 大サイズは1MBまでです。ただし、Broadcom NVMe/FCホストに対する1MBの問題I/O要求には、を増やす必 要があります lpfc の値 lpfc\_sg\_seg\_cnt パラメータを256に設定します(デフォルト値の64から)。

手順

1. lpfc\_sg\_seg\_cnt パラメータを 256 に設定します

# cat /etc/modprobe.d/lpfc.conf options lpfc lpfc\_sg\_seg\_cnt=256

2. 「 racut-f 」コマンドを実行し、ホストを再起動します。

3. lpfc\_sg\_seg\_cnt' が 256 であることを確認します

```
# cat /sys/module/lpfc/parameters/lpfc_sg_seg_cnt
256
```
これはQlogic NVMe/FCホストには該当しません。

### **NVMe**サービスを有効にする

には2つのNVMe/FCブートサービスが含まれています。 nvme-cli パッケージ(*only*) nvmefc-bootconnections.service システム起動中に起動できるようになっています。 nvmfautoconnect.service が有効になっていません。そのため、手動で有効にする必要があります。 nvmfautoconnect.service システム起動中に起動します。

 $\left( \begin{array}{c} 1 \end{array} \right)$ 

1. — 有効にします nvmf-autoconnect.service:

```
# systemctl enable nvmf-autoconnect.service
Created symlink /etc/systemd/system/default.target.wants/nvmf-
autoconnect.servative \rightarrow /usr/lib/system/dystem/nvmf-autoconnect.servative.
```
- 2. ホストをリブートします。
- 3. 確認します nvmf-autoconnect.service および nvmefc-boot-connections.service システムの 起動後に実行されています。

出力例:

```
# systemctl status nvmf-autoconnect.service
     nvmf-autoconnect.service - Connect NVMe-oF subsystems automatically
during boot
     Loaded: loaded (/usr/lib/systemd/system/nvmf-autoconnect.service;
enabled; vendor preset: disabled)
       Active: inactive (dead) since Thu 2023-05-25 14:55:00 IST; 11min
ago
      Process: 2108 ExecStartPre=/sbin/modprobe nvme-fabrics (code=exited,
status=0/SUCCESS)
      Process: 2114 ExecStart=/usr/sbin/nvme connect-all (code=exited,
status=0/SUCCESS)
     Main PID: 2114 (code=exited, status=0/SUCCESS)
     systemd[1]: Starting Connect NVMe-oF subsystems automatically during
boot...
     nvme[2114]: traddr=nn-0x201700a098fd4ca6:pn-0x201800a098fd4ca6 is
already connected
     systemd[1]: nvmf-autoconnect.service: Deactivated successfully.
     systemd[1]: Finished Connect NVMe-oF subsystems automatically during
boot.
# systemctl status nvmefc-boot-connections.service
nvmefc-boot-connections.service - Auto-connect to subsystems on FC-NVME
devices found during boot
     Loaded: loaded (/usr/lib/systemd/system/nvmefc-boot-
connections.service; enabled; vendor preset: enabled)
     Active: inactive (dead) since Thu 2023-05-25 14:55:00 IST; 11min ago
  Main PID: 1647 (code=exited, status=0/SUCCESS)
systemd[1]: Starting Auto-connect to subsystems on FC-NVME devices found
during boot...
systemd[1]: nvmefc-boot-connections.service: Succeeded.
systemd[1]: Finished Auto-connect to subsystems on FC-NVME devices found
during boot.
```
#### **NVMe/FC** を設定

NVMe/TCPの設定には、次の手順を使用できます。

手順

1. イニシエータポートがサポートされているNVMe/TCP LIFの検出ログページのデータを取得できることを 確認します。

nvme discover -t tcp -w <host-traddr> -a <traddr>

# nvme discover -t tcp -w 192.168.1.4 -a 192.168.1.31 Discovery Log Number of Records 8, Generation counter 18 =====Discovery Log Entry 0====== trtype: tcp adrfam: ipv4 subtype: **current discovery subsystem** treq: not specified portid: 0 trsvcid: 8009 subnqn: nqn.1992- 08.com.netapp:sn.48391d66c0a611ecaaa5d039ea165514:discovery traddr: 192.168.2.117 eflags: **explicit discovery connections, duplicate discovery information sectype: none** =====Discovery Log Entry 1====== trtype: tcp adrfam: ipv4 subtype: **current discovery subsystem** treq: not specified portid: 1 trsvcid: 8009 subnqn: nqn.1992- 08.com.netapp:sn.48391d66c0a611ecaaa5d039ea165514:discovery traddr: 192.168.1.117 eflags: **explicit discovery connections, duplicate discovery information sectype: none** =====Discovery Log Entry 2====== trtype: tcp adrfam: ipv4 subtype: **current discovery subsystem** treq: not specified portid: 2 trsvcid: 8009 subnqn: nqn.1992- 08.com.netapp:sn.48391d66c0a611ecaaa5d039ea165514:discovery traddr: 192.168.2.116 eflags: **explicit discovery connections, duplicate discovery information sectype: none** =====Discovery Log Entry 3====== trtype: tcp adrfam: ipv4 subtype: **current discovery subsystem** treq: not specified portid: 3 trsvcid: 8009 subnqn: nqn.1992- 08.com.netapp:sn.48391d66c0a611ecaaa5d039ea165514:discovery traddr: 192.168.1.116 eflags: **explicit discovery connections, duplicate discovery information sectype: none** =====Discovery Log Entry 4====== trtype: tcp adrfam: ipv4 subtype: nvme subsystem treq: not specified portid: 0 trsvcid: 4420 subnqn: nqn.1992- 08.com.netapp:sn.48391d66c0a611ecaaa5d039ea165514:subsystem.subsys\_CLIEN

T116 traddr: 192.168.2.117 eflags: not specified sectype: none =====Discovery Log Entry 5====== trtype: tcp adrfam: ipv4 subtype: nvme subsystem treq: not specified portid: 1 trsvcid: 4420 subnqn: nqn.1992- 08.com.netapp:sn.48391d66c0a611ecaaa5d039ea165514:subsystem.subsys\_CLIEN T116 traddr: 192.168.1.117 eflags: not specified sectype: none =====Discovery Log Entry 6====== trtype: tcp adrfam: ipv4 subtype: nvme subsystem treq: not specified portid: 2 trsvcid: 4420 subnqn: nqn.1992- 08.com.netapp:sn.48391d66c0a611ecaaa5d039ea165514:subsystem.subsys\_CLIEN T116 traddr: 192.168.2.116 eflags: not specified sectype: none =====Discovery Log Entry 7====== trtype: tcp adrfam: ipv4 subtype: nvme subsystem treq: not specified portid: 3 trsvcid: 4420 subnqn: nqn.1992- 08.com.netapp:sn.48391d66c0a611ecaaa5d039ea165514:subsystem.subsys\_CLIEN T116 traddr: 192.168.1.116 eflags: not specified sectype: none

2. NVMe/TCPイニシエータとターゲットLIFの他のすべての組み合わせで、検出ログページのデータを正常 に取得できることを確認します。

nvme discover -t tcp -w <host-traddr> -a <traddr>

出力例:

# nvme discover -t tcp -w 192.168.1.4 -a 192.168.1.32 # nvme discover -t tcp -w 192.168.2.5 -a 192.168.2.36 # nvme discover -t tcp -w 192.168.2.5 -a 192.168.2.37

3. を実行します nvme connect-all ノード全体でサポートされているすべてのNVMe/TCPイニシエータ/ ターゲットLIFを対象としたコマンド:

nvme connect-all -t tcp -w host-traddr -a traddr -l <ctrl\_loss\_timeout\_in\_seconds>

出力例:

```
# nvme connect-all -t tcp -w 192.168.1.4 -a 192.168.1.31 -l -1
# nvme connect-all -t tcp -w 192.168.1.4 -a 192.168.1.32 -l -1
# nvme connect-all -t tcp -w 192.168.2.5 -a 192.168.1.36 -l -1
# nvme connect-all -t tcp -w 192.168.2.5 -a 192.168.1.37 -l -1
```
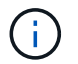

NetAppでは、 ctrl-loss-tmo オプションをに設定します -1 これにより、パスが失われ た場合にNVMe/TCPイニシエータが無期限に再接続を試行できるようになります。

**NVMe-oF** を検証します

NVMe-oFの検証には、次の手順を使用できます。

手順

1. カーネル内の NVMe マルチパスが有効になっていることを確認します。

cat /sys/module/nvme\_core/parameters/multipath Y

2. ホストのコントローラモデルがONTAP NVMeネームスペースに対応していることを確認します。

cat /sys/class/nvme-subsystem/nvme-subsys\*/model

出力例:

NetApp ONTAP Controller NetApp ONTAP Controller

3. それぞれのONTAP NVMe I/OコントローラのNVMe I/Oポリシーを確認します。

cat /sys/class/nvme-subsystem/nvme-subsys\*/iopolicy

出力例:

round-robin round-robin

4. ONTAPネームスペースがホストから認識されることを確認します。

# 出力例:

```
Subsystem Subsystem-NQN
Controllers
----------------
------------------------------------------------------------------------
------------ -----------------------
nvme-subsys0 nqn.1992-
08.com.netapp:sn.0501daf15dda11eeab68d039eaa7a232:subsystem.unidir_dhcha
p nvme0, nvme1, nvme2, nvme3
Device SN MN
FR TxPort Asdress Subsystem Namespaces
-------- -------------------- ----------------------------------------
-------- ---------------------------------------------
nvme0 81LGgBUqsI3EAAAAAAAE NetApp ONTAP Controller FFFFFFFF tcp
traddr=192.168.2.214,trsvcid=4420, host traddr=192.168.2.14 nvme-subsys0
nvme0n1
nvme1 81LGgBUqsI3EAAAAAAAE NetApp ONTAP Controller FFFFFFFF tcp
traddr=192.168.2.215,trsvcid=4420,host_traddr=192.168.2.14 nvme-subsys0
nvme0n1
nvme2 81LGgBUqsI3EAAAAAAAE NetApp ONTAP Controller FFFFFFFF tcp
traddr=192.168.1.214,trsvcid=4420,host traddr=192.168.1.14 nvme-subsys0
nvme0n1
nvme3 81LGgBUqsI3EAAAAAAAE NetApp ONTAP Controller FFFFFFFF tcp
traddr=192.168.1.215, trsvcid=4420, host traddr=192.168.1.14 nvme-subsys0
nvme0n1
Device Generic NSID Usage Format
Controllers
------------ ------------ ----------
   -------------------------------------------------------------
/dev/nvme0n1 /dev/ng0n1 0x1 1.07 GB / 1.07 GB 4 KiB + 0 B
nvme0, nvme1, nvme2, nvme3
```
5. 各パスのコントローラの状態がliveであり、正しいANAステータスが設定されていることを確認します。

nvme list-subsys /dev/<subsystem\_name>

### **NVMe/FC**

```
# nvme list-subsys /dev/nvme1n1
nvme-subsys1 - NQN=nqn.1992-
08.com.netapp:sn.04ba0732530911ea8e8300a098dfdd91:subsystem.nvme_145
_1
\setminus+- nvme2 fc traddr=nn-0x208100a098dfdd91:pn-
0x208200a098dfdd91,host_traddr=nn-0x200000109b579d5f:pn-
0x100000109b579d5f live optimized
+- nvme3 fc traddr=nn-0x208100a098dfdd91:pn-
0x208500a098dfdd91,host_traddr=nn-0x200000109b579d5e:pn-
0x100000109b579d5e live optimized
+- nvme4 fc traddr=nn-0x208100a098dfdd91:pn-
0x208400a098dfdd91,host_traddr=nn-0x200000109b579d5e:pn-
0x100000109b579d5e live non-optimized
+- nvme6 fc traddr=nn-0x208100a098dfdd91:pn-
0x208300a098dfdd91,host_traddr=nn-0x200000109b579d5f:pn-
0x100000109b579d5f live non-optimized
```
# **NVMe/FC**

```
# nvme list-subsys
nvme-subsys0 - NQN=nqn.1992-
08.com.netapp:sn.0501daf15dda11eeab68d039eaa7a232:subsystem.unidir_d
hchap
hostnqn=nqn.2014-08.org.nvmexpress:uuid:e58eca24-faff-11ea-8fee-
3a68dd3b5c5f
iopolicy=round-robin
 +- nvme0 tcp
traddr=192.168.2.214,trsvcid=4420,host_traddr=192.168.2.14 live
  +- nvme1 tcp
traddr=192.168.2.215,trsvcid=4420,host_traddr=192.168.2.14 live
 +- nvme2 tcp
traddr=192.168.1.214,trsvcid=4420,host_traddr=192.168.1.14 live
 +- nvme3 tcp
traddr=192.168.1.215,trsvcid=4420,host_traddr=192.168.1.14 live
```
6. ネットアッププラグインで、ONTAP ネームスペースデバイスごとに正しい値が表示されていることを確 認します。

# 列( **Column** )

nvme netapp ontapdevices -o column

出力例:

Device **Vserver Namespace Path** NSID UUID Size ---------------- ------------------------- -------------------------------------------------------------------- --------------------------- /dev/nvme0n1 vs\_CLIENT114 /vol/CLIENT114\_vol\_0\_10/CLIENT114\_ns10 1 c6586535-da8a-40fa-8c20-759ea0d69d33 1.07GB

# **JSON**

nvme netapp ontapdevices -o json

出力例:

```
{
    "ONTAPdevices":[
      {
        "Device":"/dev/nvme0n1",
        "Vserver":"vs_CLIENT114",
        "Namespace_Path":"/vol/CLIENT114_vol_0_10/CLIENT114_ns10",
        "NSID":1,
        "UUID":"c6586535-da8a-40fa-8c20-759ea0d69d33",
        "Size":"1.07GB",
      "LBA Data Size":4096,
        "Namespace_Size":262144
      }
    ]
}
```
永続的検出コントローラの作成

ONTAP 9.11.1以降では、次の手順を使用してSLES 15 SP4ホスト用の永続的検出コントローラ(PDC)を作 成できます。NVMeサブシステムの追加や削除のシナリオや検出ログページのデータに対する変更を自動的に 検出するには、PDCが必要です。

手順

1. 検出ログページのデータが使用可能で、イニシエータポートとターゲットLIFの組み合わせから取得でき ることを確認します。

nvme discover -t <trtype> -w <host-traddr> -a <traddr>

```
出力例:
```

```
Discovery Log Number of Records 16, Generation counter 14
=====Discovery Log Entry 0======
trtype: tcp
adrfam: ipv4
subtype: current discovery subsystem
treq: not specified
portid: 0
trsvcid: 8009
subnqn: nqn.1992-
08.com.netapp:sn.0501daf15dda11eeab68d039eaa7a232:discovery
traddr: 192.168.1.214
eflags: explicit discovery connections, duplicate discovery
information sectype: none
=====Discovery Log Entry 1======
trtype: tcp
adrfam: ipv4
subtype: current discovery subsystem
treq: not specified
portid: 0
trsvcid: 8009
subnqn: nqn.1992-
08.com.netapp:sn.0501daf15dda11eeab68d039eaa7a232:discovery
traddr: 192.168.1.215
eflags: explicit discovery connections, duplicate discovery
information
sectype: none
=====Discovery Log Entry 2======
trtype: tcp
adrfam: ipv4
subtype: current discovery subsystem
treq: not specified
portid: 0
trsvcid: 8009
subnqn: nqn.1992-
08.com.netapp:sn.0501daf15dda11eeab68d039eaa7a232:discovery
traddr: 192.168.2.215
eflags: explicit discovery connections, duplicate discovery
information sectype: none
=====Discovery Log Entry 3======
trtype: tcp
adrfam: ipv4
subtype: current discovery subsystem
treq: not specified
```

```
portid: 0
trsvcid: 8009
subnqn: nqn.1992-
08.com.netapp:sn.0501daf15dda11eeab68d039eaa7a232:discovery
traddr: 192.168.2.214
eflags: explicit discovery connections, duplicate discovery
information sectype: none
=====Discovery Log Entry 4======
trtype: tcp
adrfam: ipv4
subtype: nvme subsystem
treq: not specified
portid: 0
trsvcid: 4420
subnqn: nqn.1992-
08.com.netapp:sn.0501daf15dda11eeab68d039eaa7a232:subsystem.unidir n
one
traddr: 192.168.1.214
eflags: none
sectype: none
=====Discovery Log Entry 5======
trtype: tcp
adrfam: ipv4
subtype: nvme subsystem
treq: not specified
portid: 0
trsvcid: 4420
subnqn: nqn.1992-
08.com.netapp:sn.0501daf15dda11eeab68d039eaa7a232:subsystem.unidir n
one
traddr: 192.168.1.215
eflags: none
sectype: none
=====Discovery Log Entry 6======
trtype: tcp
adrfam: ipv4
subtype: nvme subsystem
treq: not specified
portid: 0
trsvcid: 4420
subnqn: nqn.1992-
08.com.netapp:sn.0501daf15dda11eeab68d039eaa7a232:subsystem.unidir n
one
traddr: 192.168.2.215
eflags: none
sectype: none
```

```
=====Discovery Log Entry 7======
trtype: tcp
adrfam: ipv4
subtype: nvme subsystem
treq: not specified
portid: 0
trsvcid: 4420
subnqn: nqn.1992-
08.com.netapp:sn.0501daf15dda11eeab68d039eaa7a232:subsystem.unidir n
one
traddr: 192.168.2.214
eflags: none
sectype: none
=====Discovery Log Entry 8======
trtype: tcp
adrfam: ipv4
subtype: nvme subsystem
treq: not specified
portid: 0
trsvcid: 4420
subnqn: nqn.1992-
08.com.netapp:sn.0501daf15dda11eeab68d039eaa7a232:subsystem.subsys_C
LIENT114
traddr: 192.168.1.214
eflags: none
sectype: none
=====Discovery Log Entry 9======
trtype: tcp
adrfam: ipv4
subtype: nvme subsystem
treq: not specified
portid: 0
trsvcid: 4420
subnqn: nqn.1992-
08.com.netapp:sn.0501daf15dda11eeab68d039eaa7a232:subsystem.subsys_C
LIENT114
traddr: 192.168.1.215
eflags: none
sectype: none
=====Discovery Log Entry 10======
trtype: tcp
adrfam: ipv4
subtype: nvme subsystem
treq: not specified
portid: 0
trsvcid: 4420
```

```
subnqn: nqn.1992-
08.com.netapp:sn.0501daf15dda11eeab68d039eaa7a232:subsystem.subsys_C
LIENT114
traddr: 192.168.2.215
eflags: none
sectype: none
=====Discovery Log Entry 11======
trtype: tcp
adrfam: ipv4
subtype: nvme subsystem
treq: not specified
portid: 0
trsvcid: 4420
subnqn: nqn.1992-
08.com.netapp:sn.0501daf15dda11eeab68d039eaa7a232:subsystem.subsys_C
LIENT114
traddr: 192.168.2.214
eflags: none
sectype: none
=====Discovery Log Entry 12======
trtype: tcp
adrfam: ipv4
subtype: nvme subsystem
treq: not specified
portid: 0
trsvcid: 4420
subnqn: nqn.1992-
08.com.netapp:sn.0501daf15dda11eeab68d039eaa7a232:subsystem.unidir_d
hchap
traddr: 192.168.1.214
eflags: none
sectype: none
=====Discovery Log Entry 13======
trtype: tcp
adrfam: ipv4
subtype: nvme subsystem
treq: not specified
portid: 0
trsvcid: 4420
subnqn: nqn.1992-
08.com.netapp:sn.0501daf15dda11eeab68d039eaa7a232:subsystem.unidir_d
hchap
traddr: 192.168.1.215
eflags: none
sectype: none
=====Discovery Log Entry 14======
```
trtype: tcp adrfam: ipv4 subtype: nvme subsystem treq: not specified portid: 0 trsvcid: 4420 subnqn: nqn.1992- 08.com.netapp:sn.0501daf15dda11eeab68d039eaa7a232:subsystem.unidir d hchap traddr: 192.168.2.215 eflags: none sectype: none =====Discovery Log Entry 15====== trtype: tcp adrfam: ipv4 subtype: nvme subsystem treq: not specified portid: 0 trsvcid: 4420 subnqn: nqn.1992- 08.com.netapp:sn.0501daf15dda11eeab68d039eaa7a232:subsystem.unidir\_d hchap traddr: 192.168.2.214 eflags: none sectype: none

2. 検出サブシステムのPDCを作成します。

nvme discover -t <trtype> -w <host-traddr> -a <traddr> -p

出力例:

nvme discover -t tcp -w 192.168.1.16 -a 192.168.1.116 -p

3. ONTAPコントローラから、PDCが作成されたことを確認します。

vserver nvme show-discovery-controller -instance -vserver vserver name

出力例:

vserver nvme show-discovery-controller -instance -vserver vs\_nvme175 Vserver Name: vs CLIENT116 Controller ID: 00C0h Discovery Subsystem NQN: **nqn.1992- 08.com.netapp:sn.48391d66c0a611ecaaa5d039ea165514:discovery** Logical Interface UUID: d23cbb0a-c0a6-11ec-9731-d039ea165abc Logical Interface: CLIENT116 lif 4a 1 Node: A400-14-124 Host NQN: nqn.2014-08.org.nvmexpress:uuid:12372496-59c4-4d1b-be09- 74362c0c1afc Transport Protocol: nvme-tcp Initiator Transport Address: 192.168.1.16 Host Identifier: 59de25be738348f08a79df4bce9573f3 Admin Queue Depth: 32 Header Digest Enabled: false Data Digest Enabled: false Vserver UUID: 48391d66-c0a6-11ec-aaa5-d039ea165514

セキュアなインバンド認証のセットアップ

ONTAP 9.12.1以降では、SLES 15 SP4ホストとONTAPコントローラの間でNVMe/TCPおよびNVMe/FC経由 でセキュアなインバンド認証がサポートされます。

セキュアな認証を設定するには、各ホストまたはコントローラを DH-HMAC-CHAP キー。NVMeホストまたは コントローラのNQNと管理者が設定した認証シークレットを組み合わせたものです。ピアを認証するに は、NVMeホストまたはコントローラがピアに関連付けられたキーを認識する必要があります。

CLIまたは設定JSONファイルを使用して、セキュアなインバンド認証を設定できます。サブシステムごとに 異なるDHCHAPキーを指定する必要がある場合は、config JSONファイルを使用する必要があります。

# **CLI** の使用

手順

1. ホストNQNを取得します。

```
cat /etc/nvme/hostnqn
```
2. SLES15 SP4ホストのDHCHAPキーを生成します。

```
nvme gen-dhchap-key -s optional secret -l key length {32|48|64} -m
HMAC function {0|1|2|3} -n host nqn
• -s secret key in hexadecimal characters to be used to initialize
the host key
• -l length of the resulting key in bytes
  • -m HMAC function to use for key transformation
0 = none, 1 - SHA-256, 2 = SHA-384, 3=SHA-512-n host NQN to use for key transformation
```
[+] 次の例では、HMACが3に設定されたランダムDHCHAPキー (SHA-512) が生成されます。

```
# nvme gen-dhchap-key -m 3 -n nqn.2014-08.org.nvmexpress:uuid:d3ca725a-
ac8d-4d88-b46a-174ac235139b
DHHC-
1:03:J2UJQfj9f0pLnpF/ASDJRTyILKJRr5CougGpGdQSysPrLu6RW1fGl5VSjbeDF1n1DE
h3nVBe19nQ/LxreSBeH/bx/pU=:
```
1. ONTAPコントローラで、ホストを追加し、両方のDHCHAPキーを指定します。

vserver nvme subsystem host add -vserver <svm name> -subsystem <subsystem> -host-nqn<br/> <br/> <br/>host-secret<br/>conduct-secret <authentication\_host\_secret> -dhchap-controller-secret <authentication\_controller\_secret> -dhchap-hash-function {sha-256|sha-512} -dhchap-group {none|2048-bit|3072-bit|4096-bit|6144 bit|8192-bit}

2. ホストは、単方向と双方向の2種類の認証方式をサポートします。ホストで、ONTAPコントローラに 接続し、選択した認証方式に基づいてDHCHAPキーを指定します。

nvme connect -t tcp -w <host-traddr> -a <tr-addr> -n <host nqn> -S <authentication host secret> -C <authentication controller secret>

3. 検証する nvme connect authentication ホストとコントローラのDHCHAPキーを確認してコマ ンドを実行します。

a. ホストDHCHAPキーを確認します。

\$cat /sys/class/nvme-subsystem/<nvme-subsysX>/nvme\*/dhchap\_secret

単方向設定の出力例:

```
SR650-14-114:~ # cat /sys/class/nvme-subsystem/nvme-
subsys1/nvme*/dhchap_secret
DHHC-
1:03:je1nQCmjJLUKD62mpYbzlpuw0OIws86NB96uNO/t3jbvhp7fjyR9bIRjOHg8
wQtye1JCFSMkBQH3pTKGdYR1OV9gx00=:
DHHC-
1:03:je1nQCmjJLUKD62mpYbzlpuw0OIws86NB96uNO/t3jbvhp7fjyR9bIRjOHg8
wQtye1JCFSMkBQH3pTKGdYR1OV9gx00=:
DHHC-
1:03:je1nQCmjJLUKD62mpYbzlpuw0OIws86NB96uNO/t3jbvhp7fjyR9bIRjOHg8
wQtye1JCFSMkBQH3pTKGdYR1OV9gx00=:
DHHC-
1:03:je1nQCmjJLUKD62mpYbzlpuw0OIws86NB96uNO/t3jbvhp7fjyR9bIRjOHg8
wQtye1JCFSMkBQH3pTKGdYR1OV9gx00=:
```
b. コントローラのDHCHAPキーを確認します。

\$cat /sys/class/nvme-subsystem/<nvmesubsysX>/nvme\*/dhchap\_ctrl\_secret

双方向コンフィグレーションの出力例:

SR650-14-114:~ # cat /sys/class/nvme-subsystem/nvmesubsys6/nvme\*/dhchap\_ctrl\_secret DHHC-1:03:WorVEV83eYO53kV4Iel5OpphbX5LAphO3F8fgH3913tlrkSGDBJTt3crXeTUB8f CwGbPsEyz6CXxdQJi6kbn4IzmkFU=: DHHC-1:03:WorVEV83eYO53kV4Iel5OpphbX5LAphO3F8fgH3913tlrkSGDBJTt3crXeTUB8f CwGbPsEyz6CXxdQJi6kbn4IzmkFU=: DHHC-1:03:WorVEV83eYO53kV4Iel5OpphbX5LAphO3F8fgH3913tlrkSGDBJTt3crXeTUB8f CwGbPsEyz6CXxdQJi6kbn4IzmkFU=: DHHC-1:03:WorVEV83eYO53kV4Iel5OpphbX5LAphO3F8fgH3913tlrkSGDBJTt3crXeTUB8f CwGbPsEyz6CXxdQJi6kbn4IzmkFU=:

**JSON** ファイル

を使用できます /etc/nvme/config.json を含むファイル nvme connect-all ONTAPコントローラ 構成で複数のNVMeサブシステムを使用できる場合のコマンド。

JSONファイルは次のコマンドを使用して生成できます。 -o オプション構文オプションの詳細について は、nvme connect-allのマニュアルページを参照してください。

手順

1. JSON ファイルを設定します。

```
# cat /etc/nvme/config.json
\Gamma {
      "hostnqn":"nqn.2014-08.org.nvmexpress:uuid:12372496-59c4-4d1b-
be09-74362c0c1afc",
      "hostid":"3ae10b42-21af-48ce-a40b-cfb5bad81839",
    "dhchap key": "DHHC-
1:03:Cu3ZZfIz1WMlqZFnCMqpAgn/T6EVOcIFHez215U+Pow8jTgBF2UbNk3DK4wfk2E
ptWpna1rpwG5CndpOgxpRxh9m41w=:"
  },
  {
      "hostnqn":"nqn.2014-08.org.nvmexpress:uuid:12372496-59c4-4d1b-
be09-74362c0c1afc",
      "subsystems":[
\{  "nqn":"nqn.1992-
08.com.netapp:sn.48391d66c0a611ecaaa5d039ea165514:subsystem.subsys_C
LIENT116",
              "ports":[
```

```
\{  "transport":"tcp",
                        "traddr":"192.168.1.117",
                        "host_traddr":"192.168.1.16",
                        "trsvcid":"4420",
                      "dhchap ctrl key": "DHHC-
1:01:0h58bcT/uu0rCpGsDYU6ZHZvRuVqsYKuBRS0Nu0VPx5HEwaZ:"
                   },
  {
                        "transport":"tcp",
                        "traddr":"192.168.1.116",
                        "host_traddr":"192.168.1.16",
                        "trsvcid":"4420",
                      "dhchap ctrl key": "DHHC-
1:01:0h58bcT/uu0rCpGsDYU6ZHZvRuVqsYKuBRS0Nu0VPx5HEwaZ:"
                   },
{
                        "transport":"tcp",
                        "traddr":"192.168.2.117",
                        "host_traddr":"192.168.2.16",
                        "trsvcid":"4420",
                      "dhchap_ctrl_key":"DHHC-
1:01:0h58bcT/uu0rCpGsDYU6ZHZvRuVqsYKuBRS0Nu0VPx5HEwaZ:"
\}, \}, \}, \}, \}, \}, \}, \}, \}, \}, \}, \}, \}, \}, \}, \}, \}, \}, \}, \}, \}, \}, \}, \}, \}, \}, \}, \}, \}, \}, \}, \}, \}, \}, \}, \}, \},
\{  "transport":"tcp",
                        "traddr":"192.168.2.116",
                        "host_traddr":"192.168.2.16",
                        "trsvcid":"4420",
                      "dhchap ctrl key": "DHHC-
1:01:0h58bcT/uu0rCpGsDYU6ZHZvRuVqsYKuBRS0Nu0VPx5HEwaZ:"
  }
  ]
         }
   \lceil }
]
[NOTE]
In the preceding example, `dhchap key` corresponds to
`dhchap_secret` and `dhchap_ctrl_key` corresponds to
`dhchap_ctrl_secret`.
```
2. config jsonファイルを使用してONTAPコントローラに接続します。

nvme connect-all -J /etc/nvme/config.json

出力例:

```
traddr=192.168.2.116 is already connected
traddr=192.168.1.116 is already connected
traddr=192.168.2.117 is already connected
traddr=192.168.1.117 is already connected
traddr=192.168.2.117 is already connected
traddr=192.168.1.117 is already connected
traddr=192.168.2.116 is already connected
traddr=192.168.1.116 is already connected
traddr=192.168.2.116 is already connected
traddr=192.168.1.116 is already connected
traddr=192.168.2.117 is already connected
traddr=192.168.1.117 is already connected
```
3. 各サブシステムの各コントローラでDHCHAPシークレットが有効になっていることを確認します。

a. ホストDHCHAPキーを確認します。

# cat /sys/class/nvme-subsystem/nvme-subsys0/nvme0/dhchap\_secret

出力例:

DHHC-1:01:NunEWY7AZlXqxITGheByarwZdQvU4ebZg9HOjIr6nOHEkxJg:

b. コントローラのDHCHAPキーを確認します。

# cat /sys/class/nvme-subsystem/nvmesubsys0/nvme0/dhchap\_ctrl\_secret

出力例:

DHHC-

1:03:2YJinsxa2v3+m8qqCiTnmgBZoH6mIT6G/6f0aGO8viVZB4VLNLH4z8CvK7pVYxN 6S5fOAtaU3DNi12rieRMfdbg3704=:

既知の問題

ONTAPリリースのSLES 15 SP4に既知の問題はありません。

# **ONTAP** を搭載した **SUSE Linux Enterprise Server 15 SP3** 用 **NVMe-oF** ホスト構成

NVMe over Fabrics または NVMe-oF ( NVMe/FC およびその他の転送を含む)は、 ANA (非対称ネームスペースアクセス)を使用した SUSE Linux Enterprise Server 15 SP3 ( SLES15 SP3 )でサポートされています。ANA は、 NVMe-oF 環境では ALUA に相当し、現在インカーネル NVMe マルチパスで実装されています。SLES15 SP3 およ び ONTAP で ANA を使用してカーネル内 NVMe マルチパスで NVMe-oF を有効にする 方法について、ここで詳しく説明します。

を参照してください ["NetApp Interoperability Matrix](https://mysupport.netapp.com/matrix/) [を参照してください](https://mysupport.netapp.com/matrix/)["](https://mysupport.netapp.com/matrix/) サポートされている構成に関する正 確な情報については、を参照

の機能

- SLES15 SP3 は、 NVMe/FC およびその他の転送をサポートしています。
- sanlun にも対応していません。そのため、 SLES15 SP3 では、 NVMe-oF はサポートされていません。 代わりに、ネイティブの nvme-CLI に含まれているネットアッププラグインを使用してもかまいません。 これはすべての NVMe-oF 転送で機能します。
- NVMe と SCSI の両方のトラフィックを、同じ新規のホストで実行することができます。実際、これは、 お客様に一般的に導入されるホスト構成であると想定されています。したがって、 SCSI の場合、 SCSI LUN では「 d-mmultipath 」を通常どおりに設定しても mpath デバイスになることがありますが、 NVMe マルチパスを使用してホスト上で NVMe-oF マルチパスデバイスを設定することもできます。

既知の制限

NVMe-oFプロトコルを使用したSANブートは現在サポートされていません。

カーネル内の **NVMe** マルチパスを有効にします

SLES15 SP3 などの SLES ホストでは、カーネル内 NVMe マルチパスはデフォルトで有効になっています。 そのため、ここでは追加の設定は必要ありません。を参照してください ["NetApp Interoperability Matrix](https://mysupport.netapp.com/matrix/) [を参照](https://mysupport.netapp.com/matrix/) [してください](https://mysupport.netapp.com/matrix/)["](https://mysupport.netapp.com/matrix/) サポートされている構成に関する正確な情報については、を参照

**NVMe-oF** イニシエータパッケージ

を参照してください ["NetApp Interoperability Matrix](https://mysupport.netapp.com/matrix/) [を参照してください](https://mysupport.netapp.com/matrix/)["](https://mysupport.netapp.com/matrix/) サポートされている構成に関する正 確な情報については、を参照

1. 必要なカーネルおよび nvme-cli MU パッケージが SLES15 SP3 MU ホストにインストールされていること を確認します。

例

```
# uname -r
5.3.18-59.5-default
# rpm -qa|grep nvme-cli
nvme-cli-1.13-3.3.1.x86_64
```
上記の nvme-cli MU パッケージには、次のものが含まれています。

◦ \* NVMe/FC 自動接続スクリプト \* - ネームスペースへの基盤となるパスがリストアされた場合やホス トのリブート中に NVMe/FC 自動接続(再接続)で必要:

```
# rpm -ql nvme-cli-1.13-3.3.1.x86_64
/etc/nvme
/etc/nvme/hostid
/etc/nvme/hostnqn
/usr/lib/systemd/system/nvmefc-boot-connections.service
/usr/lib/systemd/system/nvmefc-connect.target
/usr/lib/systemd/system/nvmefc-connect@.service
...
```
◦ \* 環境 udev ルール \* - 新しい udev ルールで、 NVMe マルチパスラウンドロビンロードバランサのデ フォルト ONTAP All ONTAP ネームスペースを確保する。

```
# rpm -ql nvme-cli-1.13-3.3.1.x86_64
/etc/nvme
/etc/nvme/hostid
/etc/nvme/hostnqn
/usr/lib/systemd/system/nvmefc-boot-connections.service
/usr/lib/systemd/system/nvmf-autoconnect.service
/usr/lib/systemd/system/nvmf-connect.target
/usr/lib/systemd/system/nvmf-connect@.service
/usr/lib/udev/rules.d/70-nvmf-autoconnect.rules
/usr/lib/udev/rules.d/71-nvmf-iopolicy-netapp.rules
...
# cat /usr/lib/udev/rules.d/71-nvmf-iopolicy-netapp.rules
# Enable round-robin for NetApp ONTAP and NetApp E-Series
ACTION=="add", SUBSYSTEM=="nvme-subsystem", ATTR{model}=="NetApp
ONTAP Controller", ATTR{iopolicy}="round-robin"
ACTION=="add", SUBSYSTEM=="nvme-subsystem", ATTR{model}=="NetApp E-
Series", ATTR{iopolicy}="round-robin"
```
◦ \* ONTAP デバイス用ネットアッププラグイン \* - ONTAP ネームスペースも処理できるように、既存の ネットアッププラグインが変更されました。

2. ホストの /etc/nvme/hostnqn' で hostnqn 文字列を確認し、 ONTAP アレイの対応するサブシステムの hostnqn 文字列と適切に一致していることを確認します。例:

# cat /etc/nvme/hostnqn nqn.2014-08.org.nvmexpress:uuid:3ca559e1-5588-4fc4-b7d6-5ccfb0b9f054 ::> vserver nvme subsystem host show -vserver vs\_fcnvme\_145 Vserver Subsystem Host NQN ------- --------- --------------------------------- vs\_nvme\_145 nvme\_145\_1 nqn.2014-08.org.nvmexpress:uuid:c7b07b16-a22e-41a6-a1fd-cf8262c8713f nvme\_145\_2 nqn.2014-08.org.nvmexpress:uuid:c7b07b16-a22e-41a6-a1fd-cf8262c8713f nvme\_145\_3 nqn.2014-08.org.nvmexpress:uuid:c7b07b16-a22e-41a6-a1fd-cf8262c8713f nvme\_145\_4 nqn.2014-08.org.nvmexpress:uuid:c7b07b16-a22e-41a6-a1fd-cf8262c8713f nvme\_145\_5 nqn.2014-08.org.nvmexpress:uuid:c7b07b16-a22e-41a6-a1fd-cf8262c8713f 5 entries were displayed.

ホストで使用している FC アダプタに応じて、次の手順を実行します。

#### **NVMe/FC** を設定

#### **Broadcom / Emulex**

1. 推奨されるアダプタとファームウェアのバージョンが揃っていることを確認します。例:

```
# cat /sys/class/scsi_host/host*/modelname
LPe32002-M2
LPe32002-M2
# cat /sys/class/scsi_host/host*/modeldesc
Emulex LightPulse LPe32002-M2 2-Port 32Gb Fibre Channel Adapter
Emulex LightPulse LPe32002-M2 2-Port 32Gb Fibre Channel Adapter
# cat /sys/class/scsi_host/host*/fwrev
12.8.340.8, sli-4:2:c
12.8.840.8, sli-4:2:c
```
。新しい lpfc ドライバ(インボックスとアウトボックスの両方)には 'lpfc\_enable\_fc4\_type デフォルト が 3 に設定されていますしたがって '/etc/modprobe.d/lpfc.conf でこれを明示的に設定しなくても 'initrd' を再作成できますlpfc nvme のサポートは ' デフォルトですでに有効になっています

# cat /sys/module/lpfc/parameters/lpfc enable fc4 type

3

◦ 既存のネイティブインボックス lpfc ドライバは、 NVMe / FC に対応した最新のバージョンです。その ため、 lpfc OOB ドライバをインストールする必要はありません。

# cat /sys/module/lpfc/version 0:12.8.0.10

2. イニシエータポートが動作していることを確認します。

# cat /sys/class/fc\_host/host\*/port\_name 0x100000109b579d5e 0x100000109b579d5f # cat /sys/class/fc\_host/host\*/port\_state Online Online

3. NVMe/FC イニシエータポートが有効になっていることと、ターゲットポートが認識され、すべて稼働し ていることを確認してください。次の例では、の出力からわかるように、有効になっているイニシエータ ポートが 1 つだけあり、 2 つのターゲット LIF で接続されています。

# cat /sys/class/scsi\_host/host\*/nvme\_info NVME Initiator Enabled XRI Dist lpfc0 Total 6144 IO 5894 ELS 250 **NVME LPORT lpfc0 WWPN x100000109b579d5e WWNN x200000109b579d5e DID x011c00 ONLINE NVME RPORT WWPN x208400a098dfdd91 WWNN x208100a098dfdd91 DID x011503 TARGET DISCSRVC ONLINE NVME RPORT WWPN x208500a098dfdd91 WWNN x208100a098dfdd91 DID x010003 TARGET DISCSRVC ONLINE** NVME Statistics LS: Xmt 0000000e49 Cmpl 0000000e49 Abort 00000000 LS XMIT: Err 00000000 CMPL: xb 00000000 Err 00000000 Total FCP Cmpl 000000003ceb594f Issue 000000003ce65dbe OutIO fffffffffffb046f abort 00000bd2 noxri 00000000 nondlp 00000000 qdepth 00000000 wqerr 00000000 err 00000000 FCP CMPL: xb 000014f4 Err 00012abd NVME Initiator Enabled XRI Dist lpfc1 Total 6144 IO 5894 ELS 250 **NVME LPORT lpfc1 WWPN x100000109b579d5f WWNN x200000109b579d5f DID x011b00 ONLINE NVME RPORT WWPN x208300a098dfdd91 WWNN x208100a098dfdd91 DID x010c03 TARGET DISCSRVC ONLINE NVME RPORT WWPN x208200a098dfdd91 WWNN x208100a098dfdd91 DID x012a03 TARGET DISCSRVC ONLINE** NVME Statistics LS: Xmt 0000000e50 Cmpl 0000000e50 Abort 00000000 LS XMIT: Err 00000000 CMPL: xb 00000000 Err 00000000 Total FCP Cmpl 000000003c9859ca Issue 000000003c93515e OutIO fffffffffffaf794 abort 00000b73 noxri 00000000 nondlp 00000000 qdepth 00000000 wqerr 00000000 err 00000000 FCP CMPL: xb 0000159d Err 000135c3

4. ホストをリブートします。

**1MB I/O** サイズを有効にする(オプション)

ONTAP は Identify コントローラデータに MDT ( MAX Data 転送サイズ) 8 を報告します。つまり、最大 I/O 要求サイズは最大 1 MB でなければなりません。ただし 'Broadcom NVMe/FC ホストのサイズが 1 MB の問題 I/O 要求の場合 'lpfc パラメータ 'lpfc\_sg\_seg\_cnt' もデフォルト値の 64 から 256 までバンピングする必要があ ります次の手順を使用して実行します。

1. それぞれの「 m odprobe lpfc.conf 」ファイルに値 256 を追加します。

# cat /etc/modprobe.d/lpfc.conf options lpfc lpfc\_sg\_seg\_cnt=256

- 2. 「 racut-f 」コマンドを実行し、ホストを再起動します。
- 3. 再起動後、対応する sysfs 値を確認して、上記の設定が適用されていることを確認します。

```
# cat /sys/module/lpfc/parameters/lpfc_sg_seg_cnt
256
```
これで、 Broadcom NVMe/FC ホストは ONTAP ネームスペースデバイスに 1MB の I/O 要求を送信できるよ うになります。

#### **Marvell/QLogic**

新しい SLES15 SP3 MU カーネルに含まれているネイティブインボックス qla2xxx ドライバには、 ONTAP サ ポートに不可欠な最新のアップストリーム修正が含まれています。

1. サポートされているアダプタドライバとファームウェアのバージョンが実行されていることを確認しま す。次に例を示します。

# cat /sys/class/fc\_host/host\*/symbolic\_name QLE2742 FW:v9.06.02 DVR:v10.02.00.106-k QLE2742 FW:v9.06.02 DVR:v10.02.00.106-k

- 2. Marvell アダプタが NVMe/FC イニシエータとして機能できるように、「 ql2xnvmeenable 」が設定されて いることを確認します。
	- # cat /sys/module/qla2xxx /parameters/ql2xnvmeenable 1

#### **NVMe/FC** を設定

NVMe/FC とは異なり、 NVMe/FC は自動接続機能を備えていません。これにより、 Linux NVMe/FC ホスト には次の 2 つの大きな制限があります。

- \* パスが復活した後の自動再接続は行われない \* NVMe/TCP は、パスダウン後 10 分間のデフォルトの「 Ctrl-loss -TTMO 」タイマーを超えて復活したパスに自動的に再接続することはできません。
- \* ホストの起動時に自動接続が行われない \* ホストの起動時に NVMe/FC が自動的に接続されることもあ りません。

タイムアウトを防ぐには、フェイルオーバーイベントの再試行期間を30分以上に設定する必要がありま す。Ctrl\_loss \_TMOタイマーの値を大きくすると、再試行期間を延長できます。詳細は次のとおりです。

手順

1. サポートされている NVMe/FC LIF の検出ログページデータをイニシエータポートが読み込めたかどうか を確認します。

```
# nvme discover -t tcp -w 192.168.1.8 -a 192.168.1.51
Discovery Log Number of Records 10, Generation counter 119
=====Discovery Log Entry 0======
trtype: tcp
adrfam: ipv4
subtype: nvme subsystem
treq: not specified
portid: 0
trsvcid: 4420
subnqn: nqn.1992-
08.com.netapp:sn.56e362e9bb4f11ebbaded039ea165abc:subsystem.nvme_118_tcp
_1
traddr: 192.168.2.56
sectype: none
=====Discovery Log Entry 1======
trtype: tcp
adrfam: ipv4
subtype: nvme subsystem
treq: not specified
portid: 1
trsvcid: 4420
subnqn: nqn.1992-
08.com.netapp:sn.56e362e9bb4f11ebbaded039ea165abc:subsystem.nvme_118_tcp
\sqrt{1}traddr: 192.168.1.51
sectype: none
=====Discovery Log Entry 2======
trtype: tcp
adrfam: ipv4
subtype: nvme subsystem
treq: not specified
portid: 0
trsvcid: 4420
subnqn: nqn.1992-
08.com.netapp:sn.56e362e9bb4f11ebbaded039ea165abc:subsystem.nvme 118 tcp
_2
traddr: 192.168.2.56
sectype: none
...
```
2. 他の NVMe/FC イニシエータターゲット LIF のコンボファイルが検出ログページデータを正常に取得でき ることを確認します。例:

```
# nvme discover -t tcp -w 192.168.1.8 -a 192.168.1.52
# nvme discover -t tcp -w 192.168.2.9 -a 192.168.2.56
# nvme discover -t tcp -w 192.168.2.9 -a 192.168.2.57
```
3. を実行します nvme connect-all ノード間でサポートされるすべてのNVMe/FCイニシエータターゲッ トLIFに対して実行するコマンド。設定時間が長いことを確認してください ctrl\_loss\_tmo タイマー再 試行期間(30分など、から設定できます) –1 1800)connect-all中に、パス損失が発生した場合に長期 間再試行されるようにします。例:

```
# nvme connect-all -t tcp -w 192.168.1.8 -a 192.168.1.51 -l 1800
# nvme connect-all -t tcp -w 192.168.1.8 -a 192.168.1.52 -l 1800
# nvme connect-all -t tcp -w 192.168.2.9 -a 192.168.2.56 -l 1800
# nvme connect-all -t tcp -w 192.168.2.9 -a 192.168.2.57 -l 1800
```
**NVMe-oF** を検証します

1. 次のチェックボックスをオンにして、カーネル内の NVMe マルチパスが実際に有効になっていることを確 認

# cat /sys/module/nvme\_core/parameters/multipath Y

2. 各 ONTAP ネームスペースの適切な NVMe-oF 設定(「 NetApp ONTAP Controller 」に設定された「 model 」や「 loadbalancing iopolicy 」が「ラウンドロビン」に設定されているなど)がホストに正しく反 映されていることを確認します。

```
# cat /sys/class/nvme-subsystem/nvme-subsys*/model
NetApp ONTAP Controller
NetApp ONTAP Controller
# cat /sys/class/nvme-subsystem/nvme-subsys*/iopolicy
round-robin
round-robin
```
3. ONTAP ネームスペースがホストに正しく反映されていることを確認します。例:

```
# nvme list
Node SN SN Model Model Namespace
------------ --------------------- ---------------------------------
/dev/nvme0n1 81CZ5BQuUNfGAAAAAAAB NetApp ONTAP Controller 1
Usage Format Format FW Rev
------------------- ----------- --------
85.90 GB / 85.90 GB 4 KiB + 0 B FFFFFFFFF
```
別の例:

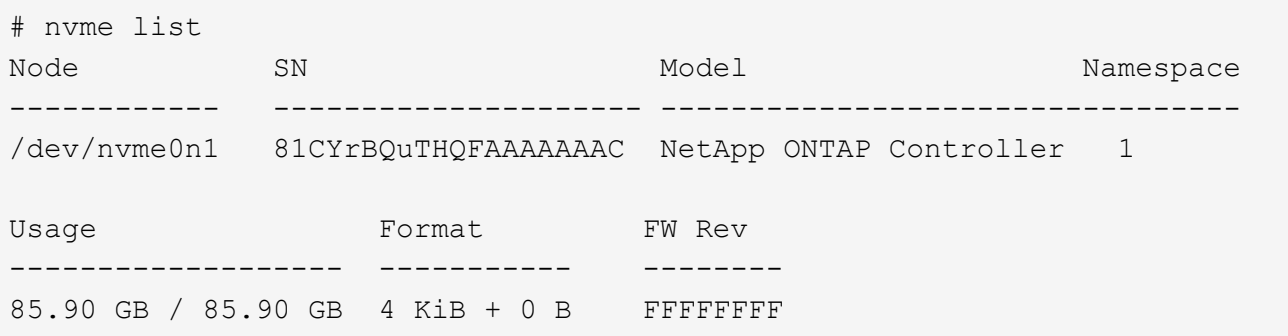

4. 各パスのコントローラの状態がライブで、適切な ANA ステータスであることを確認します。例:

```
# nvme list-subsys /dev/nvme1n1
nvme-subsys1 - NQN=nqn.1992-
08.com.netapp:sn.04ba0732530911ea8e8300a098dfdd91:subsystem.nvme_145_1
\setminus+- nvme2 fc traddr=nn-0x208100a098dfdd91:pn-0x208200a098dfdd91
host_traddr=nn-0x200000109b579d5f:pn-0x100000109b579d5f live non-
optimized
+- nvme3 fc traddr=nn-0x208100a098dfdd91:pn-0x208500a098dfdd91
host_traddr=nn-0x200000109b579d5e:pn-0x100000109b579d5e live non-
optimized
+- nvme4 fc traddr=nn-0x208100a098dfdd91:pn-0x208400a098dfdd91
host_traddr=nn-0x200000109b579d5e:pn-0x100000109b579d5e live optimized
+- nvme6 fc traddr=nn-0x208100a098dfdd91:pn-0x208300a098dfdd91
host_traddr=nn-0x200000109b579d5f:pn-0x100000109b579d5f live optimized
```
別の例:

```
#nvme list-subsys /dev/nvme0n1
nvme-subsys0 - NQN=nqn.1992-
08.com.netapp:sn.37ba7d9cbfba11eba35dd039ea165514:subsystem.nvme_114_tcp
_1
\setminus+- nvme0 tcp traddr=192.168.2.36 trsvcid=4420 host_traddr=192.168.1.4
live optimized
+- nvme1 tcp traddr=192.168.1.31 trsvcid=4420 host_traddr=192.168.1.4
live optimized
+- nvme10 tcp traddr=192.168.2.37 trsvcid=4420 host_traddr=192.168.1.4
live non-optimized
+- nvme11 tcp traddr=192.168.1.32 trsvcid=4420 host_traddr=192.168.1.4
live non-optimized
+- nvme20 tcp traddr=192.168.2.36 trsvcid=4420 host_traddr=192.168.2.5
live optimized
+- nvme21 tcp traddr=192.168.1.31 trsvcid=4420 host_traddr=192.168.2.5
live optimized
+- nvme30 tcp traddr=192.168.2.37 trsvcid=4420 host_traddr=192.168.2.5
live non-optimized
+- nvme31 tcp traddr=192.168.1.32 trsvcid=4420 host_traddr=192.168.2.5
live non-optimized
```
5. ネットアッププラグインに ONTAP ネームスペースデバイスごとに適切な値が表示されていることを確認 します。例:

```
# nvme netapp ontapdevices -o column
Device Vserver Namespace Path
--------- -------
--------------------------------------------------
/dev/nvme1n1 vserver_fcnvme_145 /vol/fcnvme_145_vol_1_0_0/fcnvme_145_ns
NSID UUID Size
---- ------------------------------ ------
1 23766b68-e261-444e-b378-2e84dbe0e5e1 85.90GB
# nvme netapp ontapdevices -o json
{
"ONTAPdevices" : [
      {
        "Device" : "/dev/nvme1n1",
        "Vserver" : "vserver_fcnvme_145",
      "Namespace Path" : "/vol/fcnvme 145 vol 1 0 0/fcnvme 145 ns",
        "NSID" : 1,
        "UUID" : "23766b68-e261-444e-b378-2e84dbe0e5e1",
        "Size" : "85.90GB",
      "LBA Data Size" : 4096,
        "Namespace_Size" : 20971520
      }
 \Box}
```
別の例:

```
# nvme netapp ontapdevices -o column
Device Vserver Namespace Path
--------- -------
 --------------------------------------------------
/dev/nvme0n1 vs tcp 114 /vol/tcpnvme 114 1 0 1/tcpnvme 114 ns
NSID UUID Size
---- ------------------------------ ------
1 a6aee036-e12f-4b07-8e79-4d38a9165686 85.90GB
# nvme netapp ontapdevices -o json
{
       "ONTAPdevices" : [
       {
            "Device" : "/dev/nvme0n1",
            "Vserver" : "vs_tcp_114",
          "Namespace Path" : "/vol/tcpnvme 114 1 0 1/tcpnvme 114 ns",
            "NSID" : 1,
            "UUID" : "a6aee036-e12f-4b07-8e79-4d38a9165686",
            "Size" : "85.90GB",
          "LBA Data Size" : 4096,
            "Namespace_Size" : 20971520
        }
 \Box}
```
==既知の問題

既知の問題はありません。

**ONTAP** を搭載した **SUSE Linux Enterprise Server 15 SP2** 用 **NVMe/FC** ホスト構成

SLES15 SP2 では、 ONTAP 9.6 以降で NVMe/FC がサポートされます。SLES15 SP2 ホストでは、同じファイバチャネルイニシエータアダプタポートを介して NVMe/FC お よび FCP の両方のトラフィックを実行できます。を参照してください ["Hardware](https://hwu.netapp.com/Home/Index) [Universe"](https://hwu.netapp.com/Home/Index) サポートされる FC アダプタおよびコントローラの一覧を表示するには、を参 照してください。

サポートされている構成およびバージョンの最新のリストについては、を参照してください ["NetApp](https://mysupport.netapp.com/matrix/) [Interoperability Matrix](https://mysupport.netapp.com/matrix/) [を参照してください](https://mysupport.netapp.com/matrix/)["](https://mysupport.netapp.com/matrix/)。

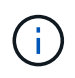

このドキュメントの設定を使用して、に接続するクラウドクライアントを設定できます ["Cloud](https://docs.netapp.com/us-en/cloud-manager-cloud-volumes-ontap/index.html) [Volumes ONTAP"](https://docs.netapp.com/us-en/cloud-manager-cloud-volumes-ontap/index.html) および ["ONTAP](https://docs.netapp.com/us-en/cloud-manager-fsx-ontap/index.html) [対応の](https://docs.netapp.com/us-en/cloud-manager-fsx-ontap/index.html) [Amazon FSX"](https://docs.netapp.com/us-en/cloud-manager-fsx-ontap/index.html)。

NVMe-oFプロトコルを使用したSANブートは現在サポートされていません。

**SLES15 SP2** で **NVMe/FC** を有効にします

- 1. 推奨される SLES15 SP2 MU カーネルバージョンにアップグレードします。
- 2. ネイティブの nvme-CLI パッケージをアップグレードします。

このネイティブの nvme-CLI パッケージには、 NVMe/FC 自動接続スクリプト、 ONTAP udev ルールが含 まれています。このルールでは、 NVMe マルチパスでのラウンドロビンロードバランシングや、 ONTAP ネームスペース用のネットアッププラグインが有効になります。

# rpm -qa|grep nvme-cli nvme-cli-1.10-2.38.x86\_64

3. SLES15 SP2 ホストでは、 /etc/nvme/hostnqn' でホスト NQN 文字列を確認し、 ONTAP アレイの対応す るサブシステムのホスト NQN 文字列に一致することを確認します。例:

# cat /etc/nvme/hostnqn nqn.2014-08.org.nvmexpress:uuid:3ca559e1-5588-4fc4-b7d6-5ccfb0b9f054

```
::> vserver nvme subsystem host show -vserver vs_fcnvme_145
Vserver Subsystem Host NQN
------- ---------
----------------------------------------------------------
vs_fcnvme_145
nvme_145_1
nqn.2014-08.org.nvmexpress:uuid:c7b07b16-a22e-41a6-a1fd-cf8262c8713f
nvme_145_2
nqn.2014-08.org.nvmexpress:uuid:c7b07b16-a22e-41a6-a1fd-cf8262c8713f
nvme_145_3
nqn.2014-08.org.nvmexpress:uuid:c7b07b16-a22e-41a6-a1fd-cf8262c8713f
nvme_145_4
nqn.2014-08.org.nvmexpress:uuid:c7b07b16-a22e-41a6-a1fd-cf8262c8713f
nvme_145_5
nqn.2014-08.org.nvmexpress:uuid:c7b07b16-a22e-41a6-a1fd-cf8262c8713f
5 entries were displayed.
```
4. ホストをリブートします。

**Broadcom FC** アダプタを **NVMe/FC** 用に設定します

1. サポートされているアダプタを使用していることを確認します。サポートされているアダプタの最新のリ ストについては、を参照してください ["NetApp Interoperability Matrix](https://mysupport.netapp.com/matrix/) [を参照してください](https://mysupport.netapp.com/matrix/)["](https://mysupport.netapp.com/matrix/)。

```
# cat /sys/class/scsi_host/host*/modelname
LPe32002-M2
LPe32002-M2
```

```
# cat /sys/class/scsi_host/host*/modeldesc
Emulex LightPulse LPe32002-M2 2-Port 32Gb Fibre Channel Adapter
Emulex LightPulse LPe32002-M2 2-Port 32Gb Fibre Channel Adapter
```
2. 推奨される Broadcom lpfc ファームウェアとネイティブインボックスドライバのバージョンを使用してい ることを確認します。

```
# cat /sys/class/scsi_host/host*/fwrev
12.6.240.40, sli-4:2:c
12.6.240.40, sli-4:2:c
```

```
# cat /sys/module/lpfc/version
0:12.8.0.2
```
3. Ipfc\_enable\_fc4\_type が 3 に設定されていることを確認します

```
# cat /sys/module/lpfc/parameters/lpfc_enable_fc4_type
3
```
4. イニシエータポートが動作していることを確認します。

```
# cat /sys/class/fc_host/host*/port_name
0x100000109b579d5e
0x100000109b579d5f
```

```
# cat /sys/class/fc_host/host*/port_state
Online
Online
```
5. NVMe/FC イニシエータポートが有効になっており、実行中で、ターゲット LIF を認識できることを確認 します。

# cat /sys/class/scsi\_host/host\*/nvme\_info NVME Initiator Enabled XRI Dist lpfc0 Total 6144 IO 5894 ELS 250 NVME LPORT lpfc0 WWPN x100000109b579d5e WWNN x200000109b579d5e DID x011c00 ONLINE NVME RPORT WWPN x208400a098dfdd91 WWNN x208100a098dfdd91 DID x011503 TARGET DISCSRVC ONLINE NVME RPORT WWPN x208500a098dfdd91 WWNN x208100a098dfdd91 DID x010003 TARGET DISCSRVC ONLINE NVME Statistics LS: Xmt 0000000e49 Cmpl 0000000e49 Abort 00000000 LS XMIT: Err 00000000 CMPL: xb 00000000 Err 00000000 Total FCP Cmpl 000000003ceb594f Issue 000000003ce65dbe OutIO fffffffffffb046f abort 00000bd2 noxri 00000000 nondlp 00000000 qdepth 00000000 wqerr 00000000 err 00000000 FCP CMPL: xb 000014f4 Err 00012abd NVME Initiator Enabled XRI Dist lpfc1 Total 6144 IO 5894 ELS 250 NVME LPORT lpfc1 WWPN x100000109b579d5f WWNN x200000109b579d5f DID x011b00 ONLINE NVME RPORT WWPN x208300a098dfdd91 WWNN x208100a098dfdd91 DID x010c03 TARGET DISCSRVC ONLINE NVME RPORT WWPN x208200a098dfdd91 WWNN x208100a098dfdd91 DID x012a03 TARGET DISCSRVC ONLINE NVME Statistics LS: Xmt 0000000e50 Cmpl 0000000e50 Abort 00000000 LS XMIT: Err 00000000 CMPL: xb 00000000 Err 00000000 Total FCP Cmpl 000000003c9859ca Issue 000000003c93515e OutIO fffffffffffaf794 abort 00000b73 noxri 00000000 nondlp 00000000 qdepth 00000000 wqerr 00000000 err 00000000 FCP CMPL: xb 0000159d Err 000135c3

#### **NVMe/FC** を検証

1. 以下の NVMe/FC 設定を確認してください。

# cat /sys/module/nvme\_core/parameters/multipath Y
```
# cat /sys/class/nvme-subsystem/nvme-subsys*/model
NetApp ONTAP Controller
```
# cat /sys/class/nvme-subsystem/nvme-subsys\*/iopolicy round-robin

2. ネームスペースが作成されたことを確認します。

```
# nvme list
Node SN Model Namespace Usage Format FW Rev
---------------- --------------------
  ---------------------------------------- ---------
-------------------------- ---------------- --------
/dev/nvme1n1 814vWBNRwfBGAAAAAAAB NetApp ONTAP Controller 1 85.90 GB /
85.90 GB 4 KiB + 0 B FFFFFFFF
```
3. ANA パスのステータスを確認します。

```
# nvme list-subsys /dev/nvme1n1
nvme-subsys1 - NQN=nqn.1992-
08.com.netapp:sn.04ba0732530911ea8e8300a098dfdd91:subsystem.nvme_145_1
\setminus+- nvme2 fc traddr=nn-0x208100a098dfdd91:pn-0x208200a098dfdd91
host_traddr=nn-0x200000109b579d5f:pn-0x100000109b579d5f live
inaccessible
+- nvme3 fc traddr=nn-0x208100a098dfdd91:pn-0x208500a098dfdd91
host_traddr=nn-0x200000109b579d5e:pn-0x100000109b579d5e live
inaccessible
+- nvme4 fc traddr=nn-0x208100a098dfdd91:pn-0x208400a098dfdd91
host_traddr=nn-0x200000109b579d5e:pn-0x100000109b579d5e live optimized
+- nvme6 fc traddr=nn-0x208100a098dfdd91:pn-0x208300a098dfdd91
host_traddr=nn-0x200000109b579d5f:pn-0x100000109b579d5f live optimized
```
4. ONTAP デバイス用ネットアッププラグインを確認します。

```
# nvme netapp ontapdevices -o column
Device Vserver Namespace Path NSID UUID Size
 ---------------- -------------------------
       -------------------------------------------------- ----
          -------------------------------------- ---------
/dev/nvme1n1 vserver_fcnvme_145 /vol/fcnvme_145_vol_1_0_0/fcnvme_145_ns
1 23766b68-e261-444e-b378-2e84dbe0e5e1 85.90GB
# nvme netapp ontapdevices -o json
{
"ONTAPdevices" : [
       {
         "Device" : "/dev/nvme1n1",
       "Vserver" : "vserver fcnvme 145",
       "Namespace Path" : "/vol/fcnvme 145 vol 1 0 0/fcnvme 145 ns",
         "NSID" : 1,
         "UUID" : "23766b68-e261-444e-b378-2e84dbe0e5e1",
         "Size" : "85.90GB",
       "LBA Data Size" : 4096,
         "Namespace_Size" : 20971520
       },
   ]
}
```
==既知の問題 既知の問題はありません。

**Broadcom NVMe/FC** の **1MB I/O** サイズを有効にします

ONTAPは、Identify ControllerデータでMDT(MAX Data転送サイズ)を8と報告します。つまり、I/O要求の最 大サイズは1MBまでです。ただし、Broadcom NVMe/FCホストに対する1MBの問題I/O要求には、を増やす必 要があります 1pfc の値 1pfc\_sg\_seg\_cnt パラメータを256に設定します(デフォルト値の64から)。

手順

1. lpfc\_sg\_seg\_cnt パラメータを 256 に設定します

# cat /etc/modprobe.d/lpfc.conf options lpfc lpfc\_sg\_seg\_cnt=256

2. 「 racut-f 」コマンドを実行し、ホストを再起動します。

3. lpfc\_sq\_seq\_cnt' が 256 であることを確認します

```
# cat /sys/module/lpfc/parameters/lpfc_sg_seg_cnt
256
```
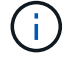

これはQlogic NVMe/FCホストには該当しません。

**lpfc** 詳細ログ

NVMe/FC用のLPFCドライバを設定します。

手順

1. を設定します lpfc\_log\_verbose NVMe/FCイベントをログに記録するためのドライバ設定は次のいず れかです。

#define LOG NVME 0x00100000 /\* NVME general events. \*/ #define LOG NVME DISC 0x00200000 /\* NVME Discovery/Connect events. \*/ #define LOG NVME ABTS 0x00400000 /\* NVME ABTS events. \*/ #define LOG NVME IOERR 0x00800000 /\* NVME IO Error events. \*/

- 2. 値を設定したら、を実行します dracut-f コマンドを実行し、ホストをリブートします。
- 3. 設定を確認します。

# cat /etc/modprobe.d/lpfc.conf options lpfc lpfc log verbose=0xf00083

# cat /sys/module/lpfc/parameters/lpfc\_log\_verbose 15728771

**SUSE Linux Enterprise Server 15 SP1** と **ONTAP** の **NVMe/FC** ホスト構成

NVMe over Fibre Channel (NVMe/FC) は、SUSE Linux Enterprise Server 15 SP1およ びONTAPを実行するホストにターゲットとして設定できます。

ONTAP 9.6 以降では、次のバージョンの SLES で NVMe/FC がサポートされます。

• SLES15 SP1

SLES15 SP1 ホストは、 NVMe/FC トラフィックと FCP トラフィックの両方を、同じファイバチャネル イニシエータアダプタポートを介して実行できます。を参照してください ["Hardware Universe"](https://hwu.netapp.com/Home/Index) サポート される FC アダプタおよびコントローラの一覧を表示するには、を参照してください。

サポートされている構成およびバージョンの最新のリストについては、を参照してください ["NetApp](https://mysupport.netapp.com/matrix/) [Interoperability Matrix](https://mysupport.netapp.com/matrix/) [を参照してください](https://mysupport.netapp.com/matrix/)["](https://mysupport.netapp.com/matrix/)。

• NVMe/FC 標準の自動接続スクリプトは、 nvme-CLI パッケージに含まれています。SLES15 SP1 では、 ネイティブの inbox lpfc ドライバを使用できます。

NVMe-oFプロトコルを使用したSANブートは現在サポートされていません。

**SLES15 SP1** で **NVMe/FC** を有効にします

- 1. 推奨される SLES15 SP2 MU カーネルにアップグレードします
- 2. 推奨される nvme-CLI MU バージョンにアップグレードします。

この nvme-cli パッケージには、ネイティブの NVMe/FC 自動接続スクリプトが含まれているため、 SLES15 SP1 ホストに Broadcom から提供された外部 NVMe/FC 自動接続スクリプトをインストールする 必要はありません。このパッケージには、 ONTAP の udev ルールも含まれています。このルールでは、 NVMe マルチパスでのラウンドロビンロードバランシングや、 ONTAP デバイス用ネットアッププラグイ ンが有効になります。

# rpm -qa | grep nvme-cli nvme-cli-1.8.1-6.9.1.x86\_64

3. SLES15 SP1 ホストで、 /etc/nvme/hostnqn にあるホスト NQN 文字列を確認し、 ONTAP アレイの対応 するサブシステムのホスト NQN 文字列と一致していることを確認します。例:

# cat /etc/nvme/hostnqn nqn.2014-08.org.nvmexpress:uuid:75953f3b-77fe-4e03-bf3c-09d5a156fbcd

```
*> vserver nvme subsystem host show -vserver vs_nvme_10
Vserver Subsystem Host NQN
------- --------- -------------------------------------- -----------
sles 117 nvme ss 10 0
nqn.2014-08.org.nvmexpress:uuid:75953f3b-77fe-4e03-bf3c-09d5a156fbcd
```
4. ホストをリブートします。

**Broadcom FC** アダプタを **NVMe/FC** 用に設定します

1. サポートされているアダプタを使用していることを確認します。サポートされているアダプタの最新のリ ストについては、を参照してください ["NetApp Interoperability Matrix](https://mysupport.netapp.com/matrix/) [を参照してください](https://mysupport.netapp.com/matrix/)["](https://mysupport.netapp.com/matrix/)。

```
# cat /sys/class/scsi_host/host*/modelname
LPe32002-M2
LPe32002-M2
```

```
# cat /sys/class/scsi_host/host*/modeldesc
Emulex LightPulse LPe32002-M2 2-Port 32Gb Fibre Channel Adapter
Emulex LightPulse LPe32002-M2 2-Port 32Gb Fibre Channel Adapter
```
2. 推奨される Broadcom lpfc ファームウェアとネイティブインボックスドライバのバージョンを使用してい ることを確認します。

```
# cat /sys/class/scsi_host/host*/fwrev
12.4.243.17, sil-4.2.c
12.4.243.17, sil-4.2.c
```

```
# cat /sys/module/lpfc/version
0:12.6.0.0
```
3. lpfc\_enable\_fc4\_type が 3 に設定されていることを確認します

```
# cat /sys/module/lpfc/parameters/lpfc_enable_fc4_type
3
```
4. イニシエータポートが動作していることを確認します。

```
# cat /sys/class/fc_host/host*/port_name
0x10000090fae0ec61
0x10000090fae0ec62
```

```
# cat /sys/class/fc_host/host*/port_state
Online
Online
```
5. NVMe/FC イニシエータポートが有効になっており、実行中で、ターゲット LIF を認識できることを確認 します。

# cat /sys/class/scsi\_host/host\*/nvme\_info NVME Initiator Enabled XRI Dist lpfc0 Total 6144 NVME 2947 SCSI 2977 ELS 250 NVME LPORT lpfc0 WWPN x10000090fae0ec61 WWNN x20000090fae0ec61 DID x012000 ONLINE NVME RPORT WWPN x202d00a098c80f09 WWNN x202c00a098c80f09 DID x010201 TARGET DISCSRVC ONLINE NVME RPORT WWPN x203100a098c80f09 WWNN x202c00a098c80f09 DID x010601 TARGET DISCSRVC ONLINE NVME Statistics …

**NVMe/FC** を検証

1. 以下の NVMe/FC 設定を確認してください。

```
# cat /sys/module/nvme_core/parameters/multipath
Y
```

```
# cat /sys/class/nvme-subsystem/nvme-subsys*/model
NetApp ONTAP Controller
NetApp ONTAP Controller
```

```
# cat /sys/class/nvme-subsystem/nvme-subsys*/iopolicy
round-robin
round-robin
```
2. ネームスペースが作成されたことを確認します。

```
# nvme list
Node SN Model Namespace Usage Format FW Rev
---------------- -------------------- -----------------------
/dev/nvme0n1 80BADBKnB/JvAAAAAAAC NetApp ONTAP Controller 1 53.69 GB /
53.69 GB 4 KiB + 0 B FFFFFFFF
```
3. ANA パスのステータスを確認します。

```
# nvme list-subsys/dev/nvme0n1
Nvme-subsysf0 – NQN=nqn.1992-
08.com.netapp:sn.341541339b9511e8a9b500a098c80f09:subsystem.sles_117_nvm
e_ss_10_0
\setminus+- nvme0 fc traddr=nn-0x202c00a098c80f09:pn-0x202d00a098c80f09
host_traddr=nn-0x20000090fae0ec61:pn-0x10000090fae0ec61 live optimized
+- nvme1 fc traddr=nn-0x207300a098dfdd91:pn-0x207600a098dfdd91
host_traddr=nn-0x200000109b1c1204:pn-0x100000109b1c1204 live
inaccessible
+- nvme2 fc traddr=nn-0x207300a098dfdd91:pn-0x207500a098dfdd91
host_traddr=nn-0x200000109b1c1205:pn-0x100000109b1c1205 live optimized
+- nvme3 fc traddr=nn-0x207300a098dfdd91:pn-0x207700a098dfdd91 host
traddr=nn-0x200000109b1c1205:pn-0x100000109b1c1205 live inaccessible
```
4. ONTAP デバイス用ネットアッププラグインを確認します。

```
# nvme netapp ontapdevices -o column
Device Vserver Namespace Path MSID UUID Size
------- -------- ------------------------- ------ ----- -----
/dev/nvme0n1 vs_nvme_10 /vol/sles_117_vol_10_0/sles_117_ns_10_0
1 55baf453-f629-4a18-9364-b6aee3f50dad 53.69GB
# nvme netapp ontapdevices -o json
{
    "ONTAPdevices" : [
     {
       Device" : "/dev/nvme0n1",
         "Vserver" : "vs_nvme_10",
        "Namespace Path" : "/vol/sles 117 vol 10 0/sles 117 ns 10 0",
        "NSID" : 1,  "UUID" : "55baf453-f629-4a18-9364-b6aee3f50dad",
          "Size" : "53.69GB",
        "LBA Data Size" : 4096,
          "Namespace_Size" : 13107200
     }
]
```
==既知の問題

既知の問題はありません。

**Broadcom NVMe/FC** の **1MB I/O** サイズを有効にします

ONTAPは、Identify ControllerデータでMDT(MAX Data転送サイズ)を8と報告します。つまり、I/O要求の最 大サイズは1MBまでです。ただし、Broadcom NVMe/FCホストに対する1MBの問題I/O要求には、を増やす必 要があります 1pfc の値 1pfc\_sg\_seg\_cnt パラメータを256に設定します(デフォルト値の64から)。

手順

1. lpfc\_sg\_seg\_cnt パラメータを 256 に設定します

# cat /etc/modprobe.d/lpfc.conf options lpfc lpfc\_sg\_seg\_cnt=256

- 2. 「 racut-f 」コマンドを実行し、ホストを再起動します。
- 3. lpfc\_sg\_seg\_cnt' が 256 であることを確認します

# cat /sys/module/lpfc/parameters/lpfc\_sg\_seg\_cnt 256

( i )

これはQlogic NVMe/FCホストには該当しません。

**lpfc** 詳細ログ

NVMe/FC用のLPFCドライバを設定します。

手順

1. を設定します lpfc\_log\_verbose NVMe/FCイベントをログに記録するためのドライバ設定は次のいず れかです。

#define LOG\_NVME 0x00100000 /\* NVME general events. \*/ #define LOG NVME DISC 0x00200000 /\* NVME Discovery/Connect events. \*/ #define LOG NVME ABTS 0x00400000 /\* NVME ABTS events. \*/ #define LOG NVME IOERR 0x00800000 /\* NVME IO Error events. \*/

2. 値を設定したら、を実行します dracut-f コマンドを実行し、ホストをリブートします。

3. 設定を確認します。

# cat /etc/modprobe.d/lpfc.conf options lpfc lpfc\_log\_verbose=0xf00083

# cat /sys/module/lpfc/parameters/lpfc\_log\_verbose 15728771

# **Ubuntu**

## **Ubuntu 22.04**(**ONTAP**)向けの**NVMe-oF**ホストの設定

NVMe over Fibre Channel (NVMe/FC) やその他のトランスポートを含むNVMe over Fabrics(NVMe-oF)は、Ubuntu 22.04とAsymmetric Namespace Access(ANA)でサ ポートされます。NVMe-oF環境では、ANAはiSCSI環境およびFC環境のALUAマルチパ スに相当し、カーネル内NVMeマルチパスで実装されます。

ONTAPを搭載したUbuntu 22.04では、NVMe-oFホスト構成が次のようにサポートされます。

- 標準のNVMe-CLIパッケージに含まれるNetAppプラグインには、NVMe/FCネームスペースのONTAPの詳 細が表示されます。
- 特定のHost Bus Adapter(HBA;ホストバスアダプタ)の同じホストでNVMeとSCSIのトラフィックが共 存し、明示的なdm-multipath設定を使用せずにNVMeネームスペースが要求されないようにする。

サポートされる構成の詳細については、を参照してください ["NetApp Interoperability Matrix Tool](https://mysupport.netapp.com/matrix/) [で確認でき](https://mysupport.netapp.com/matrix/) [ます](https://mysupport.netapp.com/matrix/)["](https://mysupport.netapp.com/matrix/)。

#### の機能

Ubuntu 22.04では、NVMeネームスペースに対してカーネル内NVMeマルチパスがデフォルトで有効になって います。したがって、明示的な設定は必要ありません。

#### 既知の制限

NVMe-oFプロトコルを使用したSANブートは現在サポートされていません。

ソフトウェアのバージョンを確認します

次の手順を使用して、サポートされているUbuntu 22.04ソフトウェアの最小バージョンを検証できます。

手順

1. Ubuntu 22.04をサーバにインストールします。インストールが完了したら、指定したUbuntu 22.04カーネ ルを実行していることを確認します。

# uname -r

出力例:

5.15.0-101-generic

2. 「 nvme-cli 」パッケージをインストールします。

# apt list | grep nvme

出力例:

nvme-cli/jammy-updates,now 1.16-3ubuntu0.1 amd64

3. Ubuntu 22.04ホストで、hostnqn文字列を /etc/nvme/hostnqn:

# cat /etc/nvme/hostnqn

出力例

```
nqn.2014-08.org.nvmexpress:uuid:063a9fa0-438a-4737-b9b4-95a21c66d041
```
4. を確認します hostnqn 文字列はに一致します hostnqn ONTAP アレイ上の対応するサブシステムの文字 列。

:: > vserver nvme subsystem host show -vserver vs 106 fc nvme

出力例:

```
Vserver Subsystem Host NQN
----------- ---------------
----------------------------------------------------------
vs 106 fc nvme ub 106 nqn.2014-08.org.nvmexpress:uuid:c04702c8-e91e-
4353-9995-ba4536214631
```
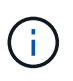

状況に応じて hostnqn 文字列が一致しない場合は、を使用してください vserver modify コマンドを使用してを更新します hostnqn 対応するONTAP アレイサブシステム で、に一致する文字列を指定します hostnqn から文字列 /etc/nvme/hostnqn ホスト。

**NVMe/FC** を設定

NVMe/FCはBroadcom/EmulexアダプタまたはMarvell/Qlogicアダプタに設定できます。

#### **Broadcom / Emulex**

手順

1. サポートされているアダプタモデルを使用していることを確認します。

# cat /sys/class/scsi\_host/host\*/modelname

出力例:

LPe36002-M64 LPe36002-M64

# cat /sys/class/scsi\_host/host\*/modeldesc

出力例:

```
Emulex LPe36002-M64 2-Port 64Gb Fibre Channel Adapter
Emulex LPe36002-M64 2-Port 64Gb Fibre Channel Adapter
```
2. 推奨されるBroadcomを使用していることを確認します lpfc ファームウェアと受信トレイドライ バ。

```
# cat /sys/class/scsi_host/host*/fwrev
14.2.673.40, sli-4:6:d
14.2.673.40, sli-4:6:d
# cat /sys/module/lpfc/version
0: 14.0.0.4
```
サポートされているアダプタドライバとファームウェアのバージョンの最新リストについては、を参 照してください ["NetApp Interoperability Matrix Tool](https://mysupport.netapp.com/matrix/) [で確認できます](https://mysupport.netapp.com/matrix/)["](https://mysupport.netapp.com/matrix/)。

3. 確認します lpfc\_enable\_fc4\_type がに設定されます 3:

# cat /sys/module/lpfc/parameters/lpfc\_enable\_fc4\_type 3

4. イニシエータポートが動作していること、およびターゲットLIFが表示されていることを確認しま す。

# cat /sys/class/fc\_host/host\*/port\_name 0x100000109bf0447c 0x100000109bf0447b # cat /sys/class/fc\_host/host\*/port\_state Online Online # cat /sys/class/scsi\_host/host\*/nvme\_info NVME Initiator Enabled XRI Dist lpfc1 Total 6144 IO 5894 ELS 250 NVME LPORT lpfc1 WWPN x100000109bf0447c WWNN x200000109bf0447c DID x022300 ONLINE NVME RPORT WWPN x200cd039eaa8138b WWNN x200ad039eaa8138b DID x021509 TARGET DISCSRVC ONLINE NVME RPORT WWPN x2010d039eaa8138b WWNN x200ad039eaa8138b DID x021108 TARGET DISCSRVC ONLINE NVME Statistics LS: Xmt 000000000e Cmpl 000000000e Abort 00000000 LS XMIT: Err 00000000 CMPL: xb 00000000 Err 00000000 Total FCP Cmpl 0000000000005238 Issue 000000000000523a OutIO 0000000000000002 abort 00000000 noxri 00000000 nondlp 00000000 qdepth 00000000 wgerr 00000000 err 00000000 FCP CMPL: xb 00000000 Err 00000000 NVME Initiator Enabled XRI Dist lpfc0 Total 6144 IO 5894 ELS 250 NVME LPORT lpfc0 WWPN x100000109bf0447b WWNN x200000109bf0447b DID x022600 ONLINE NVME RPORT WWPN x200bd039eaa8138b WWNN x200ad039eaa8138b DID x021409 TARGET DISCSRVC ONLINE NVME RPORT WWPN x200fd039eaa8138b WWNN x200ad039eaa8138b DID x021008 TARGET DISCSRVC ONLINE NVME Statistics LS: Xmt 000000000e Cmpl 000000000e Abort 00000000 LS XMIT: Err 00000000 CMPL: xb 00000000 Err 00000000 Total FCP Cmpl 000000000000523c Issue 000000000000523e OutIO 00000000000000002 abort 00000000 noxri 00000000 nondlp 00000000 qdepth 00000000 wqerr 00000000 err 00000000 FCP CMPL: xb 00000000 Err 00000000

**NVMe / FC**向け**Marvell/QLogic FC**アダプタ

手順

1. Ubuntu 22.04 GAカーネルに含まれているネイティブの受信トレイqla2xxxドライバには、ONTAPサ ポートに不可欠な最新のアップストリーム修正が含まれています。サポートされているアダプタドラ イバとファームウェアのバージョンが実行されていることを確認します。

# cat /sys/class/fc\_host/host\*/symbolic\_name

出力例

QLE2872 FW: v9.14.02 DVR: v10.02.06.200-k QLE2872 FW: v9.14.02 DVR: v10.02.06.200-k

2. 確認します ql2xnvmeenable が設定されます。これにより、MarvellアダプタをNVMe/FCイニシエ ータとして機能させることができます。

# cat /sys/module/qla2xxx/parameters/ql2xnvmeenable 1

**1MB I/O**を有効にする(オプション)

ONTAPは、Identify ControllerデータでMDT(MAX Data転送サイズ)を8と報告します。つまり、I/O要求の最 大サイズは1MBまでです。ただし、Broadcom NVMe/FCホストに対する1MBの問題I/O要求には、を増やす必 要があります 1pfc の値 1pfc\_sg\_seg\_cnt パラメータを256に設定します(デフォルト値の64から)。

手順

1. lpfc\_sg\_seg\_cnt パラメータを 256 に設定します

# cat /etc/modprobe.d/lpfc.conf options lpfc lpfc\_sg\_seg\_cnt=256

2. 「 racut-f 」コマンドを実行し、ホストを再起動します。

3. lpfc\_sg\_seg\_cnt' が 256 であることを確認します

# cat /sys/module/lpfc/parameters/lpfc\_sg\_seg\_cnt 256

 $\left( \begin{array}{c} 1 \end{array} \right)$ 

これはQlogic NVMe/FCホストには該当しません。

NVMe/TCPには自動接続機能はありません。そのため、パスがダウンしてデフォルトのタイムアウト(10分 )内に復元されないと、NVMe/TCPは自動的に再接続できません。タイムアウトを回避するには、フェイルオ ーバーイベントの再試行期間を30分以上に設定する必要があります。

手順

1. イニシエータポートがサポートされているNVMe/TCP LIFの検出ログページのデータを取得できることを 確認します。

nvme discover -t tcp -w host-traddr -a traddr

出力例:

```
# nvme discover -t tcp -w 10.10.11.47-a 10.10.10.122
Discovery Log Number of Records 8, Generation counter 10
=====Discovery Log Entry 0======
trtype: tcp
adrfam: ipv4
subtype: current discovery subsystem
treq: not specified
portid: 0
trsvcid: 8009
subnqn: nqn.1992-
08.com.netapp:sn.bbfb4ee8dfb611edbd07d039ea165590:discovery
traddr: 10.10.10.122
eflags: explicit discovery connections, duplicate discovery information
sectype: none
=====Discovery Log Entry 1======
trtype: tcp
adrfam: ipv4
subtype: current discovery subsystem
treq: not specified
portid: 1
trsvcid: 8009
subnqn: nqn.1992
08.com.netapp:sn.bbfb4ee8dfb611edbd07d039ea165590:discovery
traddr: 10.10.10.124
eflags: explicit discovery connections, duplicate discovery information
sectype: none
=====Discovery Log Entry 2======
trtype: tcp
```
2. NVMe/TCPイニシエータとターゲットLIFの他の組み合わせで検出ログページのデータを正常に取得でき

ることを確認します。

nvme discover -t tcp -w host-traddr -a traddr

出力例:

- #nvme discover -t tcp -w 10.10.10.47 -a 10.10.10.122 #nvme discover -t tcp -w 10.10.10.47 -a 10.10.10.124 #nvme discover -t tcp -w 10.10.11.47 -a 10.10.11.122 #nvme discover -t tcp -w 10.10.11.47 -a 10.10.11.
- 3. ノード全体でサポートされているすべてのNVMe/TCPイニシエータとターゲットLIFでnvme connect-allコ マンドを実行し、コントローラ損失のタイムアウト時間を30分または1、800秒以上設定します。

nvme connect-all -t tcp -w host-traddr -a traddr -l 1800

出力例:

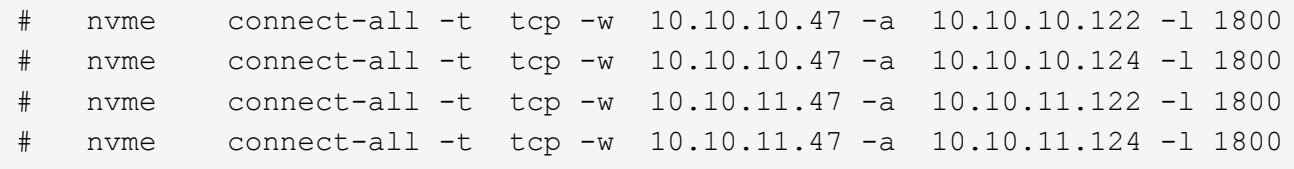

#### **NVMe-oF** を検証します

NVMe-oFの検証には、次の手順を使用できます。

手順

1. カーネル内NVMeマルチパスが有効になっていることを確認します。

```
# cat /sys/module/nvme_core/parameters/multipath
Y
```
2. 該当するONTAPネームスペースの適切なNVMe-oF設定(modelをNetApp ONTAPコントローラに設定 し、load balancing iopolicyをラウンドロビンに設定するなど)がホストに正しく反映されていることを確 認します。

```
# cat /sys/class/nvme-subsystem/nvme-subsys*/model
NetApp ONTAP Controller
NetApp ONTAP Controller
```

```
# cat /sys/class/nvme-subsystem/nvme-subsys*/iopolicy
round-robin
round-robin
```
3. ネームスペースが作成され、ホストで正しく検出されたことを確認します。

```
# nvme list
```
出力例:

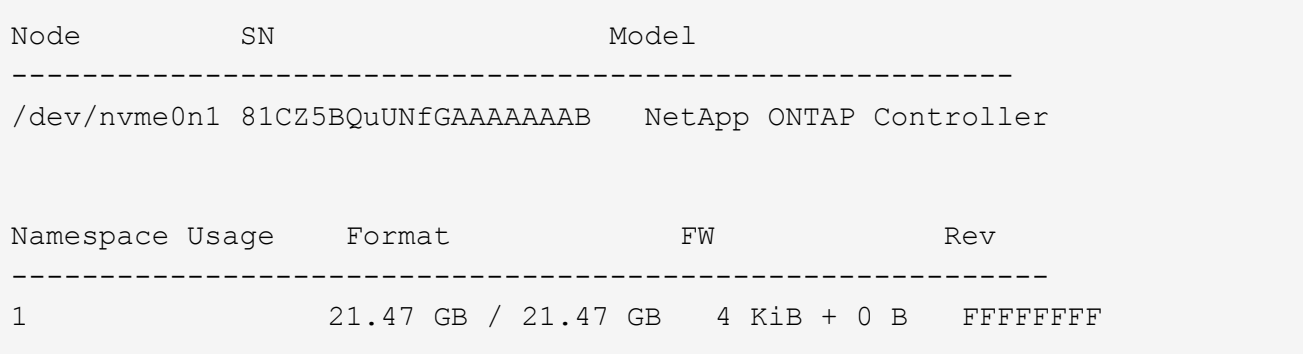

4. 各パスのコントローラの状態がliveであり、正しいANAステータスが設定されていることを確認します。

#### **NVMe/FC**

# nvme list-subsys /dev/nvme0n1

出力例:

```
nvme-subsys4 - NQN=nqn.1992-
08.com.netapp:sn.8763d311b2ac11ed950ed039ea951c46:subsystem. ub_106
\setminus+- nvme1 fc traddr=nn-0x20a6d039ea954d17:pn-
0x20a7d039ea954d17,host_traddr=nn-0x200000109b1b95ef:pn-
0x100000109b1b95ef live optimized
+- nvme2 fc traddr=nn-0x20a6d039ea954d17:pn-
0x20a8d039ea954d17,host_traddr=nn-0x200000109b1b95f0:pn-
0x100000109b1b95f0 live optimized
+- nvme3 fc traddr=nn-0x20a6d039ea954d17:pn-
0x20aad039ea954d17,host_traddr=nn-0x200000109b1b95f0:pn-
0x100000109b1b95f0 live non-optimized
+- nvme5 fc traddr=nn-0x20a6d039ea954d17:pn-
0x20a9d039ea954d17,host_traddr=nn-0x200000109b1b95ef:pn-
0x100000109b1b95ef live non-optimized
```
**NVMe / TCP**

# nvme list-subsys /dev/nvme1n1

出力例:

```
nvme-subsys1 - NQN=nqn.1992- 08.com.netapp:sn.
bbfb4ee8dfb611edbd07d039ea165590:subsystem.rhel_tcp_95
+- nvme1 tcp
traddr=10.10.10.122,trsvcid=4420,host traddr=10.10.10.47,src addr=10
.10.10.47 live
+- nvme2 tcp
traddr=10.10.10.124,trsvcid=4420, host traddr=10.10.10.47, src addr=10
.10.10.47 live
+- nvme3 tcp
traddr=10.10.11.122, trsvcid=4420, host traddr=10.10.11.47, src addr=10
.10.11.47 live
+- nvme4 tcp
traddr=10.10.11.124,trsvcid=4420,host_traddr=10.10.11.47,src_addr=10
.10.11.47 live
```
5. ネットアッププラグインで、ONTAP ネームスペースデバイスごとに正しい値が表示されていることを確 認します。

### 列( **Column** )

# nvme netapp ontapdevices -o column

出力例:

```
Device Vserver Namespace Path
----------------------- ------------------------------
/dev/nvme0n1 co_iscsi_tcp_ubuntu /vol/vol1/ns1
NSID UUID Size
------------------------------------------------------------
1 79c2c569-b7fa-42d5-b870-d9d6d7e5fa84 21.47GB
```
**JSON**

# nvme netapp ontapdevices -o json

出力例

```
{
"ONTAPdevices" : [
{
"Device" : "/dev/nvme0n1",
"Vserver" : "co_iscsi_tcp_ubuntu",
"Namespace_Path" : "/vol/nvmevol1/ns1",
"NSID" : 1,"UUID" : "79c2c569-b7fa-42d5-b870-d9d6d7e5fa84",
"Size" : "21.47GB",
"LBA Data Size" : 4096,
"Namespace Size" : 5242880
},
]
}
```
既知の問題

ONTAPリリースを使用するUbuntu 22.04でのNVMe-oFホスト構成に関する既知の問題はありません。

# **Windows** の場合

## **Windows Server 2022 with ONTAP** の**NVMe/FC**ホスト構成

ONTAPをターゲットとして使用して、Windows Server 2022を実行しているホスト にNVMe over Fibre Channel (NVMe/FC) を設定できます。

NVMe/FCはWindows Server 2022のONTAP 9.7以降でサポートされます。

Broadcom イニシエータは、 NVMe/FC と FCP の両方のトラフィックを同じ 32G FC アダプタポートで処理 できます。FCP および FC/NVMe の場合は、 Microsoft Multipath I/O ( MPIO ;マルチパス I/O )オプション として MSDSM を使用してください。

を参照してください ["Hardware Universe"](https://hwu.netapp.com/Home/Index) サポートされる FC アダプタおよびコントローラの一覧を表示する には、を参照してください。サポートされている構成およびバージョンの最新のリストについては、を参照し てください ["NetApp Interoperability Matrix](https://mysupport.netapp.com/matrix/) [を参照してください](https://mysupport.netapp.com/matrix/)["](https://mysupport.netapp.com/matrix/)。

## 既知の制限

 $(i)$ 

ONTAP NVMe/FC では、 ONTAP は現在 NVMe/FC での永続的予約をサポートしていないため、 Windows Failover Cluster ( WFC ; Windows フェイルオーバークラスタ)はサポートされません。

Broadcom for Windows NVMe/FC によって出荷された外部ドライバは、真の NVMe/FC ドライ バではなく、トランスレーショナル SCSI の一時的な NVMe ドライバです。このトランスレー ショナルのオーバーヘッドは必ずしもパフォーマンスに影響するわけではありませんが、 NVMe/FC のパフォーマンス上の利点には影響しません。したがって、 Windows サーバでは、 NVMe/FC と FCP のパフォーマンスは同じです。 Linux などの他のオペレーティングシステム では、 FCP よりも NVMe/FC のパフォーマンスが大幅に向上します。

**Windows** イニシエータホストで **NVMe/FC** を有効にします

Windows イニシエータホストで FC / NVMe を有効にするには、次の手順を実行します。

手順

- 1. Windows ホストに OneCommand Manager ユーティリティをインストールします。
- 2. 各 HBA イニシエータポートで、次の HBA ドライバパラメータを設定します。
	- EnableNVMe = 1
	- NVMEMode = 0
	- 転送サイズ = 1
- 3. ホストをリブートします。

#### **Windows** で **NVMe/FC** 用に **Broadcom FC** アダプタを設定します

Windows 環境の FC/NVMe 用 Broadcom アダプタでは 'hostnqn' が各 HBA ポートに関連付けられます「 + hostnqn+' 」は次のようにフォーマットされます。

nqn.2017-01.com.broadcom:ecd:nvmf:fc:100000109b1b9765 nqn.2017-01.com.broadcom:ecd:nvmf:fc:100000109b1b9766

**Windows** ホストで **NVMe** デバイスの **MPIO** を有効にします

- 1. をインストールします ["Windows Host Utility Kit 7.1"](https://mysupport.netapp.com/site/products/all/details/hostutilities/downloads-tab/download/61343/7.1/downloads) を使用して、FCとNVMeの両方に共通のドライバパ ラメータを設定します。
- 2. MPIO のプロパティを開きます。
- 3. [\* マルチパスの検出 \* ] タブで、 NVMe 用にリストされたデバイス ID を追加します。

MPIO は NVMe デバイスを認識し、 NVMe デバイスはディスク管理の下に表示されます。

- 4. 「 \* ディスクの管理」を開き、「 \* ディスクのプロパティ \* 」に移動します。
- 5. [**MPIO**] タブで、 [**Details**] をクリックします。
- 6. 次の MSDSM 設定を設定します。
	- PathVerififiedPeriod : \* 10 \*
	- PathVerifyEnabled : \* Enable \*
	- RetryCount : \* 6 \*
	- 再試行間隔: \* 1 \*
	- PDORemovedPeriod : \* 130\*
- 7. MPIO ポリシー \* サブセット付きラウンドロビン \* を選択します。
- 8. レジストリ値を変更します。

HKLM\SYSTEM\CurrentControlSet\Services\mpio\Parameters\PathRecoveryInter val DWORD -> 30

HKLM\SYSTEM\CurrentControlSet\Services\mpio \Parameters\ UseCustomPathRecoveryInterval DWORD-> 1

9. ホストをリブートします。

これで、 Windows ホストで NVMe の設定が完了しました。

#### **NVMe/FC** を検証

1. ポートタイプが FC + NVMe であることを確認します。

PS C:\Program Files\Emulex\Util\OCManager> .\hbacmd listhba Manageable HBA List Port WWN : 10:00:00:10:9b:1b:97:65 Node WWN : 20:00:00:10:9b:1b:97:65 Fabric Name : 10:00:c4:f5:7c:a5:32:e0 Flags : 8000e300 Host Name : INTEROP-57-159 Mfg : Emulex Corporation Serial No. : FC71367217 Port Number : 0 Mode : Initiator PCI Bus Number : 94 PCI Function : 0 Port Type : FC+NVMe Model : LPe32002-M2 Port WWN : 10:00:00:10:9b:1b:97:66 Node WWN : 20:00:00:10:9b:1b:97:66 Fabric Name : 10:00:c4:f5:7c:a5:32:e0 Flags : 8000e300 Host Name : INTEROP-57-159 Mfg : Emulex Corporation Serial No. : FC71367217 Port Number : 1 Mode : Initiator PCI Bus Number : 94 PCI Function : 1 Port Type : FC+NVMe Model : LPe32002-M2

2. NVMe/FC サブシステムが検出されたことを確認してください。

「 nvme-list` 」コマンドは、 NVMe/FC によって検出されたサブシステムを一覧表示します。

```
PS C:\Program Files\Emulex\Util\OCManager> .\hbacmd nvme-list
10:00:00:10:9b:1b:97:65
Discovered NVMe Subsystems for 10:00:00:10:9b:1b:97:65
NVMe Qualified Name : nqn.1992-
08.com.netapp:sn.a3b74c32db2911eab229d039ea141105:subsystem.win_nvme_int
erop-57-159
Port WWN : 20:09:d0:39:ea:14:11:04
Node WWN : 20:05:d0:39:ea:14:11:04
Controller ID : 0x0180
Model Number : NetApp ONTAP Controller
Serial Number : 81CGZBPU5T/uAAAAAAAB
Firmware Version : FFFFFFFF
Total Capacity : Not Available
Unallocated Capacity : Not Available
NVMe Qualified Name : nqn.1992-
08.com.netapp:sn.a3b74c32db2911eab229d039ea141105:subsystem.win_nvme_int
erop-57-159
Port WWN : 20:06:d0:39:ea:14:11:04
Node WWN : 20:05:d0:39:ea:14:11:04
Controller ID : 0x0181
Model Number : NetApp ONTAP Controller<br>Serial Number : 81CGZBPU5T/uAAAAAAAB
                    : 81CGZBPU5T/uAAAAAAAB
Firmware Version : FFFFFFFFF
Total Capacity : Not Available
Unallocated Capacity : Not Available
Note: At present Namespace Management is not supported by NetApp Arrays.
```

```
PS C:\Program Files\Emulex\Util\OCManager> .\hbacmd nvme-list
10:00:00:10:9b:1b:97:66
Discovered NVMe Subsystems for 10:00:00:10:9b:1b:97:66
NVMe Qualified Name : nqn.1992-
08.com.netapp:sn.a3b74c32db2911eab229d039ea141105:subsystem.win_nvme_int
erop-57-159
Port WWN : 20:07:d0:39:ea:14:11:04
Node WWN : 20:05:d0:39:ea:14:11:04
Controller ID : 0x0140
Model Number : NetApp ONTAP Controller
Serial Number : 81CGZBPU5T/uAAAAAAAB
Firmware Version : FFFFFFFFF
Total Capacity : Not Available
Unallocated Capacity : Not Available
NVMe Qualified Name : nqn.1992-
08.com.netapp:sn.a3b74c32db2911eab229d039ea141105:subsystem.win_nvme_int
erop-57-159
Port WWN : 20:08:d0:39:ea:14:11:04
Node WWN : 20:05:d0:39:ea:14:11:04
Controller ID : 0x0141
Model Number : NetApp ONTAP Controller
Serial Number : 81CGZBPU5T/uAAAAAAAB
Firmware Version : FFFFFFFFF
Total Capacity : Not Available
Unallocated Capacity : Not Available
Note: At present Namespace Management is not supported by NetApp Arrays.
```
3. ネームスペースが作成されていることを確認します。

「 nvme-list-ns` 」コマンドは、ホストに接続されているネームスペースを一覧表示する、指定された NVMe ターゲットのネームスペースを一覧表示します。

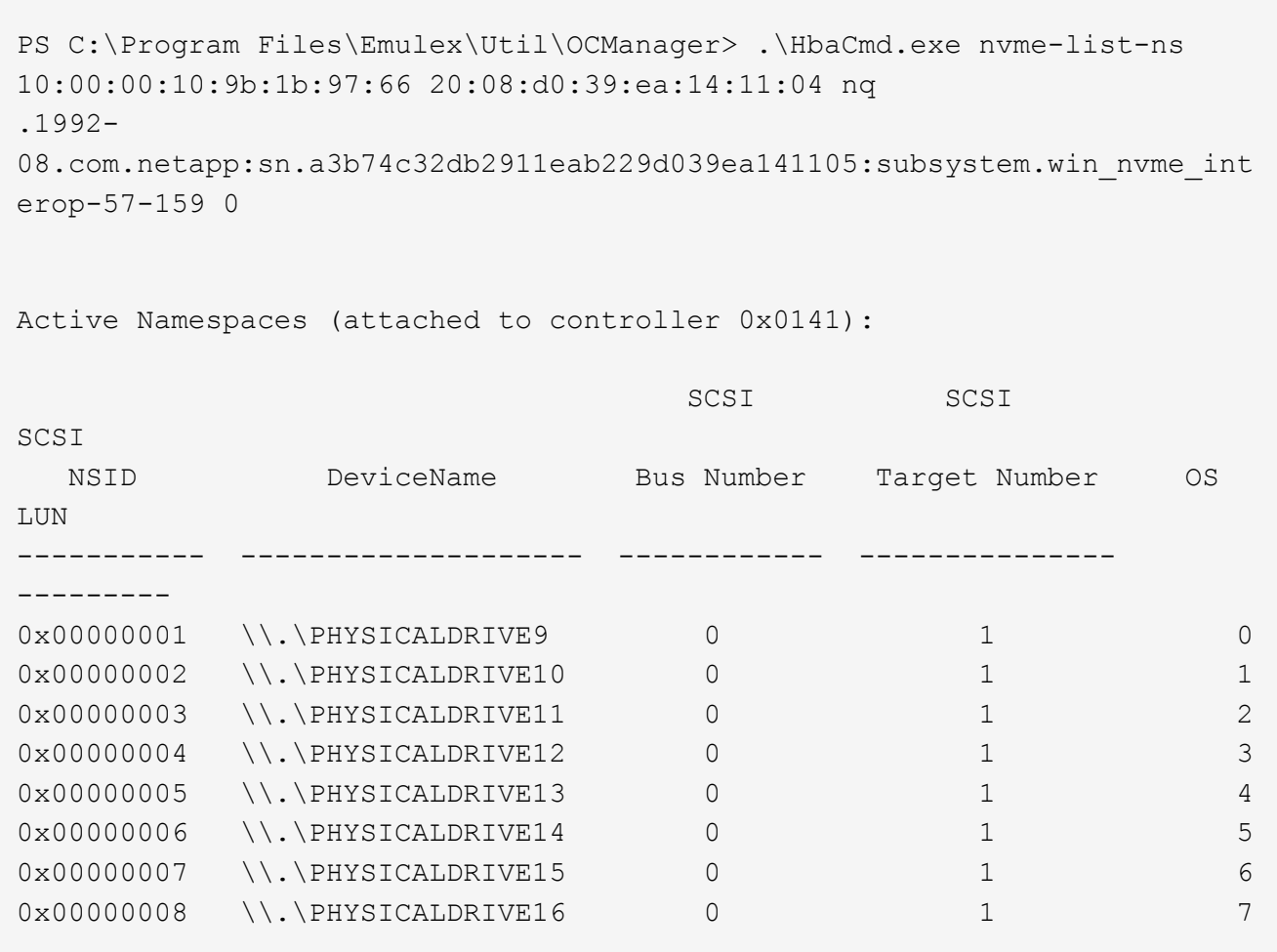

# **ONTAP** 搭載の **Windows Server 2019** 向け **NVMe/FC** ホスト構成

ONTAPをターゲットとして使用して、Windows Server 2019を実行しているホスト にNVMe over Fibre Channel (NVMe/FC) を設定できます。

NVMe/FC は ONTAP 9.7 以降の Windows Server 2019 でサポートされます。

Broadcom イニシエータは、 NVMe/FC と FCP の両方のトラフィックを同じ 32G FC アダプタポートで処理 できます。FCP および FC/NVMe の場合は、 Microsoft Multipath I/O ( MPIO ;マルチパス I/O )オプション として MSDSM を使用してください。

を参照してください ["Hardware Universe"](https://hwu.netapp.com/Home/Index) サポートされる FC アダプタおよびコントローラの一覧を表示する には、を参照してください。サポートされている構成およびバージョンの最新のリストについては、を参照し てください ["NetApp Interoperability Matrix](https://mysupport.netapp.com/matrix/) [を参照してください](https://mysupport.netapp.com/matrix/)["](https://mysupport.netapp.com/matrix/)。

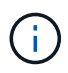

このドキュメントの設定を使用して、に接続するクラウドクライアントを設定できます ["Cloud](https://docs.netapp.com/us-en/cloud-manager-cloud-volumes-ontap/index.html) [Volumes ONTAP"](https://docs.netapp.com/us-en/cloud-manager-cloud-volumes-ontap/index.html) および ["ONTAP](https://docs.netapp.com/us-en/cloud-manager-fsx-ontap/index.html) [対応の](https://docs.netapp.com/us-en/cloud-manager-fsx-ontap/index.html) [Amazon FSX"](https://docs.netapp.com/us-en/cloud-manager-fsx-ontap/index.html)。

### 既知の制限

ONTAP NVMe/FC では、 ONTAP は現在 NVMe/FC での永続的予約をサポートしていないため、 Windows Failover Cluster ( WFC ; Windows フェイルオーバークラスタ)はサポートされません。

 $(i)$ 

Broadcom for Windows NVMe/FC によって出荷された外部ドライバは、真の NVMe/FC ドライ バではなく、トランスレーショナル SCSI の一時的な NVMe ドライバです。このトランスレー ショナルのオーバーヘッドは必ずしもパフォーマンスに影響するわけではありませんが、 NVMe/FC のパフォーマンス上の利点には影響しません。したがって、 Windows サーバでは、 NVMe/FC と FCP のパフォーマンスは同じです。 Linux などの他のオペレーティングシステム では、 FCP よりも NVMe/FC のパフォーマンスが大幅に向上します。

**Windows** イニシエータホストで **NVMe/FC** を有効にします

Windows イニシエータホストで FC / NVMe を有効にするには、次の手順を実行します。

手順

- 1. Windows ホストに OneCommand Manager ユーティリティをインストールします。
- 2. 各 HBA イニシエータポートで、次の HBA ドライバパラメータを設定します。
	- EnableNVMe = 1
	- NVMEMode = 0
	- 転送サイズ = 1
- 3. ホストをリブートします。

#### **Windows** で **NVMe/FC** 用に **Broadcom FC** アダプタを設定します

Windows 環境の FC/NVMe 用 Broadcom アダプタでは 'hostnqn' が各 HBA ポートに関連付けられます「 + hostnqn+' 」は次のようにフォーマットされます。

nqn.2017-01.com.broadcom:ecd:nvmf:fc:100000109b1b9765 nqn.2017-01.com.broadcom:ecd:nvmf:fc:100000109b1b9766

**Windows** ホストで **NVMe** デバイスの **MPIO** を有効にします

- 1. をインストールします ["Windows Host Utility Kit 7.1"](https://mysupport.netapp.com/site/products/all/details/hostutilities/downloads-tab/download/61343/7.1/downloads) を使用して、FCとNVMeの両方に共通のドライバパ ラメータを設定します。
- 2. MPIO のプロパティを開きます。
- 3. [\* マルチパスの検出 \* ] タブで、 NVMe 用にリストされたデバイス ID を追加します。

MPIO は NVMe デバイスを認識し、 NVMe デバイスはディスク管理の下に表示されます。

- 4. 「 \* ディスクの管理」を開き、「 \* ディスクのプロパティ \* 」に移動します。
- 5. [**MPIO**] タブで、 [**Details**] をクリックします。
- 6. 次の MSDSM 設定を設定します。
	- PathVerififiedPeriod : \* 10 \*
	- PathVerifyEnabled : \* Enable \*
	- RetryCount : \* 6 \*
	- 再試行間隔: \* 1 \*

◦ PDORemovedPeriod : \* 130\*

- 7. MPIO ポリシー \* サブセット付きラウンドロビン \* を選択します。
- 8. レジストリ値を変更します。

HKLM\SYSTEM\CurrentControlSet\Services\mpio\Parameters\PathRecoveryInter val DWORD -> 30

HKLM\SYSTEM\CurrentControlSet\Services\mpio \Parameters\ UseCustomPathRecoveryInterval DWORD-> 1

9. ホストをリブートします。

これで、 Windows ホストで NVMe の設定が完了しました。

#### **NVMe/FC** を検証

1. ポートタイプが FC + NVMe であることを確認します。

NVMe が有効になったので ' 次のように '+ Port Type+' が FC+NVMe' として表示されます

```
PS C:\Program Files\Emulex\Util\OCManager> .\hbacmd listhba
Manageable HBA List
Port WWN : 10:00:00:10:9b:1b:97:65
Node WWN : 20:00:00:10:9b:1b:97:65
Fabric Name : 10:00:c4:f5:7c:a5:32:e0
Flags : 8000e300
Host Name : INTEROP-57-159
Mfg : Emulex Corporation
Serial No. : FC71367217
Port Number : 0
Mode : Initiator
PCI Bus Number : 94
PCI Function : 0
Port Type : FC+NVMe
Model : LPe32002-M2
Port WWN : 10:00:00:10:9b:1b:97:66
Node WWN : 20:00:00:10:9b:1b:97:66
Fabric Name : 10:00:c4:f5:7c:a5:32:e0
Flags : 8000e300
Host Name : INTEROP-57-159
Mfg : Emulex Corporation
Serial No. : FC71367217
Port Number : 1
Mode : Initiator
PCI Bus Number : 94
PCI Function : 1
Port Type : FC+NVMe
Model : LPe32002-M2
```
2. NVMe/FC サブシステムが検出されたことを確認してください。

「 nvme-list` 」コマンドは、 NVMe/FC によって検出されたサブシステムを一覧表示します。

```
PS C:\Program Files\Emulex\Util\OCManager> .\hbacmd nvme-list
10:00:00:10:9b:1b:97:65
Discovered NVMe Subsystems for 10:00:00:10:9b:1b:97:65
NVMe Qualified Name : nqn.1992-
08.com.netapp:sn.a3b74c32db2911eab229d039ea141105:subsystem.win_nvme_int
erop-57-159
Port WWN : 20:09:d0:39:ea:14:11:04
Node WWN : 20:05:d0:39:ea:14:11:04
Controller ID : 0x0180
Model Number : NetApp ONTAP Controller
Serial Number : 81CGZBPU5T/uAAAAAAAB
Firmware Version : FFFFFFFF
Total Capacity : Not Available
Unallocated Capacity : Not Available
NVMe Qualified Name : nqn.1992-
08.com.netapp:sn.a3b74c32db2911eab229d039ea141105:subsystem.win_nvme_int
erop-57-159
Port WWN : 20:06:d0:39:ea:14:11:04
Node WWN : 20:05:d0:39:ea:14:11:04
Controller ID : 0x0181
Model Number : NetApp ONTAP Controller<br>Serial Number : 81CGZBPU5T/uAAAAAAAB
                    : 81CGZBPU5T/uAAAAAAAB
Firmware Version : FFFFFFFFF
Total Capacity : Not Available
Unallocated Capacity : Not Available
Note: At present Namespace Management is not supported by NetApp Arrays.
```

```
PS C:\Program Files\Emulex\Util\OCManager> .\hbacmd nvme-list
10:00:00:10:9b:1b:97:66
Discovered NVMe Subsystems for 10:00:00:10:9b:1b:97:66
NVMe Qualified Name : nqn.1992-
08.com.netapp:sn.a3b74c32db2911eab229d039ea141105:subsystem.win_nvme_int
erop-57-159
Port WWN : 20:07:d0:39:ea:14:11:04
Node WWN : 20:05:d0:39:ea:14:11:04
Controller ID : 0x0140
Model Number : NetApp ONTAP Controller
Serial Number : 81CGZBPU5T/uAAAAAAAB
Firmware Version : FFFFFFFFF
Total Capacity : Not Available
Unallocated Capacity : Not Available
NVMe Qualified Name : nqn.1992-
08.com.netapp:sn.a3b74c32db2911eab229d039ea141105:subsystem.win_nvme_int
erop-57-159
Port WWN : 20:08:d0:39:ea:14:11:04
Node WWN : 20:05:d0:39:ea:14:11:04
Controller ID : 0x0141
Model Number : NetApp ONTAP Controller
Serial Number : 81CGZBPU5T/uAAAAAAAB
Firmware Version : FFFFFFFFF
Total Capacity : Not Available
Unallocated Capacity : Not Available
Note: At present Namespace Management is not supported by NetApp Arrays.
```
3. ネームスペースが作成されていることを確認します。

「 nvme-list-ns` 」コマンドは、ホストに接続されているネームスペースを一覧表示する、指定された NVMe ターゲットのネームスペースを一覧表示します。

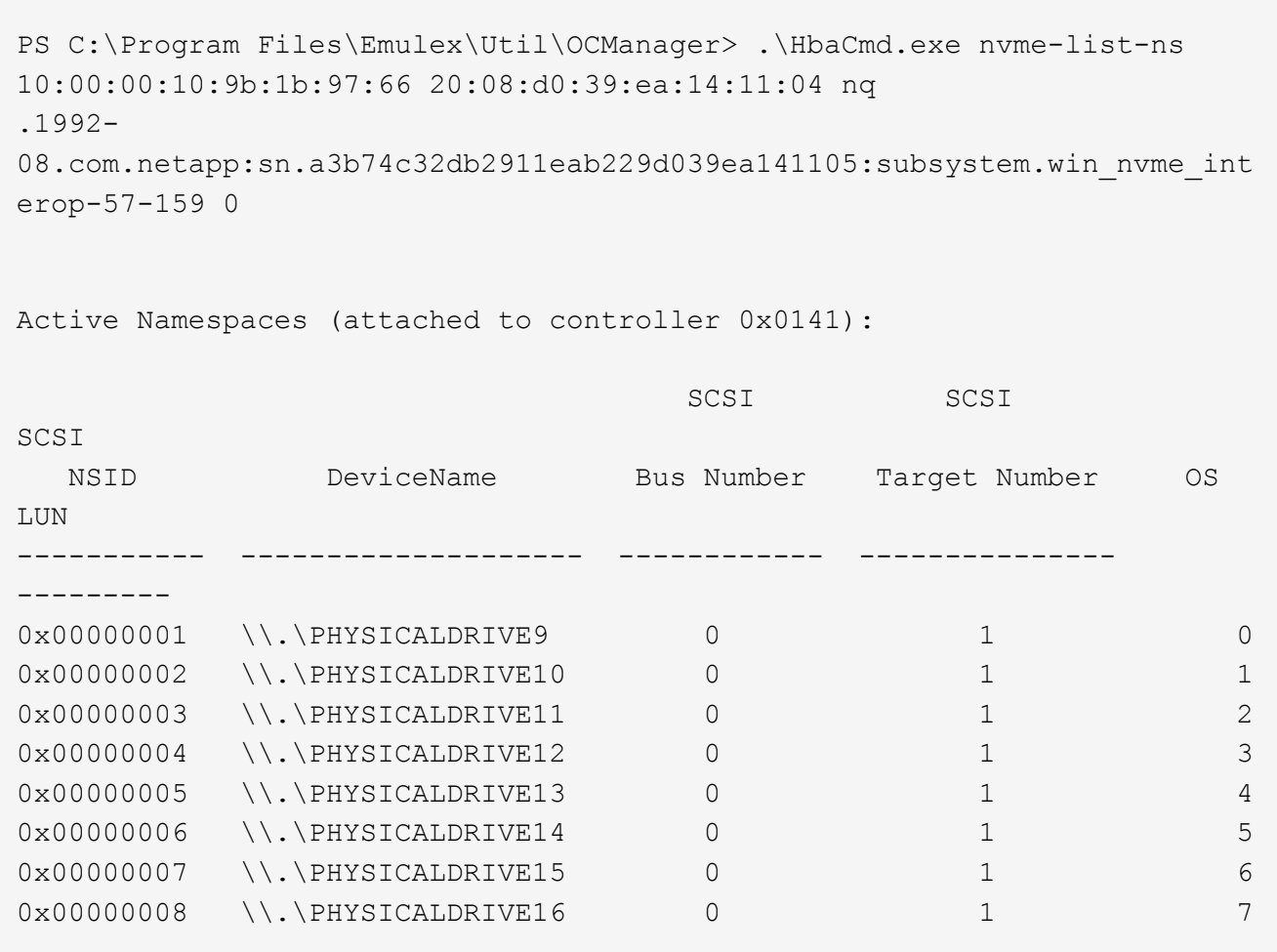

# **ONTAP** を使用した **Windows Server 2016** の **NVMe/FC** ホスト構成

ONTAPをターゲットとして使用して、Windows Server 2016を実行しているホスト でNVMe over Fibre Channel(NVMe/FC)を設定できます。

NVMe/FC は Windows Server 2016 の ONTAP 9.7 以降でサポートされます。

Broadcom イニシエータは、 NVMe/FC と FCP の両方のトラフィックを同じ 32G FC アダプタポートで処理 できます。FCP および FC/NVMe の場合は、 Microsoft Multipath I/O ( MPIO ;マルチパス I/O )オプション として MSDSM を使用してください。

を参照してください ["Hardware Universe"](https://hwu.netapp.com/Home/Index) サポートされる FC アダプタおよびコントローラの一覧を表示する には、を参照してください。サポートされている構成およびバージョンの最新のリストについては、を参照し てください ["NetApp Interoperability Matrix](https://mysupport.netapp.com/matrix/) [を参照してください](https://mysupport.netapp.com/matrix/)["](https://mysupport.netapp.com/matrix/)。

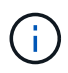

このドキュメントの設定を使用して、に接続するクラウドクライアントを設定できます ["Cloud](https://docs.netapp.com/us-en/cloud-manager-cloud-volumes-ontap/index.html) [Volumes ONTAP"](https://docs.netapp.com/us-en/cloud-manager-cloud-volumes-ontap/index.html) および ["ONTAP](https://docs.netapp.com/us-en/cloud-manager-fsx-ontap/index.html) [対応の](https://docs.netapp.com/us-en/cloud-manager-fsx-ontap/index.html) [Amazon FSX"](https://docs.netapp.com/us-en/cloud-manager-fsx-ontap/index.html)。

#### 既知の制限

ONTAP NVMe/FC では、 ONTAP は現在 NVMe/FC での永続的予約をサポートしていないため、 Windows Failover Cluster ( WFC ; Windows フェイルオーバークラスタ)はサポートされません。

 $(i)$ 

Broadcom for Windows NVMe/FC によって出荷された外部ドライバは、真の NVMe/FC ドライ バではなく、トランスレーショナル SCSI の一時的な NVMe ドライバです。このトランスレー ショナルのオーバーヘッドは必ずしもパフォーマンスに影響するわけではありませんが、 NVMe/FC のパフォーマンス上の利点には影響しません。したがって、 Windows サーバでは、 NVMe/FC と FCP のパフォーマンスは同じです。 Linux などの他のオペレーティングシステム では、 FCP よりも NVMe/FC のパフォーマンスが大幅に向上します。

**Windows** イニシエータホストで **NVMe/FC** を有効にします

Windows イニシエータホストで FC / NVMe を有効にするには、次の手順を実行します。

手順

- 1. Windows ホストに OneCommand Manager ユーティリティをインストールします。
- 2. 各 HBA イニシエータポートで、次の HBA ドライバパラメータを設定します。
	- EnableNVMe = 1
	- NVMEMode = 0
	- 転送サイズ = 1
- 3. ホストをリブートします。

#### **Windows** で **NVMe/FC** 用に **Broadcom FC** アダプタを設定します

Windows 環境の FC/NVMe 用 Broadcom アダプタでは 'hostnqn' が各 HBA ポートに関連付けられます「 + hostnqn+' 」は次のようにフォーマットされます。

nqn.2017-01.com.broadcom:ecd:nvmf:fc:100000109b1b9765 nqn.2017-01.com.broadcom:ecd:nvmf:fc:100000109b1b9766

**Windows** ホストで **NVMe** デバイスの **MPIO** を有効にします

- 1. をインストールします ["Windows Host Utility Kit 7.1"](https://mysupport.netapp.com/site/products/all/details/hostutilities/downloads-tab/download/61343/7.1/downloads) を使用して、FCとNVMeの両方に共通のドライバパ ラメータを設定します。
- 2. MPIO のプロパティを開きます。
- 3. [\* マルチパスの検出 \* ] タブで、 NVMe 用にリストされたデバイス ID を追加します。

MPIO は NVMe デバイスを認識し、 NVMe デバイスはディスク管理の下に表示されます。

- 4. 「 \* ディスクの管理」を開き、「 \* ディスクのプロパティ \* 」に移動します。
- 5. [**MPIO**] タブで、 [**Details**] をクリックします。
- 6. 次の MSDSM 設定を設定します。
	- PathVerififiedPeriod : \* 10 \*
	- PathVerifyEnabled : \* Enable \*
	- RetryCount : \* 6 \*
	- 再試行間隔: \* 1 \*

◦ PDORemovedPeriod : \* 130\*

- 7. MPIO ポリシー \* サブセット付きラウンドロビン \* を選択します。
- 8. レジストリ値を変更します。

HKLM\SYSTEM\CurrentControlSet\Services\mpio\Parameters\PathRecoveryInter val DWORD -> 30

HKLM\SYSTEM\CurrentControlSet\Services\mpio \Parameters\ UseCustomPathRecoveryInterval DWORD-> 1

9. ホストをリブートします。

これで、 Windows ホストで NVMe の設定が完了しました。

#### **NVMe/FC** を検証

1. ポートタイプが FC + NVMe であることを確認します。

NVMe が有効になったので ' 次のように '+ Port Type+' が FC+NVMe' として表示されます

```
PS C:\Program Files\Emulex\Util\OCManager> .\hbacmd listhba
Manageable HBA List
Port WWN : 10:00:00:10:9b:1b:97:65
Node WWN : 20:00:00:10:9b:1b:97:65
Fabric Name : 10:00:c4:f5:7c:a5:32:e0
Flags : 8000e300
Host Name : INTEROP-57-159
Mfg : Emulex Corporation
Serial No. : FC71367217
Port Number : 0
Mode : Initiator
PCI Bus Number : 94
PCI Function : 0
Port Type : FC+NVMe
Model : LPe32002-M2
Port WWN : 10:00:00:10:9b:1b:97:66
Node WWN : 20:00:00:10:9b:1b:97:66
Fabric Name : 10:00:c4:f5:7c:a5:32:e0
Flags : 8000e300
Host Name : INTEROP-57-159
Mfg : Emulex Corporation
Serial No. : FC71367217
Port Number : 1
Mode : Initiator
PCI Bus Number : 94
PCI Function : 1
Port Type : FC+NVMe
Model : LPe32002-M2
```
2. NVMe/FC サブシステムが検出されたことを確認してください。

「 nvme-list` 」コマンドは、 NVMe/FC によって検出されたサブシステムを一覧表示します。

```
PS C:\Program Files\Emulex\Util\OCManager> .\hbacmd nvme-list
10:00:00:10:9b:1b:97:65
Discovered NVMe Subsystems for 10:00:00:10:9b:1b:97:65
NVMe Qualified Name : nqn.1992-
08.com.netapp:sn.a3b74c32db2911eab229d039ea141105:subsystem.win_nvme_int
erop-57-159
Port WWN : 20:09:d0:39:ea:14:11:04
Node WWN : 20:05:d0:39:ea:14:11:04
Controller ID : 0x0180
Model Number : NetApp ONTAP Controller
Serial Number : 81CGZBPU5T/uAAAAAAAB
Firmware Version : FFFFFFFF
Total Capacity : Not Available
Unallocated Capacity : Not Available
NVMe Qualified Name : nqn.1992-
08.com.netapp:sn.a3b74c32db2911eab229d039ea141105:subsystem.win_nvme_int
erop-57-159
Port WWN : 20:06:d0:39:ea:14:11:04
Node WWN : 20:05:d0:39:ea:14:11:04
Controller ID : 0x0181
Model Number : NetApp ONTAP Controller<br>Serial Number : 81CGZBPU5T/uAAAAAAAB
                    : 81CGZBPU5T/uAAAAAAAB
Firmware Version : FFFFFFFFF
Total Capacity : Not Available
Unallocated Capacity : Not Available
Note: At present Namespace Management is not supported by NetApp Arrays.
```

```
PS C:\Program Files\Emulex\Util\OCManager> .\hbacmd nvme-list
10:00:00:10:9b:1b:97:66
Discovered NVMe Subsystems for 10:00:00:10:9b:1b:97:66
NVMe Qualified Name : nqn.1992-
08.com.netapp:sn.a3b74c32db2911eab229d039ea141105:subsystem.win_nvme_int
erop-57-159
Port WWN : 20:07:d0:39:ea:14:11:04
Node WWN : 20:05:d0:39:ea:14:11:04
Controller ID : 0x0140
Model Number : NetApp ONTAP Controller
Serial Number : 81CGZBPU5T/uAAAAAAAB
Firmware Version : FFFFFFFFF
Total Capacity : Not Available
Unallocated Capacity : Not Available
NVMe Qualified Name : nqn.1992-
08.com.netapp:sn.a3b74c32db2911eab229d039ea141105:subsystem.win_nvme_int
erop-57-159
Port WWN : 20:08:d0:39:ea:14:11:04
Node WWN : 20:05:d0:39:ea:14:11:04
Controller ID : 0x0141
Model Number : NetApp ONTAP Controller
Serial Number : 81CGZBPU5T/uAAAAAAAB
Firmware Version : FFFFFFFFF
Total Capacity : Not Available
Unallocated Capacity : Not Available
Note: At present Namespace Management is not supported by NetApp Arrays.
```
3. ネームスペースが作成されていることを確認します。

「 nvme-list-ns` 」コマンドは、ホストに接続されているネームスペースを一覧表示する、指定された NVMe ターゲットのネームスペースを一覧表示します。

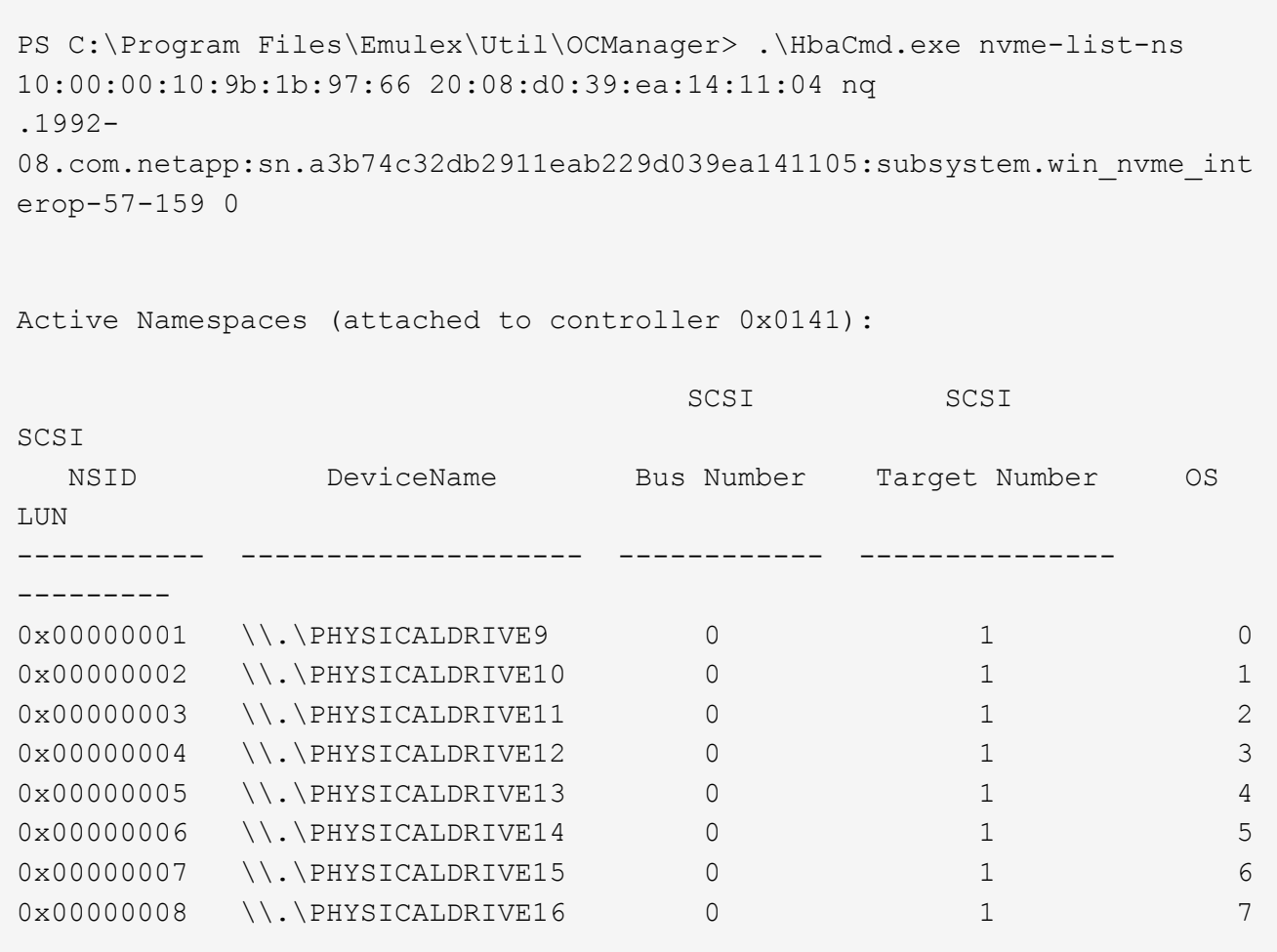

# **ONTAP** を使用した **Windows Server 2012 R2** の **NVMe/FC** ホスト構成

ONTAPをターゲットとして使用し、Windows Server 2012 R2を実行しているホスト にNVMe over Fibre Channel (NVMe/FC) を設定できます。

ONTAP 9.7 以降では、 Windows Server 2012 の NVMe/FC がサポートされます。

Broadcom イニシエータは、 NVMe/FC と FCP の両方のトラフィックを同じ 32G FC アダプタポートで処理 できます。FCP および FC/NVMe の場合は、 Microsoft Multipath I/O ( MPIO ;マルチパス I/O )オプション として MSDSM を使用してください。

を参照してください ["Hardware Universe"](https://hwu.netapp.com/Home/Index) サポートされる FC アダプタおよびコントローラの一覧を表示する には、を参照してください。サポートされている構成およびバージョンの最新のリストについては、を参照し てください ["NetApp Interoperability Matrix](https://mysupport.netapp.com/matrix/) [を参照してください](https://mysupport.netapp.com/matrix/)["](https://mysupport.netapp.com/matrix/)。

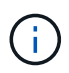

このドキュメントの設定を使用して、に接続するクラウドクライアントを設定できます ["Cloud](https://docs.netapp.com/us-en/cloud-manager-cloud-volumes-ontap/index.html) [Volumes ONTAP"](https://docs.netapp.com/us-en/cloud-manager-cloud-volumes-ontap/index.html) および ["ONTAP](https://docs.netapp.com/us-en/cloud-manager-fsx-ontap/index.html) [対応の](https://docs.netapp.com/us-en/cloud-manager-fsx-ontap/index.html) [Amazon FSX"](https://docs.netapp.com/us-en/cloud-manager-fsx-ontap/index.html)。

#### 既知の制限

ONTAP NVMe/FC では、 ONTAP は現在 NVMe/FC での永続的予約をサポートしていないため、 Windows Failover Cluster ( WFC ; Windows フェイルオーバークラスタ)はサポートされません。
$(i)$ 

Broadcom for Windows NVMe/FC によって出荷された外部ドライバは、真の NVMe/FC ドライ バではなく、トランスレーショナル SCSI の一時的な NVMe ドライバです。このトランスレー ショナルのオーバーヘッドは必ずしもパフォーマンスに影響するわけではありませんが、 NVMe/FC のパフォーマンス上の利点には影響しません。したがって、 Windows サーバでは、 NVMe/FC と FCP のパフォーマンスは同じです。 Linux などの他のオペレーティングシステム では、 FCP よりも NVMe/FC のパフォーマンスが大幅に向上します。

**Windows** イニシエータホストで **NVMe/FC** を有効にします

Windows イニシエータホストで FC / NVMe を有効にするには、次の手順を実行します。

手順

- 1. Windows ホストに OneCommand Manager ユーティリティをインストールします。
- 2. 各 HBA イニシエータポートで、次の HBA ドライバパラメータを設定します。
	- EnableNVMe = 1
	- NVMEMode = 0
	- 転送サイズ = 1
- 3. ホストをリブートします。

#### **Windows** で **NVMe/FC** 用に **Broadcom FC** アダプタを設定します

Windows 環境の FC/NVMe 用 Broadcom アダプタでは 'hostnqn' が各 HBA ポートに関連付けられます「 + hostnqn+' 」は次のようにフォーマットされます。

nqn.2017-01.com.broadcom:ecd:nvmf:fc:100000109b1b9765 nqn.2017-01.com.broadcom:ecd:nvmf:fc:100000109b1b9766

**Windows** ホストで **NVMe** デバイスの **MPIO** を有効にします

- 1. をインストールします ["Windows Host Utility Kit 7.1"](https://mysupport.netapp.com/site/products/all/details/hostutilities/downloads-tab/download/61343/7.1/downloads) を使用して、FCとNVMeの両方に共通のドライバパ ラメータを設定します。
- 2. MPIO のプロパティを開きます。
- 3. [\* マルチパスの検出 \* ] タブで、 NVMe 用にリストされたデバイス ID を追加します。

MPIO は NVMe デバイスを認識し、 NVMe デバイスはディスク管理の下に表示されます。

- 4. 「 \* ディスクの管理」を開き、「 \* ディスクのプロパティ \* 」に移動します。
- 5. [**MPIO**] タブで、 [**Details**] をクリックします。
- 6. 次の MSDSM 設定を設定します。
	- PathVerififiedPeriod : \* 10 \*
	- PathVerifyEnabled : \* Enable \*
	- RetryCount : \* 6 \*
	- 再試行間隔: \* 1 \*

◦ PDORemovedPeriod : \* 130\*

- 7. MPIO ポリシー \* サブセット付きラウンドロビン \* を選択します。
- 8. レジストリ値を変更します。

HKLM\SYSTEM\CurrentControlSet\Services\mpio\Parameters\PathRecoveryInter val DWORD -> 30

HKLM\SYSTEM\CurrentControlSet\Services\mpio \Parameters\ UseCustomPathRecoveryInterval DWORD-> 1

9. ホストをリブートします。

これで、 Windows ホストで NVMe の設定が完了しました。

## **NVMe/FC** を検証

1. ポートタイプが FC + NVMe であることを確認します。

NVMe が有効になったので ' 次のように '+ Port Type+' が FC+NVMe' として表示されます

```
PS C:\Program Files\Emulex\Util\OCManager> .\hbacmd listhba
Manageable HBA List
Port WWN : 10:00:00:10:9b:1b:97:65
Node WWN : 20:00:00:10:9b:1b:97:65
Fabric Name : 10:00:c4:f5:7c:a5:32:e0
Flags : 8000e300
Host Name : INTEROP-57-159
Mfg : Emulex Corporation
Serial No. : FC71367217
Port Number : 0
Mode : Initiator
PCI Bus Number : 94
PCI Function : 0
Port Type : FC+NVMe
Model : LPe32002-M2
Port WWN : 10:00:00:10:9b:1b:97:66
Node WWN : 20:00:00:10:9b:1b:97:66
Fabric Name : 10:00:c4:f5:7c:a5:32:e0
Flags : 8000e300
Host Name : INTEROP-57-159
Mfg : Emulex Corporation
Serial No. : FC71367217
Port Number : 1
Mode : Initiator
PCI Bus Number : 94
PCI Function : 1
Port Type : FC+NVMe
Model : LPe32002-M2
```
2. NVMe/FC サブシステムが検出されたことを確認してください。

「 nvme-list` 」コマンドは、 NVMe/FC によって検出されたサブシステムを一覧表示します。

```
PS C:\Program Files\Emulex\Util\OCManager> .\hbacmd nvme-list
10:00:00:10:9b:1b:97:65
Discovered NVMe Subsystems for 10:00:00:10:9b:1b:97:65
NVMe Qualified Name : nqn.1992-
08.com.netapp:sn.a3b74c32db2911eab229d039ea141105:subsystem.win_nvme_int
erop-57-159
Port WWN : 20:09:d0:39:ea:14:11:04
Node WWN : 20:05:d0:39:ea:14:11:04
Controller ID : 0x0180
Model Number : NetApp ONTAP Controller
Serial Number : 81CGZBPU5T/uAAAAAAAB
Firmware Version : FFFFFFFF
Total Capacity : Not Available
Unallocated Capacity : Not Available
NVMe Qualified Name : nqn.1992-
08.com.netapp:sn.a3b74c32db2911eab229d039ea141105:subsystem.win_nvme_int
erop-57-159
Port WWN : 20:06:d0:39:ea:14:11:04
Node WWN : 20:05:d0:39:ea:14:11:04
Controller ID : 0x0181
Model Number : NetApp ONTAP Controller<br>Serial Number : 81CGZBPU5T/uAAAAAAAB
                    : 81CGZBPU5T/uAAAAAAAB
Firmware Version : FFFFFFFFF
Total Capacity : Not Available
Unallocated Capacity : Not Available
Note: At present Namespace Management is not supported by NetApp Arrays.
```

```
PS C:\Program Files\Emulex\Util\OCManager> .\hbacmd nvme-list
10:00:00:10:9b:1b:97:66
Discovered NVMe Subsystems for 10:00:00:10:9b:1b:97:66
NVMe Qualified Name : nqn.1992-
08.com.netapp:sn.a3b74c32db2911eab229d039ea141105:subsystem.win_nvme_int
erop-57-159
Port WWN : 20:07:d0:39:ea:14:11:04
Node WWN : 20:05:d0:39:ea:14:11:04
Controller ID : 0x0140
Model Number : NetApp ONTAP Controller
Serial Number : 81CGZBPU5T/uAAAAAAAB
Firmware Version : FFFFFFFFF
Total Capacity : Not Available
Unallocated Capacity : Not Available
NVMe Qualified Name : nqn.1992-
08.com.netapp:sn.a3b74c32db2911eab229d039ea141105:subsystem.win_nvme_int
erop-57-159
Port WWN : 20:08:d0:39:ea:14:11:04
Node WWN : 20:05:d0:39:ea:14:11:04
Controller ID : 0x0141
Model Number : NetApp ONTAP Controller
Serial Number : 81CGZBPU5T/uAAAAAAAB
Firmware Version : FFFFFFFFF
Total Capacity : Not Available
Unallocated Capacity : Not Available
Note: At present Namespace Management is not supported by NetApp Arrays.
```
3. ネームスペースが作成されていることを確認します。

「 nvme-list-ns` 」コマンドは、ホストに接続されているネームスペースを一覧表示する、指定された NVMe ターゲットのネームスペースを一覧表示します。

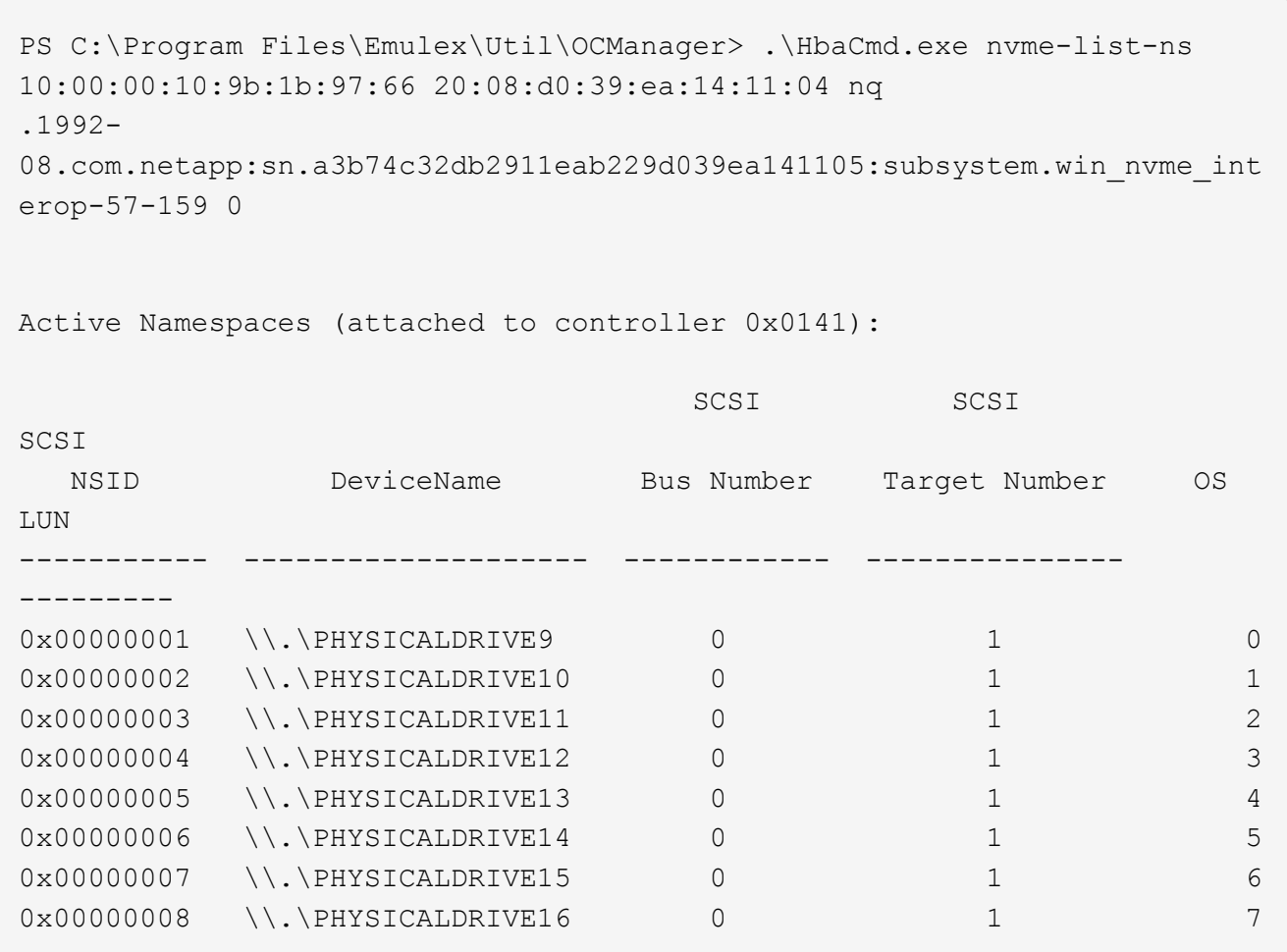

# トラブルシューティングを行う

RHEL、OL、およびSLESホストのNVMe-oF障害をトラブルシューティングする前に、 実行している構成がInteroperability Matrix Tool (IMT) の仕様に準拠していることを確認 してから、次の手順に進み、ホスト側の問題をデバッグします。

AIX、Windows、ESXiホストにはトラブルシューティング手順は適用されません。

詳細ログを有効にします

 $(i)$ 

構成に問題 が含まれている場合は、詳細なロギングを使用してトラブルシューティングに必要な情報を得る ことができます。

Qlogicの詳細ロギングを設定する手順 (qla2xxx) は、lpfc詳細ロギングを設定する手順 とは異なります。

# **LPFC**

NVMe/FC用のLPFCドライバを設定します。

# 手順

1. を設定します lpfc\_log\_verbose NVMe/FCイベントをログに記録するためのドライバ設定は次の いずれかです。

```
#define LOG NVME 0x00100000 /* NVME general events. */
#define LOG NVME DISC 0x00200000 /* NVME Discovery/Connect events.
*/
#define LOG NVME ABTS 0x00400000 /* NVME ABTS events. */
#define LOG NVME IOERR 0x00800000 /* NVME IO Error events. */
```
- 2. 値を設定したら、を実行します dracut-f コマンドを実行し、ホストをリブートします。
- 3. 設定を確認します。

# cat /etc/modprobe.d/lpfc.conf options lpfc lpfc\_log\_verbose=0xf00083

# cat /sys/module/lpfc/parameters/lpfc\_log\_verbose 15728771

# **qla2xxx**

NVMe/FCについては、のようなqla2xxxのロギングはありません。 lpfc ドライバ。代わりに、一般的 なqla2xxxログレベルを設定します。

## 手順

- 1. 対応する「 m odprobe qla2xxx conf 」ファイルに「 ql2xextended\_error\_logging=0x1e400000 」の 値を追加します。
- 2. を実行します dracut -f コマンドを実行してホストをリブートします。
- 3. リブート後、詳細ログが有効になっていることを確認します。

# cat /etc/modprobe.d/qla2xxx.conf

出力例:

```
options qla2xxx ql2xnvmeenable=1
ql2xextended_error_logging=0x1e400000
# cat /sys/module/qla2xxx/parameters/ql2xextended_error_logging
507510784
```
一般的な**nvme-CLI**エラーとその回避策があります

によって表示されるエラーです nvme-cli 実行中 nvme discover、 nvme connect`または `nvme connect-all 処理とその対処方法を次の表に示します。

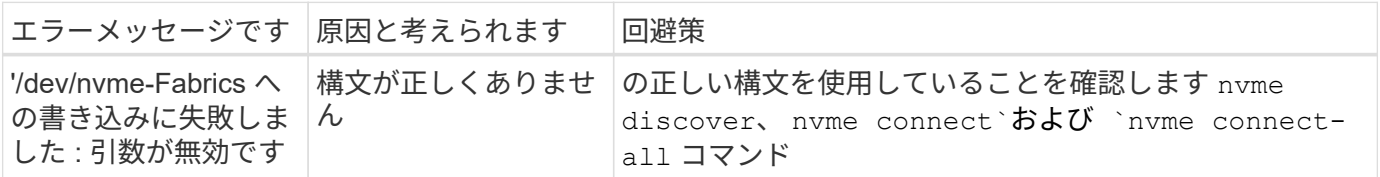

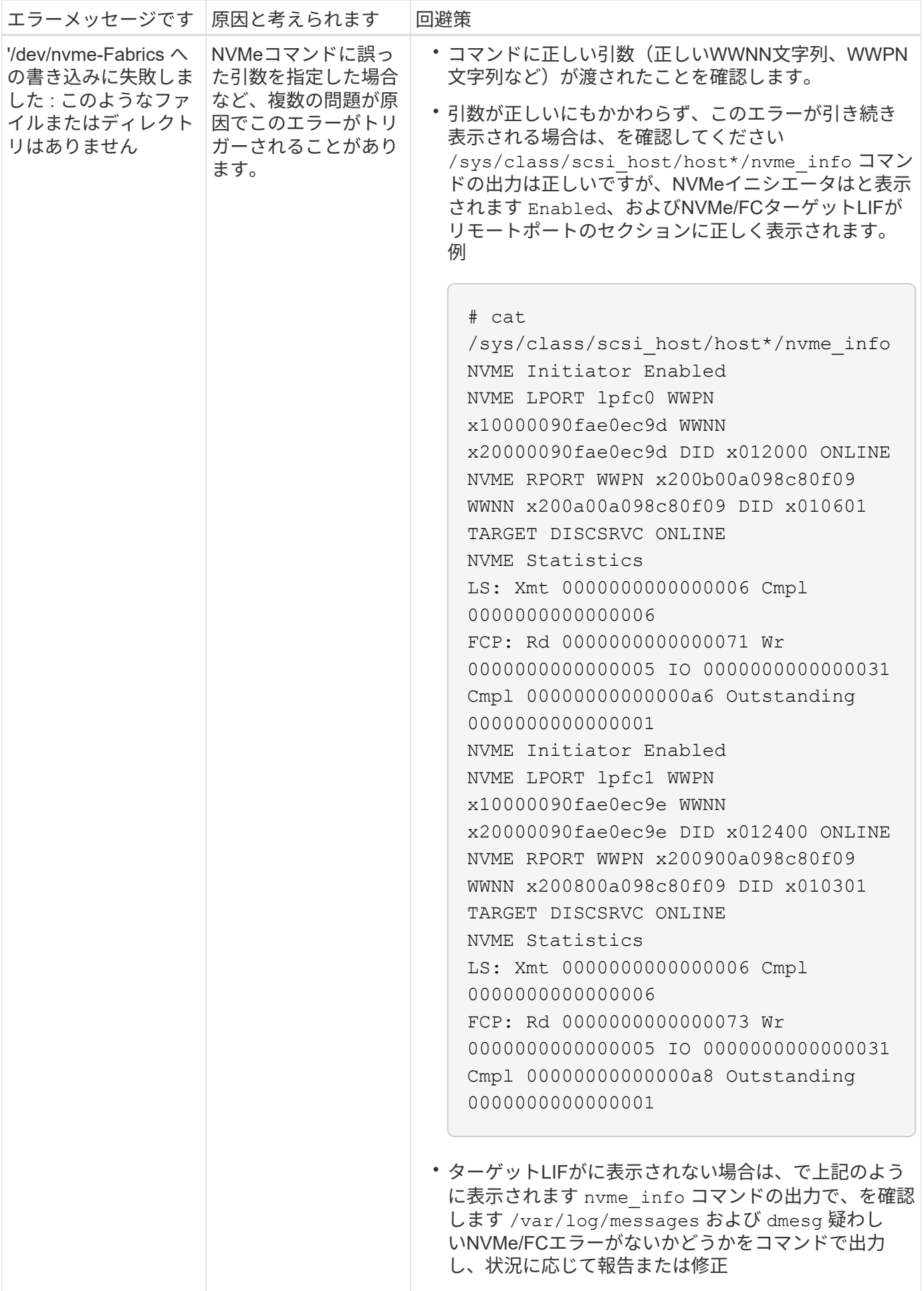

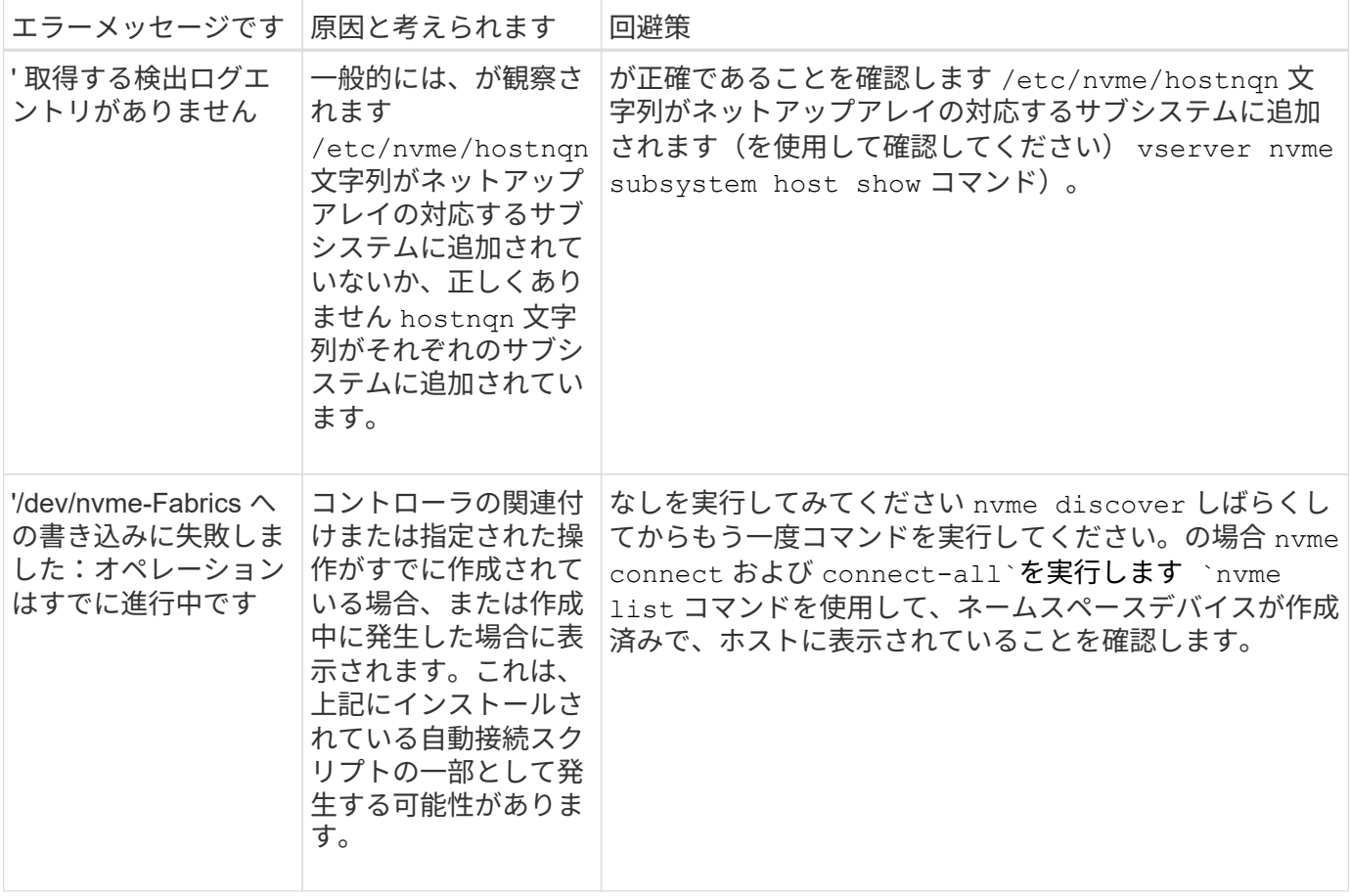

テクニカルサポートへの連絡のタイミング

問題が解決しない場合は、次のファイルとコマンド出力を収集し、 ["](https://docs.netapp.com/ja-jp/ontap-sanhost/mysupport.netapp.com)[ネットアップサポート](https://docs.netapp.com/ja-jp/ontap-sanhost/mysupport.netapp.com)["](https://docs.netapp.com/ja-jp/ontap-sanhost/mysupport.netapp.com) さらなるトリア ージ:

```
cat /sys/class/scsi_host/host*/nvme_info
/var/log/messages
dmesg
nvme discover output as in:
nvme discover --transport=fc --traddr=nn-0x200a00a098c80f09:pn
-0x200b00a098c80f09 --host-traddr=nn-0x20000090fae0ec9d:pn
-0x10000090fae0ec9d
nvme list
nvme list-subsys /dev/nvmeXnY
```
Copyright © 2024 NetApp, Inc. All Rights Reserved. Printed in the U.S.このドキュメントは著作権によって保 護されています。著作権所有者の書面による事前承諾がある場合を除き、画像媒体、電子媒体、および写真複 写、記録媒体、テープ媒体、電子検索システムへの組み込みを含む機械媒体など、いかなる形式および方法に よる複製も禁止します。

ネットアップの著作物から派生したソフトウェアは、次に示す使用許諾条項および免責条項の対象となりま す。

このソフトウェアは、ネットアップによって「現状のまま」提供されています。ネットアップは明示的な保 証、または商品性および特定目的に対する適合性の暗示的保証を含み、かつこれに限定されないいかなる暗示 的な保証も行いません。ネットアップは、代替品または代替サービスの調達、使用不能、データ損失、利益損 失、業務中断を含み、かつこれに限定されない、このソフトウェアの使用により生じたすべての直接的損害、 間接的損害、偶発的損害、特別損害、懲罰的損害、必然的損害の発生に対して、損失の発生の可能性が通知さ れていたとしても、その発生理由、根拠とする責任論、契約の有無、厳格責任、不法行為(過失またはそうで ない場合を含む)にかかわらず、一切の責任を負いません。

ネットアップは、ここに記載されているすべての製品に対する変更を随時、予告なく行う権利を保有します。 ネットアップによる明示的な書面による合意がある場合を除き、ここに記載されている製品の使用により生じ る責任および義務に対して、ネットアップは責任を負いません。この製品の使用または購入は、ネットアップ の特許権、商標権、または他の知的所有権に基づくライセンスの供与とはみなされません。

このマニュアルに記載されている製品は、1つ以上の米国特許、その他の国の特許、および出願中の特許によ って保護されている場合があります。

権利の制限について:政府による使用、複製、開示は、DFARS 252.227-7013(2014年2月)およびFAR 5252.227-19(2007年12月)のRights in Technical Data -Noncommercial Items(技術データ - 非商用品目に関 する諸権利)条項の(b)(3)項、に規定された制限が適用されます。

本書に含まれるデータは商用製品および / または商用サービス(FAR 2.101の定義に基づく)に関係し、デー タの所有権はNetApp, Inc.にあります。本契約に基づき提供されるすべてのネットアップの技術データおよび コンピュータ ソフトウェアは、商用目的であり、私費のみで開発されたものです。米国政府は本データに対 し、非独占的かつ移転およびサブライセンス不可で、全世界を対象とする取り消し不能の制限付き使用権を有 し、本データの提供の根拠となった米国政府契約に関連し、当該契約の裏付けとする場合にのみ本データを使 用できます。前述の場合を除き、NetApp, Inc.の書面による許可を事前に得ることなく、本データを使用、開 示、転載、改変するほか、上演または展示することはできません。国防総省にかかる米国政府のデータ使用権 については、DFARS 252.227-7015(b)項(2014年2月)で定められた権利のみが認められます。

#### 商標に関する情報

NetApp、NetAppのロゴ、<http://www.netapp.com/TM>に記載されているマークは、NetApp, Inc.の商標です。そ の他の会社名と製品名は、それを所有する各社の商標である場合があります。